# **SONY**

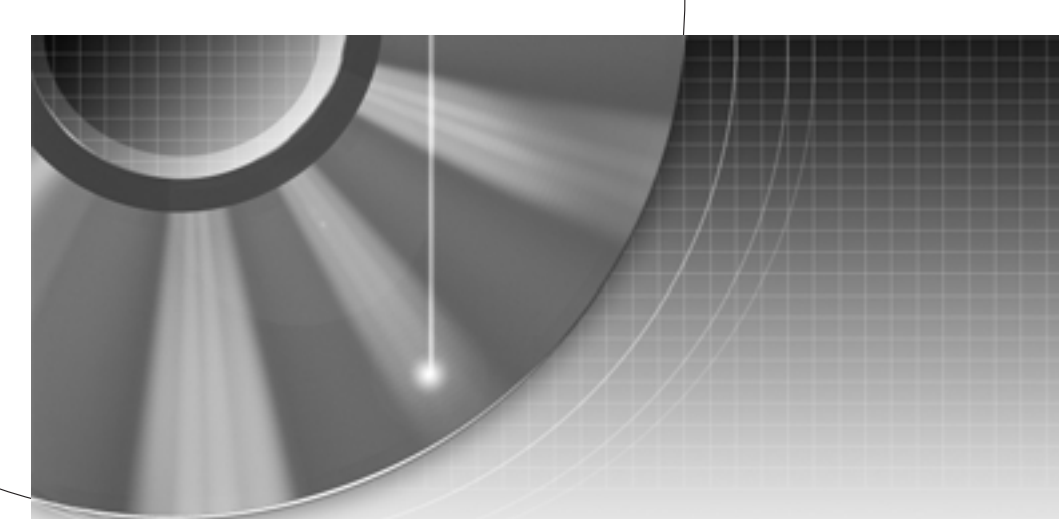

## DVD-felvevő

Kezelési útmutató

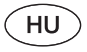

## RDR-HX1010

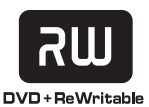

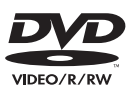

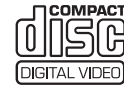

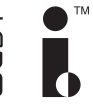

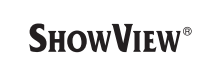

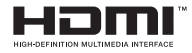

© 2005 Sony Corporation

## **FIGYELMEZTETÉS**

A <sup>t</sup>űzveszély és az áramütés elkerülése érdekében ne tegye ki <sup>a</sup> készüléket csapadék, nedvesség hatásának. A készülék burkolatát ne távolítsa el, mert ez áramütést okozhat. A javítást bízza szakemberre!

A hálózati csatlakozóvezetéketkizárólag szakszervizben cserélhetik.

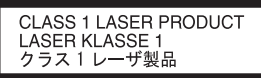

E készülék besorolása CLASS 1 LASER (1. osztályú lézerberendezés). A CLASS 1 LASER PRODUCTjelölés <sup>a</sup> készülék hátoldalon található.

## **FIGYELEM**

Ha ezt <sup>a</sup> berendezést egy másik optikai készülékkel együtt használja, növekszik <sup>a</sup> szem veszélyeztetettsége. Mivel ez <sup>a</sup> DVD-felvevő olyan lézersugárral <sup>m</sup>űködik, amely veszélyes lehet az emberi szemre, soha ne szerelje szét <sup>a</sup> készüléket. A javítást bízza szakemberre.

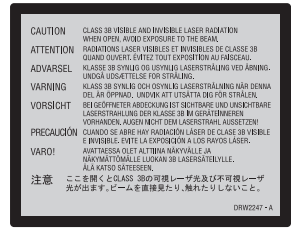

Ez <sup>a</sup> jelölés <sup>a</sup> készülékházban, <sup>a</sup> lézervédő burkolaton található.

#### **Előírások**

- Ez <sup>a</sup> készülék 220–240 V-os, 50/ 60 Hz-es hálózati feszültséggel üzemel. Ellenőrizze, hogy <sup>a</sup> helyi elektromos hálózat feszültsége megfelel-e ennek.
- Atűzeset és az áramütés elkerüléseérdekében soha ne tegyen folyadékkal teli edényt, pl. virágvázát <sup>a</sup> készülékre.

A SHOWVIEW <sup>a</sup> Gemstar Development Corporation bejegyzett védjegye. A SHOWVIEW rendszer gyártása <sup>a</sup> Gemstar Development Corporation engedélyével történt.

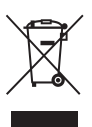

**Feleslegessé vált elektromos és elektronikus készülékek hulladékként való eltávolítása (Használható az Európai Unió és egyéb európai országok szelektív hulladékgyűjtési rendszereiben)**

Ez <sup>a</sup> szimbólum <sup>a</sup> készüléken vagy <sup>a</sup> csomagolásán azt jelzi, hogy <sup>a</sup> terméket ne kezelje háztartási hulladékként. Kérjük, hogy az elektromos és elektronikai hulladék gyűjtésére kijelölt gyűjtőhelyen adja le. A feleslegessé vált termékének helyes kezelésével segít megelőzni <sup>a</sup> környezet és az emberi egészség károsodását, mely bekövetkezhetne, ha nem követi <sup>a</sup> hulladék kezelés helyes módját. Az anyagok, újrahasznosítása segít <sup>a</sup> természeti erőforrások megőrzésében. A termék újrahasznosítása érdekében további információért forduljon <sup>a</sup> lakhelyén az illetékesekhez, <sup>a</sup> helyi hulladékgyűjtő szolgáltatóhoz vagy ahhoz az üzlethez, ahol <sup>a</sup> terméket megvásárolta.

## **Előírások**

Ez <sup>a</sup> készülék <sup>a</sup> tesztek alapján megfelelt az EMC irányelv 3 méternél rövidebbcsatlakozóvezeték használataesetén megadott határértékeinek.

## **Néhány szó a biztonságról**

Ha bármilyen szilárd anyag vagy folyadék kerül <sup>a</sup> készülék belsejébe, húzza ki <sup>a</sup> hálózati csatlakozóvezetéket, és forduljon szakemberhez.

## **Néhány szó a merevlemezről**

A merevlemez hosszú felvételekrögzítésére alkalmas, nagy tárolókapacitással rendelkezik, és gyors hozzáférést nyújt <sup>a</sup> már rögzített anyagokhoz. Ugyanakkor ütésre, rázkódásra és porra érzékeny, és mágnesektől távol kell tartani. Az adatvesztés elkerüléseérdekében olvassa el figyelmesen <sup>a</sup> következő előírásokat.

- Óvja <sup>a</sup> felvevő<sup>t</sup> az erő<sup>s</sup> ütésektől.
- Ne helyezze <sup>a</sup> felvevő<sup>t</sup> mechanikus rezgésnek kitett vagy instabil helyre.
- Ne állítsa <sup>a</sup> felvevőt forrófelületre, például videomagnó vagy erősítő (rádióerősítő) tetejére.
- Ne használja <sup>a</sup> felvevő<sup>t</sup> szélsőséges hőmérsékletingadozásnak kitett helyen (a hőmérsékletváltozásmeredekség kevesebb, mint 10°C/ óra).
- Ne mozgassa <sup>a</sup> felvevőt, amíg <sup>a</sup> hálózati csatlakozóvezetékcsatlakoztatva van.
- Ne húzza ki <sup>a</sup> hálózaticsatlakozóvezetéket, amíg <sup>a</sup> felvevő be van kapcsolva.
- Mielőtt kihúzná <sup>a</sup> hálózativezetéket, kapcsolja ki <sup>a</sup> felvevőt, és ellenőrizze, hogy <sup>a</sup> merevlemez <sup>m</sup>űködése leállt-e (a kijelző<sup>n</sup> az órakijelzés látható, és minden felvételi vagy másolási <sup>m</sup>űvelet leállt).
- A hálózati csatlakozóvezetékkihúzása után egy percig ne mozgassa <sup>a</sup> felvevőt.
- Ne próbálja meg önállóan kicserélni vagy bővíteni <sup>a</sup> merevlemezt, mert üzemzavar keletkezhet.

A merevlemez sérülése esetén azadatokat nem lehet visszaállítani.A merevlemez csak ideiglenes tároló terület.

## **Néhány szó a merevlemez javításáról**

- A merevlemez javítása vagy átvizsgálása esetén ellenőrizhetjük <sup>a</sup> merevlemez tartalmát.A merevlemezre felvett anyago<sup>t</sup> azonban <sup>a</sup> Sony nem menti ki és nem tárolia.
- Ha <sup>a</sup> merevlemezt formattálni vagy cserélni kell, azt <sup>a</sup> Sony megfontoltan és saját megítélése szerint teszi. Azonban<sup>a</sup> merevlemez teljes tartalma törlődni fog, beleértve <sup>a</sup> szerzői jogot sértő tartalmakat is.

## **Néhány szó a tápfeszültségről**

- A készülék mindaddig feszültség alatt áll, amíg <sup>a</sup> fali konnektorhoz van csatlakoztatva, még akkor is, ha <sup>a</sup> készülék ki van kapcsolva.
- Ha hosszú ideig nem használja készülékét, húzza ki <sup>a</sup> hálózati csatlakozót <sup>a</sup> fali konnektorból.Mindig <sup>a</sup> csatlakozódugót, és soha ne <sup>a</sup> vezetéket fogja meg.
- A hálózati csatlakozóvezetékkihúzása előtt ellenőrizze<sup>a</sup> készülék előlapján lévő kijelzőn, hogy <sup>a</sup> felvevő merevlemeze nem <sup>m</sup>űködik-e (nincs-e folyamatban felvétel vagy másolás).

## **Néhány szó az elhelyezésről**

- Úgy helyezze el <sup>a</sup> készüléket, hogy <sup>a</sup> levegő szabadon áramolhasson körülötte, máskülönben túlmelegedhet.
- Ne helyezze <sup>a</sup> készüléket puha felületre – pl. takaróra –, amely eltakarhatja <sup>a</sup> szellőzőnyílásokat.
- Ne helyezze <sup>a</sup> készüléket zárt térbe, pl. szekrénybe vagy hasonló helyre.
- Óvakodjon az alábbi elhelyezésektől: fűtőtestek közelében, illetve olyan helyen, ahol közvetlen napfénynek, túlzott pornak vagy mechanikai behatásnak van kitéve.
- A készüléket ne helyezze el döntött pozícióban. A készülék kizárólag vízszintes helyzetben üzemeltethető.
- A készüléket és <sup>a</sup> lemezeket tartsatávol az erő<sup>s</sup> mágnessel rendelkező berendezésektől (pl. mikrohullámú sütő, nagyméretű hangsugárzók, stb.).
- A készülékre ne helyezzen nehéz tárgyakat.

## **Néhány szó a felvételről**

- A gyártó nem vonható felelősségre, ha <sup>a</sup> felvétel vagy <sup>a</sup> lejátszás valamilyen okból – pl. <sup>a</sup> készülék <sup>m</sup>űködési hibájából – eredően elmarad.
- Készítsen próbafelvételeket <sup>a</sup> tényleges felvétel előtt.

## **Szerzői jogok**

- A televíziós <sup>m</sup>űsorok, filmek, videokazetták, lemezek és egyéb anyagok szerzői jogvédelem alatt állhatnak. Az ilyen anyagok engedély nélküli felvétele ellenkezhet <sup>a</sup> szerzői jogi rendelkezésekkel. Ha <sup>a</sup> készüléketkábeltelevíziós adások felvételéreszeretné használni, szükség lehet <sup>a</sup> kábeltelevíziós <sup>m</sup>űsorszóró és/ vagy <sup>a</sup> <sup>m</sup>űsor tulajdonosának engedélyére.
- Ez <sup>a</sup> készülék olyan másolásvédelmi technológiával van ellátva, amely az Egyesült Államok szabadalmi oltalma alattáll, illetve egyéb szellemi tulajdont képez. Ezt <sup>a</sup> másolásvédelmi technológiát csak <sup>a</sup> Macrovision engedélyével és kizárólag otthoni vagy kiscsoportos szórakoztatási célokra szabad felhasználni, hacsak <sup>a</sup> Macrovision másképpen nem rendelkezik. Feltörése ésmásolása tilos.

## **Másolásvédelmi funkció**

Mivel ez <sup>a</sup> készülék másolásvédelmifunkcióval rendelkezik, és <sup>a</sup> külső (nem tartozék) vevő<sup>n</sup> keresztül beérkező <sup>m</sup>űsorok másolásvédelmi jeleket tartalmazhatnak (másolásvédelmi funkció), <sup>a</sup> felvétel nem minden esetben lehetséges (a jel típusától függően).

## **FONTOS FIGYELMEZTETÉS**

Figyelem: Az Ön által megvásárolt készülék gyakorlatilag korlátlan ideig képes egy fényképet vagy egy menüképernyő<sup>t</sup> <sup>a</sup> tv-képernyő<sup>n</sup> megjeleníteni. Ha egy fényképet vagy egy menüképernyő<sup>t</sup> hosszabb ideig <sup>a</sup> tv-képernyő<sup>n</sup> hagy, <sup>a</sup> televízió képernyője maradandó károsodástszenvedhet. Fokozottanérvényes ez <sup>a</sup> projektoros tévékészülékekre.

Ha <sup>a</sup> készülékkel kapcsolatban bármilyen kérdése vagy problémája merül fel, keresse fel <sup>a</sup> vásárlás helyét.

## **Néhány szó az útmutatóról**

- Az útmutatóban <sup>a</sup> belsőmerevlemezre "HDD" rövidítéssel hivatkozunk, <sup>a</sup> lemez kifejezés <sup>a</sup> HDD, <sup>a</sup> DVD vagy <sup>a</sup> CDlemezek általános megnevezése, amennyiben <sup>a</sup> szöveg vagy az illusztráció nem határozza meg másképpen.
- Az útmutatóban feltüntetettutalások <sup>a</sup> távvezérlő<sup>n</sup> találhatókezelőszervekre vonatkoznak. Azismertetett <sup>m</sup>űveletek azonban<sup>a</sup> készülék azonos vagy hasonló elnevezésű gombjaival is végrehajthatók.
- Az útmutatóban látható menüképernyő illusztrációk eltérhetnek az Ön tv-képernyőjén megjelenő képtől.
- Ebben az útmutatóban szereplő, <sup>a</sup> DVD-lemezekkel kapcsolatos magyarázatok az ezzel <sup>a</sup> felvevővel készített DVDlemezekre vonatkoznak.A magyarázatok nem vonatkoznak azokra <sup>a</sup> DVDlemezekre, melyeket ezen <sup>a</sup> készüléken játszanak le, de <sup>a</sup> felvétel másik készülékkeltörtént.

# **Tartalomjegyzék**

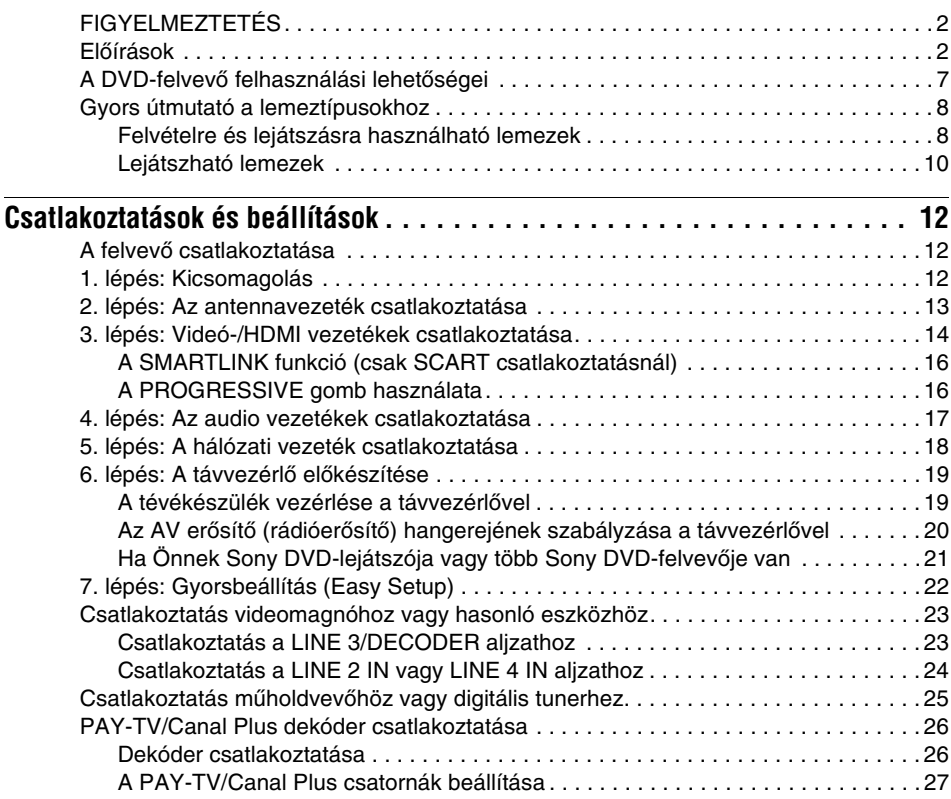

## **Hét alapművelet** — Ismerkedés a DVD-felvevővel

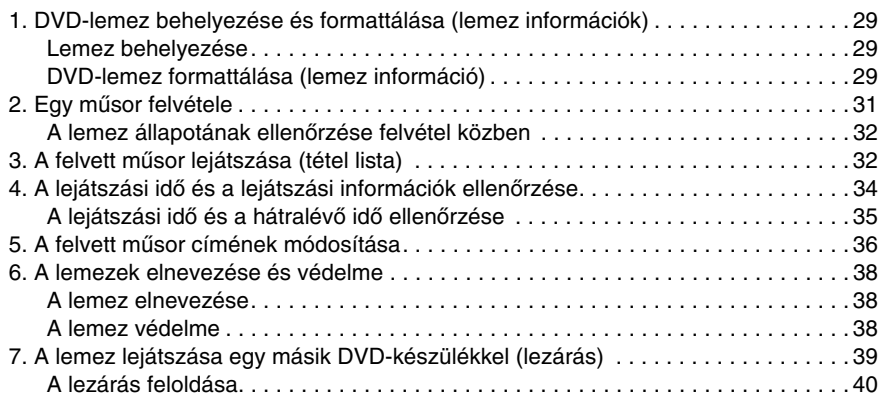

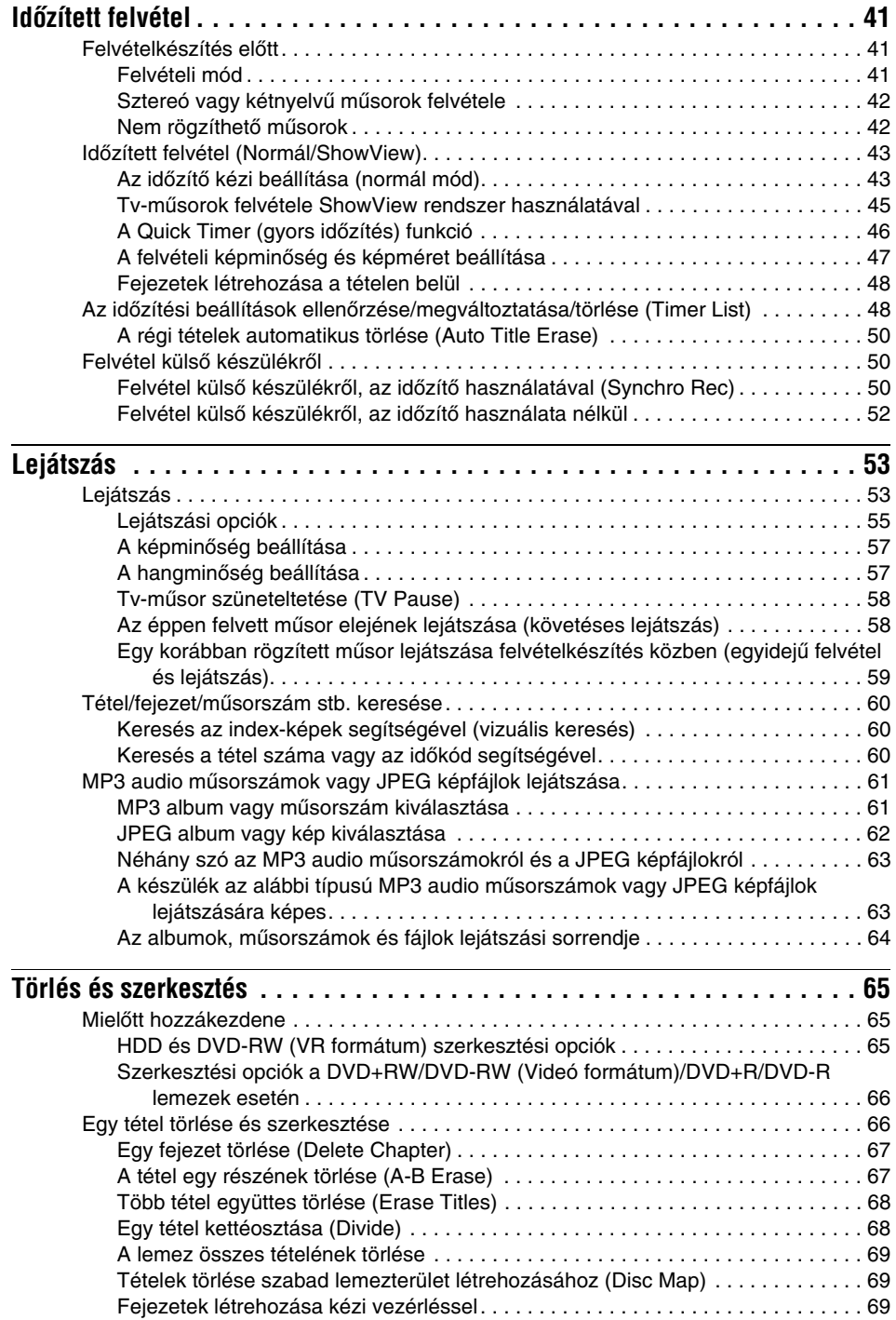

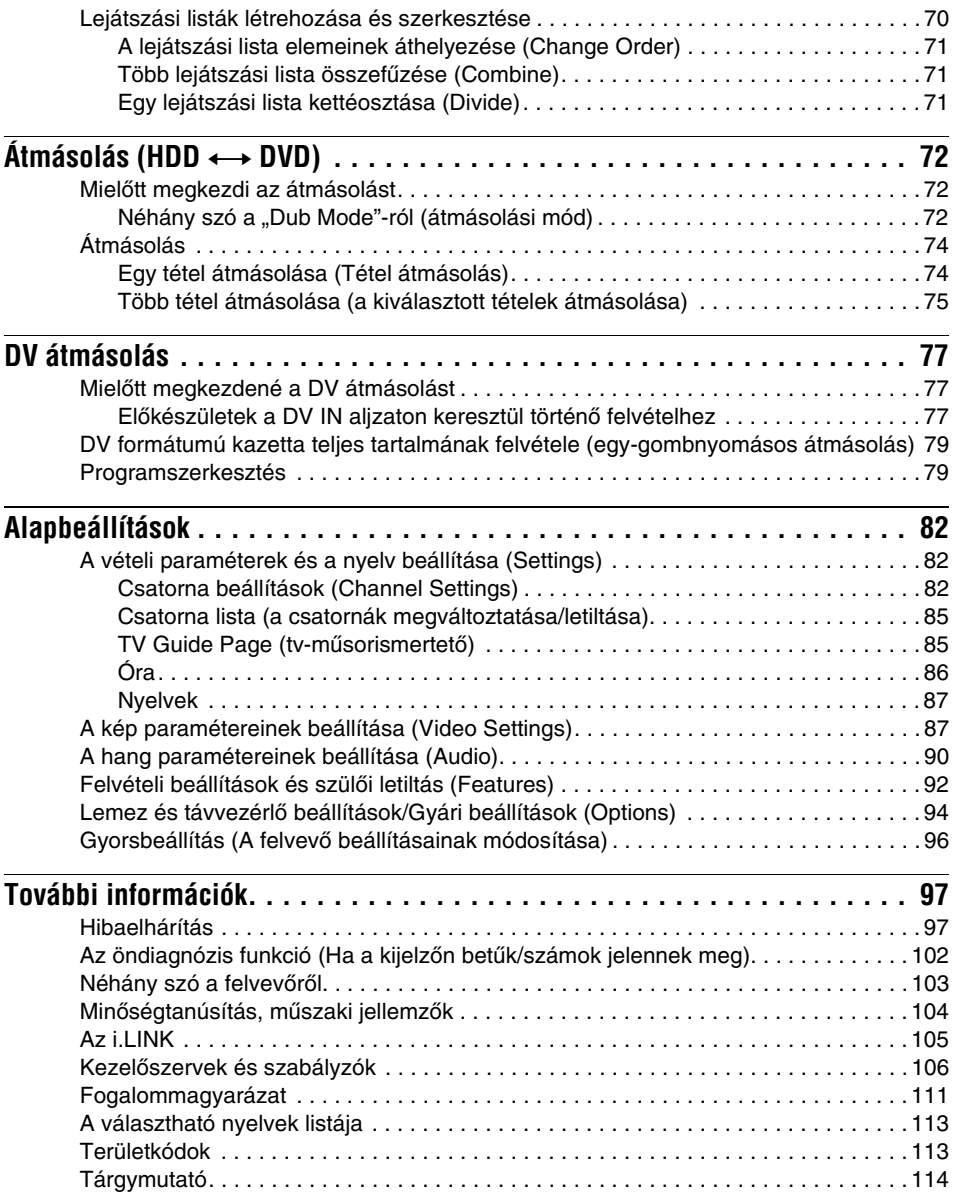

## **A DVD-felvevő felhasználási lehetőségei**

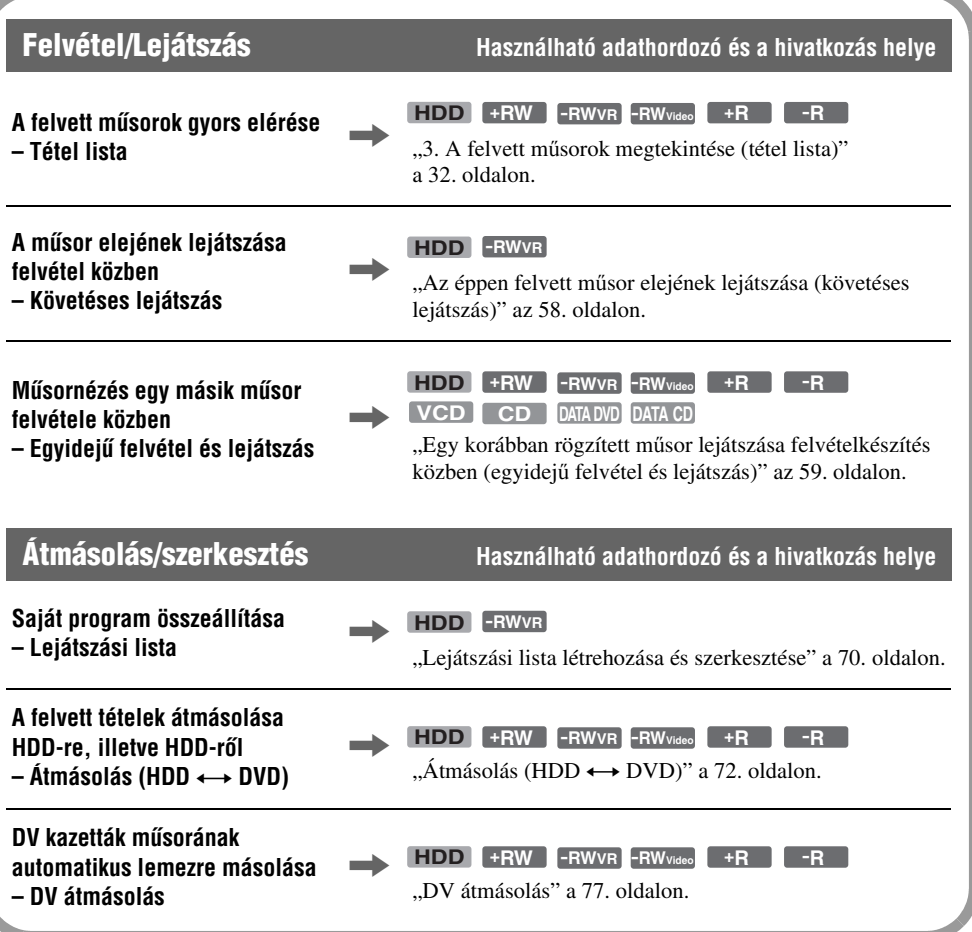

A felvételhez használható és <sup>a</sup> lejátszható lemezek listája <sup>a</sup> 8. oldalon található.

## **Gyors útmutató a lemeztípusokhoz**

## **Felvételre és lejátszásra használható lemezek**

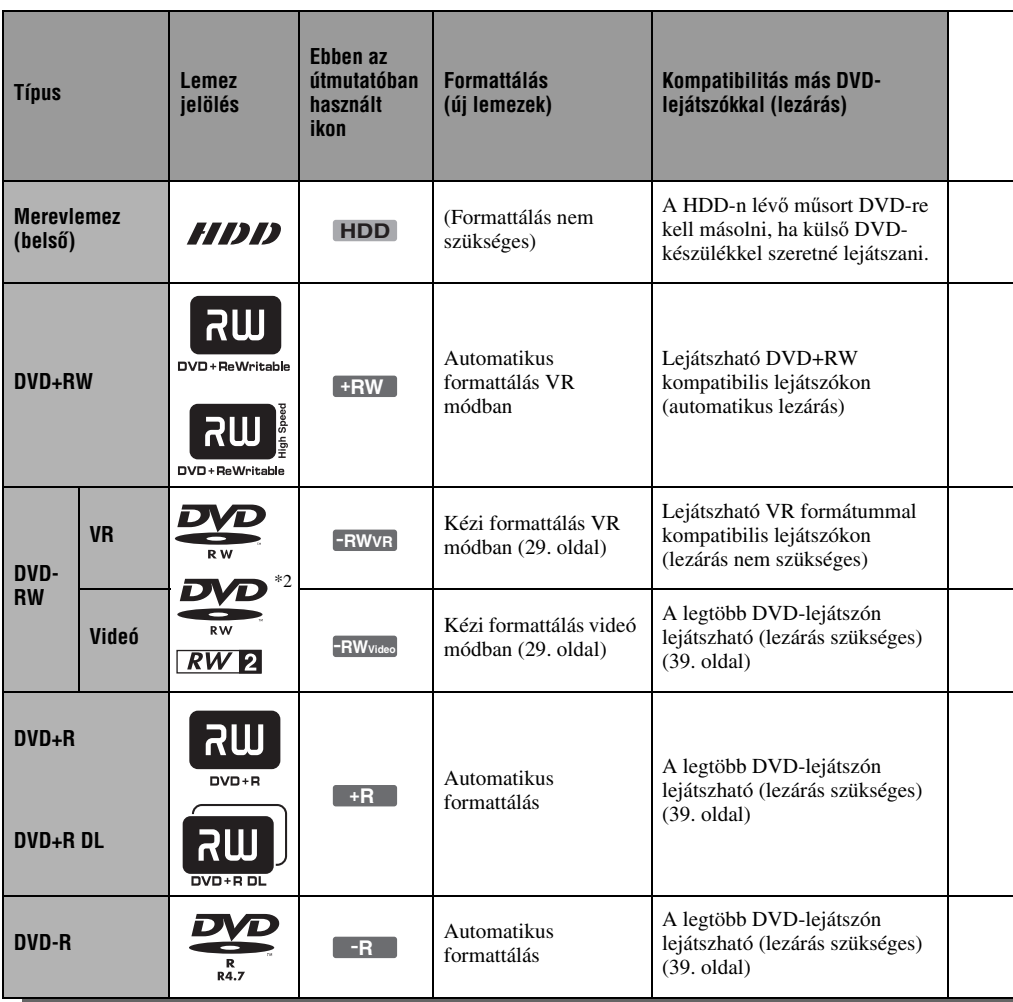

## **Használható lemez verziók (2005. márciusi állapot szerint)**

- 8× vagy lassabb DVD+RW lemezek
- 6× vagy lassabb DVD-RW lemezek (Ver. 1.1, Ver.  $1.2 \text{ CPRM-mel}^{*1}$
- 16× vagy lassabb DVD+R lemezek
- 16× vagy lassabb DVD-R lemezek (Ver. 2.0, Ver. 2.1)
- 2,4× DVD+R DL (kétrétegű) lemezek
- A "DVD+RW", a "DVD-RW", a "DVD+R", a "DVD+R DL" és a "DVD-R" védjegyek.
- \*1 A CPRM (Content Protection for Recordable Media, Írható média tartalomvédelem) egy kódolási technológia, mely <sup>a</sup> képekhez fűződő szerzői jogokat védi.
- $^{*2}$  Ez a logó a 4× és a 6× sebességű DVD-RW lemezekre vonatkozik.

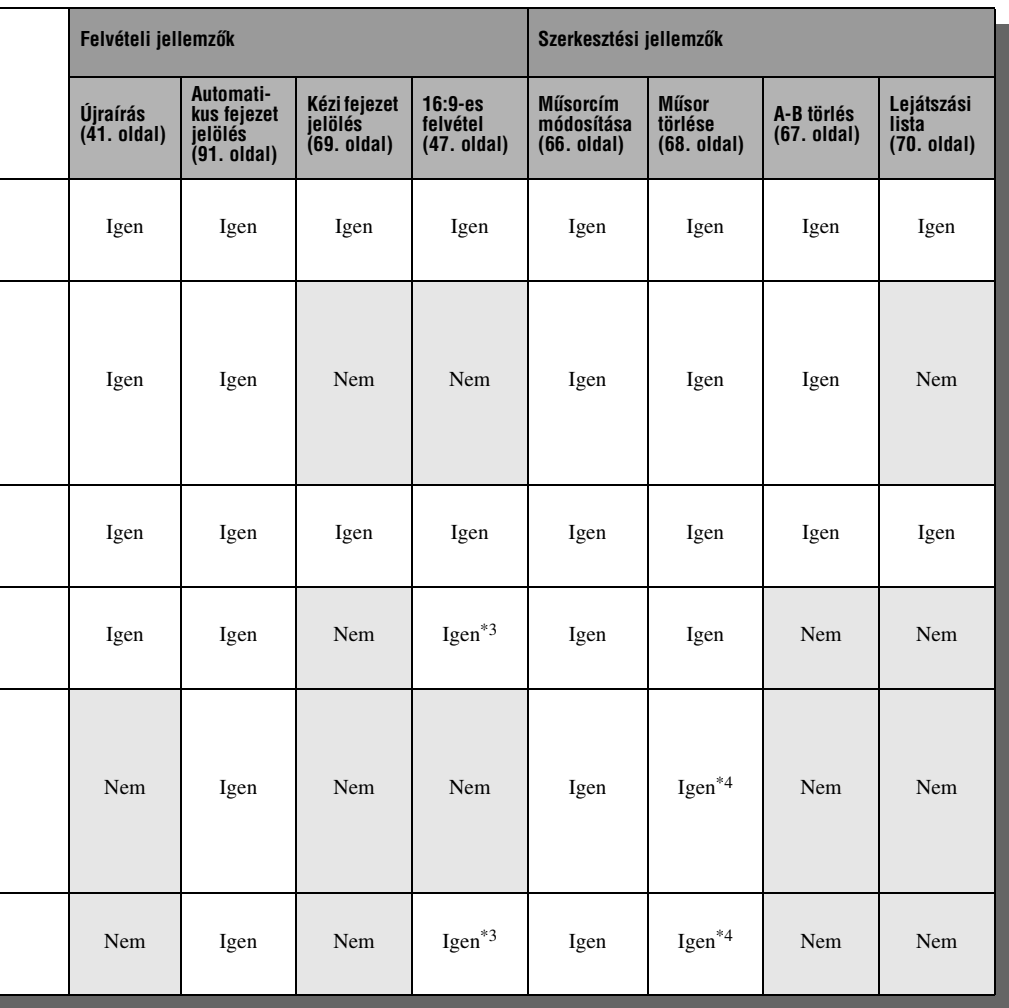

## **Lemezek, amelyekre nem készíthető felvétel**

• 8 cm-es lemezek.

l,

- DVD-R VR formátumú (Video Recording) lemezek.
- \*3 Csak LSP, SP, HSP vagy HQ felvételi mód esetén, illetve ha a "DVD Rec. Picture Size" menüben a "16:9" beállítást választotta ki.
- \*4 Műsorok (tételek) törlésével nem szabadul fel lemezterület.

## **Lejátszható lemezek**

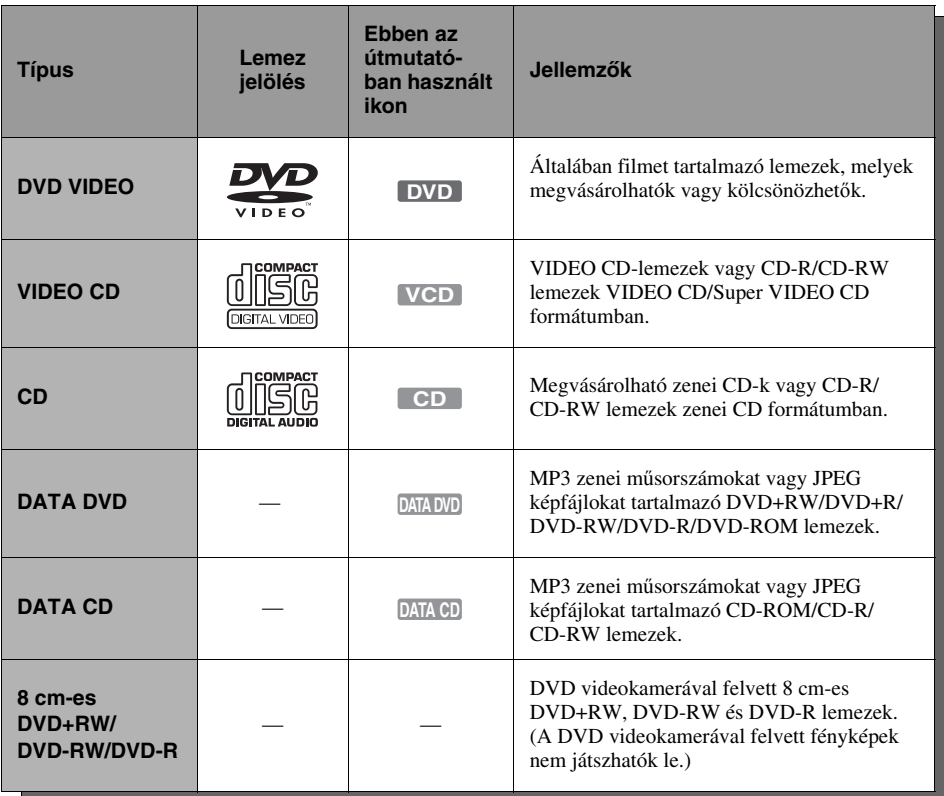

A "DVD VIDEO" és a "CD" védett márkanév.

#### **Lemezek, melyek nem játszhatók le**

- PHOTO CD
- Olyan CD-ROM/CD-R/CD-RW lemezek melyek nem zenei CD vagy Videó CD formátumban lettek felvéve, vagy nem tartalmaznak MP3 vagy JPEG fájlokat.
- A CD-Extra lemezek adat-része.
- DVD-ROM lemezek, melyek nem tartalmaznak JPEG fájlokat, vagy nem DVD VIDEO formátumúak.
- DVD Audio lemezek.
- DVD-RAM lemezek.
- A Super Audio CD-k HD rétege.
- Eltérő régió kóddal rendelkező DVD VIDEO lemezek (11. oldal).
- VR (Video Recording) formátumú DVD-R lemezek.

## **A felvehető tételek maximális száma**

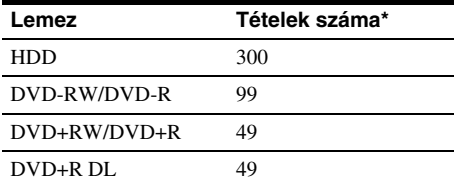

\* Egy-egy tétel hossza legfeljebb 8 óra lehet.

## **Megjegyzés a DVD VIDEO/VIDEO CD-lemezek lejátszásához**

Bizonyos DVD VIDEO/VIDEO CD-lemezek esetében <sup>a</sup> szoftvergyártó néhány lejátszási <sup>m</sup>űveletet rögzített <sup>a</sup> lemezen. Mivel ez <sup>a</sup> készülék <sup>a</sup> DVD VIDEO/VIDEO CD-lemezeket <sup>a</sup> gyártó eredeti, lemezen elhelyezett utasításai alapján játssza le, előfordulhat, hogy egyes funkciók nem állnak rendelkezésre. Lásd <sup>a</sup> DVD VIDEO/VIDEO CD-lemezekhez mellékelt utasítást.

## **Régiókód (csak DVD VIDEO)**

Az Ön DVD-felvevőjének hátoldalán egy régiókód található, és <sup>a</sup> készülék csak olyan DVD VIDEO lemezeket játszik le (csak lejátszás), amelyeken ezzel azonos régiókód van feltüntetve. A régiókód <sup>a</sup> szerzői jogok védelmét szolgálja. A [**@**] szimbólummal ellátott DVD VIDEO lemezek szintén lejátszhatók ezzel <sup>a</sup> készülékkel. Ha nem megfelelő régiókóddal ellátott DVD VIDEO lemezt próbál meg lejátszani, <sup>a</sup> tvképernyőn a "Playback prohibited by area limitations" (A lemez lejátszása <sup>a</sup> területi azonosító kód eltérése miatt nem lehetséges) üzenet jelenik meg. Egyes DVD VIDEO lemezek esetében előfordulhat, hogy <sup>a</sup> régiókód nincs feltüntetve, és <sup>a</sup> készülék mégsem képes lejátszani azt <sup>a</sup> fentebb említett területi azonosító kódeltérése miatt.

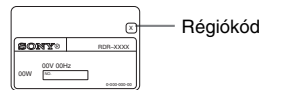

## **Másolásvédelemmel ellátott zenei lemezek**

Ez <sup>a</sup> készülék olyan lemezek lejátszására alkalmas, melyek megfelelnek <sup>a</sup> kompaktlemezekre (CD) vonatkozó szabvány előírásainak. Napjainkban egyre több lemeztársaság másolásvédelemmel ellátott zenei CD-ket hoz forgalomba. Kérjük, ne feledje, hogy ezek között lehetnek olyanok is, melyek nem felelnek meg <sup>a</sup> CD-szabványnak, ezért ezzel <sup>a</sup> készülékkel nem lehet lejátszani.

## **DualDisc (kettős formátumú) lemezek**

A DualDisc olyan kétoldalas lemez, melynek egyik oldalán DVD-műsor, <sup>a</sup> másikon pedig digitális audio program található. Kérjük ne feledje, hogy <sup>a</sup> DualDisc lemez digitális audio oldalát nem minden esetben játssza le ez <sup>a</sup> készülék, mert az nem <sup>a</sup> CD szabványnak megfelelően kerül rögzítésre.

## b **Megjegyzések**

- Lehetnek olyan DVD+RW/DVD+R, DVD-RW/ DVD-R vagy CD-R/CD-RW lemezek, melyek – <sup>a</sup> lemez állapotától, <sup>a</sup> felvétel minőségétől, illetve <sup>a</sup> felvevő berendezés sajátosságaitól függően – nem játszhatók le ezzel <sup>a</sup> lejátszóval. Ugyanígy nem játszhatók le azok <sup>a</sup> lemezek, melyeken <sup>a</sup> véglegesítés (lezárás) nem történt meg megfelelően. További információkért olvassa el <sup>a</sup> felvevő berendezés kezelési utasítását.
- Ugyanazon <sup>a</sup> DVD-RW lemezen nem keverheti <sup>a</sup> VR formátumot és <sup>a</sup> Videó formátumot. A lemezformátumának megváltoztatásához formattálja meg <sup>a</sup> lemezt (29. oldal). Ne feledje, hogy <sup>a</sup> lemez tartalma <sup>a</sup> formattáláskor törlődik.
- A felvételhez szükséges idő<sup>t</sup> nem rövidítheti, még nagy sebességű lemezek esetében sem.
- Olyan lemezek használata ajánlott, melyek csomagolásán a "For Video" felirat fel van tüntetve.
- A DVD+R, DVD-R és DVD-RW lemezekre (Videó formátum) nem készíthet újabb felvételt, ha azokon más DVD-készülékkel készített felvétel található.
- Bizonyos esetekben előfordulhat, hogy nem tud újabb felvételt rögzíteni az olyan DVD+RW lemezre, melyeken más DVD-készülékkel készített felvétel található. Ne feledje, hogy új felvétel hozzáadása esetén ez <sup>a</sup> készülék felülírja <sup>a</sup> DVD menüt.
- Nem szerkesztheti azon DVD+RW, DVD-RW (Videó formátum), DVD+R és DVD-R lemezek tartalmát, melyeket más DVD-készülékkel vettek fel.
- Ha <sup>a</sup> lemez olyan PC adatot tartalmaz, melyet <sup>a</sup> készülék nem ismer fel, akkor lehetséges, hogy az adatokat törölni fogja.
- Lehetnek olyan gyártmányú írható lemezek, melyekre ez <sup>a</sup> készülék nem képes felvételt készíteni.

## **A felvevő csatlakoztatása**

A lejátszó csatlakoztatásához és beállításához kövesse az 1–7. lépéseket.

## b **Megjegyzések**

- A zavaró elektromos zajok megelőzése érdekében ügyeljen <sup>a</sup> csatlakozódugók szoros csatlakoztatására.
- Olvassa el <sup>a</sup> csatlakoztatni kívánt készülékek kezelési útmutatóját is.
- Ezt <sup>a</sup> felvevő<sup>t</sup> nem lehet olyan tévékészülékhez csatlakoztatni, amely nem rendelkezik SCART vagy videó bemeneti aljzattal.
- Csatlakoztatás előtt húzza ki <sup>a</sup> csatlakoztatni kívánt készülékek hálózati vezetékét.

## **1. lépés: Kicsomagolás**

Ellenőrizze, hogy az alábbi tartozékokat megkapta-e:

- Hálózati vezeték (1 db)
- Antennavezeték (1 db)
- Távvezérlő (1 db)
- AA (R6) elemek (2 db)

## **2. lépés: Az antennavezeték csatlakoztatása**

Csatlakoztassa az antennavezetéket, az alábbi lépéseket követve. Ne csatlakoztassa <sup>a</sup> hálózati vezetéket mindaddig, amíg el nem jut az "5. lépés: A hálózati vezeték csatlakoztatása" művelethez (18. oldal).

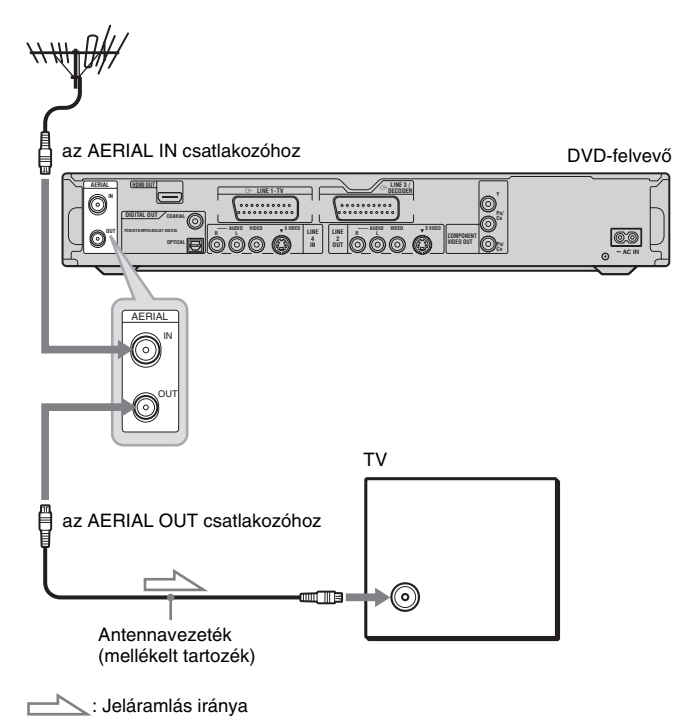

- **1 Húzza ki az antennavezetéket a tévékészülékből és csatlakoztassa a felvevő hátoldalán lévő AERIAL IN csatlakozóhoz.**
- **2 Csatlakoztassa a felvevő AERIAL OUT csatlakozóját a tévékészülék antennabemeneti csatlakozójához a mellékelt antennavezetékkel.**

## **3. lépés: Videó-/HDMI vezetékek csatlakoztatása**

A tévékészülék, kivetítő vagy AV erősítő (rádióerősítő) bemeneti aljzatainak típusától függően válassza ki a megfelelő csatlakoztatási módot (@–@). Ez teszi lehetővé a műsorok megjelenítését.

## A **Ha SCART aljzathoz csatlakoztatja a felvevőt**

Ha a "Gyorsbeállításnál (Easy Setup)" (22. oldal) a "Line1 Output" menüpont "S Video" vagy "RGB" beállítását választotta ki, olyan SCART vezetéket használjon, amely megfelel az adott jeltípusnak.

## B **Ha videó bemeneti aljzathoz csatlakoztatja a felvevőt**

Ennél <sup>a</sup> csatlakoztatási módnál normál képminőséget élvezhet.

## C **Ha S-videó bemeneti aljzathoz csatlakoztatja a felvevőt**

Magasabb képminőséget élvezhet.

## D **Ha komponens videó bemeneti aljzathoz (Y, PB/CB, PR/CR) csatlakoztatja a felvevőt**

Ez <sup>a</sup> csatlakoztatási mód elsőrendű színreprodukciót és kiváló képminőséget kínál. Ha <sup>a</sup> tévékészülék progresszív (525p/625p) formátumú jelek fogadására is képes, <sup>a</sup> fenti csatlakoztatási módszert kell alkalmazni, és a "Video" menüben a "Component Out" értékét "On"-ra kell állítani (88. oldal). Ezután <sup>a</sup> progresszív videojelek küldéséhez nyomja meg <sup>a</sup> PROGRESSIVE gombot a távvezérlőn. Bővebb információt "A PROGRESSIVE gomb használata" részben (16. oldal) olvashat.

## E **Ha a HDMI bemeneti aljzathoz csatlakoztatja a felvevőt**

Használjon hivatalosan elismert HDMI vezetéket, így <sup>a</sup> HDMI kimeneti aljzaton át jobb digitális képminőséget élvezhet.

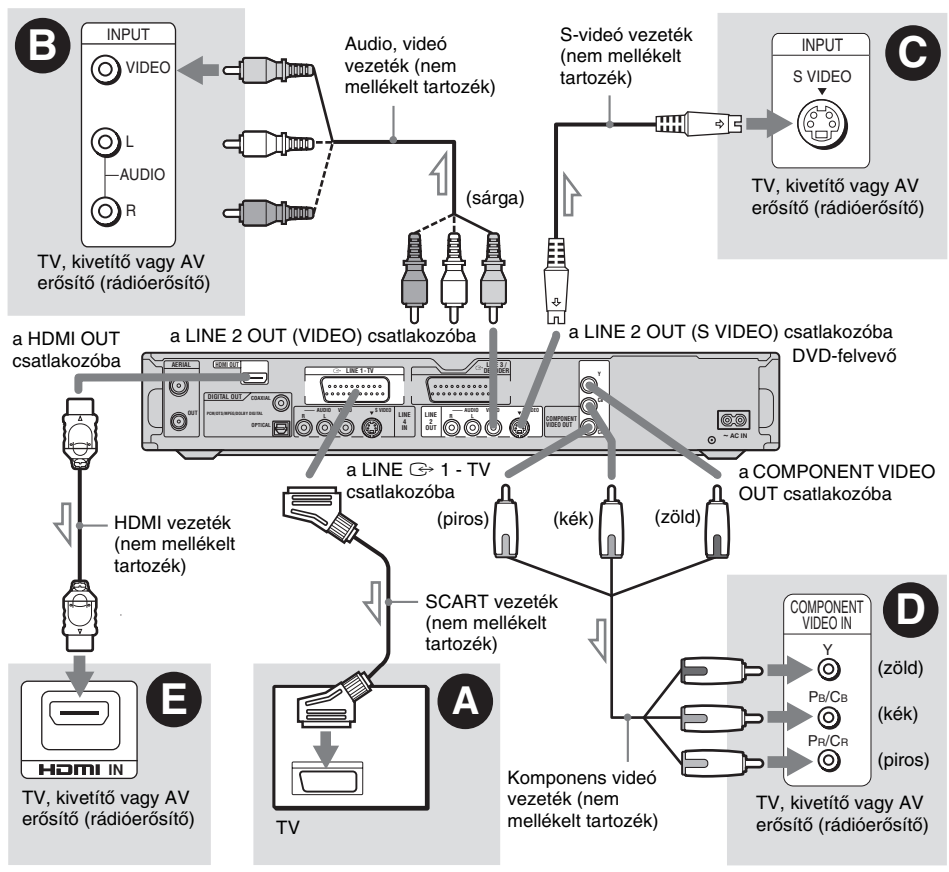

: Jeláramlás iránya

## **"Szélesvásznú" felvételek lejátszásakor**

Előfordulhat, hogy <sup>a</sup> felvett <sup>m</sup>űsor nem megfelelően tölti ki <sup>a</sup> képernyőt. Ha módosítani kívánja <sup>a</sup> képarányt, lapozzon <sup>a</sup> 87. oldalra.

## **Ha videomagnóhoz csatlakoztatja a felvevőt**

Csatlakoztassa <sup>a</sup> videomagnót <sup>a</sup> felvevő hátulján lévő LINE 3/DECODER csatlakozóaljzathoz (23. oldal).

#### b **Megjegyzések**

- A tévékészüléket és <sup>a</sup> felvevő<sup>t</sup> egyszerre csak egyféle videó vezetékkel csatlakoztassa.
- A  $\bm{\Theta}$  és a  $\bm{\Theta}$  csatlakoztatás esetén a PROGRESSIVE gomb nem funkcionál.
- Ha <sup>a</sup> tévékészüléket az SCART aljzaton keresztül csatlakoztatja <sup>a</sup> felvevőhöz, <sup>a</sup> televízió automatikusan <sup>a</sup> videocsatornára kapcsol, amikor elindítja <sup>a</sup> lejátszást. Ebben az esetben a  $\bigcirc$  TV/VIDEO gombbal kapcsolhat vissza tv-bemenetre.
- A megfelelő SMARTLINK csatlakoztatáshoz 21 <sup>t</sup>ű<sup>s</sup> SCART csatlakozóvezetékre van szüksége. Ezzel kapcsolatban olvassa el <sup>a</sup> tévékészülék kezelési útmutatóját is.
- Ha <sup>a</sup> felvevő<sup>t</sup> SMARTLINK rendszerrel csatlakoztatja a tévékészülékhez, a "Gyorsbeállítás (Easy Setup)" fejezet utasításai szerint válassza ki a "Line 1 Output" menüpont "Video" beállítását.
- A HDMI aljzatot (@ kapcsolat) nem csatlakoztathatja olyan DVI aljzatokkal, melyek nem HDCP kompatibilisek (pl. PC monitorok DVI aljzataival).
- \* Ez <sup>a</sup> DVD felvevő <sup>a</sup> High-Definition Multimedia Interface Specifications (HDMI szabvány) 1.1-es verzióján alapul.

Ez <sup>a</sup> DVD felvevő High-Definition Multimedia Interface (HDMI™) technológiát alkalmaz.

HDMI, <sup>a</sup> HDMI logó és <sup>a</sup> High-Definition Multimedia Interface <sup>a</sup> HDMI Licensing LLC. bejegyzett védjegyei.

## **A SMARTLINK funkció (csak SCART csatlakoztatásnál)**

Ha <sup>a</sup> csatlakoztatott tévékészülék (vagy más csatlakoztatott készülék, például egy set-top box) rendelkezik SMARTLINK, NexTView Link\*3, MEGALOGIC\*1, EASYLINK\*2, CINEMALINK\*2, Q-Link\*3, EURO VIEW LINK\*4 vagy T-V LINK\*5 rendszerrel, akkor ez <sup>a</sup> felvevő <sup>a</sup> 14. oldalon található A típusú csatlakoztatás után automatikusan elindítja

<sup>a</sup> SMARTLINK funkciót (a SMARTLINK jelző világít <sup>a</sup> tévékészülék bekapcsolásakor).

- A következő SMARTLINK funkciókat élvezheti: • Beállítások letöltése (Preset download) Letöltheti <sup>a</sup> tévékészülékről <sup>a</sup> felvevőre az előrebeállított csatornakiosztást, és ezek alapján beállíthatja a felvevőt a "Gyorsbeállítás (Easy Setup)" funkció során. Ez nagyban leegyszerűsíti a "Gyorsbeállítás (Easy Setup)" <sup>m</sup>űveletet. Ügyeljen arra, hogy <sup>a</sup> <sup>m</sup>űvelet közben ne húzza ki <sup>a</sup> csatlakozóvezetékeketvagy ne lépjen ki a "Gyorsbeállítás (Easy Setup)" funkcióból (22. oldal).
- Közvetlen felvétel <sup>a</sup> tévékészülékről (TV Direct Rec) Egyszerűen felveheti <sup>a</sup> tévékészüléken éppen

nézett <sup>m</sup>űsort (31. oldal). • Egygombos lejátszás (One Touch Play) AH (lejátszás) gombot egyszer megnyomva bekapcsolhatja <sup>a</sup> tévékészüléket és <sup>a</sup> felvevőt, kiválaszthatja <sup>a</sup> felvevőnek megfelelő videobemenetet <sup>a</sup> tévékészüléken, és elkezdheti <sup>a</sup> lejátszást (54. oldal).

- Egygombos menü (One Touch Menü) A TITLE LIST gombot egyszer megnyomva bekapcsolhatja <sup>a</sup> tévékészüléket és <sup>a</sup> felvevőt, kiválaszthatja <sup>a</sup> felvevőnek megfelelő videobemenetet <sup>a</sup> tévékészüléken, és megjelenítheti <sup>a</sup> tétel listát (54. oldal).
- Egygombos időzítő (One Touch Timer) A [TIMER] gombot egyszer megnyomva bekapcsolhatja <sup>a</sup> tévékészüléket és <sup>a</sup> felvevőt, kiválaszthatja <sup>a</sup> felvevőnek megfelelő videobemenetet <sup>a</sup> tévékészüléken, és megjelenítheti az időzítő beállító menüt (44. oldal).
- Automatikus kikapcsolás (Automatic Power Off) A felvevő automatikusan kikapcsol <sup>a</sup> tévékészülék kikapcsolása után, ha már nincs használatban.
- NexTView letöltés (NexTView Download) A tévékészülék NexTView letöltés funkciójának segítségével egyszerűen beállíthatja az időzítőt. Bővebb információért olvassa el <sup>a</sup> tévékészülék kezelési útmutatóját.
- <sup>\*1</sup> A "MEGALOGIC" a Grundig Corporation bejegyzett védjegye.
- $^{\ast 2}$  Az "EASYLINK" és a "CINEMALINK" a Philips Corporation védjegye.
- \*3 A "Q-Link" és a "NexTView Link" a Panasonic Corporation védjegye.
- \*4 Az "EURO VIEW LINK" a Toshiba Corporation védjegye.
- \*5 A "T-V LINK" a JVC Corporation védjegye.

## z **Hasznos tudnivaló**

A SMARTLINK azokkal <sup>a</sup> tévékészülékekkel és egyéb berendezéssel is <sup>m</sup>űködik, melyek rendelkeznek EPG időzítő vezérlés (EPG Timer Control), EPG program letöltés (EPG Title Download) és Now Recording funkcióval. További részletekért olvassa el <sup>a</sup> tévékészülék vagy egyéb berendezés kezelési útmutatóját.

## b **Megjegyzések**

- A SMARTLINK funkciók csak akkor használhatók, ha a "Line 1 Output" menüpont beállítása "Video".
- A fent említett funkciók nem <sup>m</sup>űködnek mindentévékészülékkel.

## **A PROGRESSIVE gomb használata**

A PROGRESSIVE gomb segítségével kiválaszthatja <sup>a</sup> felvevő kimeneti jelformátumát: sorváltásos vagy progresszív.

- **1** Csatlakoztassa <sup>a</sup> felvevőt <sup>a</sup> COMPONENTVIDEO OUT aljzaton keresztül (@ típusú csatlakoztatás <sup>a</sup> 14. oldalon).
- **2**Válassza ki a "Component Out" menüpont "On" beállítását "Video" menüben (88. oldal).
- **3** Nyomja meg <sup>a</sup> PROGRESSIVE gombot. Progresszív jelkimenet esetén <sup>a</sup> felvevő kijelzőjén megjelenik a "PROGRESSIVE" felirat.

## **Progresszív**

- Válassza ezt ha:
- <sup>a</sup> tévékészüléke alkalmas progresszív jelek fogadására, és
- <sup>a</sup> tévékészülék <sup>a</sup> COMPONENT VIDEO OUTcsatlakozóaljzathoz csatlakozik.

Ne feledje, hogy <sup>a</sup> kép nem lesz tiszta, vagy meg sem jelenik progresszív jel esetén, ha <sup>a</sup> fenti feltételek valamelyike nem teljesül.

## **Sorváltásos**

Válassza ezt ha:

- <sup>a</sup> tévékészüléke nem alkalmas progresszív jelek fogadására, vagy
- <sup>a</sup> tévékészülék nem <sup>a</sup> COMPONENT VIDEOOUT, hanem más csatlakozóaljzathoz csatlakozik (LINE 2 OUT (VIDEO vagy S VIDEO)).

## z **Hasznos tudnivaló**

Ha <sup>a</sup> progresszív jelkimenetet használja, az aktuális jel típusának függvényében lehetőség nyílhat <sup>a</sup> jel finombeállítására (89. oldal).

## **4. lépés: Az audio vezetékek csatlakoztatása**

A tévékészülék, kivetítő vagy AV erősítő (rádióerősítő) bemeneti aljzatainak típusától függően válassza ki a megfelelő csatlakoztatási módot ( $\bullet$  vagy  $\bullet$ ). Ez teszi lehetővé, hogy a műsorok hangját meghallgassa.

## A **Csatlakoztatás a bal/jobb hangbemenethez**

Ennél <sup>a</sup> csatlakoztatási módnál <sup>a</sup> tévékészülékek vagy <sup>a</sup> sztereóerősítő (rádióerősítő) hangsugárzói állítják elő <sup>a</sup> hangot. Az alábbi térhatású hangzásokat élvezheti (55. oldal):

- TV: Dynamic, Wide, Night
- Sztereóerősítő (rádióerősítő): Standard, Night

## B **Csatlakoztatás digitális audio bemenethez**

Használja ezt <sup>a</sup> csatlakoztatási módot, ha AV erősítője (rádióerősítője) rendelkezik Dolby\*1 Digital, DTS\*2 vagy MPEG audio dekóderrel, illetve digitális audio bemeneti aljzattal.

Dolby Digital (5.1 ch), DTS (5.1 ch) és MPEG audio (5.1 ch) térhatású hangot élvezhet.

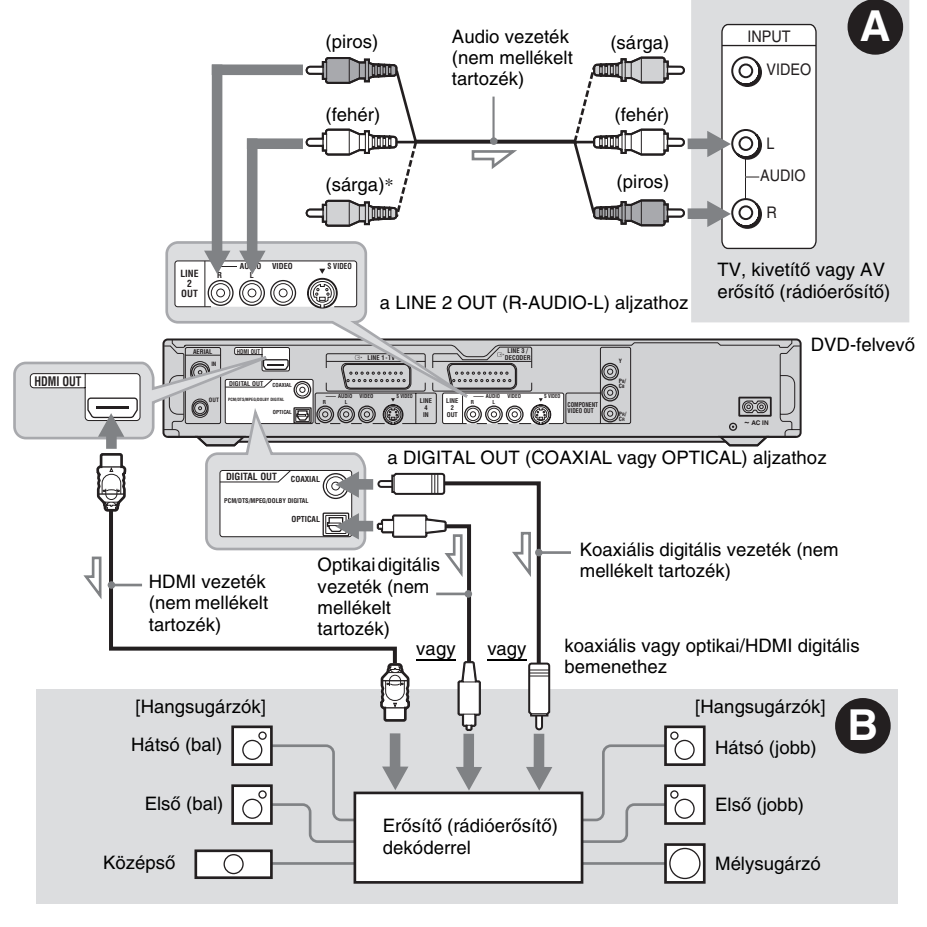

 $\sum$ : Jeláramlás iránya  $\overline{ }$ 

\* A sárga csatlakozódugó <sup>a</sup> képtovábbításra szolgál (14. oldal).

## z **Hasznos tudnivaló**

A hangsugárzók megfelelő elhelyezéséhez olvassa el <sup>a</sup> csatlakoztatott komponensek kezelési útmutatóját.

## b **Megjegyzések**

- Ne csatlakoztassa egyidejűleg <sup>a</sup> tévékészülék hangkimeneti csatlakozóit <sup>a</sup> felvevő LINE IN (R-AUDIO-L) aljzataihoz. Ellenkező esetben <sup>a</sup> tévékészülék hangszórói nem kívánt zajt keltenek.
- Az  $\Omega$  csatlakoztatási mód esetén ne csatlakoztassa egyszerre <sup>a</sup> LINE IN (R-AUDIO-L) és <sup>a</sup> LINE 2 OUT (R-AUDIO-L) aljzatokat <sup>a</sup> tévékészülék hangkimeneti aljzataihoz. Ellenkező esetben <sup>a</sup> tévékészülék hangszórói nem kívánt zajt keltenek.
- Amikor kialakította a Ø csatlakoztatást, végezze el a szükséges beállításokat az "Easy Setup" menü "Audio Connection" menüpontjában (22. oldal). Ellenkező esetben nem lesz hang, vagy <sup>a</sup> hangsugárzók erő<sup>s</sup> zajt fognak kibocsátani.
- A felvevő térhatású hangzásképei nem használhatóak a  $\bm{\Theta}$  típusú csatlakoztatás esetén.
- Amikor felvevőjét HDMI vezetékkel csatlakoztatja egy rádióerősítőhöz (rádióvevőhöz), az alábbi eljárások egyikét kell alkalmaznia:
- Csatlakoztassa rádióerősítőjét (rádióvevőjét) tévékészülékéhez <sup>a</sup> HDMI vezetékkel.
- Csatlakoztassa felvevőjét és tévékészülékét egy HDMI vezetéktől különböző videó csatlakozóvezetékkel (komponens videó vezeték, S-videó vezeték vagy audio, videó vezeték.)
- \*1A Dolby Laboratories engedélyével gyártva. A "Dolby" és a dupla D jel a Dolby Laboratories védjegyei.
- $*$ <sup>2</sup>A "DTS" és a "DTS Digital Out" a Digital Theater Systems, Inc. védjegyei.

## **5. lépés: A hálózati vezeték csatlakoztatása**

Csatlakoztassa <sup>a</sup> felvevő és <sup>a</sup> tévékészülék hálózati vezetékét <sup>a</sup> fali konnektorhoz. A hálózaticsatlakozók csatlakoztatása után **várjon egy kis időt a felvevő használatának** 

**megkezdésével.** <sup>A</sup> felvevő<sup>t</sup> akkor használhatja, ha az előlapon lévő kijelző világít és <sup>a</sup> felvevő készenléti állapotba kapcsol.

Ha más eszközöket is csatlakoztatni kíván<sup>a</sup> felvevőhöz (23. oldal), bizonyosodjon meg arról, hogy az összes csatlakoztatás megtörtént, mielőtt <sup>a</sup> hálózati vezetéket csatlakoztatná.

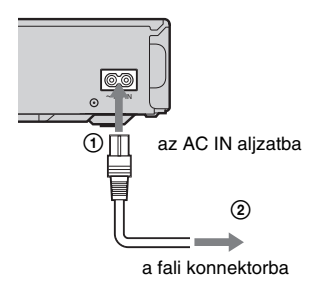

## **6. lépés: A távvezérl ő előkészítése**

A készülék <sup>a</sup> mellékelt távvezérlővel isműködtethető. Helyezzen be két "R6" (AA) típusú elemet a távvezérlőbe, ügyelve a helyes  $\oplus$  és  $\ominus$ polaritásra. Ha <sup>a</sup> távvezérlő<sup>t</sup> használja, fordítsa azt a készülék távvezérlés érzékelője **a** irányába.

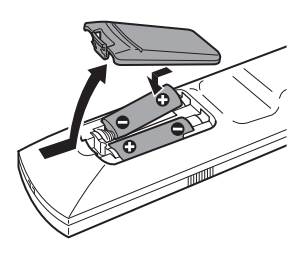

## **A tévékészülék vezérlése a távvezérlővel**

A jelkimenet megfelelő beállítása után <sup>a</sup> távvezérlővel <sup>a</sup> tévékészülékét is vezérelheti.Ha <sup>a</sup> felvevő<sup>t</sup> AV erősítőhöz (rádióerősítőhöz) csatlakoztatta, <sup>a</sup> mellékelt távvezérlővel az AV erősítő (rádióerősítő) hangerejét is tudja szabályozni.

## b **Megjegyzések**

- A csatlakoztatott készülék típusától függően előfordulhat, hogy <sup>a</sup> távvezérlő egyes gombjaival <sup>a</sup> tévékészülék vagy AV erősítő (rádióerősítő) nem vezérelhető.
- Ha egy új kódszámot ír be, <sup>a</sup> korábban beírt kódszám törlődik.
- Ha kicseréli az elemeket <sup>a</sup> távvezérlőben, automatikusan <sup>a</sup> gyári beállítás szerinti kódszám lép érvénybe. Írja be újból <sup>a</sup> megfelel<sup>ő</sup> kódszámot.

## b **Megjegyzések**

- Ha <sup>a</sup> mellékelt távvezérlő zavarja az Ön többi Sony DVD-felvevőjét vagy lejátszóját, változtassa meg <sup>a</sup> távvezérlő parancsmód számát (21. oldal).
- Az elektrolit szivárgásának megelőzése és <sup>a</sup> korrózió elkerülése érdekében az elemeket szakszerűen kellkezelni. Elektrolit szivárgás esetén ne érintse meg <sup>a</sup> kifolyt folyadékot puszta kézzel. Ügyeljen <sup>a</sup> következőkre:
- Ne használjon együtt új és régi vagy eltérő gyártótól származó elemeket.
- Ne próbálja meg újratölteni az elemeket.
- Ha hosszabb ideig nem használja <sup>a</sup> távvezérlőt, vegye ki belőle az elemeket.
- Ha kifolyt az elektrolit, törölje szárazra az elemtartót és helyezzen be új elemeket.
- Ne tegye ki <sup>a</sup> készülék távvezérlés érzékelőjét ( jellel jelölve az előlapon) közvetlen napfény vagy erő<sup>s</sup> fényforrás hatásának. Előfordulhat, hogy <sup>a</sup> felvevő nem reagál <sup>a</sup> távvezérlő parancsaira.

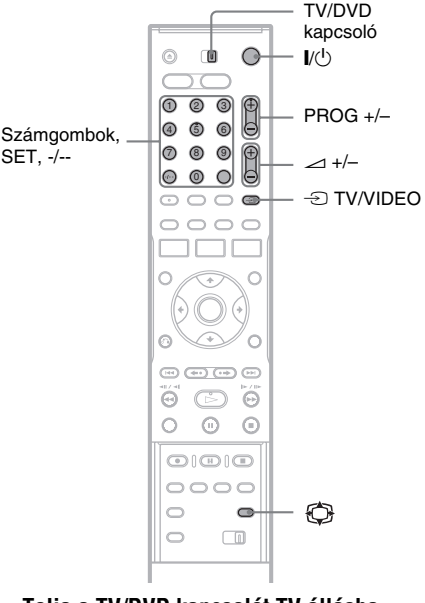

- **1Tolja a TV/DVD kapcsolót TV állásba.**
- **2 Tartsa lenyomva a** [**/**1 **gombot.**
- **3 A számgombokkal írja be a tévékészülék gyártmányának megfelelő kódot (lásd <sup>a</sup> "Vezérelhető tévékészülékek kódszámai" táblázatot).**

## **4 Engedje el a** [**/**1 **gombot.**

Ha <sup>a</sup> TV/DVD kapcsoló TV állásban van, <sup>a</sup> távvezérlő <sup>a</sup> következőképpen <sup>m</sup>űködik:

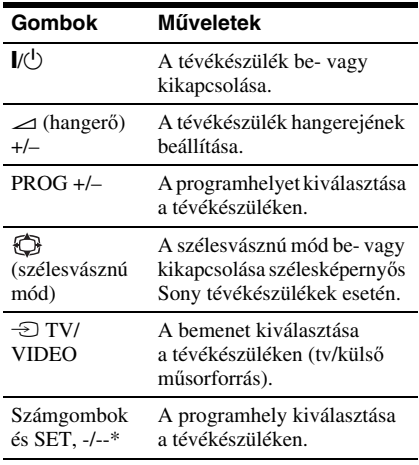

\* Ha <sup>a</sup> számgombokat használja <sup>a</sup> programhely kiválasztásához, <sup>a</sup> kétszámjegyű számokhoz nyomja meg <sup>a</sup> -/-- gombot, majd <sup>a</sup> kívánt számokat.

## **A**  t **TV/VIDEO gomb használata (csak SCART csatlakozás esetén)**

A → TV/VIDEO gombbal a felvevő és <sup>a</sup> tévékészüléken utoljára használt bemeneti forrás között válthat. Ha ezt <sup>a</sup> gombot használja, irányítsa <sup>a</sup> távvezérlő<sup>t</sup> <sup>a</sup> felvevő felé. Ha <sup>a</sup> felvevő<sup>t</sup> SCART aljzaton keresztül csatlakoztatja <sup>a</sup> tévékészülékhez, <sup>a</sup> lejátszás elindításakor <sup>a</sup> tévékészülék automatikusan<sup>a</sup> felvevőnek megfelelő bemenetre kapcsol. Ha tvcsatornát szeretne nézni, nyomja meg a  $\triangle$  TV/ VIDEO gombot.

## **Vezérelhető tévékészülékek kódszámai**

Ha az adott gyártmány sorában több kódszám is szerepel, próbálja ki egymás után mindegyiket mindaddig, míg <sup>a</sup> megfelelő<sup>t</sup> meg nem találja.

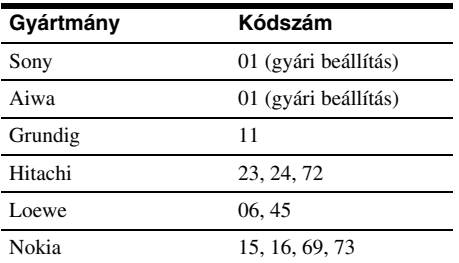

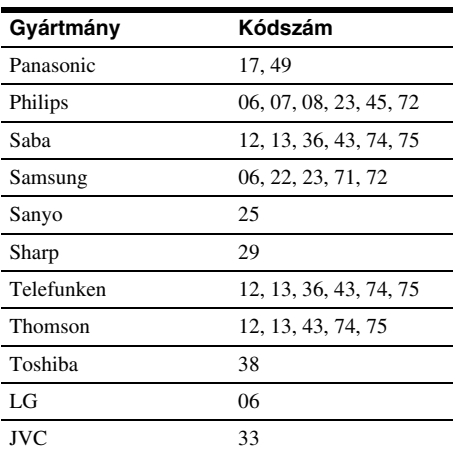

## **Az AV er ősít ő (rádióer ősít ő) hangerejének szabályzása a távvezérlővel**

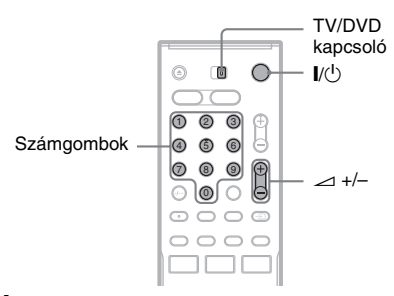

- **1Tolja a TV/DVD kapcsolót DVD állásba.**
- **2 Tartsa lenyomva a** [**/**1 **gombot és <sup>a</sup> számgombokkal írja be az AV erősítő (rádióerősítő) gyártmányának megfelelő kódot (lásd az alábbi táblázatot).**
- **3 Engedje el a** [**/**1 **gombot.** A 2 (hangerő) +/– gombok az AV erősítő (rádióerősítő) hangerejét szabályozzák. Ha <sup>a</sup> tévékészülék hangerejét kívánja szabályozni, állítsa <sup>a</sup> TV/DVD kapcsolót TV állásba.

## $\ddot{Q}$  Hasznos tudnivaló

Ha azt szeretné, hogy <sup>a</sup> tévékészülék hangerejét akkor is tudja szabályozni, amikor <sup>a</sup> TV/DVD kapcsoló DVD állásban van, ismételje meg <sup>a</sup> fenti lépéseket és írja be <sup>a</sup> 90 kódszámot (gyári alapbeállítás).

## **Vezérelhető AV erősítők (rádióerősítők) kódszámai**

Ha az adott gyártmány sorában több kódszám is szerepel, próbálja ki egymás után mindegyiket mindaddig, míg <sup>a</sup> megfelelő<sup>t</sup> meg nem találja.

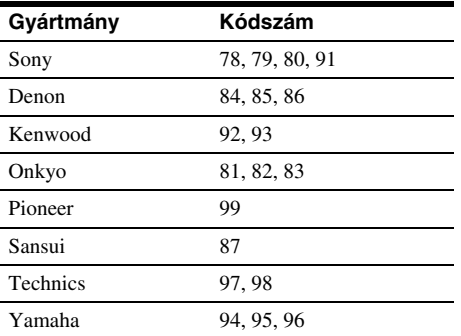

## **Ha Önnek Sony DVD-lejátszója vagy több Sony DVD-felvev ője van**

Ha <sup>a</sup> mellékelt távvezérlő zavarja az Ön többi Sony DVD-lejátszójának, felvevőjének <sup>m</sup>űködését, állítsa át ennek <sup>a</sup> felvevőnek és <sup>a</sup> mellékelt távvezérlőnek <sup>a</sup> parancsmód számát egy olyanra, amely különbözik <sup>a</sup> másik DVDfelvevő vagy lejátszó készülékétől. Ennek <sup>a</sup> felvevőnek és <sup>a</sup> mellékelt távvezérlőneka gyári parancsmód beállítása "DVD3".

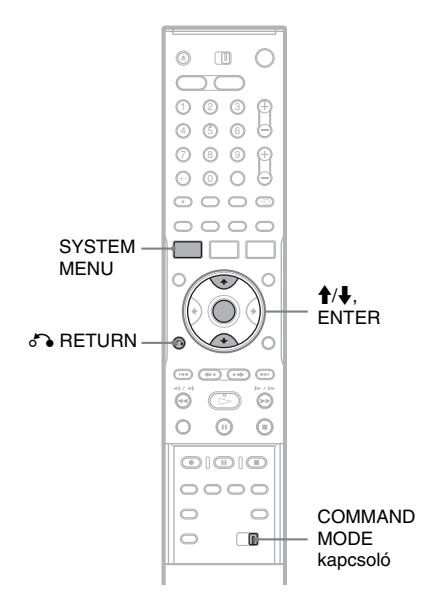

- **1 Nyomja meg a SYSTEM MENU gombot.** A főmenü megjelenik.
- **2 Válassza ki a "SETUP" ikont, és nyomja meg az ENTER gombot.**

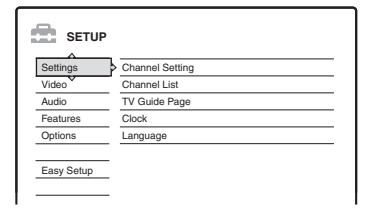

- **Csatlakoztatások és beállítások Csatlakoztatások és beállítások**
- **3**Válassza ki az "Options" menüpontot, és **nyomja meg az ENTER gombot.**

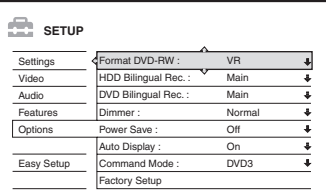

**4**Válassza ki a "Command Mode" opciót, és **nyomja meg az ENTER gombot.**

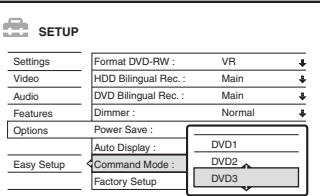

- **5 Válassza ki a parancsmódot (DVD1, DVD2 vagy DVD3), és nyomja meg az ENTER gombot.**
- **6 A távvezérlőn állítsa a COMMAND MODE kapcsolót a fent kiválasztott parancsmódnak megfelelő állásba.**

## **Visszatérés az előző lépéshez**

Nyomja meg a do RETURN gombot.

Mielőtt hozzákezdene <sup>a</sup> felvevő távvezérlési parancsmódjának megváltoztatásához, ellenőrizze, hogy <sup>a</sup> távvezérlő parancsmód kapcsolója az alapértelmezés szerinti DVD3 pozícióban áll-e. Ha <sup>a</sup> távvezérlő parancsmódja DVD1 vagy DVD2, előfordulhat, hogy <sup>a</sup> távvezérlő nem <sup>m</sup>űködteti ezt <sup>a</sup> felvevőt.

## **7. lépés: Gyorsbeállítás (Easy Setup)**

Az "Easy Setup" menüképernyők utasításait követve végezze el <sup>a</sup> szükséges alapbeállításokat.

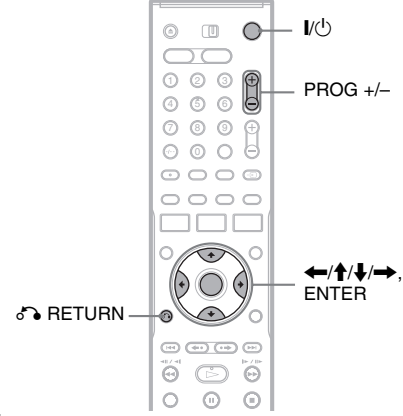

#### **1 Kapcsolja be a felvevőt, és válassza ki a felvevő számára fenntartott programhelyet a tévékészüléken.**

Az alapbeállításra vonatkozó üzenet megjelenik.

• Ha ez az üzenet nem jelenik meg, <sup>a</sup> gyorsbeállítás elindításhoz válassza ki az "Easy Setup" opciót a főmenü "SETUP" menüpontjában ("Alapbeállítások" fejezet, 82. oldal).

## **2 Nyomja meg az ENTER gombot.**

A képernyő<sup>n</sup> megjelenő instrukciókat követve állítsa be az alábbi menüpontokat.

## **OSD (képernyőkijelzések)**

Válassza ki <sup>a</sup> képernyőkijelzések nyelvét.

## **Tuner System (tuner rendszer)**

Válassza ki az országot vagy <sup>a</sup> nyelvet. A csatornasorrend <sup>a</sup> kiválasztott országnak vagy nyelvnek megfelelően kerül beállításra. A csatornák kézi beállításához lapozzon <sup>a</sup> 82. oldalra.

• Ha olyan francia nyelvterületen él, amely <sup>a</sup> listán nem található meg, válassza az "ELSE" opciót.

## **Clock (óra)**

A felvevő automatikusan elkezdi keresni az elérhető órajelet. Ha <sup>a</sup> készülék nem talál órajelet, állítsa be az időt a  $\leftarrow$ / $\leftarrow$ / $\leftarrow$ gombok segítségével, majd nyomja meg az ENTER gombot.

## **TV Type (tv típus)**

Szélesképernyő<sup>s</sup> tévékészülékek esetén válassza a "16:9" beállítást. Hagyományos tévékészülékek esetén válassza a ..4:3 Letter Box" (méretre zsugorítás) vagy a "4:3 Pan Scan" (méretre nyújtás) beállítást. Ezzel azt állíthatja be, hogy <sup>a</sup> szélesvásznú <sup>m</sup>űsor hogyan jelenjen meg <sup>a</sup> tv-képernyőn.

## **Component Out (komponens kimenet)**

Válassza az "On" opciót, ha a COMPONENT VIDEO OUT aljzatokat használja.

## **Line3 Input (Line3 bemenet)**

Válassza a "Yes" opciót, ha dekódert csatlakoztat <sup>a</sup> LINE 3/DECODER aljzathoz.

## **Line1 Output (Line1 kimenet)**

Videó jelkimenet esetén válassza a "Video" beállítást.

S-videó jelkimenet esetén válassza az "S Video" beállítást.

RGB jelkimenet esetén válassza az "RGB" beállítást.

Ha <sup>a</sup> SMARTLINK funkciókat használnikívánja, válassza a "Video" beállítást.

• Ha a "Component Out" menüpontban az "On" opciót választotta, az "RGB" jeltípus nem választható.

Ha a "Line3 Input" menüpontban a "Yes" opciót választotta, az "S Video" jeltípus nem választható.

#### **Audio Connection (audio csatlakoztatás)** Ha digitális optikai vagy koaxiális vezetékkel csatlakoztatta az AV erősítő<sup>t</sup> (rádióerősítőt),

válassza a "Yes: DIGITAL OUT" opciót, és állítsa be <sup>a</sup> digitális kimenőjel típusát (91. oldal).

## **3 Nyomja meg az ENTER gombot, amikor <sup>a</sup> "Finish" felirat megjelenik.**

A gyorsbeállítás befejeződött.

## **Visszatérés az előző lépéshez**

Nyomja meg a de RETURN gombot.

## z **Hasznos tudnivalók**

- Ha az Ön AV erősítője (rádióerősítője) MPEG audio dekóderrel is rendelkezik, válassza ki az "MPEG" menüpont "MPEG" beállítását (91. oldal).
- Ha később szeretné megismételni <sup>a</sup> gyorsbeállítás műveletet, válassza ki az "Easy Setup" menüpontot a főmenü "SETUP" menüpontjában (96. oldal).

**22**HU

## **Csatlakoztatás videomagnóhoz vagy hasonló eszközhöz**

A felvevő hálózati csatlakozójának kihúzása után csatlakoztassa <sup>a</sup> videomagnót vagy az ehhez hasonló külső készüléket <sup>a</sup> felvevő LINE IN aljzatához.

Ha <sup>a</sup> másik készülék rendelkezik DV kimeneti aljzattal (i.LINK aljzattal) (77. oldal), használja az előlapon található DV IN csatlakozóaljzatot.

Olvassa el <sup>a</sup> csatlakoztatni kívánt készülékhez mellékelt kezelési útmutatót is.

Ha ezen a felvevőn szeretne felvételt rögzíteni, olvassa el a "Felvételkészítés külső készülékről, az időzítő használata nélkül" című fejezetet (52. oldal).

## **Csatlakoztatás a LINE 3/DECODER aljzathoz**

Csatlakoztassa <sup>a</sup> videomagnót vagy hasonló felvevőeszközt <sup>a</sup> DVD-felvevő LINE 3/DECODER alizatához.

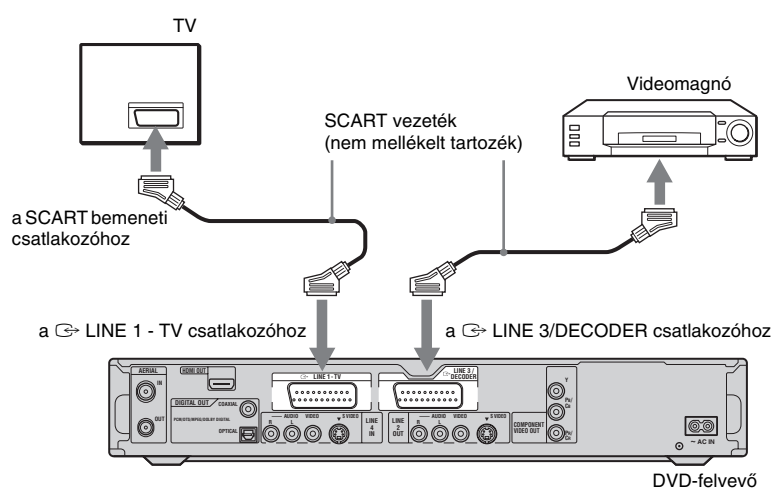

## b **Megjegyzések**

- A másolatkészítést korlátozó másolásvédelmi jelekkel ellátott <sup>m</sup>űsorokról nem készíthető felvétel.
- Előfordulhat, hogy <sup>a</sup> tv-képernyő<sup>n</sup> megjelenő kép nem tiszta, ha <sup>a</sup> felvevő jeleit <sup>a</sup> videomagnón keresztül továbbítja.

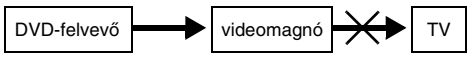

Ügyeljen arra, hogy <sup>a</sup> videomagnót az alábbi sorrendben csatlakoztassa <sup>a</sup> DVD-felvevőhöz és <sup>a</sup> tévékészülékhez. Használja <sup>a</sup> tévékészülék második vonalbemeneti csatlakozóját, ha <sup>a</sup> <sup>m</sup>űsorokat videokazettáról szeretné nézni.

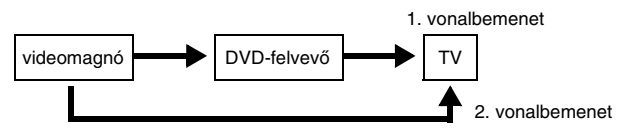

- A SMARTLINK funkció nem használható azokkal <sup>a</sup> készülékekkel, melyek <sup>a</sup> DVD-felvevő LINE 3/DECODER aljzatán keresztül csatlakoznak.
- DVD-felvevőről videomagnóra történő felvétel közben ne kapcsolja át <sup>a</sup> bemeneti forrást tévékészülékre (a távvezérlő ⊕ TV/VIDEO gombjával).
- Ha kihúzza <sup>a</sup> felvevő hálózati csatlakozóvezetékét, <sup>a</sup> felvevőhöz csatlakoztatott videomagnóról lejátszott <sup>m</sup>űsor nem jelenik meg <sup>a</sup> képernyőn.

## **Csatlakoztatás a LINE 2 IN vagy LINE 4 IN aljzathoz**

Csatlakoztassa <sup>a</sup> videomagnót vagy hasonló felvevő eszközt <sup>a</sup> DVD-felvevő LINE 2 IN vagy LINE 4 IN aljzatához. Ha <sup>a</sup> csatlakoztatni kívánt készülék rendelkezik S-videó aljzattal, akkor <sup>a</sup> csatlakoztatáshoz S-videó vezetéket is használhat az audio/videó vezeték helyett.

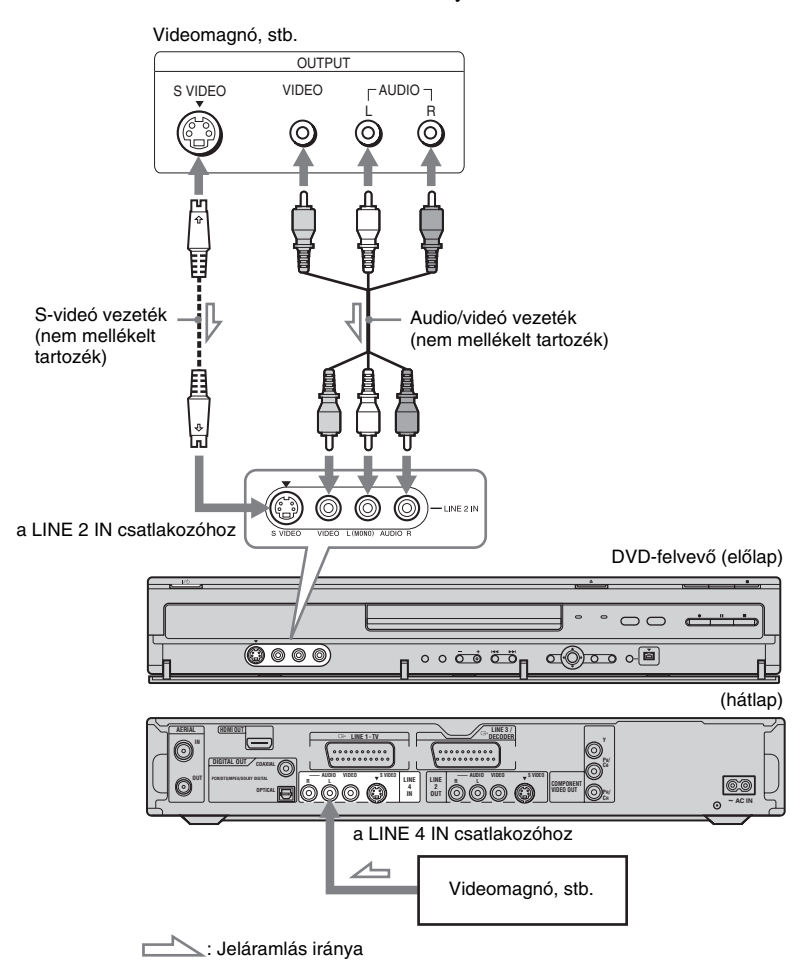

#### z **Hasznos tudnivaló**

Ha <sup>a</sup> csatlakoztatott készülék csak egycsatornás (mono) hangkimenettel rendelkezik, csak <sup>a</sup> felvevő elején található L jelű (MONO) és VIDEO aljzatokat csatlakoztassa. Az R bemeneti aljzatot ne csatlakoztassa.

#### b **Megjegyzések**

- Ne csatlakoztassa <sup>a</sup> készüléket <sup>a</sup> sárga LINE IN (VIDEO) aljzaton keresztül, ha S-videó vezetéket használ.
- Ne csatlakoztassa ennek <sup>a</sup> felvevőnek <sup>a</sup> kimeneti aljzatát egy másik készülék bemeneti aljzatához, ha <sup>a</sup> másik készülék kimeneti aljzata <sup>e</sup> felvevő bemeneti aljzatához van csatlakoztatva, ellenkező esetben zaj (gerjedés) keletkezhet.
- Ne csatlakoztassa <sup>a</sup> felvevő<sup>t</sup> egyidejűleg több videó vezetékkel <sup>a</sup> tévékészülékhez.

## **Csatlakoztatás műholdvevőhöz vagy digitális tunerhez**

- Csatlakoztassa <sup>a</sup> <sup>m</sup>űholdvevő<sup>t</sup> vagy <sup>a</sup> digitális tunert <sup>a</sup> felvevő LINE 3/DECODER aljzatához.
- A csatlakoztatás előtt húzza ki <sup>a</sup> felvevő hálózati vezetékét.
- A Synchro-Rec (szinkronfelvétel) funkció használatáról az alábbiakban olvashat.

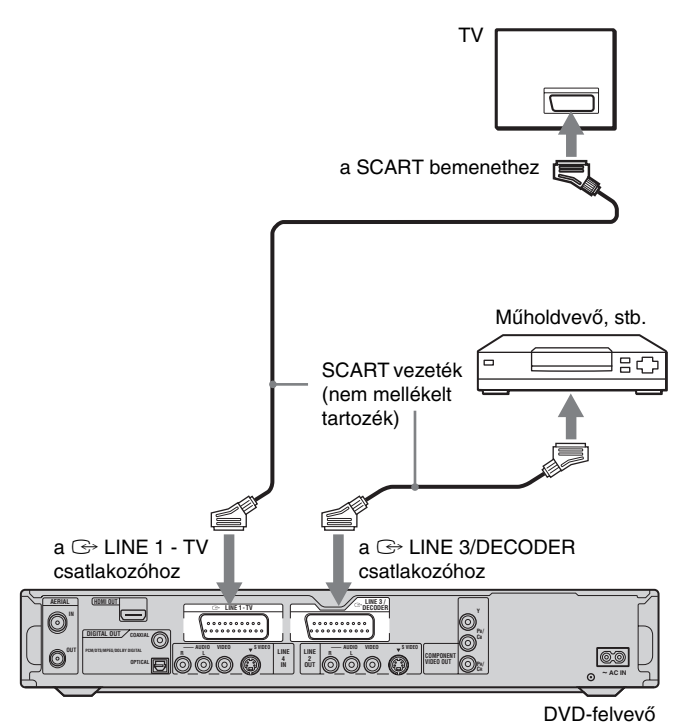

# **Csatlakoztatások és beállítások Csatlakoztatások és beállítások**

## **Ha a műholdvevő rendelkezik RGB jelkimenettel**

Ez <sup>a</sup> felvevő alkalmas RGB jelek fogadására. Ha <sup>a</sup> műholdvevő rendelkezik RGB jelkimenettel, csatlakoztassa annak TV SCART csatlakozóját <sup>a</sup> felvevő LINE 3/DECODER aljzatához, és állítsa <sup>a</sup> "Line3 Input" paraméter értékét "Video/RGB"-re a "Video" menü "Scart Setting" menüpontjában (89. oldal). Ne feledje, hogy ezzel <sup>a</sup> csatlakozási móddal és beállítással <sup>a</sup> SMARTLINK funkciónem használható. Ha egy kompatibilis set-top box-szal akarja használni <sup>a</sup> SMARTLINK funkciót, olvassa el <sup>a</sup> set-top box kezelési útmutatóját.

## **Ha a Synchro Rec funkciót szeretné használni**

A szinkronfelvételi funkcióhoz <sup>a</sup> fenticsatlakoztatási mód szükséges. Bővebb információért olvassa el a "Felvétel külső készülékről, az időzítő használatával (Synchro Rec)" fejezetet (50. oldal).

Állítsa be a "Line3 Input" paraméter értékét a "Video" menü (89. oldal) "Scart Setting" menüpontjában <sup>a</sup> <sup>m</sup>űholdvevő <sup>m</sup>űszaki adatainak megfelelően. Bővebb információért olvassa el <sup>a</sup> <sup>m</sup>űholdvevő kezelési útmutatóját. Ha B Sky B tunert használ, ügyeljen arra, hogy <sup>a</sup> tuner VCR SCART csatlakozóját <sup>a</sup> felvevő LINE 3/DECODER aljzatához csatlakoztassa. Ezután állítsa be a "Line3 Input" paraméter értékét a "Scart Setting" menüpontban a műholdvevő VCR SCART csatlakozójának megfelelően.

## b **Megjegyzések**

- Ne állítsa a "Line3 Input" paraméter értékét "Decoder"-re a "Video" menü "Scart Setting" menüpontjában.
- A szinkronfelvételi funkció nem mindegyik tunerrel <sup>m</sup>űködik. Bővebb információért olvassa el <sup>a</sup> tuner kezelési útmutatóját.
- Ha kihúzza <sup>a</sup> felvevő hálózati csatlakozóvezetékét, <sup>a</sup> felvevőhöz csatlakoztatott tunerről érkező <sup>m</sup>űsor nem jelenik meg <sup>a</sup> képernyőn.

## **PAY-TV/Canal Plus dekóder csatlakoztatása**

Ezzel <sup>a</sup> felvevővel megnézheti és felveheti <sup>a</sup> PAY-TV/Canal Plus <sup>m</sup>űsorokat, ha <sup>a</sup> készülékhez egy dekódert (nem mellékelt tartozék) csatlakoztat. A dekóder csatlakoztatása előtt húzza ki <sup>a</sup> felvevő hálózati vezetékét.

## **Dekóder csatlakoztatása**

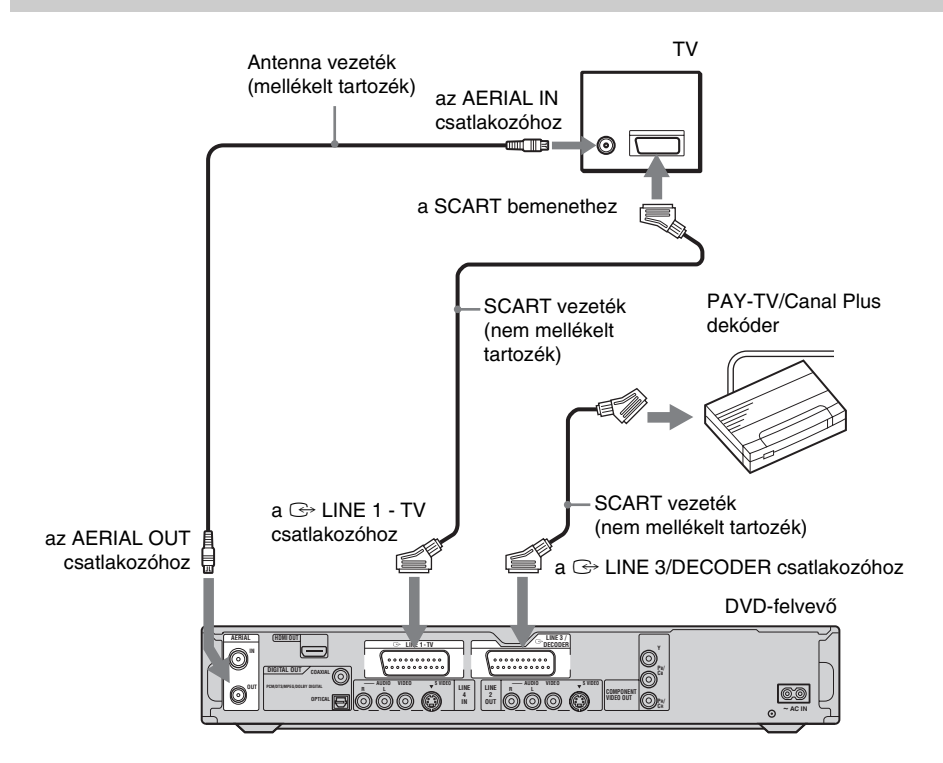

## **A PAY-TV/Canal Plus csatornák beállítása**

A PAY-TV/Canal Plus <sup>m</sup>űsorok megnézéséhez vagy felvételéhez állítsa be <sup>a</sup> felvevő<sup>t</sup> – <sup>a</sup> képernyő<sup>n</sup> megjelenő menü segítségével – <sup>a</sup> csatornák megfelelő vételére.

A csatornák megfelelő beállítása érdekében ügyeljen arra, hogy az alábbi lépések mindegyikét pontosan kövesse.

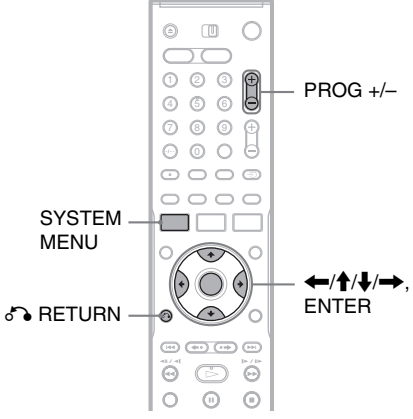

- **1 Nyomja meg a SYSTEM MENU gombot.** A főmenü megjelenik.
- **2 Válassza ki a "SETUP" ikont, és nyomja meg az ENTER gombot.**

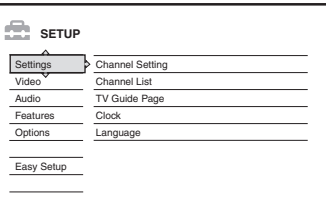

**3**Válassza ki a "Video" menüpontot, és **nyomja meg az ENTER gombot.**

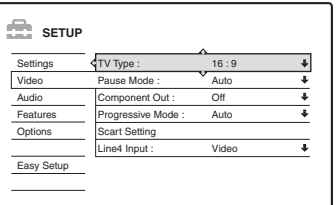

**4**Válassza ki a "Scart Setting" menüpontot, **és nyomja meg az ENTER gombot.**

Video - Scart Setting

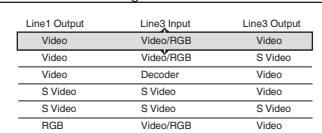

**5b** A **↑/↓** gombbal válassza ki a "Video" vagy az "RGB" beállítást a "Line1 Output", **<sup>a</sup> "Decoder" beállítást a "Line3 Input" és**  a "Video" beállítást a "Line3 Output" **menüpontoknál, és nyomja meg az ENTER gombot.**

A képernyőn ismét megjelenik a "Video" menü.

- **6 Nyomja meg a**  O **RETURN gombot, ekkor a kurzor visszaugrik bal szélső oszlopba.**
- **7**Válassza ki a "Settings" menüpontot, és **nyomja meg az ENTER gombot.**

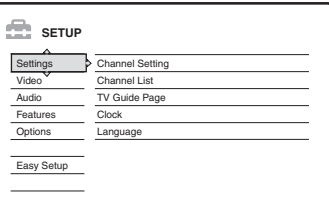

**8Válassza ki a "Channel Setting" menüpontot, és nyomja meg az ENTER gombot.**

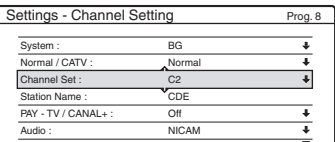

**9 A PROG +/– gomb segítségével válassza ki a kívánt programhelyet.**

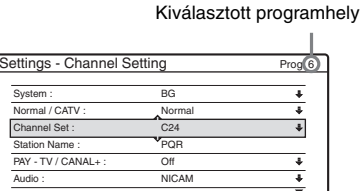

## **10** Válassza ki a "System" menüpontot, és **nyomja meg az ENTER gombot.**

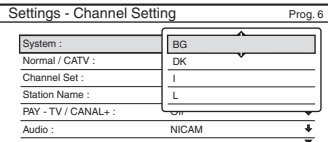

## **11 <sup>A</sup>**M**/**m **gombbal válasszon egyet a lehetséges tv-rendszerek közül – BG, DK, I vagy L –, és nyomja meg az ENTER gombot.**

Francia műsorok vételéhez válassza az "L" opciót.

## **12 Válassza ki a "Normal/CATV" menüpontot, és nyomja meg az ENTER gombot.**

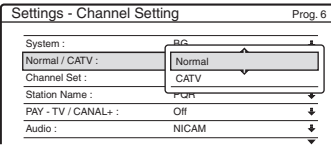

## **13 Válassza ki a "Normal" opciót, és nyomja meg az ENTER gombot.**

CATV (kábel televízió) csatornák beállításához válassza a "CATV" opciót.

## **14** Válassza ki a "Channel Set" menüpontot, **és nyomja meg az ENTER gombot.**

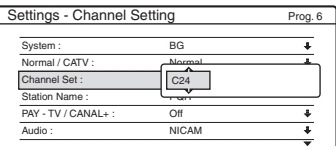

- **15 Válassza ki a PAY-TV/Canal Plus csatornát, és nyomja meg az ENTER gombot.**
- **16 Válassza ki a "PAY-TV/CANAL+" menüpontot, és nyomja meg az ENTER gombot.**

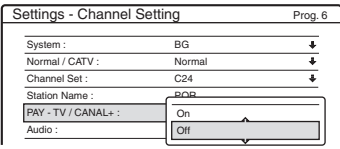

 $\bm{17}$  Válassza ki az "On" opciót, és nyomja meg **az ENTER gombot.**

## **Visszatérés az előző lépéshez**

Nyomja meg a de RETURN gombot.

## b **Megjegyzések**

- Ha az 5. lépésben a "Line3 Input" menüpontban a "Decoder" beállítást választja ki, az "L3" később nem lesz kiválasztható, mivel <sup>a</sup> Line 3 <sup>a</sup> dekóder számára kijelölt bemenet.
- Ha kihúzza <sup>a</sup> felvevő hálózati csatlakozóvezetékét, <sup>a</sup> felvevőhöz csatlakoztatott dekóderről érkező <sup>m</sup>űsor nem jelenik meg <sup>a</sup> képernyőn.

## **1. DVD-lemez behelyezése és formattálása (lemez információk)**

## **Lemez behelyezése**

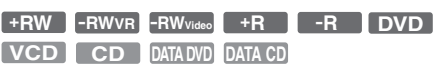

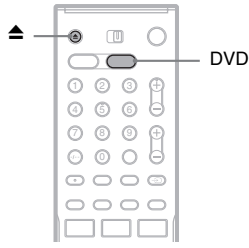

- **1Nyomja meg a DVD gombot.**
- **2 Nyomja meg a**  Z **(nyitó/záró) gombot és helyezzen egy lemezt a lemeztartóra.**

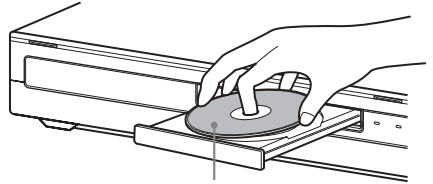

A felvételi oldal lefelé nézzen.

## **3 Zárja be a lemeztartót a**  Z **(nyitó/záró) gombbal.**

Várjon, amíg a "LOAD" felirat eltűnik az előlapon lévő kijelzőről.

A még nem használt DVD-lemezeket <sup>a</sup> készülék automatikusan megformattálja.

## **DVD-lemez formattálása (lemez információ)**

## **+RW -RWVR -RWVideo**

Behelyezés után <sup>a</sup> készülék automatikusan formattálja az új (még nem használt) lemezeket. Ha szükséges, <sup>a</sup> DVD+RW vagy DVD-RW lemezek újraformattálásával üres lemezt hozhat létre. DVD-RW lemezek esetében felvételiigényeinek megfelelően kiválaszthatja <sup>a</sup> felvételi formátumot (VR vagy Videó) (8. oldal).

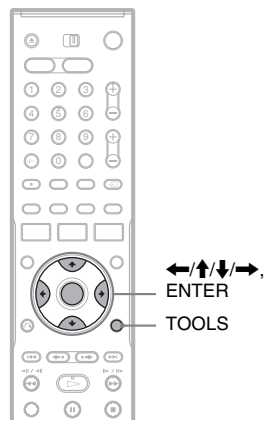

#### **1Helyezzen be egy lemezt.**

Lásd a "Lemez behelyezése" című fejezetet <sup>a</sup> 29. oldalon.

#### **2Nyomja meg a TOOLS gombot.**

A TOOLS menü megjelenik.

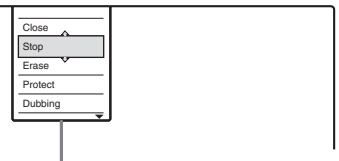

Lemez vagy kép opciók

A TOOLS menüben <sup>a</sup> teljes lemezre (például lemez védelem), <sup>a</sup> felvevőre (például <sup>a</sup> felvételek audio beállítása) vagy <sup>a</sup> különböző tételek listájára (például több tétel együttes törlése) alkalmazható opciókat talál. A megjelenő opciók az adott helyzettől és lemeztípustól függően eltérőek lehetnek.

**3 Mozgassa a kurzort a TOOLS menüben**  mindaddig, míg a "Disc Info" menüpontot **ki nem választja, és nyomja meg az ENTER gombot.**

Példa: Ha VR formátumú DVD-RW lemezthelyezett be.

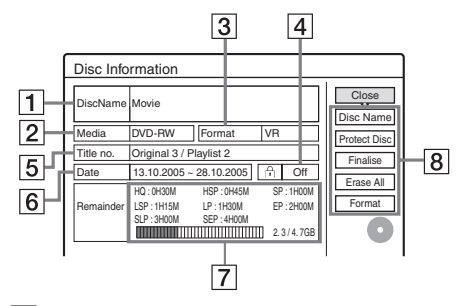

- **1**  $\vert$ , Disc Name" (A lemez neve) (csak DVD).
- $\boxed{2}$  "Media": A lemez típusa.
- 3 "Format": A felvételi formátum (csak DVD-RW).
- $\overline{4}$   $\overline{9}$ , On/Off": Azt jelzi, hogy van-e védelem aktiválva <sup>a</sup> lemezen (csak VR formátumú DVD-RW).
- 5 "Title no.": Az összes tétel száma.
- $\overline{6}$  "Date": A legrégebbi és a legújabb tételek felvételi dátuma (csak DVD).
- 7 .Continuous Rem. Time"/, Remainder" (becsült):
	- Az egyes felvételi módok leghosszabb egybefüggő felvételi ideje.
	- Lemezterület jelző sáv.
	- Szabad lemezterület/teljes lemezterület.
- 8 Lemez beállítási funkciók:

"Disc Name" (A lemez neve) (38. oldal) "Protect Disc" (Lemez védelem) (38. oldal) "Finalize"/"Unfinalize" (Lezárás/A lezárás megszüntetése) (39. oldal) "Erase All" (Mindent töröl) (69. oldal) "Format" (Formattálás)

A lehetséges opciók <sup>a</sup> lemez típustól függően változhatnak.

- $\boldsymbol{4}$  Válassza ki a "Format" opciót, és nyomja **meg az ENTER gombot.**
- ${\bf 5}$  Válassza ki az "OK" opciót, és nyomja meg **az ENTER gombot.**

DVD-RW lemezek esetén válasszon a "VR" vagy a "Video" formátum közül, és nyomja meg az ENTER gombot. A lemez tartalma törlődik.

#### z **Hasznos tudnivalók**

- Az újraformattálással megváltoztathatja <sup>a</sup> DVD-RW lemezek felvételi formátumát, illetve <sup>a</sup> lezárt DVD-RW lemezt újból alkalmassá teheti felvételkészítésre.
- A DVD+RW és DVD-RW lemezek (Videó formátum) esetében <sup>a</sup> szabad lemezterületet <sup>a</sup> Disc Map (Lemeztérkép) menüben is ellenőrizheti (69. oldal).

#### b **Megjegyzés**

Ezen <sup>a</sup> modellen 1 GB (gigabájt) 1 milliárd bájtnak felel meg. Minél nagyobb <sup>a</sup> szám, annál nagyobb <sup>a</sup> lemezterület.

## **2. Egy m űsor felvétele**

**HDD +RW -RWVR -RWVideo +R -R**

Ebben <sup>a</sup> fejezetben az aktuális tv-műsor merevlemezre (HDD) vagy lemezre (DVD) történő felvételének alapműveleteit ismertetjük. A részleteket lásd <sup>a</sup> 41. oldalon.

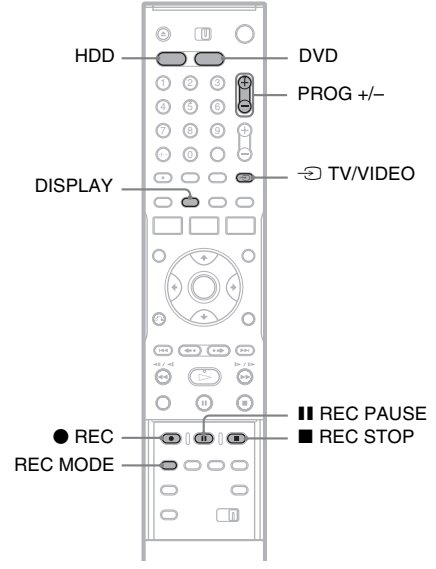

- **1 Nyomja meg a HDD vagy a DVD gombot.** Ha DVD-re készít felvételt, helyezzen be egy írható DVD-lemezt (lásd a "Lemez behelyezése" című fejezetet <sup>a</sup> 29. oldalon).
- **2 A PROG +/– gomb segítségével válassza ki a kívánt programhelyet.**
- **3 A REC MODE gombbal válassza ki a kívánt felvételi módot.**

E gomb többszöri megnyomásakor <sup>a</sup> felvételi módok az alábbi sorrendben jelennek meg:

 $\texttt{HQ} \rightarrow \texttt{HSP} \rightarrow \texttt{SP} \rightarrow \texttt{LSP}$ 

A felvételi módokról bővebben <sup>a</sup> 41. oldalonolvashat.SEP  $\leftarrow$  SLP  $\leftarrow$  EP  $\leftarrow$  LP

#### **44** Nyomja meg a ● REC gombot.

A felvétel megkezdődik. 8 órányi folyamatos felvétel után, illetve ha <sup>a</sup> HDD vagy <sup>a</sup> DVD megtelik, <sup>a</sup> felvételkészítés leáll.

## **A felvétel leállítása**

Nyomja meg <sup>a</sup> távvezérlő fedele alatt található REC STOP gombot. A felvétel megállítása néhány másodpercet vehet igénybe.

## **A felvétel szüneteltetése**

Nyomja meg <sup>a</sup> távvezérlő fedele alatt található **II** REC PAUSE gombot. A felvétel újraindításához ismét nyomja meg ezt <sup>a</sup> gombot.

## **Egy másik tv-műsor nézése felvétel közben**

Ha <sup>a</sup> tévékészüléket <sup>a</sup> LINE 1 - TV aljzathoz csatlakoztatta, <sup>a</sup> t TV/VIDEO gomb segítségével kapcsolja <sup>a</sup> tévékészüléket <sup>a</sup> tvbemenetre, majd válassza ki <sup>a</sup> nézni kívánt tv<sup>m</sup>űsort. Ha <sup>a</sup> tévékészüléket <sup>a</sup> LINE OUT vagy <sup>a</sup> COMPONENT VIDEO OUT aljzathoz csatlakoztatta, a -Ə TV/VIDEO gomb segítségével kapcsolja <sup>a</sup> tévékészüléket <sup>a</sup> tvbemenetre (19. oldal).

## **TV Direct Rec**

Ha SMARTLINK csatlakoztatást használ, <sup>a</sup> tévékészüléken nézett <sup>m</sup>űsort egyszerűen felveheti. A tévékészülék bekapcsolt vagy készenléti állapotában nyomja meg a ● REC gombot. A felvevő automatikusan bekapcsol, és elkezdi rögzíteni <sup>a</sup> tévékészüléken éppen nézett műsort.

## b **Megjegyzés**

Ha a felvevő előlapján lévő kijelzőn a "TV" felirat jelenik meg, <sup>a</sup> TV Direct Rec funkció <sup>m</sup>űködése közben nem kapcsolhatja ki <sup>a</sup> tévékészüléket, vagy nem válthat programhelyet. A TV Direct Rec funkció kikapcsolásához válassza ki a "TV Direct Rec" menüpont "Off" beállítását a "Features" menüben (92. oldal).

## **A Teletext funkció**

Néhány <sup>m</sup>űsorszóró rendszer Teletext szolgáltatást\* is nyújt, ahol napról napra megtalálhatja <sup>a</sup> <sup>m</sup>űsorok teljes listáját és adatait (cím, dátum, csatorna, felvételkezdési idő, stb.). A <sup>m</sup>űsor felvételekor <sup>a</sup> felvevő automatikusan kiválasztja <sup>a</sup> <sup>m</sup>űsor címét <sup>a</sup> Teletext oldalakról, és <sup>a</sup> felvett tétel neveként tárolja azt. Részletekért olvassa el a "TV Guide Page (tv-műsorismertető)" fejezetet (85. oldal).

Ne feledje, hogy <sup>a</sup> Teletext információ nem fog megjelenni <sup>a</sup> tévékészülék képernyőjén. Ha <sup>a</sup> Teletext információt szeretné megjeleníteni a tévékészüléken, a távvezérlőn lévő  $\oplus$  TV/ VIDEO gomb segítségével kapcsolja át <sup>a</sup> bemeneti forrást <sup>a</sup> tévékészülékre.

\* Lehetnek olyan területek, ahol nem elérhető.

## z **Hasznos tudnivaló**

Ha <sup>a</sup> felvétel közben nem kívánja nézni <sup>a</sup> tv-műsort, kapcsolja ki <sup>a</sup> tévékészüléket. Ha dekódert használ, ügyeljen arra, hogy <sup>a</sup> dekóder bekapcsolt állapotban maradjon.

## b **Megjegyzések**

- A  $\bullet$  REC gomb megnyomása és a felvétel elkezdése között néhány másodperc eltelhet.
- A felvétel alatt vagy <sup>a</sup> felvétel szüneteltetése közben <sup>a</sup> felvételi módot nem tudja megváltoztatni.
- Áramkimaradás estén az éppen felvett <sup>m</sup>űsor törlődhet.
- PAY-TV/Canal Plus <sup>m</sup>űsor felvétele közben nemnézhet egy másik PAY-TV/Canal Plus <sup>m</sup>űsort.
- A TV Direct Rec funkció használatához előszörpontosan be kell állítania <sup>a</sup> felvevő óráját.

## **A lemez állapotának ellen őrzése felvétel közben**

A felvételi információkat – mint például felvételi idő és lemeztípus – <sup>a</sup> felvétel közben is ellenőrizheti.

## **Felvétel közben nyomja meg kétszer <sup>a</sup> DISPLAY gombot.**

A képernyő<sup>n</sup> megjelennek <sup>a</sup> felvételi információk.

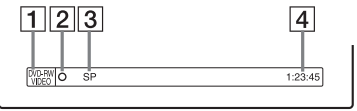

- 1 Lemeztípus/formátum
- $|2|$  A felvétel állapota
- **3** Felvételi mód
- |4| Felvételi idő

Nyomja meg <sup>a</sup> DISPLAY gombot <sup>a</sup> felvételi információk képernyőjének bezárásához.

## **3. A felvett műsor lejátszása (tétel lista)**

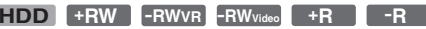

A lejátszani kívánt tételt <sup>a</sup> képernyő<sup>n</sup> megjelenő tétel listából is kiválaszthatja.

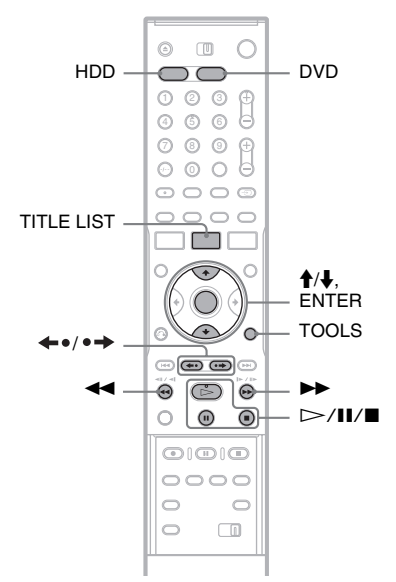

#### **1Nyomja meg a HDD vagy a DVD gombot.**

Ha DVD-ről játszik le, helyezzen be egy DVD-lemezt (lásd a "Lemez behelyezése" című fejezetet <sup>a</sup> 29. oldalon). Lehetnek olyan lemezek, melyek lejátszása automatikusan elindul.

#### **2Nyomja meg a TITLE LSIT gombot.**

A bővített tétel lista megtekintéséhez nyomja meg a TOOLS gombot, válassza ki a "Display List" opciót, és nyomja meg az ENTER gombot.

#### Normál tétel lista index képekkel (Példa: DVD-RW lemez (VR formátum))

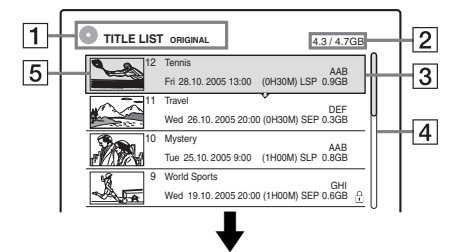

## Bővített tétel lista

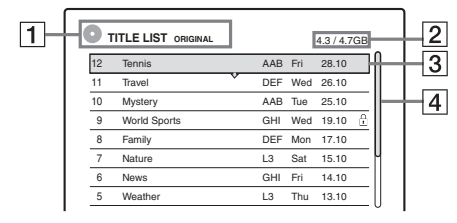

## $\Box$  A lemez típusa:

A média típusát jelzi, ami HDD vagy DVD lehet. DVD-RW lemezek (VR formátum) esetén <sup>a</sup> tétel típusát is mutatja (Original (Eredeti) vagy Playlist (Lejátszási lista)).

- **2** Lemezterület (szabad terület/teljes terület)
- **3** Tétel információ:

A tétel számát, nevét és <sup>a</sup> felvételi dátumot jeleníti meg. A tétel méretét az index képes nézetben ellenőrizheti.

● (piros): Azt jelzi, hogy a tétel felvétele folyamatban van.

 $\bullet$ : Azt jelzi, hogy a tétel másolása folyamatban van.

 $\hat{A}$ : A védett tételeket jelzi.

"NEW" (vagy N): Azt újonnan felvett (és még le nem játszott) tételeket jelöli (csak HDD esetén).

: Azt jelzi, hogy az adott tételre frissítés funkció van beállítva (csak HDD esetén) (43. oldal).

COPY: Azt jelzi, hogy a felvett tétel "Copy-Once" (csak egyszer másolható) jelzést tartalmaz (73. oldal).

4 Görgetősáv

Akkor jelenik meg, ha nem fér ki egy képernyőre az összes tétel. A nem látható tételek megtekintéséhez használja a †/↓ gombot.

 $|5|$  A tétel index-képe.

Az egyes tételekhez tartozó index-képek megjelennek.

## **3 Válassza ki a lejátszani kívánt tételt, és nyomja meg az ENTER gombot.**

A képernyő<sup>n</sup> megjelenik az almenü. Az almenü csak <sup>a</sup> kiválasztott tételre vonatkozó opciókat tartalmazza. Az opciók az aktuális állapottól és <sup>a</sup> lemez típusától függően változnak.

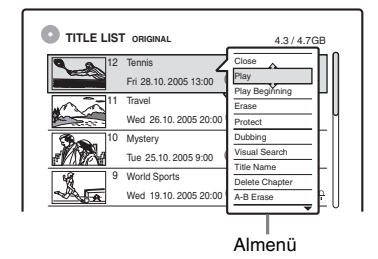

#### **4**Válassza ki a "Play" opciót, és nyomja **meg az ENTER gombot.**

A lejátszás elindul <sup>a</sup> kiválasztott tételtől kezdve.

## **A lejátszás leállítása**

Nyomja meg a ■ gombot.

## **A listák laponkénti görgetése (Lapozó mód)**

Amíg <sup>a</sup> lista <sup>a</sup> képernyő<sup>n</sup> látható, nyomja meg  $a \leftrightarrow \rightarrow$  gombot. A  $\leftrightarrow \rightarrow$  gomb minden lenyomásakor <sup>a</sup> teljes tétel lista az előző/ következő lapra vált.

## **Tétel lista HDD/DVD-RW lemezekhez (VR formátum)**

A Tétel listában választhat, hogy az Original (eredeti) vagy <sup>a</sup> Playlist (lejátszási lista) tételeket jelenítse meg. Amíg <sup>a</sup> Tétel lista <sup>a</sup> képernyő<sup>n</sup> látható, nyomja meg <sup>a</sup> TOOLS gombot, és válassza ki az "Original" vagy a "Playlist" opciót, majd nyomja meg az ENTER gombot. További részletekért olvassa el a "HDD és DVD-RW (VR formátum) szerkesztési opciók" fejezetet (65. oldal).

## **A tételek sorrendjének megváltoztatása (rendezés)**

Amíg <sup>a</sup> lista <sup>a</sup> képernyő<sup>n</sup> látható, nyomja meg a TOOLS gombot és válassza ki a "Sort Titles" menüpontot. A ╋/♣ gomb segítségével válassza ki <sup>a</sup> rendezési feltételt, és nyomja meg az ENTER gombot.

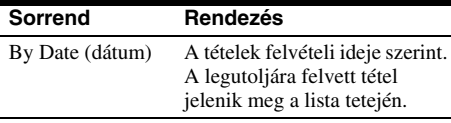

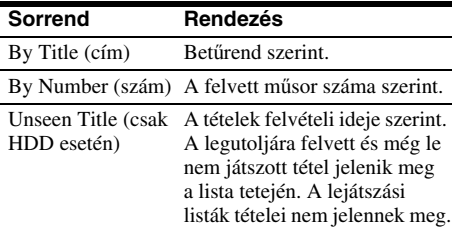

#### **A tételek index-képének megváltoztatása (Thumbnail) (csak HDD vagy VR formátumú DVD-RW)**

A tétel lista menüben megjelenített index-kép helyett kiválaszthat egy másik állóképet <sup>a</sup> jelenetből.

- **1** Állj üzemmódban nyomja meg <sup>a</sup> TITLE LIST gombot.
- **2** Válassza ki azt <sup>a</sup> tételt, amelyiknek az indexképét szeretné megváltoztatni, és nyomja meg az ENTER gombot. Az almenü megjelenik.
- **3** Válassza ki a "Set Thumbnail" opciót, és nyomja meg az ENTER gombot. A kiválasztott tétel lejátszása elindul <sup>a</sup> háttérben.
- **4** A lejátszott műsort figyelve használja a  $\triangleright$ ,  $\blacksquare$  vagy a  $\blacktriangleleft$ / $\blacktriangleright$  gombot az index-képnek használni kívánt jelenet kiválasztásához, és nyomja meg az ENTER gombot.

A készülék kéri <sup>a</sup> kiválasztás megerősítését.

**5** Válassza az "OK" opciót, és nyomja meg az ENTER gombot. A kiválasztott állókép lesz az aktuális tétel új

index-képe.

## **A Tétel lista kikapcsolása**

Nyomja meg <sup>a</sup> TITLE LIST gombot.

#### z **Hasznos tudnivalók**

- A felvétel rögzítése után az index-kép automatikusan <sup>a</sup> felvétel (tétel) első jelenete lesz.
- A "TILTE LIST" funkció a főmenüből is kiválasztható.

## b **Megjegyzések**

- Előfordulhat, hogy <sup>a</sup> tétel lista nem jelenik meg más DVD-felvevő<sup>n</sup> készített DVD-lemezek esetében.
- A nem megjeleníthető betűk helyén "\*" szerepel.
- A tétel index-képek megjelenítése pár másodpercet vehet igénybe.
- Előfordulhat, hogy szerkesztés után <sup>a</sup> tétel index-képe <sup>a</sup> felvétel (tétel) első jelenetére vált.
- Másolás után <sup>a</sup> felvevő készüléken beállított index-kép törlődik.

## **4. A lejátszási id ő és <sup>a</sup> lejátszási információk ellenőrzése**

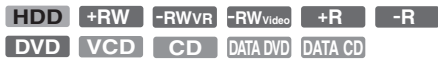

Az alábbi <sup>m</sup>űvelettel ellenőrizheti <sup>a</sup> lemez aktuálistételének, fejezetének vagy <sup>m</sup>űsorszámának lejátszási idejét, illetve <sup>a</sup> lejátszásból hátralévő időt. Hasonló módon ellenőrizheti <sup>a</sup> DVD/CDlemez nevét is.

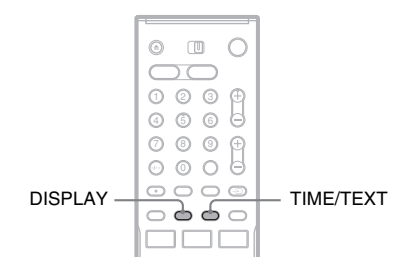

## **Nyomja meg többször egymás után a DISPLAY gombot.**

E gomb többszöri megnyomásakor az alábbi kijelzések jelennek meg egymás után:

1. képernyő  $\rightarrow$  2. képernyő  $\rightarrow$  Kijelzések kikapcsolva

A megjelenő kijelzések <sup>a</sup> lemeztípustól és <sup>a</sup> lejátszás állapotától függően eltérőek lehetnek.

## **1. képernyő**

Példa: DVD VIDEO lejátszása esetén

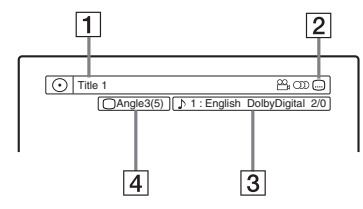

1 Tétel szám/név

(Műsorszám száma, neve, <sup>a</sup> jelenet száma vagy <sup>a</sup> fájl neve CD, VIDEO CD, DATA (adat) DVD vagy DATA (adat) CD-lemezek esetén).

**2** DVD VIDEO lemezek esetén elérhető funkciók. ( $\mathfrak{Q}_{\mathfrak{p}}$  kameraállás/ ()) hang/ felirat, stb.), illetve <sup>a</sup> DATA (adat)

DVD vagy DATA (adat) CD lemezek lejátszási adatai.

 $\overline{3}$  A jelenleg kiválasztott funkció vagy hang beállítás (csak ideiglenesen jelenik meg). Példa: Dolby Digital 5.1 ch

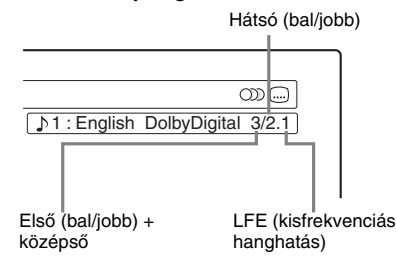

**4** A jelenleg kiválasztott kameraállás.

#### **2. képernyő**

Példa: DVD-RW lemez (VR formátum) lejátszásakor

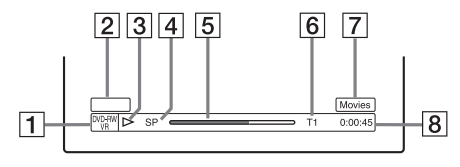

- $\boxed{1}$  Lemeztípus<sup>\*1</sup>/formátum (8. oldal)
- **2** Tétel típus (csak a lejátszási lista esetén) (65. oldal)
- **3** Lejátszási mód
- $|4|$  Felvételi mód (41. oldal)
- $\overline{5}$  Lejátszási folyamatjelző\*<sup>2</sup>
- **6** Tétel szám (fejezet szám $*3$ ) (60. oldal) (Műsorszám száma, jelenet száma, album neve\*3 vagy <sup>a</sup> fájl száma CD, VIDEO CD, DATA (adat) DVD vagy DATA (adat) CDlemezek esetén).
- **7** Ha a TIME/TEXT gombot ismételten megnyomja, az album neve megjelenik CD-text rendszerű CD-lemezeknél, illetve DATA (adat) DVD vagy DATA (adat) CDlemezeknél.
- $\boxed{8}$  Lejátszási idő (hátralévő idő\*<sup>3</sup>)
- $*1$  A Super VIDEO CD-lemezeket "SVCD"-ként, a DATA (adat) CD-lemezeket "CD"-ként, a DATA (adat) DVD-lemezeket "DVD"-ként jeleníti meg.
- \*2 Nem jelenik meg VIDEO CD, DATA (adat) DVD vagy DATA (adat) CD-lemezek esetén.
- \*3 A TIME/TEXT gomb ismételt megnyomásakor jelenik meg.

#### z **Hasznos tudnivalók**

- Ha a "DTS" beállítása "Off" az "Audio" menüben, <sup>a</sup> DTS formátum kiválasztási lehetőség még akkor sem jelenik meg <sup>a</sup> képernyőn, ha <sup>a</sup> lemez tartalmaz DTS formátumú hangot (91. oldal).
- Ha az "Auto Display" beállítása "On" (alapértelmezett) az "Options" menüben (95. oldal), a lejátszási információk <sup>a</sup> felvevő bekapcsolásakor automatikusan megjelennek.

#### b **Megjegyzés**

A nem megjeleníthető betűk vagy jelek helyén "\*" szerepel.

## hanghatás) **A lejátszási id ő és a hátralév ő id ő ellenőrzése**

A lejátszási és az idő információkat <sup>a</sup> tévékészülék képernyőjén és az előlapon lévő kijelző<sup>n</sup> is láthatja.

## **Nyomja meg többször egymás után a TIME/ TEXT gombot.**

A megjelenő kijelzések <sup>a</sup> lemeztípustól és <sup>a</sup> lejátszás állapotától függően eltérőek lehetnek.

#### **Előlapi kijelző**

Példa: DVD-lemez lejátszásakor

Az aktuális tétel lejátszási ideje és száma

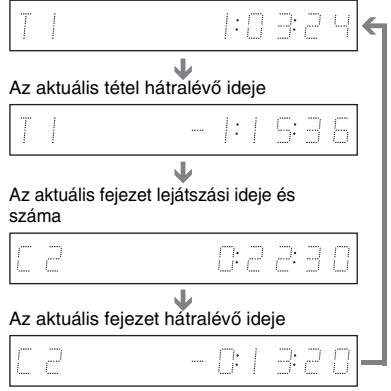

Példa: DVD-lemez másolásakor

A folyamatban lévő másolás hátralévő ideje

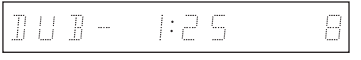

#### Példa: VIDEO CD-lemez lejátszásakor

Az aktuális jelenet vagy műsorszám lejátszási ideje és száma

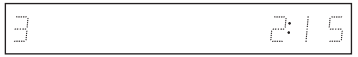

#### Példa: CD-lemez lejátszásakor

A műsorszámból eltelt idő és az aktuális műsorszám/index száma. $\ddagger$ 

Az aktuális műsorszámból hátralévő idő.

 $\ddagger$ A lemezből eltelt idő.

A lemezből hátralévő idő.

CD-text (ha van).

 $\bf{I}$ 

 $\ddagger$ 

Példa: MP3 audio <sup>m</sup>űsorszám lejátszásakor Az aktuális műsorszám lejátszási ideje és száma.  $\ddagger$ 

Az aktuális album száma.

Példa: JPEG kép lejátszásakor

Az aktuális fájl száma, és az aktuális albumban lévő fájlok teljes száma.  $\ddagger$ 

Az aktuális album száma és az albumok teljes száma.

#### b **Megjegyzések**

- A felvevő csak <sup>a</sup> CD-text első szintjét például <sup>a</sup> lemez nevét – tudja megjeleníteni.
- A nem megjeleníthető betűk vagy jelek helyén "\*" szerepel.
- Előfordulhat, hogy az MP3 audio <sup>m</sup>űsorszámok lejátszási ideje nem pontosan jelenik meg.

## **5. A felvett műsor címének módosítása**

A tételeket, DVD-lemezeket vagy <sup>m</sup>űsorszámokat karakterek beírásával elnevezheti. A tétel vagy lemez neve maximum 64 karakter hosszú lehet, de <sup>a</sup> menükben – mint például <sup>a</sup> tétel lista – megjelenő karakterek száma változó lehet. Az alábbiakban <sup>a</sup> felvett <sup>m</sup>űsorok címének módosítását ismertetjük.

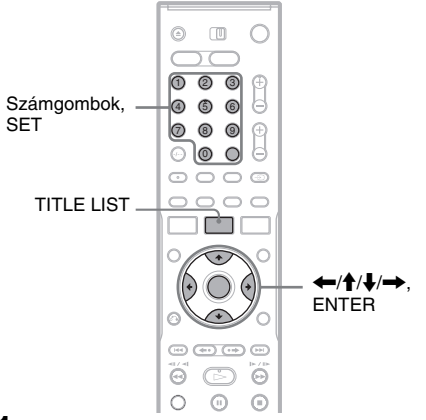

- **1Nyomja meg a TITLE LIST gombot.**
- **2 Válasszon ki egy tételt, és nyomja meg az ENTER gombot.**

## $\bf 3$  Válassza ki a "Title Name" opciót, és **nyomja meg az ENTER gombot.**

A karakterek kiválasztására szolgáló képernyő megjelenik.

**4 <sup>A</sup>**<**/**M**/**m**/**, **gombok segítségével mozgassa a kurzort a képernyő jobb oldalára, és válassza ki az "A"**  (nagybetűk), az "a" (kisbetűk) vagy **<sup>a</sup> "Symbol" (jelek) opciót, és nyomja meg az ENTER gombot.**

A kiválasztott típusú karakterek megjelennek <sup>a</sup> képernyőn.
#### $5$  **A** ←/↑/↓/→ gombok segítségével **válassza ki a beírni kívánt karaktert, és nyomja meg az ENTER gombot.**

A kiválasztott karakter megjelenik <sup>a</sup> képernyő felső részében.

Példa: A tétel név beírása

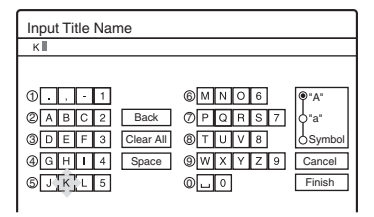

A karakterek típusa <sup>a</sup> gyorsbeállításban kiválasztott nyelvtől függően változik.

Néhány nyelvben lehetőség van ékezetek használatára is.

Az ékezetes betűk beírásához válassza kielőször az ékezetet, majd <sup>a</sup> betűt.

Példa: az "à" karakter beírásához válassza a ..`", majd az ..a" karaktert.

A szóköz beszúrásához válassza a "Space" opciót.

**6 Ismételje meg a 4. és 5. lépéseket a többi karakter beírásához.**

#### Beviteli sor

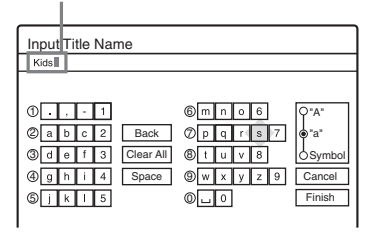

Ha egy karaktert szeretne törölni, mozgassa <sup>a</sup> kurzort <sup>a</sup> beviteli sorban <sup>a</sup> karakter jobb oldalára. Válassza ki a "Back" opciót, és nyomja meg az ENTER gombot.

Ha egy karaktert szeretne beszúrni, mozgassa <sup>a</sup> kurzort annak <sup>a</sup> pontnak <sup>a</sup> jobb oldalára, ahova <sup>a</sup> karaktert be szeretné szúrni. Válasszaki <sup>a</sup> karaktert, és nyomja meg az ENTER gombot.

Ha az összes karaktert törölni szeretné, válassza ki a "Clear All" opciót, és nyomja meg az ENTER gombot.

**7**Válassza ki a "Finish" opciót, és nyomja **meg az ENTER gombot.**

A beállítások érvénytelenítéséhez válassza a "Cancel" opciót.

#### **A számgombok használata**

A számgombok használatával is beírhatja <sup>a</sup> karaktereket.

**1** A fenti <sup>m</sup>űveletsor 5. lépésénél nyomja meg többször <sup>a</sup> megfelelő számgombot <sup>a</sup> kívánt karakter kiválasztásához.Példa:

Nyomia meg a 3-as gombot egyszer a ..D" betű beírásához.

Nyomja meg a 3-as gombot háromszor az "F" betű beírásához.

- **2** Nyomja meg <sup>a</sup> SET gombot, majd válassza ki <sup>a</sup> következő karaktert.
- **3**Válassza ki a "Finish" opciót, és nyomja meg az ENTER gombot.

#### z **Hasznos tudnivalók**

- Az összes beírt karaktert törölheti, ha <sup>a</sup> CLEAR gombot legalább 2 másodpercig nyomva tartja.
- Az "A" (nagybetűk), az "a" (kisbetűk) vagy a "Symbol" (jelek) karaktertípusok közül az INPUT SELECT gomb megnyomásával is választhat.

# **6. A lemezek elnevezése és védelme**

A Disc Information (Lemez információ) menüből <sup>a</sup> teljes lemezre érvényes <sup>m</sup>űveleteket futtathat.

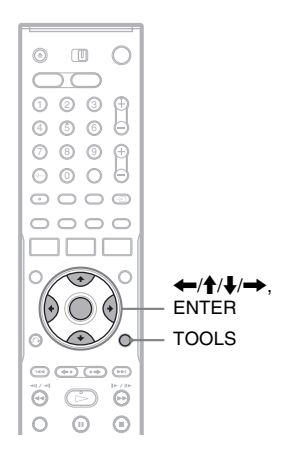

# **A lemez elnevezése**

#### **+RW -RWVR -RWVideo +R -R**

#### **1Helyezzen be egy lemezt.**

Lásd a "Lemez behelyezése" című fejezetet <sup>a</sup> 29. oldalon.

**2 Nyomja meg a TOOLS gombot és válassza ki a "Disc Info" menüpontot, majd nyomja meg az ENTER gombot.**

Példa: Ha <sup>a</sup> felvevőben lévő lemez DVD-RW(VR formátum).

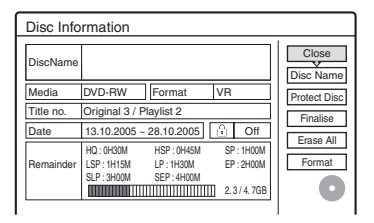

### $\bf 3$  Válassza ki a "Disc Name" opciót, és **nyomja meg az ENTER gombot.**

A lemez nevét az "Input Disc Name" képernyő<sup>n</sup> írhatja be (36. oldal).

#### b **Megjegyzés**

A DVD-lemezek neve maximum 64 karakter hosszúlehet. Előfordulhat, hogy <sup>a</sup> lemez neve nem jelenik meg másik DVD-készüléken történő lejátszáskor.

# **A lemez védelme**

#### **-RWVR**

# **1 Helyezzen be egy lemezt.**

Lásd a "Lemez behelyezése" című fejezetet <sup>a</sup> 29. oldalon.

**2 Nyomja meg a TOOLS gombot és válassza ki a "Disc Info" menüpontot, majd nyomja meg az ENTER gombot.**

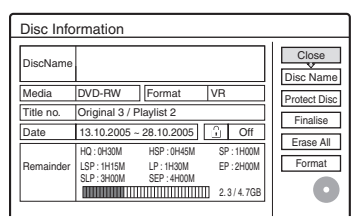

- $\bf 3$  Válassza ki a "Protect Disc" opciót, és **nyomja meg az ENTER gombot.**
- **4 Válassza ki a "Protect" funkciót, és nyomja meg az ENTER gombot.**

#### **A védelem feloldása**

Válassza a "Don't Protect" funkciót a 4. lépésben.

#### z **Hasznos tudnivaló**

A védelmet egyes tételekre külön is beállíthatja (66. oldal).

# **7. A lemez lejátszása egy másik DVD-készülékkel (lezárás)**

#### **+RW -RWVR -RWVideo +R -R**

A lezárás akkor szükséges, ha az ezen <sup>a</sup> felvevő<sup>n</sup> készült lemezeket más DVD-készüléken szeretnélejátszani.

A DVD+RW, DVD-RW (Videó formátum), DVD+R vagy DVD-R lemezek lezárásakor automatikusan egy DVD menü készül, mely más DVD-készüléken megjeleníthető.

A lezárás előtt ellenőrizze <sup>a</sup> különbözőlemeztípusok közti különbséget az alábbi táblázatban.

#### **A lemeztípusok közti különbségek**

- A lemezek <sup>a</sup> felvevőből valóeltávolításkor le vannak zárva.Ugyanakkor előfordulhat, hogy <sup>a</sup> lemezeket néhány DVD-készüléken való lejátszáshoz, vagy ha <sup>a</sup> felvételi idő rövid, külön le kell zárni. A lemezre <sup>a</sup> lezárás után is rögzíthet felvételt, vagy szerkesztheti azokat.**+RW**
- A lemez lezárása szükségtelen <sup>a</sup> VR formátummal kompatibilis készüléken való lejátszáshoz. Előfordulhat, hogy egyes VR formátummal kompatibilis DVD-készülékek esetében mégis le kell zárni <sup>a</sup> lemezt, különösen akkor, ha <sup>a</sup> felvételi idő rövid. A lemez tartalmát lezárás után is szerkesztheti, és újabb felvételt is készíthet rá. **-RWVR**

A lezárás szükséges, ha <sup>a</sup> lemezt nem ezen <sup>a</sup> készüléken akarja lejátszani. A lezárás után <sup>a</sup> lemezre nem rögzíthet több felvételt, és <sup>a</sup> lemez tartalmát nem szerkesztheti. Ha <sup>a</sup> lemezre ismétszeretne felvenni, akkor <sup>a</sup> lezárást fel kell oldani, vagy azt újra kell formattálnia (29. oldal). Ebben az esetben <sup>a</sup> lemez teljes tartalma törlésre kerül.**-RWVideo**

A lezárás szükséges, ha <sup>a</sup> lemezt nem ezen <sup>a</sup> készüléken akarja lejátszani. A lezárás után <sup>a</sup> lemezre nem rögzíthet több felvételt, és <sup>a</sup> lemez tartalmát nem szerkesztheti.**+R-R**

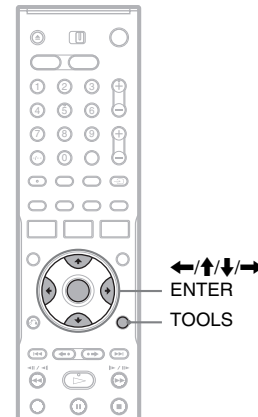

#### **1Helyezzen be egy lemezt.**

Lásd a "Lemez behelyezése" című fejezetet <sup>a</sup> 29. oldalon.

**2 Nyomja meg a TOOLS gombot és válassza ki a "Disc Info" menüpontot, majd nyomja meg az ENTER gombot.**

A "Disc Information" képernyő megjelenik.

**3 Válassza ki a "Finalize" opciót, és nyomja meg az ENTER gombot.**

A képernyő<sup>n</sup> megjelenik <sup>a</sup> lemez lezárásához szükséges becsült idő, illetve <sup>a</sup> jóváhagyáskérés.

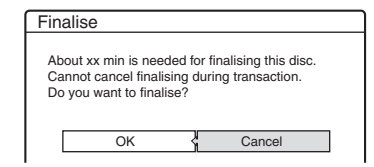

#### **4**Válassza ki az "OK" opciót, és nyomja meg **az ENTER gombot.**

A felvevő elkezdi <sup>a</sup> lemez lezárási <sup>m</sup>űveletet.

#### z **Hasznos tudnivaló**

Azt, hogy egy lemez le van-e zárva vagy sem, ellenőrizheti. Ha <sup>a</sup> fenti <sup>m</sup>űveletsor 3. lépésében nem tudja kiválasztani a "Finalize" opciót, akkor a lemez már le van zárva.

- A lemeztől, <sup>a</sup> felvételtől vagy <sup>a</sup> DVD-készülék állapotától függően előfordulhat, hogy <sup>a</sup> lemezeket még akkor sem lehet lejátszani, ha le vannak zárva.
- Előfordulhat, hogy <sup>a</sup> felvevő nem tudja lezárni <sup>a</sup> lemezt, ha az egy másik felvevő<sup>n</sup> készült.

# **A lezárás feloldása**

**-RWVR -RWVideo**

#### **DVD-RW lemez (Videó formátum) lezárásának feloldása**

A felvétel vagy szerkesztés megakadályozása érdekében lezárt DVD-RW lemez (Videó formátum) lezárásának feloldásával lehetővé válik <sup>a</sup> felvételkészítés és szerkesztés.

#### **DVD-RW lemez (VR formátum) lezárásának feloldása**

Ha egy másik DVD-készüléken lezárt DVD-RW lemezre (VR formátum) nem lehet újabb felvételt rögzíteni, vagy annak tartalmát szerkeszteni, a ..This disc was finalized. Unfinalize it." (A lemezt lezárták. Oldja fel <sup>a</sup> lezárást.) üzenet jelenhet meg.

#### b **Megjegyzés**

Ez <sup>a</sup> felvevő nem tudja feloldani <sup>a</sup> DVD-RW (Videó formátum) lemez lezárását, ha <sup>a</sup> lezárást egy másik felvevővel hajtották végre.

#### **1Helyezzen be egy lemezt.**

Lásd a "Lemez behelyezése" című fejezetet <sup>a</sup> 29. oldalon.

**2 Nyomja meg a TOOLS gombot és válassza ki a "Disc Info" menüpontot, majd nyomja meg az ENTER gombot.**

A "Disc Information" képernyő megjelenik.

 $\bf 3$  Válassza ki az "Unfinalize" opciót, és **nyomja meg az ENTER gombot.**

A készülék megkezdi <sup>a</sup> lezárás feloldását. A feloldás több percig is eltarthat.

# **Felvételkészítés el őtt**

#### **Mielőtt elkezdené a felvételt…**

- Ez <sup>a</sup> felvevő többféle lemezre tud felvételt készíteni. Válassza ki az Ön számáralegmegfelelőbb lemeztípust (8. oldal).
- Ellenőrizze, hogy <sup>a</sup> lemez rendelkezik-e elegendő szabad területtel <sup>a</sup> felvétel elkészítéséhez (29. oldal). HDD, DVD+RW és DVD-RW lemezek esetében <sup>a</sup> tételek törlésévelszabadíthat fel lemezterületet (69. oldal).
- Ha szükséges, állítsa be <sup>a</sup> felvétel képminőségét és képméretét (47. oldal).

#### z **Hasznos tudnivaló**

Az időzített felvétel akkor is elkészül, ha <sup>a</sup> felvevő ki van kapcsolva. A felvevő<sup>t</sup> még akkor is kikapcsolhatja, ha <sup>a</sup> felvétel már elindult, <sup>a</sup> felvételt ez nem befolyásolja.

#### b **Megjegyzés**

Ha <sup>a</sup> felvett lemez <sup>m</sup>űsorát egy másik DVD-készülékkel szeretné lejátszani, zárja le <sup>a</sup> lemezt (39. oldal).

# **Felvételi mód**

A videomagnók SP és LP felvételi módjához hasonlóan ez <sup>a</sup> felvevő is rendelkezik hat különböző felvételi móddal. Válassza ki az idő és képminőség alapján az Önnek legjobban megfelel<sup>ő</sup> felvételi módot. Például, ha Önnek <sup>a</sup> képminőség <sup>a</sup> legfontosabb, válassza <sup>a</sup> High Quality (HQ) (Kiemelkedő minőségű) felvételi módot. Ha Önnek <sup>a</sup> felvételi idő fontosabb, <sup>a</sup> Super Extended Play (Szuper hosszú lejátszás) mód (SEP) lehet <sup>a</sup> megfelelő választás. Ne feledje, hogy <sup>a</sup> következő táblázatban feltüntetett felvételi idők csak közelítő útmutatást adnak. Ne feledje azt sem, hogy <sup>a</sup> készülék megszakítás nélkül legfeljebb 8 órás felvételt tud készíteni. A <sup>m</sup>űsor ezt követő részét <sup>a</sup> készülék nem rögzíti.

#### **Nyomja meg a REC MODE gombot többször egymás után a felvételi módok közötti váltáshoz.**

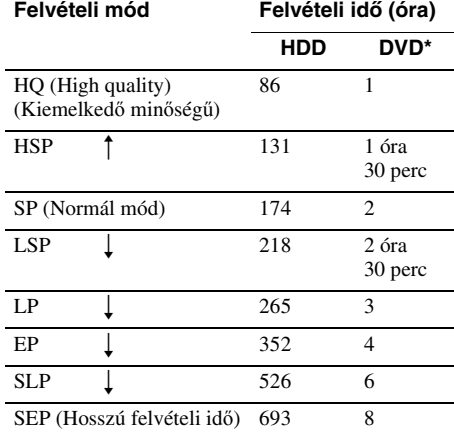

\* DVD+R DL (kétrétegű) lemezek esetén <sup>a</sup> felvételi idő <sup>a</sup> következő:HQ: 1 óra 48 perc

HSP: 2 óra 42 perc SP: 3 óra 37 perc LSP: 4 óra 31 perc LP: 5 óra 25 perc EP: 7 óra 14 perc SLP: 10 óra 51 perc SEP: 14 óra 28 perc

#### **"HQ+" felvételi mód**

A "HQ+" felvételi mód alkalmazásával jobb minőségű képeket vehet fel <sup>a</sup> HDD-re, mint HQ módban. Válassza ki a "Features" menü "HQ Settings" menüpontjában a "HQ+" beállítást (94. oldal). A maximális felvételi idő 56 óra. A "HQ" jelző megjelenik a kijelzőn.

#### b **Megjegyzés**

A következő esetekben előfordulhat némi pontatlanság <sup>a</sup> felvételi időben.

- Ha rossz vételi minőségű <sup>m</sup>űsort, illetve rossz képminőségű <sup>m</sup>űsort vagy videojelet vesz fel.
- Ha olyan lemezre vesz fel, amely már szerkesztve volt.
- Ha csak állóképet vagy csak hangot vesz fel.

# **Sztereó vagy kétnyelvű műsorok felvétele**

A felvevő automatikusan veszi és rögzíti <sup>a</sup> ZWEITON vagy <sup>a</sup> NICAM rendszeren alapuló sztereó vagy kétnyelvű <sup>m</sup>űsorokat. HDD-re vagy DVD-RW lemezre (VR formátum) mind az elsődleges, mindpedig <sup>a</sup> másodlagos hangsávot fel tudja venni. Lejátszáskor választhat az elsődleges és <sup>a</sup> másodlagos hangsáv közül. HDD-re történő felvétel esetén <sup>a</sup> hangsávot <sup>a</sup> felvétel megkezdése előtt kiválaszthatja. Az "Options" menü "HDD Bilingual Rec." menüpontjában válassza ki a "Main", a "Sub" vagy a "Main+Sub" opciót (94. oldal). DVD+RW, DVD-RW (Videó formátum), DVD+R és DVD-R lemezekre egyszerre csak egy hangsávot (elsődleges vagy másodlagos) tud felvenni. A hangsávot <sup>a</sup> felvétel megkezdése előtt az alapbeállítási menüben választhatja ki. Az "Options" menü "DVD Bilingual Rec. menüpontjában válassza ki a "Main" (alapértelmezett) vagy a "Sub" opciót (95. oldal).

#### **ZWEITON (Német sztereó) rendszer**

Ha a felvevő sztereó műsort érzékel, a "Stereo" felirat jelenik meg. Ha <sup>a</sup> felvevő kétnyelvű ZWEITON <sup>m</sup>űsort érzékel, a "Main", a "Sub" vagy a "Main/Sub" felirat jelenik meg.

#### **NICAM rendszer**

Ha <sup>a</sup> felvevő sztereó vagy kétnyelvű NICAM alapú <sup>m</sup>űsort érzékel, az előlapi kijelző<sup>n</sup> a "NICAM" felirat jelenik meg. A NICAM <sup>m</sup>űsorok felvételéhez ellenőrizze, hogy a "Settings" menü "Channel Setting" menüpontjában az "Audio" paraméter "NICAM" beállítása (alapértelmezett) van-e kiválasztva. Ha NICAM adás nézésekor <sup>a</sup> hang nem tiszta, válassza ki az "Audio" paraméter "Standard" beállítását (lásd a "Csatorna beállítás" fejezetet <sup>a</sup> 82. oldalon).

#### z **Hasznos tudnivaló**

Kétnyelvű műsor felvétele közben a ()) (audio) gomb megnyomásával választhat <sup>a</sup> hangsávok (elsődleges vagy másodlagos) közül.

# **Nem rögzíthető műsorok**

A másolásvédelemmel ellátott <sup>m</sup>űsorok ezzel <sup>a</sup> felvevővel nem rögzíthetők.

Ha <sup>a</sup> felvevő másolásvédelmi jelet érzékel, <sup>a</sup> felvétel tovább folytatódik, de csak üres, szürke színű háttér lesz rögzítve.

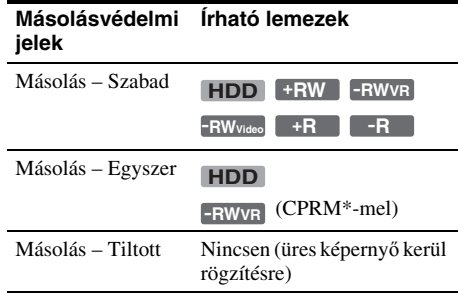

\* A felvétel csak CPRM kompatibilis készüléken játszható le (8. oldal).

# dőzített felvéte **őzített felvétel**

# **Időzített felvétel (Normál/ ShowView)**

**HDD +RW -RWVR -RWVideo +R -R**

Az időzítést maximum 30 (a PDC/VPS funkció használata esetén 8) <sup>m</sup>űsor felvételére állíthatja be, 1 hónapra előre. Az időzítő kétféle módon programozható: normál, illetve ShowView módszerrel.

- Normál: Állítsa be kézzel <sup>a</sup> <sup>m</sup>űsor dátumát, idejét és programhelyét.
- ShowView: Adja meg <sup>a</sup> <sup>m</sup>űsorhoz hozzárendelt ShowView számot (45. oldal).

# **Az időzítő kézi beállítása (normál mód)**

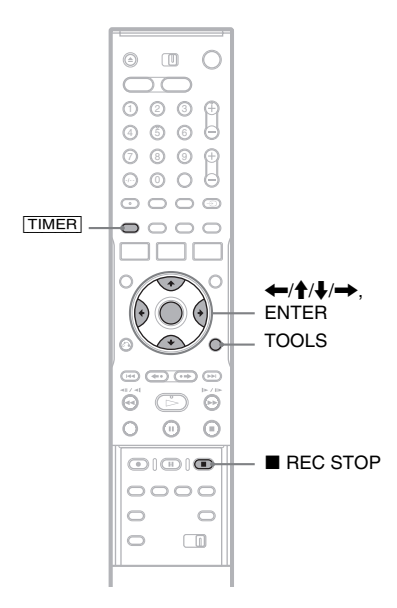

**Nyomja meg a** [TIMER] **gombot.** 

**1**

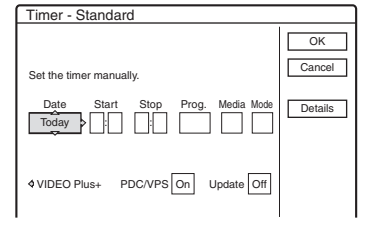

- Ha a képernyőn a "Timer ShowView" menü jelenik meg, a  $\leftarrow$  gomb megnyomásával váltson a "Standard" menüre.
- **2 A** <**/**, **gombok segítségével válassza ki a kívánt paramétert, majd a ↑/↓ gombok segítségével állítsa be a kívánt értéket.**

"Date": A dátum beállítása. A paraméter értékei <sup>a</sup> következőképpen változnak:

Today (ma)  $\longleftrightarrow$  Tomorrow (holnap)  $\longleftrightarrow$ ……  $\longleftrightarrow$  Thu 28.10 (1 hónappal később)  $\longleftrightarrow$ Sun (minden vasárnap)  $\longleftrightarrow$  ......  $\longleftrightarrow$  Sat (minden szombaton) ↔ Mon-Fri (hétfőtől  $p$ éntekig)  $\longleftrightarrow$  Mon-Sat (hétfőtől szombatig)  $\longleftrightarrow$  Sun-Sat (vasárnaptól szombatig)  $\longleftrightarrow$ Today (ma)

- "Start": A kezdési idő beállítása.
- "Stop": A befejezési idő beállítása.

"Prog.": A programhely vagy a bemeneti forrás beállítása.

"Media": Az adathordozó kiválasztása, HDD vagy DVD.

"Mode": A felvételi mód beállítása (41. oldal).

• Ha <sup>a</sup> PDC/VPS vagy Update (frissítés) funkciók beállítását meg akarja változtatni, válassza ki a "Details" opciót, és nyomja meg az ENTER gombot. A  $\leftarrow$ / $\rightarrow$  gombok segítségével válassza ki <sup>a</sup> kívánt paramétert, majd a  $\uparrow/\downarrow$  gombok segítségével állítsa be <sup>a</sup> kívánt értéket.

"PDC/VPS": A PDC/VPS funkció

bekapcsolása. Lásd lentebb "A PDC/VPS funkció" részt.

"Update" (csak HDD esetén): Automatikusan felülír egy már felvett <sup>m</sup>űsort, ha aznapi vagy heti felvételre van beállítva.

Az időzítő beállító menübe való

visszatéréshez válassza ki a "Previous"

opciót, és nyomja meg az ENTER gombot.

• Ha véletlenül hibás értéket állít be, válasza ki ismét <sup>a</sup> paramétert, és adja meg <sup>a</sup> helyes értéket.

#### $\bf 3$  Válassza az "OK" opciót, és nyomja meg **az ENTER gombot.**

A képernyő<sup>n</sup> megjelenik <sup>a</sup> Timer List menü (48. oldal). Az előlapi kijelző<sup>n</sup> <sup>a</sup> TIMER REC felirat jelenik meg, és <sup>a</sup> felvevő készen áll <sup>a</sup> felvételre.

A videomagnótól eltérően ennél <sup>a</sup> felvevőnél nincs szükség arra, hogy <sup>a</sup> készüléket az időzített felvétel kezdete előtt kikapcsolja.

#### **A felvétel leállítása időzített felvétel közben**

Nyissa ki <sup>a</sup> távvezérlő fedelét és nyomja meg a ■ REC STOP gombot. A felvételi művelet megállítása néhány másodpercet igénybe vehet.

#### **A PDC/VPS funkció**

Néhány <sup>m</sup>űsorszóró rendszer PDC/VPS jelet továbbít <sup>a</sup> tv-műsorokkal együtt. Ezek <sup>a</sup> jelek biztosítják azt, hogy az időzített felvételek pontosan elkészüljenek, függetlenül <sup>a</sup> <sup>m</sup>űsor későbbi vagy korábbi kezdésétől és <sup>a</sup> <sup>m</sup>űsor megszakításától.

#### **A PDC/VPS funkció használata**

Állítsa a "PDC/VPS" paraméter értékét "On"-ra <sup>a</sup> fenti <sup>m</sup>űveletsor 2. lépésében. Ha ezt <sup>a</sup> funkciót bekapcsolja, <sup>a</sup> felvevő az időzített felvétel megkezdése előtt pásztázást futtat <sup>a</sup> csatornán. Ha éppen <sup>m</sup>űsort néz <sup>a</sup> tévékészüléken, amikor <sup>a</sup> pásztázás elindul, <sup>a</sup> tévékészülék képernyőjén egy üzenet jelenik meg. Ha tv-műsort szeretne nézni, kapcsoljon át <sup>a</sup> tévékészülék tunerjére, vagy kapcsolja ki <sup>a</sup> PDC/VPS csatornapásztázási funkciót. Ne feledje, hogy az időzített felvétel nem készül el, ha <sup>a</sup> PDC/VPS csatornapásztázási funkciót kikapcsolja.

#### **A PDC/VPS csatornapásztázás kikapcsolása**

Nyomja meg <sup>a</sup> TOOLS gombot, és válassza ki a "PDC/VPS Scan Off" opciót. Annak érdekében, hogy <sup>a</sup> PDC/VPS funkció biztosan <sup>m</sup>űködjön, az időzített felvétel megkezdése előtt kapacsolja ki <sup>a</sup> felvevőt. Ez automatikusan bekapcsolja <sup>a</sup> PDC/ VPS csatornapásztázást, míg <sup>a</sup> felvevő kikapcsolt állapotban marad.

#### **Rec Mode Adjust (Felvételi mód beállítás) funkció**

Ha <sup>a</sup> lemezen nincs elég szabad terület <sup>a</sup> felvétel rögzítéséhez, <sup>a</sup> felvevő automatikusan beállítja <sup>a</sup> felvételi módot úgy, hogy <sup>a</sup> teljes <sup>m</sup>űsor biztosan ráférjen <sup>a</sup> lemezre. Ennek <sup>a</sup> funkciónak a beállítása alapállapotban "On".

E funkció kikapcsolásához nyomja meg <sup>a</sup> TOOLS gombot, amíg <sup>a</sup> Timer List menü <sup>a</sup> képernyő<sup>n</sup> van. Válassza ki a "Rec Mode Adjust" opciót, és nyomja meg az ENTER gombot. Válassza az "Off" opciót, majd ismét nyomja meg az ENTER gombot.

#### **Ha az időzítési beállítások átfedésben vannak**

Az átfedésben lévő időzítési beállítások <sup>a</sup> következőképpen jelennek meg.

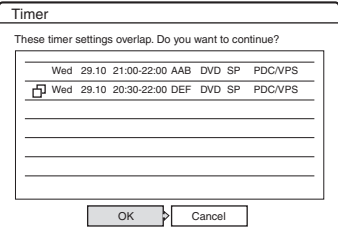

A megjelenített beállítások tárolásához válassza az "OK" opciót. Az elsőként induló műsor prioritást élvez, és <sup>a</sup> második <sup>m</sup>űsor felvétele csak akkor indul el, ha az első felvétele már befejeződött.

Az átfedésben lévő időzítések beállításának érvénytelenítéséhez válassza a "Cancel" opciót.

#### **Az időzített felvételek jóváhagyása, megváltoztatása vagy érvénytelenítése**

Lásd ..Az időzítési beállítások ellenőrzése/ megváltoztatása/törlése (Timer List)" fejezetet (48. oldal).

#### **A felvételi időtartam megnövelése felvétel közben**

**1** Nyomja meg <sup>a</sup> TOOLS gombot <sup>a</sup> felvétel közben, és válassza ki az "Extend Rec" opciót, majd nyomja meg az ENTER gombot.

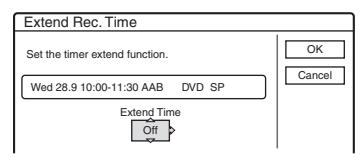

- **2**A **↑/↓** gombokkal válassza ki az időtartamot. Az időtartamot 10 perces lépésekkel, maximum 60 percre állíthatja be.
- **3**Válassza az "OK" opciót és nyomja meg az ENTER gombot.

# d**ozitett** felvéte **őzített felvétel**

#### **Egygombos időzítő**

Ha SMARTLINK csatlakoztatási módot használ, az időzítési beállításokat egyszerűen megjelenítheti. A tévékészülék bekapcsolt vagy készenléti állapotában nyomja meg <sup>a</sup> TIMER gombot. A felvevő automatikusan bekapcsol, és <sup>a</sup> tévékészülék kiválasztja <sup>a</sup> felvevő számára fenntartott bemenetet. A képernyő<sup>n</sup> megjelenik az időzítés beállítások képernyője.

#### z **Hasznos tudnivaló**

A felvett <sup>m</sup>űsort <sup>a</sup> Title List menüben is kiválaszthatja, és lejátszhatja.

#### b **Megjegyzések**

- Ha <sup>a</sup> képernyő<sup>n</sup> megjelenő üzenet arra figyelmeztet, hogy <sup>a</sup> lemez megtelt, cserélje ki <sup>a</sup> lemezt vagy szabadítson fel helyet <sup>a</sup> lemezen (csak HDD/ DVD+RW/DVD-RW lemezek esetén) (68. oldal).
- Ellenőrizze, hogy az óra pontosan be van-e állítva, mielőtt az időzített felvételt beprogramozza. Ellenkező esetben <sup>a</sup> felvétel nem időzíthető.Műholdas adás felvételéhez kapcsolja be <sup>a</sup> <sup>m</sup>űholdvevőt és válassza ki <sup>a</sup> felvenni kívánt <sup>m</sup>űsort.Ne kapcsolja ki <sup>a</sup> <sup>m</sup>űholdvevő<sup>t</sup> addig, amíg <sup>a</sup> felvevő be nem fejezte <sup>a</sup> felvételt. Ha olyan készüléket csatlakoztat <sup>a</sup> felvevőhöz, amelyik rendelkezik időzítővel, használhatja <sup>a</sup> Synchro Rec funkciót is (50. oldal).
- Ha az időzítő ugyanarra <sup>a</sup> napi vagy heti <sup>m</sup>űsorra van beállítva, de egy másik időzítéssel átfedésben van, akkor <sup>a</sup> prioritást élvező <sup>m</sup>űsor kerül felvételre. A Timer List menüben az átfedésben lévő beállítás mellett a  $\Box$  jelzés jelenik meg. Ellenőrizze <sup>a</sup> beállítások prioritás sorrendjét.
- Prioritást élvező <sup>m</sup>űsor felvétele közben másik időzített felvétel nem indítható, még akkor sem, ha az időzítés már be van állítva.
- A Rec Mode Adjust funkció csak időzített felvétel esetén és kikapcsolt PDC/VPS funkció mellett <sup>m</sup>űködik. A Quick Timer és <sup>a</sup> Synchro Rec funkciókkal együtt nem használható. A Rec Mode Adjust funkció nem használható abban az esetben (HDD-re történő felvételkészítésnél), ha az ..Auto Title Erase" funkció "On" beállítását választotta ki <sup>a</sup> menüben.
- Előfordulhat, hogy <sup>a</sup> <sup>m</sup>űsor eleje lemarad <sup>a</sup> felvételről <sup>a</sup> PDC/VPS funkció használata esetén.
- Ha a "PDC/VPS" funkció beállítása "On", a felvételi időtartam nem növelhető.

# **Tv-műsorok felvétele ShowView rendszer használatával**

A ShowView rendszer egy olyan funkció, amely leegyszerűsíti az időzítő beállítását. Egyszerűen csak írja be <sup>a</sup> tv-műsorismertetőben található ShowView számot. A <sup>m</sup>űsor dátumának, idejének és <sup>a</sup> csatornának <sup>a</sup> beállítása automatikusantörténik.

Ellenőrizze a csatornák beállítását a "Settings" menü "Channel Setup" menüpontjában (82. oldal).

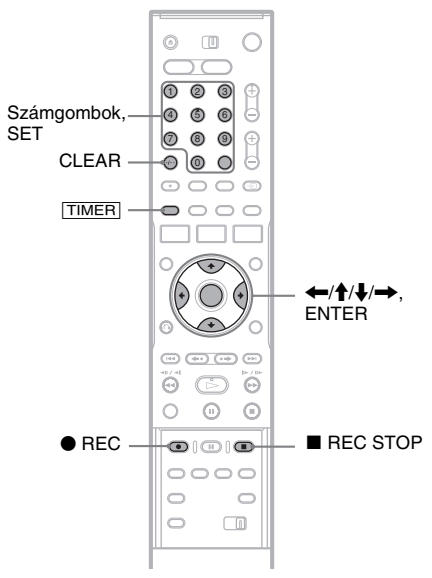

#### **1Nyomja meg a** [TIMER] **gombot.**

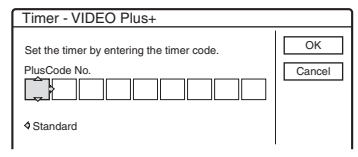

- Ha a képernyőn a "Timer Standard" menü jelenik meg, a  $\leftarrow$  gomb megnyomásával váltson a "ShowView" menüre.
- **2 A számgombok segítségével írja be <sup>a</sup> ShowView számot, és nyomja meg a SET gombot.**
	- Ha véletlenül hibás számot írt be, nyomja meg <sup>a</sup> CLEAR gombot, majd írja be <sup>a</sup> helyes számot.

#### $\bf 3$  Válassz az "OK" opciót, és nyomja meg az **ENTER gombot.**

A képernyő<sup>n</sup> megjelenik <sup>a</sup> dátum, <sup>a</sup> kezdési és befejezési idő, <sup>a</sup> programhely, <sup>a</sup> felvételi mód stb. (44. oldal) aktuális beállítása.

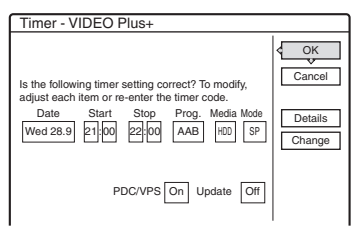

• Ha módosítani kívánja <sup>a</sup> beállításokat, nyomja meg a  $\leftrightarrow$  gombokat a paraméter kiválasztásához, majd a  $\uparrow/\downarrow$ gombokkal változtassa meg az értékét. A PDC/VPS vagy Update (frissítés) funkciókhoz válassza a "Details" opciót és változtassa meg <sup>a</sup> beállításokat (44. oldal).

Ha szeretné újra beírni <sup>a</sup> ShowView számot, válassza a "Change" opciót.

**4** Válassza az "OK" opciót, és nyomja meg **az ENTER gombot.**

A felvevő előlapján lévő kijelző<sup>n</sup> világít <sup>a</sup> TIMER REC jelző, és <sup>a</sup> felvevő készen áll <sup>a</sup> felvételre.

#### **A felvétel leállítása időzített felvétel közben**

Nyissa ki <sup>a</sup> távvezérlő fedelét és nyomja meg a ■ REC STOP gombot. A felvételi művelet megállítása néhány másodpercet igénybe vehet.

#### **Ha az időzítés beállítások átfedésben vannak**

Lásd <sup>a</sup> 44. oldalon.

#### **A felvételi időtartam megnövelése felvétel közben**

Lásd <sup>a</sup> 44. oldalon.

#### **Az időzített felvételek ellenőrzése, megváltoztatása vagy érvénytelenítése**

Lásd "Az időzítési beállítások ellenőrzése/ megváltoztatása/törlése (Timer List)" fejezetet (48. oldal).

#### z **Hasznos tudnivaló**

A Rec Mode Adjust (Felvételi mód beállítás) funkció ezzel az időzített felvételi móddal is <sup>m</sup>űködik (44. oldal).

# **A Quick Timer (gyors időzítés) funkció**

A felvétel időtartamát 30 perces időegységekben tudja beállítani.

#### **Nyomja meg a** z **REC gombot egymás után többször az időtartam beállításához.**

Minden gombnyomás 30 perccel növeli az időtartamot. A maximális felvételi időtartam hatóra.

0:30 → 1:00 – - - > 5:30 → 6:00 → (normál felvétel)

Az időszámláló értéke percenként csökken 0:00 ig, majd <sup>a</sup> felvevő befejezi <sup>a</sup> felvételt (de nem kapcsol ki). Amíg <sup>a</sup> számláló le nem nullázódik, <sup>a</sup> felvétel akkor is folytatódik, ha <sup>a</sup> felvevő<sup>t</sup> <sup>a</sup> felvétel közben kikapcsolja.

Ne feledje, hogy <sup>a</sup> Quick Timer funkció nem működik, ha a "Features" menüben a "TV Direct Rec" paraméter "On" beállítását választotta ki (92. oldal).

### **A Quick Timer funkció kikapcsolása**

Nyomja meg a ● REC gombot többször egymás után, amíg <sup>a</sup> számláló meg nem jelenik <sup>a</sup> felvevő előlapján lévő kijelzőn. A felvevő normál felvételi üzemmódba kapcsol.

# **A felvételi képmin őség és képméret beállítása**

A felvételi kép minőségét és méretét beállíthatja.

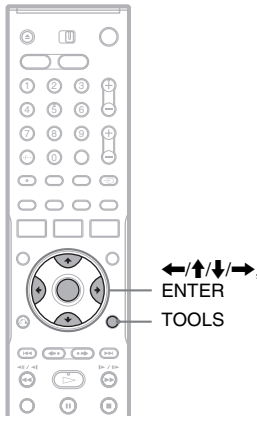

**1 Mielőtt a felvétel elindul, nyomja meg <sup>a</sup> TOOLS gombot és válassza ki a "Rec Settings" opciót, és nyomja meg az ENTER gombot.**

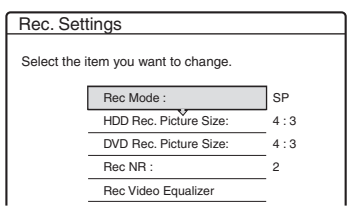

### **2 Válassza ki a beállítani kívánt paramétert, és nyomja meg az ENTER gombot.**

A beállításra szolgáló képernyő<sup>n</sup> megjelenik.

Példa: Rec NR

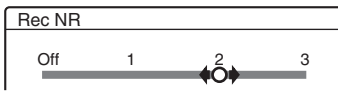

"Rec Mode": A felvételi mód kiválasztása <sup>a</sup> kívánt felvételi idő és képminőség alapján. Bővebb információért olvassa el a "Felvételi mód" fejezetet (41. oldal).

"HDD Rec. Picture Size"/..DVD Rec. Picture Size": A felvenni kívánt <sup>m</sup>űsor képméretének beállítása.

- 4:3 (alapértelmezett): A képméretet 4:3 képarányra állítja be.
- 16:9: A képméretet 16:9 képarányra állítja be (szélesvásznú mód).
- Auto (csak HDD esetén): A tényleges képméretet automatikusan állítja be.

A "DVD Rec. Picture Size" funkció DVD-R és DVD-RW (Videó formátum) lemezek esetén <sup>m</sup>űködik, ha <sup>a</sup> felvételi mód beállítása HQ, HSP, SP vagy LSP. Az összes többi felvételi mód képmérete mindig "4:3". DVD-RW (VR formátum) lemez esetében az aktuális képméret élvez prioritást, <sup>a</sup> beállításoktól függetlenül. Például ha <sup>a</sup> <sup>m</sup>űsor képmérete 16:9, akkor <sup>a</sup> felvétel is 16:9 képaránnyal készül, függetlenül attól, hogy a "DVD Rec. Picture Size" menüpont beállítása "4:3".

DVD+RW/DVD+R lemezek esetén a képméretarány mindig "4:3".

"Rec NR" (zajcsökkentés): A videojelek zajának csökkentése.

"Rec Video Equalizer": A kép részletesebb beállítását teszi lehetővé.

A **†/↓** gombok segítségével válasza ki <sup>a</sup> megváltoztatni kívánt paramétert, és nyomja meg az ENTER gombot.

- Contrast (kontraszt): A kontraszt beállítása.
- Brightness (fényerő): A kép fényerejének beállítása.
- Colour (szín): A színek intenzitásának módosítása.
- **3 A**  <sup>&</sup>lt;**/**M**/**m**/**, **gombokkal módosítsa <sup>a</sup> beállítást, és nyomja meg az ENTER gombot.**

Az alapértelmezett értékek aláhúzva szerepelnek.

"Rec NR": (gyenge) Off  $1 \sim 2 \sim 3$  (erős) ".Rec Video Equalizer":

- Contrast: (gyenge)  $-3 \sim 0 \sim 3$  (erős)
- Brightness: (sötét) –3 ~ 0 ~ 3 (világos)
- Colour: (fakó) –3 <sup>~</sup> 0 <sup>~</sup> 3 (élénk)

További paraméterek beállításához ismételje meg <sup>a</sup> 2. és 3. lépést.

#### b **Megjegyzések**

- Ha egy <sup>m</sup>űsor kétféle képméretet tartalmaz, akkor <sup>a</sup> kiválasztott méret kerül felvételre. Ha azonban <sup>a</sup> 16:9formátumú jel nem rögzíthető 16:9 képméretben, akkor 4:3 méretben kerül felvételre.
- A "Rec NR" funkció használata esetén maradványkép jelenhet meg <sup>a</sup> képernyőn.
- A "Rec Video Equalizer" nem befolyásolja a DV IN aljzat bemenőjelét, és nem <sup>m</sup>űködik RGB jelekkel.

# **Fejezetek létrehozása a tételen belül**

Fejezetjelek beszúrásával <sup>a</sup> készülék <sup>a</sup> felvett <sup>m</sup>űsort (tételt) automatikusan fejezetekre bontja <sup>a</sup> lemezre rögzítés közben. E funkció kikapcsolásához válassza ki a "Features" menü "Auto Chapter" menüpontjának "Off" beállítását (92. oldal).

#### **Ha a HDD-re vagy DVD-RW lemezre (VR formátum) készít felvételt**

A készülék érzékeli <sup>a</sup> kép és <sup>a</sup> hang változását, és ezek alapján bontja fejezetekre <sup>a</sup> tételt. A fejezetjeleket kézi vezérléssel is elhelyezheti vagy törölheti (69. oldal).

#### **Ha más típusú lemezre készít felvételt**

A készülék felvételkészítés közben kb. 6percenként helyez el egy-egy fejezetjelet.

#### b **Megjegyzés**

Átmásolás (72. oldal) közben <sup>a</sup> <sup>m</sup>űsorforrás fejezetjeleit nem veszi át <sup>a</sup> készülék.

# **Az időzítési beállítások ellenőrzése/ megváltoztatása/törlése (Timer List)**

**HDD +RW -RWVR -RW+RVideo +R -R**

Az időzítés beállításokat <sup>a</sup> Timer List menübenellenőrizheti, módosíthatja vagy törölheti.

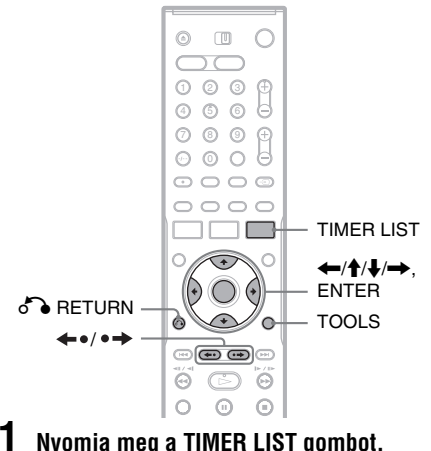

### **Nyomja meg a TIMER LIST gombot.**

Az időzítési lista megjelenik.

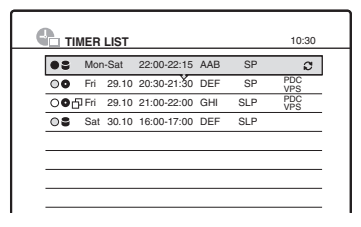

Az időzítési listában <sup>a</sup> felvételi dátum, idő, felvételi mód stb. információkat láthatja.

 $\Box$ . Azt jelzi, hogy a beállítás egy másik beállítással átfedésben van.

(zöld): Azt jelzi, hogy <sup>a</sup> beállítás felvételre kész.

z (piros): Azt jelzi, hogy <sup>a</sup> beállítás felvétele folyamatban van.

a (szürke): Azt jelzi, hogy <sup>a</sup> beállítás nem vehető fel <sup>a</sup> megadott felvételi módban.

: Azt jelzi, hogy <sup>a</sup> beállítás HDD-re történő felvétele folyamatban van.

: Azt jelzi, hogy <sup>a</sup> beállítás DVD-lemezre történő felvétele folyamatban van.

**Időzített felvétel** ldőzített felvétel

: Az Update funkció (frissítés) beállítását jelzi.

Ha az időzítési beállítások nem férnek el<sup>a</sup> képernyőn, megjelenik <sup>a</sup> gördítősáv. A nem látható beállítások megjelenítéséhez használja a **†/↓** gombot.

**2 Válassza ki azt az időzítés beállítást, melyet ellenőrizni, módosítani vagy érvényteleníteni szeretne, és nyomja meg az ENTER gombot.**

A képernyő<sup>n</sup> megjelenik az almenü.

**3 Válassza ki az opciók valamelyikét, és nyomja meg az ENTER gombot.**

"Modify": Az időzítés beállítás megváltoztatása. Válasszon ki egy paramétert a ←/→ gombok segítségével, majd a ↑/↓ gombokkal végezze el <sup>a</sup> beállítást. Válassza az "OK" opciót, és nyomja meg az ENTER gombot. A PDC/VPS vagy az Update (frissítés) funkciókhoz válassza a "Details" opciót, majd változtassa meg <sup>a</sup> beállításokat (44. oldal).

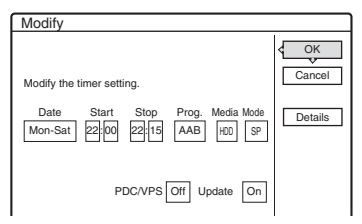

"Erase": Az időzítés beállítás törlése.

Válassza az "OK" opciót, és nyomja meg az ENTER gombot.

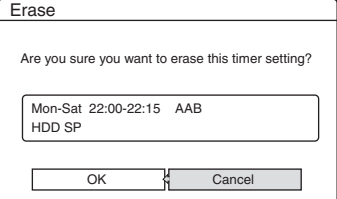

..Check Overlap": Az időzítés beállítások átfedésének ellenőrzése.

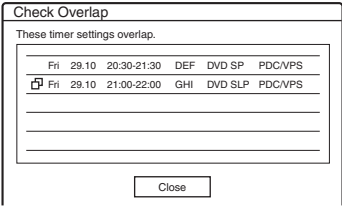

Válassza ki a "Close" opciót a Timer List menübe való visszatéréshez. A beállításmegváltoztatásához vagy érvénytelenítéséhez ismételje meg <sup>a</sup> fenti <sup>m</sup>űveletsor 2. és 3. lépését.

#### **Ha az időzítés beállítások átfedésben vannak**

Az elsőként induló <sup>m</sup>űsor prioritást élvez, és <sup>a</sup> második <sup>m</sup>űsor felvétele csak akkor indul el, ha az első felvétele már befejeződött.

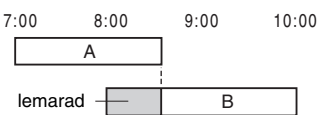

#### **Ha a felvételek ugyanabban az időben kezdődnek**

Az utolsóként beállított <sup>m</sup>űsor prioritást élvez. Ebben <sup>a</sup> példában <sup>a</sup> B időzítés az A után lett beállítva, így az A időzítés eleje lemarad <sup>a</sup> felvételről.

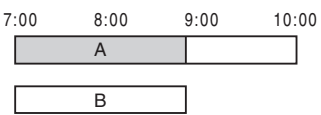

#### **Ha egy felvétel befejezési ideje és egy másik felvétel kezdési ideje azonos**

Előfordulhat, hogy az első felvétel befejezése után <sup>a</sup> következő felvétel késleltetve indul.

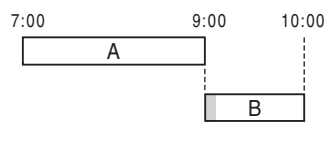

#### **A listák laponkénti görgetése (Lapozó mód)**

Amíg az időzítési lista <sup>a</sup> képernyő<sup>n</sup> látható, nyomja meg a  $\leftrightarrow$   $\leftrightarrow$  gombot. A  $\leftrightarrow$   $\leftrightarrow$ gomb minden lenyomásakor <sup>a</sup> teljes időzítési lista az előző/következő lapra vált.

#### **Kilépés a Timer List menüből**

Nyomja meg <sup>a</sup> TIMER LIST vagy a order RETURN gombot.

#### z **Hasznos tudnivaló**

Felvételkészítés közben az aktuális időzítés beállításaitnem tudja módosítani, de <sup>a</sup> felvételi időtartamot növelheti (44. oldal).

#### b **Megjegyzések**

- Ha egy vagy több időzített felvétel "PDC/VPS" paraméterének beállítása "On", előfordulhat, hogy <sup>a</sup> felvételek kezdési ideje <sup>a</sup> <sup>m</sup>űsor késése vagy korai kezdése miatt megváltozik.
- Prioritást élvező <sup>m</sup>űsor felvétele közben másik időzített felvétel nem indítható, még akkor sem, ha az időzítés már be van állítva.
- Ha az időzítő ugyanarra <sup>a</sup> napi vagy heti <sup>m</sup>űsorra van beállítva, de egy másik időzítéssel átfedésben áll, akkor <sup>a</sup> prioritást élvező <sup>m</sup>űsor kerül felvételre. A Timer List menüben az átfedésben lévő beállítás mellett <sup>a</sup> jelzés jelenik meg. Ellenőrizze <sup>a</sup> beállítások prioritás sorrendjét.

# **A régi tételek automatikus törlése (Auto Title Erase)**

#### **HDD**

Ha egy időzített felvétel rögzítéséhez nem áll elegendő hely rendelkezésre, <sup>a</sup> felvevő automatikusan törli <sup>a</sup> HDD-re felvett régi tételeket. A legrégebbi, már lejátszott tétel törlésre kerül. A védett tételeket <sup>a</sup> felvevő nem törli.

- **1 Nyomja meg a TIMER LIST gombot.** Az időzítési lista megjelenik.
- **2 Nyomja meg a TOOLS gombot és válassza**  ki az "Auto Title Erase" menüpontot, majd **nyomja meg az ENTER gombot.**
- $\bf 3$  Válassza ki az "On" opciót, és nyomja meg **az ENTER gombot.**

Az alapértelmezett beállítás "Off".

# **Felvétel külső készülékről**

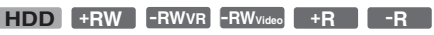

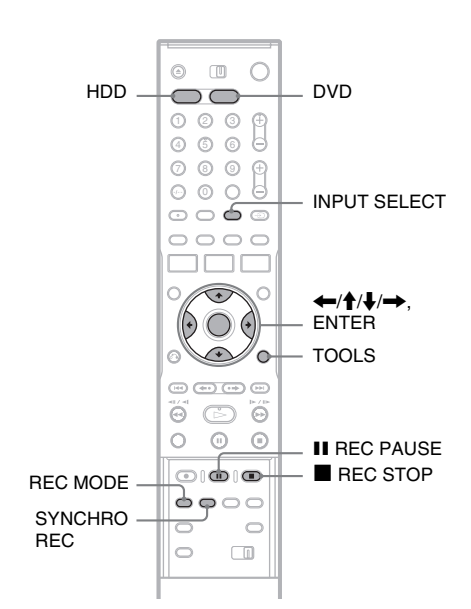

# **Felvétel külső készülékről, az időzítő használatával (Synchro Rec)**

A felvevő<sup>t</sup> beállíthatja úgy, hogy egy időzítővel rendelkező külső készülékről (mint például egy <sup>m</sup>űholdvevő) automatikusan felvegye <sup>a</sup> kívánt <sup>m</sup>űsorokat. A külső készüléket csatlakoztassa <sup>a</sup> felvevő LINE 3/DECODER aljzatához (25. oldal).

Amikor <sup>a</sup> külső készülék bekapcsol, <sup>a</sup> felvevő megkezdi <sup>a</sup> LINE 3/DECODER aljzaton továbbított <sup>m</sup>űsor felvételét.

**1 A felvétel megkezdése előtt válassza ki <sup>a</sup> HDD-t vagy a DVD-lemezt.** 

Ha <sup>a</sup> DVD-lemezt választja, helyezzen be egy írható DVD-t (lásd a "Lemez behelyezése" című fejezetet <sup>a</sup> 29. oldalon).

**2 A "Features" menüben válassza ki <sup>a</sup> "Synchro Rec" menüpont "Record to HDD" vagy "Record to DVD" beállítását (94. oldal).**

- $\bf{3}$   $\,$  Az "L3" opció kiválasztásához nyomja **meg az INPUT SELECT gombot többször egymás után.**
- **4 Kétnyelvű műsor HDD-re vagy DVD-RW lemezre (VR formátum) történő felvétele estén válassza ki a megfelelő audiojeltípust.**

Nyomja meg <sup>a</sup> TOOLS gombot és válassza ki a "Line Audio Input" menüpontot, majd nyomja meg az ENTER gombot. Válassza ki a "Bilingual" opciót, és nyomja meg újból az ENTER gombot.

A kétnyelvű felvételről <sup>a</sup> 42. oldalon olvashat bővebben.

**5 A kívánt felvételi mód kiválasztásához nyomja meg a REC MODE gombot, ahányszor szükséges.**

A felvételi módról <sup>a</sup> 41. oldalon olvashatbővebben.

**6 A külső készüléken programozza be az időzítőt a felvenni kívánt műsor kezdési idejére, majd kapcsolja ki a készüléket.**

**7 Nyomja meg a SYNCHRO REC gombot.** Az előlapon lévő kijelző<sup>n</sup> világít <sup>a</sup> SYNCHRO REC jelző. A felvevő készen áll <sup>a</sup> szinkronfelvételre.

A felvevő automatikusan megkezdi <sup>a</sup> felvételt, amint <sup>a</sup> külső készülékről jel érkezik. A felvevő akkor fejezi be <sup>a</sup> felvételkészítést, amikor <sup>a</sup> külső készülék kikapcsol.

#### **A felvétel megállítása**

Nyomja meg a ■ REC STOP vagy a SYNCHRO REC gombot.

#### **A szinkronfelvétel kikapcsolása**

Nyomja meg <sup>a</sup> SYNCHRO REC gombot. A készülék SYNCHRO REC jelzője kialszik.

#### b **Megjegyzések**

- A felvevő csak akkor kezdi el <sup>a</sup> felvételt, amikor <sup>a</sup> külső készülék megkezdi <sup>a</sup> videojelek továbbítását. Előfordulhat, hogy <sup>a</sup> <sup>m</sup>űsor eleje nem kerül felvételre, függetlenül attól, hogy <sup>a</sup> felvevő be van-e kapcsolva vagy sem.
- Szinkronfelvétel közben más <sup>m</sup>űveletek, mint például normál felvétel, nem végezhetők.
- Ha <sup>a</sup> külső készüléket <sup>m</sup>űködtetni kívánja, mialatt <sup>a</sup> felvevő készenléti állapotban várakozik <sup>a</sup> szinkronfelvétel megkezdésére, <sup>a</sup> SYNCHRO REC gomb megnyomásával kapcsolja ki <sup>a</sup> szinkronfelvételt. Ügyeljen arra, hogy <sup>a</sup> küls<sup>ő</sup> készüléket az időzített felvétel indulása előtt kikapcsolja, és <sup>a</sup> SYNCHRO REC gombbal <sup>a</sup> szinkronfelvételt újra elindítsa.
- A szinkronfelvételi funkció nem működik, ha a "Scart Setting" menüpont "Line3 Input" paraméterének értéke "Decoder"-re van állítva a "Video" menüben (89. oldal).
- A szinkronfelvételi funkció egyes tunerekkel nem használható. Részletekért olvassa el <sup>a</sup> tuner kezelésiútmutatóját.
- Az Auto Clock Set funkció (86. oldal) nem <sup>m</sup>űködik, amíg <sup>a</sup> felvevő készenléti módban <sup>a</sup> szinkronfelvételre várakozik.
- A szinkronfelvételi funkció használata előtt állítsa bepontosan <sup>a</sup> felvevő óráját.

#### **Ha a szinkronfelvétel időzítése és egy másik időzített felvétel átfedésben van**

Mindig az elsőként induló felvétel élvez prioritást, és <sup>a</sup> következő csak akkor indulhat el, ha az első már befejeződött, attól függetlenül, hogy <sup>a</sup> felvétel szinkronizált indítású-e vagy sem.

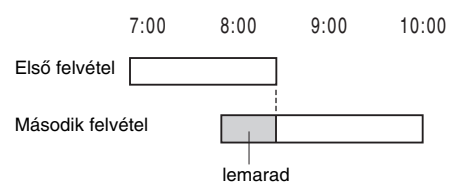

# **Felvétel külső készülékről, az időzítő használata nélkül**

Felvételt készíthet <sup>a</sup> felvevőhöz csatlakoztatottvideomagnóról vagy hasonló eszközről. A videomagnó csatlakoztatásához olvassa el a "Csatlakoztatás videomagnóhoz vagy hasonló eszközhöz" című fejezetet (23. oldal). Ha <sup>a</sup> külső készülék rendelkezik DV kimeneti aljzattal (i.LINK aljzat), használja az előlapon lévő DV IN aljzatot.

- **1 Nyomja meg a HDD vagy a DVD gombot.** Ha DVD-re készít felvételt, helyezzen be egy írható DVD-lemezt (lásd a "Lemez behelyezése" című fejezetet <sup>a</sup> 29. oldalon).
- **2 Nyomja meg az INPUT SELECT gombot az aktuális csatlakoztatási módnak megfelelő bemeneti forrás kiválasztásához.**

Az előlapon az alábbi kijelzések jelennek meg:

programhely  $\rightarrow$  L1  $\rightarrow$  L2  $\rightarrow$  L3  $\rightarrow$  L4  $\rightarrow$  DV

**3 Kétnyelvű műsor HDD-re vagy DVD-RW lemezre (VR formátum) történő felvétele estén válassza ki a megfelelő audiojeltípust.**

Nyomja meg <sup>a</sup> TOOLS gombot és válassza ki a "Line Audio Input" menüpontot, és nyomja meg az ENTER gombot. Válassza ki a "Bilingual" opciót, és nyomja meg újból az

ENTER gombot.

A kétnyelvű felvételről <sup>a</sup> 42. oldalon olvashat bővebben.

**4 A kívánt felvételi mód kiválasztásához nyomja meg a REC MODE gombot, ahányszor szükséges.**

A felvételi módról <sup>a</sup> 41. oldalon olvashatbővebben.

- **5 Kapcsolja a felvevőt felvételi szünet üzemmódba a** X **REC PAUSE gombbal.**
- **6 Helyezze be a forrás kazettát a külső készülékbe, és kapcsolja azt lejátszási szünet üzemmódba.**
- **7Nyomia meg egyszerre a II REC PAUSE gombot a felvevőn és a szünet vagy <sup>a</sup> lejátszás gombot a lejátszón.**

A felvétel elindul.

A felvétel megállításához nyomja meg a ■ REC STOP gombot ezen a felvevőn.

#### **Ha DV IN aljzattal rendelkező digitális videokamerát csatlakoztat a felvevőhöz**

A DV IN aljzaton keresztül történő felvételről részletesebben a "DV átmásolás" fejezetben olvashat (77. oldal).

#### z **Hasznos tudnivaló**

A felvételi beállításokat <sup>a</sup> <sup>m</sup>űsor rögzítésének megkezdése előtt megváltoztathatja. A részletekért lapozzon "A felvételi képminőség és képméretének beállítása" fejezethez (47. oldal).

- Videojáték képének felvételekor előfordulhat, hogy <sup>a</sup> kép nem lesz tiszta.
- A Copy-Never másolásvédelmi jellel ellátott <sup>m</sup>űsorok nem vehetők fel. A felvevő folytatja <sup>a</sup> felvételt, de <sup>a</sup> lemezre csak üres hátteret vesz fel.

#### **Lejátszás**

# **Lejátszás**

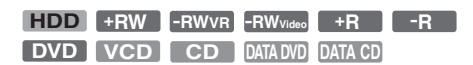

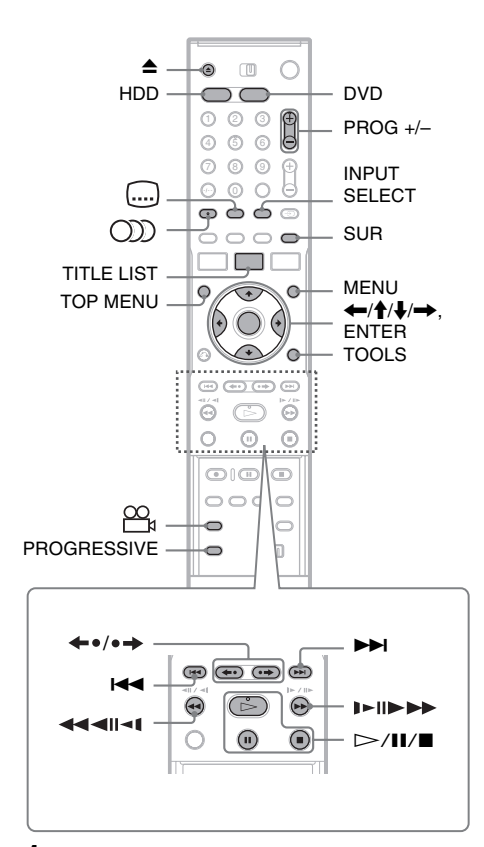

#### **1Nyomja meg a HDD vagy a DVD gombot.**

- Ha <sup>a</sup> DVD-t választja, helyezzen be egy lemezt (lásd a "Lemez behelyezése" című fejezetet <sup>a</sup> 29. oldalon).
- Ha DVD VIDEO, VIDEO CD vagy CDlemezt helyezett be, nyomja meg a  $\triangleright$ gombot. A lejátszás elindul.

# **2 Nyomja meg a TITLE LIST gombot.**

A tétel listáról további részleteket a "3. A felvett műsor lejátszása (tétel lista)" című fejezetben olvashat (32. oldal).

#### Példa: DVD-RW (VR formátum)

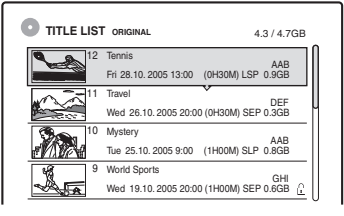

**3 Válassza ki a lejátszani kívánt tételt, és nyomja meg az ENTER gombot.**

A képernyő<sup>n</sup> megjelenik az almenü.

#### **4 Válassza ki a "Play" opciót, és nyomja meg az ENTER gombot.**

A lejátszás <sup>a</sup> kiválasztott tételtől indul.

#### **A DVD menüjének használata**

Ha DVD VIDEO vagy lezárt DVD+RW, DVD-RW (Videó formátum), DVD+R illetve DVD-R lemezeket játszik le, akkor <sup>a</sup> lemez menüjét <sup>a</sup> TOP MENU vagy <sup>a</sup> MENU gomb megnyomásával nyithatja meg.

#### **PBC funkcióval rendelkező VIDEO CD-lemezek lejátszása**

A PBC (Playback Control, Lejátszás vezérlés) funkció lehetővé teszi <sup>a</sup> VIDEO CD-lemezekinteraktív lejátszását <sup>a</sup> tv-képernyő<sup>n</sup> megjelenő menü segítségével.

Ha PBC funkcióval rendelkező VIDEO CDlemezt játszik le, <sup>a</sup> menü megjelenik <sup>a</sup> tvképernyőn.

A számgombok segítségével válasszon ki egy tételt, és nyomja meg az ENTER gombot. Ezután kövesse <sup>a</sup> menüben látható utasításokat (nyomja  $meg a \triangleright gombot, amikor a "Press SELECT"$ felirat megjelenik).

A Super VIDEO CD-lemezek PBC funkciója ezen <sup>a</sup> felvevő<sup>n</sup> nem használható. Ezzel <sup>a</sup> felvevővel<sup>a</sup> Super VIDEO CD-lemezek csak folyamatos módban játszhatók le.

#### **A lejátszás megállítása**

Nyomja meg a  $\blacksquare$  gombot.

#### **Gyorsított lejátszás bekapcsolt hanggal**

Ha <sup>a</sup> HDD-re felvett <sup>m</sup>űsor lejátszása közben megnyomja a $\blacktriangleright$  gombot, a párbeszédet vagy egyéb hangot gyorsítva is lejátszhatja (az " $\times$ 1.5" jelenik meg).

Ha a ► gomb újbóli megnyomásával módosítja <sup>a</sup> keresési sebességet, <sup>a</sup> lejátszás hangja nem lesz hallható.

#### **A lejátszás folytatása a megszakítási ponttól (folytatólagos lejátszás)**

Ha a  $\mathrel{\vartriangleright}$  gombot ismét megnyomja a lejátszás befejezése után, <sup>a</sup> felvevő attól <sup>a</sup> ponttól folytatja a lejátszást, ahol a ■ gombot megnyomta. Ha <sup>a</sup> legelejéről szeretné elkezdeni <sup>a</sup> lejátszást, nyomja meg <sup>a</sup> TOOLS gombot, válassza ki a "Play Beginning" opciót, és nyomja meg az ENTER gombot. A lejátszás <sup>a</sup> tétel/műsorszám/ jelenet elejéről indul.

Az aktuális lemez folytatási pon<sup>t</sup> helye törlődik <sup>a</sup> memóriából, ha:

- kinyitja <sup>a</sup> lemeztartó fiókot (kivéve HDD).
- egy másik tételre kapcsol (kivéve HDD).
- <sup>a</sup> Title List menü Original vagy Playlist opcióját kiválasztja (csak HDD/DVD-RW (VR formátum) esetén).
- <sup>a</sup> lejátszás megállítása után szerkeszti <sup>a</sup> tételt.
- <sup>a</sup> felvevő beállítását megváltoztatja.
- <sup>a</sup> felvevő<sup>t</sup> kikapcsolja (csak VIDEO CD/CD/ DATA (adat) DVD/CD-lemezek esetében).
- felvételt készít (kivéve <sup>a</sup> HDD/DVD-RW lemezeket (VR formátum)).
- JPEG-ről MP3 lejátszásra kapcsol, vagy fordítva.

#### b **Megjegyzés**

Tv szünet üzemmódból <sup>a</sup> lejátszás nem folytatható.

#### **Jelszóval védett lemezek lejátszása (szülői letiltás)**

Ha <sup>a</sup> szülői letiltás funkcióval korlátozott DVDlemezt játszik le, a tv-képernyőn a "Do you want temporarily change parental control to \*?" üzenet jelenik meg.

**1**Válassza ki az "OK" opciót, és nyomja meg az ENTER gombot.

A képernyő<sup>n</sup> megjelenik <sup>a</sup> jelszó beírására szolgáló menü.

- **2** A számgombok segítségével írja be négyjegyű jelszavát.
- **3** Az "OK" kiválasztásához nyomja meg az ENTER gombot. A felvevő megkezdi <sup>a</sup> lejátszást.

A jelszó regisztrálásához vagy megváltoztatásához olvassa el a "Parental Control (Szülői letiltás) (csak DVD VIDEO)" fejezetet (93. oldal).

#### **A lemeztartó fiók zárolása (gyermekzár)**

A lemezfiók zárolásával megakadályozhatja, hogy <sup>a</sup> gyermekek kinyissák <sup>a</sup> lemeztartó fiókot. Miután <sup>a</sup> készüléket bekapcsolta, tartsa nyomva a ■ gombot mindaddig, míg a "LOCKED" felirat meg nem jelenik <sup>a</sup> kijelzőn. Amíg <sup>a</sup> gyermekzár aktív, a ▲ (nyitó/záró) gomb nem funkcionál.

A zárolás feloldásához tartsa nyomva a ■ gombot mindaddig, míg az "UNLOCKED" felirat meg nem jelenik <sup>a</sup> kijelző<sup>n</sup> (a készülék bekapcsolt állapotában).

#### **Egygombos lejátszás**

Ha SMARTLINK csatlakoztatást használ, <sup>a</sup> lejátszást egyszerűen elindíthatja. Nyomja meg a ⊳ gombot. A felvevő és <sup>a</sup> tévékészülék automatikusan bekapcsol, és <sup>a</sup> tévékészülék <sup>a</sup> felvevő számára fenntartott programhelyre kapcsol. A lejátszás automatikusan elindul.

#### **Egygombos menü**

Ha SMARTLINK csatlakoztatást használ, <sup>a</sup> Title List menüt egyszerűen megnyithatja. Nyomja meg <sup>a</sup> TITLE LIST gombot. A felvevő és <sup>a</sup> tévékészülék automatikusan bekapcsol, és <sup>a</sup> tévékészülék <sup>a</sup> felvevő számára fenntartott programhelyre kapcsol. A képernyő<sup>n</sup> megjelenik <sup>a</sup> tétel lista menü.

#### z **Hasznos tudnivalók**

- A 3. lépésben (53. oldal) <sup>a</sup> lejátszás elindításához használhatja a ⊳ gombot is.
- A gyermekzár akkor is bekapcsolt állapotban marad, ha az "Options" menüben (95. oldal) kiválasztja a "Factory Setup" opciót.

# **Lejátszási opciók**

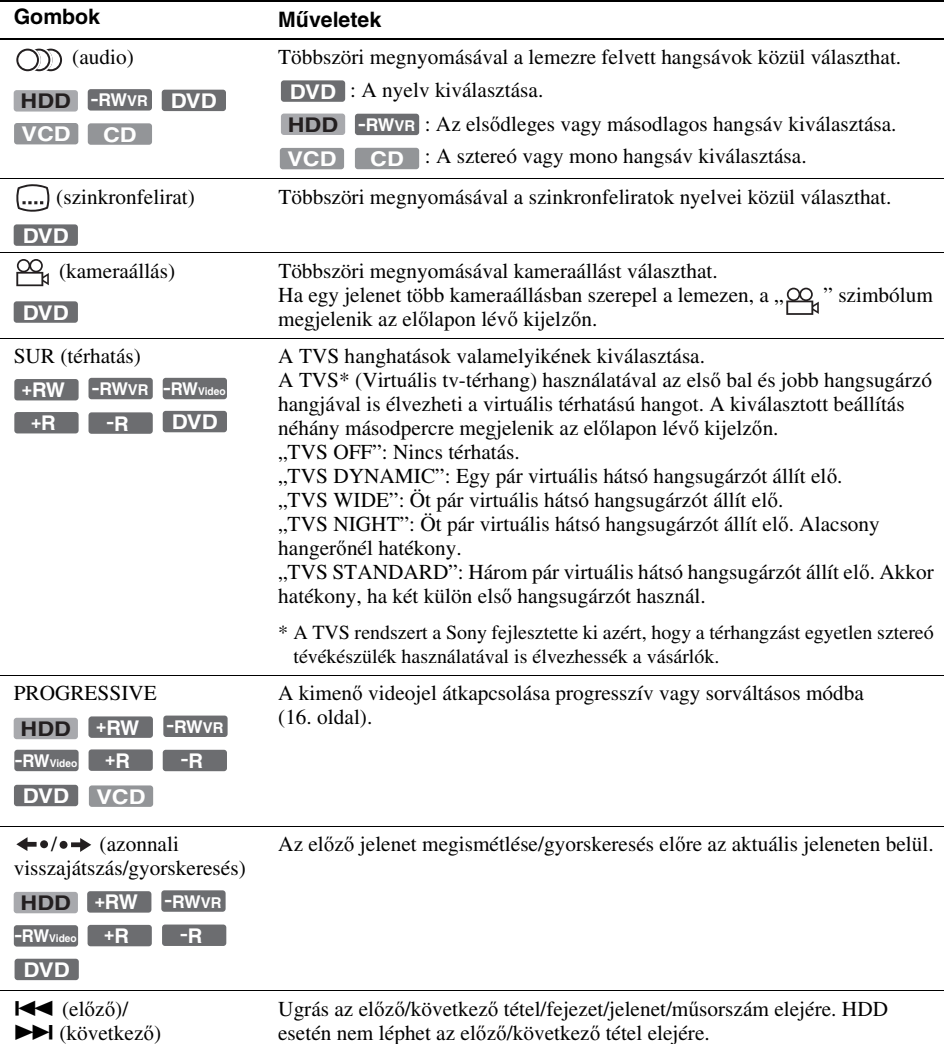

Az alábbi gombok helyének ellenőrzéséhez lásd az 53. oldali ábrát.

**Lejátszás**

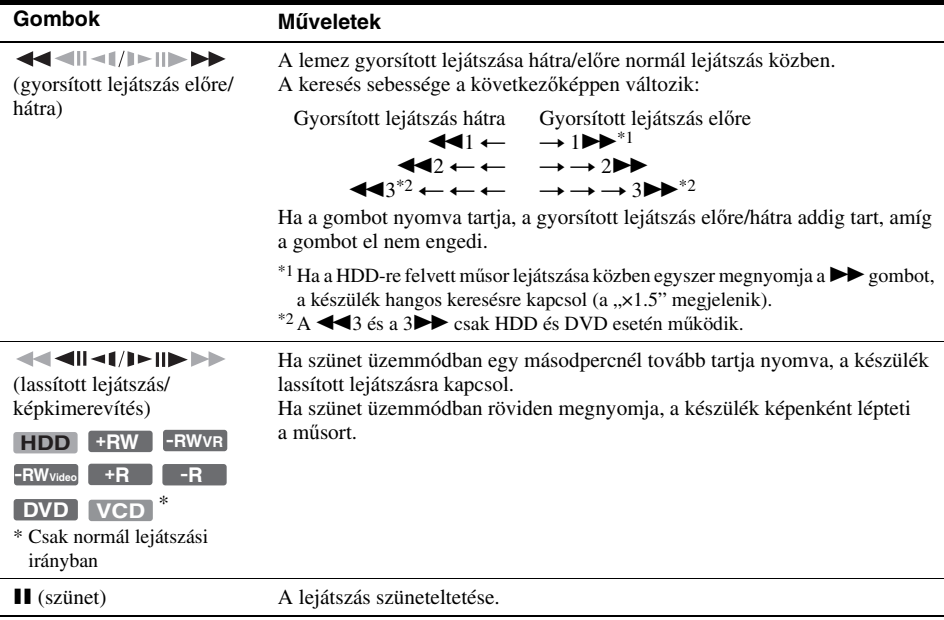

A normál lejátszáshoz való visszatéréshez nyomja meg a  $\mathrel{\vartriangleright}$  gombot.

#### b **Megjegyzések**

- A TVS funkció használatához állítsa a "Digital Output" paraméter értékét "On"-ra, a "Dolby Digital" paraméter értékét "D-PCM"-re, illetve az "MPEG" paraméter értékét "PCM"-re az "Audio" menüben.
- Amikor bekapcsolja <sup>a</sup> térhatású hangot, <sup>a</sup> hangerő csökkenhet.
- Ha <sup>a</sup> lejátszott <sup>m</sup>űsor nem tartalmaz hátsó hangsugárzó jeleket, <sup>a</sup> térhatás alig lesz érzékelhető.
- Ha <sup>a</sup> térhatású módok valamelyikét használja, kapcsolja ki <sup>a</sup> tévékészülék vagy az erősítő (rádióerősítő) térhatású hangbeállításait.
- Ügyeljen arra, hogy az els<sup>ő</sup> hangsugárzók között, azoktól egyenlő távolságra helyezkedjen el <sup>a</sup> <sup>m</sup>űsornézés közben, és <sup>a</sup> hangsugárzók hasonló környezetben álljanak.
- Az ezen <sup>a</sup> felvevő<sup>n</sup> készült lemezeknél <sup>a</sup> kameraállásés <sup>a</sup> szinkronfelirat nem változtatható.
- Ha az MPEG audiojelek továbbításához <sup>a</sup> DIGITAL OUT (COAXIAL vagy OPTICAL) aljzatot használja, és az "Audio" menüben az "MPEG" menüpont ..MPEG" beállítását választotta ki, a TVS módok bármelyikének bekapcsolásakor <sup>a</sup> hangsugárzók elnémulnak.
- A 96 kHz PCM audio és <sup>a</sup> DTS audiojelek nem tartalmaznak térhatású komponenst.
- Bekapcsolt hanggal történő keresés közben <sup>a</sup> térhatású hang kikapcsol.

#### **Megjegyzések a CD-lemezre felvett DTS műsorok lejátszásához**

- DTS hangú CD-lemez lejátszása esetén az analóg sztereó aljzatokhoz csatlakoztatott hangsugárzókból erő<sup>s</sup> zaj hallható. A hangrendszer esetleges károsodásának elkerülése érdekében <sup>a</sup> vásárlónak meg kell tennie <sup>a</sup> szükséges óvintézkedéseket, mielőtt <sup>a</sup> felvevő analóg sztereó aljzatait egy erősítő rendszerhez csatlakoztatja. A DTS Digital Surround™ lejátszásához egy külső, <sup>a</sup> felvevő digitális aljzatához csatlakoztatott, 5.1-csatornás dekóderre van szükség.
- DTS hangú CD-lemez lejátszásakor kapcsoljon "Stereo" üzemmódba a  $\bigcirc$ ) (audio) gomb segítségével (55. oldal).

#### **Megjegyzés a DTS hangsávot tartalmazó DVDlemezek lejátszásához**

A DTS audiojelek csak <sup>a</sup> DIGITAL OUT (COAXIAL vagy OPTICAL) aljzatokon jelennek meg. Ha DTS hangot tartalmazó DVD-lemezt játszik le, válassza ki a "DTS" pataméter "On" beállítását az "Audio" menüben (91. oldal).

# **A képmin őség beállítása**

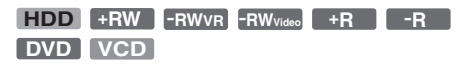

**1 Nyomja meg a TOOLS gombot és válassza ki a "Video Settings" menüpontot, majd nyomja meg az ENTER gombot.**

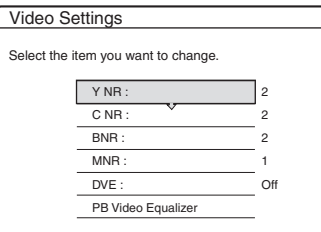

**2 Válasszon ki egy paramétert, és nyomja meg az ENTER gombot.**

A képernyő<sup>n</sup> megjelenik <sup>a</sup> beállítások elvégzésére szolgáló menü.

"Y NR" (világosságjel zajcsökkentés): Csökkenti <sup>a</sup> videojel világosságjel összetevőjének zajtartalmát.

"C NR" (színjel zajcsökkentés): Csökkenti <sup>a</sup> videojel színjel összetevőjének zajtartalmát. "BNR" (blokkzaj csökkentés): Csökkenti <sup>a</sup> blokkzajt, illetve <sup>a</sup> kép mozaikszerű mintázatát.

"MNR" (moszkitózaj csökkentés): A képek körül látható elmosódás jelenségének csökkentése. A készülék <sup>a</sup> videó bitsebesség és egyéb tényezők függvényében automatikusan szabályozza <sup>a</sup> zajcsökkentés szintjét minden egyes beállítási tartományban.

"DVE" (digitális képfinomító): A képek körvonalait élesíti.

"PB Video Equalizer" (lejátszási videó ekvalizer): A képek részletesebb beállítását teszi lehetővé.

Válasszon ki egy képjellemzőt, és nyomja meg az ENTER gombot.

- Contrast: A képkontraszt beállítása.
- Brightness: A teljes kép fényerejének beállítása.
- Colour: A színek intenzitásának beállítása.
- Hue: A színek egyensúlyának beállítása.

#### **3 A**  <**/**, **gombbal végezze el a paraméter beállítását, és nyomja meg az ENTER gombot.**

Az alapértelmezett beállítási értékek aláhúzva szerepelnek.

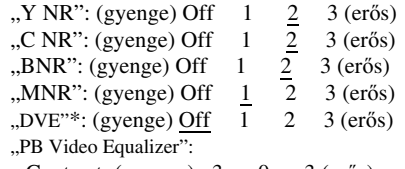

- Contrast: (gyenge) –3 ~ 0 ~ 3 (erős)
- Brightness: (sötét) –3 ~ 0 ~ 3 (világos)
- Colour: (fakó) –3 <sup>~</sup> 0 <sup>~</sup> 3 (élénk)
- Hue: (piros)  $-3 \sim 0 \sim 3$  (zöld)

További paraméterek beállításához ismételje meg <sup>a</sup> 2. és <sup>a</sup> 3. lépést.

\* Az "1" lágyítja a képek körvonalait. A "2" erősíti, a "3" fokozottan erősíti a képek körvonalait.

#### b **Megjegyzések**

- Ha <sup>a</sup> képernyő<sup>n</sup> megjelenő képek körvonalai életlenek, kapcsolja a "BNR" és/vagy az "MNR" paramétert ..Off" beállításra.
- A lemeztől, illetve <sup>a</sup> lejátszott jelenettől függően előfordulhat, hogy <sup>a</sup> fenti BNR, MNR, Y NR vagy C NR funkciók hatását nehéz észrevenni. Ezen kívül előfordulhat, hogy ezek <sup>a</sup> funkciók egyes képernyőméreteknél nem <sup>m</sup>űködnek.
- A DVE funkció használata esetén <sup>a</sup> lemezen előforduló zajok még jobban érzékelhetővé válhatnak. Ebben az esetben <sup>a</sup> BNR funkció és DVE funkció együttes használata javasolt. Ha ez sem segít, válassza ki <sup>a</sup> DVE funkció "1" vagy "Off" beállítását.

# **A hangmin őség beállítása**

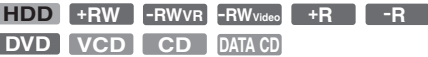

- **1 Nyomja meg a TOOLS gombot és válassza ki az "Audio Settings" menüpontot, majd nyomja meg az ENTER gombot.**
- **2 Válasszon ki egy paramétert, és nyomja meg az ENTER gombot.**

"Surround (TVS)": A térhatású hangzásmód kiválasztása. Bővebb információért olvassa ela "Lejátszási opciók" fejezetet (55. oldal).

"Audio Filter": A digitális szűrő kiválasztása <sup>a</sup> 22,05 kHz (mf\* 44,1 kHz), <sup>a</sup> 24 kHz (mf

48 kHz) vagy <sup>a</sup> 48 kHz (mf 96 kHz fölött) fölötti zajok csökkentéséhez.

- Sharp (alapértelmezett): Széles frekvenciatartományt nyújt és térbeli érzést kelt.
- Slow: Lágy és meleg hangzást állít elő.

"AV SYNC": Ha a kép késik a hanghoz képest, ezzel <sup>a</sup> funkcióval szinkronba hozhatja <sup>a</sup> képet és <sup>a</sup> hangot (0 és 120 milliszekundum között). A nagyobb számértékek hosszabb késleltetést jelentenek. Ha videomagnóra vagy más külső eszközre másol át egy felvételt, <sup>e</sup> paraméter értékét állítsa vissza "0"-ra (alapértelmezés).

\* A hangforrás mintavételi frekvenciája. Ez <sup>a</sup> funkció csak <sup>a</sup> LINE 1 - TV, LINE 3/DECODER vagy LINE 2 OUT (AUDIO L/R) aljzatok kimenőjeleire van hatással.

#### **3 A**  <sup>&</sup>lt;**/**M**/**m**/**, **gombokkal válasszon ki egy opciót, és nyomja meg az ENTER gombot.**

#### b **Megjegyzés**

A lemeztől és <sup>a</sup> lejátszási környezettől függően előfordulhat, hogy az Audio Filter funkció hatása nem érzékelhető.

# **Tv-műsor szüneteltetése (TV Pause)**

Az aktuális tv-műsort szünet üzemmódbakapcsolhatja, és egy későbbi időpontban folytathatja. Ez <sup>a</sup> funkció például akkor lehet nagyon hasznos, ha tv-nézés közben váratlan telefonhívást kap vagy vendég érkezik.

**1 A felvevőn keresztül történő tv-nézés közben nyomja meg a**  X **gombot.**

A kép kimerevedik. A szünet üzemmód hossza legfeljebb három óra lehet.

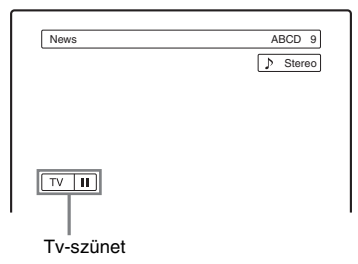

**2 A tv-műsor folytatásához nyomja meg a**  X **vagy újból a**  H **gombot.**

#### b **Megjegyzések**

- A szüneteltetett <sup>m</sup>űsort <sup>a</sup> készülék nem menti <sup>a</sup> HDDre.
- Ez <sup>a</sup> funkció kikapcsol, ha:
	- megnyomja a (állj) gombot.
	- megnyomja <sup>a</sup> PROG +/– gombot.
	- megnyomja <sup>a</sup> DVD gombot.
	- megnyomja <sup>a</sup> Z (nyitó/záró) gombot.
	- megnyomja <sup>a</sup> TITLE LIST gombot.
	- megnyomja az INPUT SELECT gombot.
	- kikapcsolja <sup>a</sup> felvevőt.
	- időzített vagy szinkronfelvétel kezdődik.
	- a PDC/VPS funkció be van kapcsolva ("On"), és csatornapásztázás kezdődik.
	- DV átmásolást vagy normál átmásolási funkciót indít.
- A szüneteltetett <sup>m</sup>űsor újraindítása eltarthat néhány másodpercig.
- Az aktuális tv-műsor és <sup>a</sup> felvett <sup>m</sup>űsor között mindig marad legalább 1 perc különbség, még akkor is, ha <sup>a</sup> rögzített <sup>m</sup>űsort gyorsított lejátszással előrecsévéli.

# **Az éppen felvett m űsor elejének lejátszása (követéses lejátszás)**

#### **HDD -RWVR**

A "követéses lejátszás" lehetővé teszi, hogy már <sup>a</sup> <sup>m</sup>űsor felvétele közben megkezdje <sup>a</sup> felvétel elejének lejátszását. Nem szükséges megvárnia <sup>a</sup> felvétel befejezését.

#### **Felvétel közben nyomja meg a TOOLS gombot és válassza ki a "Chasing Playback" menüpontot, majd nyomja meg az ENTER gombot.**

Az éppen felvett <sup>m</sup>űsor elejének lejátszása elindul. Ha <sup>a</sup> gyorsított lejátszás funkciót használva elér addig <sup>a</sup> pontig, ahol <sup>a</sup> felvétel tart, <sup>a</sup> követéses lejátszás átkapcsol normál lejátszás módba.

- DVD-RW lemezek (VR formátum) esetén ez <sup>a</sup> funkció nem használható, ha:
	- 1× sebességű DVD-RW lemezre készíti <sup>a</sup> felvételt.
	- HQ vagy HSP módban készíti <sup>a</sup> felvételt.
- A DVD gyorsított hátra/előre lejátszása, illetve az azonnali visszajátszás/gyorskeresés közben <sup>a</sup> tvképernyő<sup>n</sup> <sup>a</sup> kép pár másodpercre kimerevedik.
- A követéses lejátszás <sup>a</sup> felvétel elindítása után 1 perccel vagy annál később indítható.
- Az aktuális felvétel és <sup>a</sup> már felvett <sup>m</sup>űsor között mindig marad legalább 1 perc különbség, még akkor is, ha <sup>a</sup> rögzített <sup>m</sup>űsort gyorsított lejátszással előrecsévéli.

# **Egy korábban rögzített m űsor lejátszása felvételkészítés közben (egyidej ű felvétel és lejátszás)**

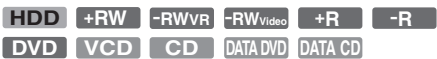

Az "egyidejű felvétel és lejátszás" lehetővé teszi, hogy <sup>a</sup> felvételkészítés közben lejátsszon egy korábban rögzített <sup>m</sup>űsort arról <sup>a</sup> lemezről, amelyre éppen felvételt készít. A lejátszás akkor is folytatódik, ha <sup>a</sup> felvétel időzített. Ezt <sup>a</sup> funkciót <sup>a</sup> következőképpen használhatja:

- HDD-re történő felvétel esetén: Egy másik tétel lejátszása <sup>a</sup> HDD-ről. A DVD gomb megnyomásával egy korábban DVD-lemezre felvett <sup>m</sup>űsor lejátszása.
- DVD-lemezre történő felvétel esetén: A HDD gomb megnyomásával egy korábban HDD-re felvett <sup>m</sup>űsor lejátszása.
- DVD-RW (VR formátum) lemezre történő felvétel esetén\*1:Egy másik tétel lejátszása ugyanarról
- <sup>a</sup> DVD-RW (VR formátum) lemezről.\*2
- \*1 Az egyidejű felvétel és lejátszás funkció nem használható, ha:
	- 1× sebességű DVD-RW lemezre készíti <sup>a</sup> felvételt. – HQ vagy HSP módban készíti <sup>a</sup> felvételt.
- $^{*2}$  A felvétel állapotától függően, vagy ha HQ vagy HSP felvételi módban rögzített <sup>m</sup>űsort játszik le elképzelhető, hogy <sup>a</sup> kép zajos lesz. A kép pár másodpercre kimerevedhet, ha gyorsított hátra/előre lejátszásra, illetve azonnali visszajátszásra/ gyorskeresésre kapcsol.

A HDD-re történő felvétek közben DVD VIDEO, VIDEO CD, Super VIDEO CD, CD, illetve DATA (adat) DVD/DATA CD-lemezeket is lejátszhat.

#### **Példa: Egy másik tétel lejátszása HDD-ről, a HDD-re történő felvétel közben.**

- **1** Felvétel közben nyomja meg <sup>a</sup> TITLE LIST gombot <sup>a</sup> HDD tétel lista megnyitásához.
- **2** Válassza ki <sup>a</sup> lejátszani kívánt tételt, és nyomja meg az ENTER gombot.
- **3** Válassza ki a "Play" opciót az almenüből, és nyomja meg az ENTER gombot. A lejátszás <sup>a</sup> kiválasztott tételtől kezdve elindul.

#### **Példa: Lejátszás DVD-lemezről, a HDD-re történő felvétel közben.**

- **1** Felvétel közben nyomja meg <sup>a</sup> DVD gombot és helyezze be <sup>a</sup> DVD-lemezt <sup>a</sup> felvevőbe.
- **2** Nyomja meg <sup>a</sup> TITLE LIST gombot <sup>a</sup> DVD tétel lista megnyitásához.
- **3** Válassza ki <sup>a</sup> lejátszani kívánt tételt, és nyomja meg az ENTER gombot.
- 4 Válassza ki a "Play" opciót az almenüből, és nyomja meg az ENTER gombot. A lejátszás <sup>a</sup> kiválasztott tételtől kezdve elindul.

#### b **Megjegyzés**

HDD-re történő felvétel közben NTSC színrendszerben készült DVD vagy VIDEO CD-lemezeket nem tud lejátszani. VIDEO CD-lemez lejátszása közben válassza ki a "Colour System" menüpont "PAL" beállítását (94. oldal).

# **Tétel/fejezet/műsorszám stb. keresése**

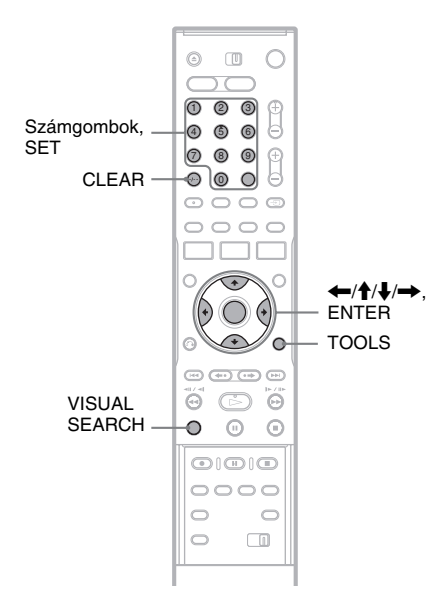

# **Keresés az index-képek segítségével (vizuális keresés)**

**HDD +RW -RWVR -RWVideo +R -R**

A készülék minden fejezetet egy-egy indexképpel is azonosít. Így <sup>a</sup> kívánt fejezetet az indexképek alapján is megkeresheti.

**1 Lejátszás közben nyomja meg a VISUAL SEARCH gombot.**

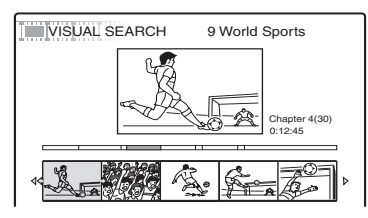

#### **2 A** <**/**, **gombbal válassza ki a kívánt index-képet, és nyomja meg az ENTER gombot.**

A kiválasztott jelenet lejátszása megkezdődik.

# **Keresés a tétel száma vagy az időkód segítségével**

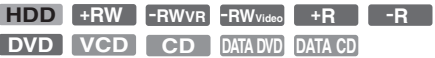

A lemezen tétel, fejezet, <sup>m</sup>űsorszám vagy jelenet alapján kereshet. Mivel <sup>a</sup> lemez minden tétele és <sup>m</sup>űsorszáma egyedi sorszámmal van azonosítva, <sup>a</sup> kívánt tétel vagy <sup>m</sup>űsorszám <sup>a</sup> megfelelő sorszám beírásával is kiválasztható. Lehetőség van az időkód alapján történő keresésre is.

#### **1 Lejátszás közben nyomja meg a TOOLS gombot és válassza ki a keresési módot, majd nyomja meg az ENTER gombot.**

"Title Search" (tételkeresés) (DVD) "Chapter Search" (fejezet keresés) (HDD/DVD) "Track Search" (műsorszámkeresés) (CD/ DATA CD) "Search" (keresés) (VIDEO CD) "Album Search" (albumkeresés) (DATA (adat) DVD/DATA CD) "Time Search" (időkeresés) (HDD/DVD): A lejátszási kezdőpon<sup>t</sup> kijelölése az időkód beírásával történik."File Search" (DATA (adat) DVD/DATA CD)

A képernyő<sup>n</sup> megjelenik <sup>a</sup> szám beírására szolgáló menü. Példa: Title Search

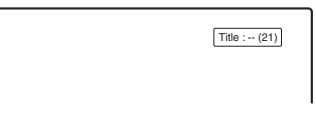

A zárójelben lévő szám az összes tétel, <sup>m</sup>űsorszám stb. számát jelöli.

**2 A számgombokkal válassza ki a keresett tétel, fejezet, műsorszám, időkód stb. számát.**

Például: Time Search

Ha <sup>a</sup> lemez 2 óra 10 perc 20 másodpercnyi műsora utáni részletet keres, írja be a "21020" időkódot.

Ha hibázik, <sup>a</sup> CLEAR gombbal törölje <sup>a</sup> beírt számot és válassza ki <sup>a</sup> megfelelő számjegyet.

#### **3Nyomja meg a SET gombot.**

A felvevő <sup>a</sup> kiválasztott számmal indítja <sup>a</sup> lejátszást.

#### b **Megjegyzés**

A ...Title Search" a HDD-n való kereséshez nem használható.

# **Lejátszás**

# **MP3 audio műsorszámok vagy JPEG képfájlok lejátszása**

**DATA DVD DATA CD**

Ezzel <sup>a</sup> készülékkel lejátszhatja <sup>a</sup> DATA (adat) CD (CD-ROM/CD-R/CD-RW) lemezekre felvett MP3 audio <sup>m</sup>űsorszámokat és JPEG képfájlokat, illetve <sup>a</sup> DATA (adat) DVD (DVD-ROM/ DVD+RW/DVD+R/DVD-RW/DVD-R) lemezekre felvett JPEG képfájlokat.

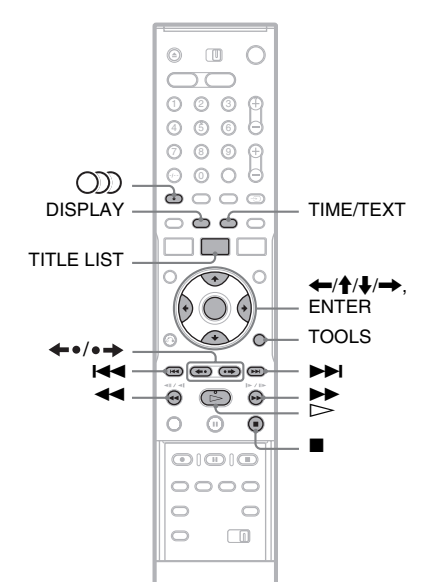

#### **1Helyezzen be egy lemezt.**

Lásd a "Lemez behelyezése" című fejezetet <sup>a</sup> 29. oldalon.

# $2$   $\,$  Nyomja meg a  $\,>$  gombot.

MP3 lemezeknél <sup>a</sup> lejátszás <sup>a</sup> lemezen lévő első MP3 <sup>m</sup>űsorszámtól kezdődően elindul. JPEG lemezeknél <sup>a</sup> képekből összeállított diavetítés kezdődik.

Ha <sup>a</sup> DATA (adat) CD-lemez MP3 <sup>m</sup>űsorszámokat és JPEG képfájlokat is tartalmaz, a  $\rhd$  gomb első megnyomásakor <sup>a</sup> lejátszás <sup>a</sup> JPEG képfájlokkal kezdődik.

# **MP3 album vagy műsorszám kiválasztása**

**1 Nyomja meg a TITLE LIST gombot.** Megjelenik az albumok listája. Ha lapozni szeretne, nyomja meg a  $\leftrightarrow$ gombot.

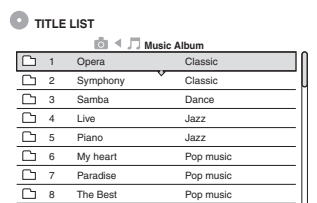

**2 Válasszon egy albumot, és nyomja meg az ENTER gombot.**

Az almenü megjelenik.

#### **3**Válassza ki a "View Album" funkciót, és **nyomja meg az ENTER gombot.**

Megjelenik <sup>a</sup> <sup>m</sup>űsorszámok listája. Ha lapozni szeretne, nyomja meg a  $\leftrightarrow$ gombot.

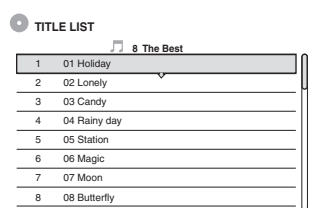

**4 Válasszon egy műsorszámot, és nyomja meg az ENTER gombot.**

"Play": a műsorszám lejátszása.

"Play Beginning": lejátszás a műsorszám elejétől.

"Track Data": a műsorszám adatainak – pl. előadónév és albumnév – megjelenítése.

#### **A lejátszás leállítása**

Nyomja meg a  $\blacksquare$  gombot.

#### **Gyorskeresés egy műsorszámon belül**

Lejátszás közben nyomja meg a $\blacktriangleleft$ / $\blacktriangleright$  gombot.

#### **Ugrás a következő vagy az előző MP3 műsorszámra**

Lejátszás közben nyomja meg a  $\blacktriangleright$  />> gombot. Ha a  $\blacktriangleleft$ / $\blacktriangleright$  gombot többször

megnyomja, <sup>a</sup> következő vagy az előző albumba is eljuthat.

#### **Ugrás a következő vagy az előző albumba**

Lejátszás közben nyomja meg a  $\leftrightarrow$   $\leftrightarrow$  gombot.

#### z **Hasznos tudnivaló**

A  $( )$ ) (audio) gombbal válthat a sztereó és a mono <sup>m</sup>űsorszámok között.

# **JPEG album vagy kép kiválasztása**

#### **1Nyomja meg a TITLE LIST gombot.**

Megjelenik az albumok listája.

Ha lapozni szeretne, nyomja meg a  $\leftrightarrow$   $\leftrightarrow$ gombot.

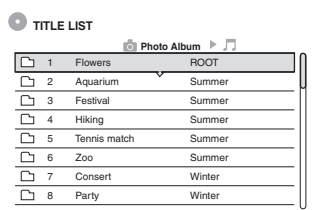

### **2 Válasszon egy albumot, és nyomja meg az ENTER gombot.**

Az almenü megjelenik.

#### $\bf 3$  Válassza ki a "View Album" funkciót, és **nyomja meg az ENTER gombot.**

Megjelenik <sup>a</sup> <sup>m</sup>űsorszámok listája. Ha lapozni szeretne, nyomja meg a  $\leftrightarrow$ gombot.

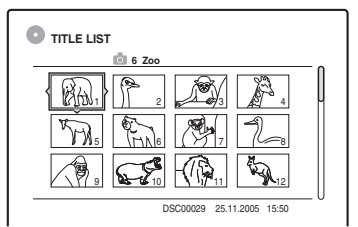

#### **4 Válasszon egy képet, és nyomja meg az ENTER gombot.**

"View Image": a kép megjelenítése a teljes képernyőn.

"Slideshow": az album képeinek lejátszása diavetítésként.

"Image Data": a képek elkészítési dátumának megjelenítése.

#### **A JPEG kép megjelenítésének leállítása**

Nyomja meg a ■ gombot.

#### **Ugrás az előző vagy a következő képre**

A kép megjelenítése közben nyomja meg a l<  $\blacktriangleright$   $\blacktriangleright$  gombot.

#### **A kép forgatása**

A kép megjelenítése közben <sup>a</sup> TOOLS gombbal válassza ki a "Rotate Right" (Forgatás jobbra) vagy a "Rotate Left" (Forgatás balra) funkciót, és nyomja meg az ENTER gombot.

#### **A vetítési sebesség módosítása**

A kép megjelenítése közben <sup>a</sup> TOOLS gombbal válassza ki a "Slideshow Speed" funkciót, és nyomja meg az ENTER gombot. Ezután válasszon a "Fast" (gyors), "Normal" és "Slow" (lassú) sebesség közül.

#### **Ugrás az előző vagy a következő albumra**

A JPEG kép megjelenítése közben nyomja meg a ←•/•→ gombot.

#### z **Hasznos tudnivalók**

- Ha olyan DATA (adat) CD-lemezt játszik le, mely MP3 és JPEG fájlokat egyaránt tartalmaz, <sup>a</sup> zenei és a fotó albumok között a ←/➡ gombbal válthat, amikor az albumok listája látható <sup>a</sup> képernyőn.
- A kép megjelenítése közben a  $\leftarrow$ / $\rightarrow$  gombbal elforgathatja <sup>a</sup> JPEG képet.
- A JPEG album vagy <sup>a</sup> kép információinak tvképernyő<sup>n</sup> történő megjelenítéséhez nyomja meg <sup>a</sup> DISPLAY gombot. Ezután <sup>a</sup> TIME/TEXT gombbal választhat az aktuális kép és az album számának kijelzése közül.

- Ha <sup>a</sup> DVD-lemez videofelvételt és JPEG képeket is tartalmaz – például DVD videokamerából származó lemez –, <sup>a</sup> készülék csak <sup>a</sup> videofelvételt játssza le.
- Lehetnek olyan JPEG fájlok különösen <sup>a</sup> 3 millió pixelnél nagyobb méretű fájlok –, melyek megnövelik <sup>a</sup> képvetítési intervallumot.
- Az elforgatott képet nem menti <sup>a</sup> felvevő, ha megnyomja a ■ gombot vagy átkapcsol egy másik mappára.
- A 720 <sup>×</sup> 480-nál nagyobb méretű képeket <sup>a</sup> megfelelő megjelenítés érdekében 720 <sup>×</sup> 480 méretűre csökkenti <sup>a</sup> készülék.
- A 4 megabájtnál nagyobb képeket ez <sup>a</sup> felvevő nem tudja megjeleníteni.
- A progresszív tömörítésű JPEG fájlok nem jeleníthetők meg.
- Ha sérült vagy <sup>a</sup> lejátszási követelményeknek nem megfelelő képet próbál meg lejátszani, a  $\sqrt{\frac{1}{n}}$  jelenik meg, és <sup>a</sup> képet nem jeleníti meg <sup>a</sup> felvevő.

# **Néhány szó az MP3 audio műsorszámokról és a JPEG képfájlokról**

Az MP3 egy olyan szabványos hangtömörítési technológia, mely megfelel az ISO/MPEG előírásoknak. A JPEG egy képtömörítési technológia.

Ezzel <sup>a</sup> készülékkel <sup>a</sup> DATA (adat) CD (CD-ROM/CD-R/CD-RW) lemezekre felvett MP3 (MPEG1 Audio Layer 3) formátumú audio <sup>m</sup>űsorszámokat és JPEG képfájlokat, illetve <sup>a</sup> DATA (adat) DVD (DVD-ROM/DVD+RW/ DVD+R/DVD-RW/DVD-R) lemezekre felvett JPEG képfájlokat játszhatja le.

A készülék csak akkor ismeri fel az MP3<sup>m</sup>űsorszámokat, ha <sup>a</sup> DATA (adat) CD-lemezt az ISO9660 1-es, 2-es szint szerinti vagy Joliet formátumban vették fel. A DATA (adat) DVDlemezt UDF (Univerzális Lemez Formátum) formátumban kell rögzíteni. Lejátszhat többmenetes lemezt is.

A felvételi formátum részleteit lásd <sup>a</sup> CD-R/CD-RW/DVD-R/DVD-RW felvevő készülék vagy <sup>a</sup> felvevő szoftver (nem mellékelt tartozék) kezelési útmutatójában.

#### **Megjegyzés a többmenetes/többszektoros lemezekhez**

Ha az első menetben/szektorban MP3 audio <sup>m</sup>űsorszámok vagy JPEG képfájlok találhatók, <sup>a</sup> későbbi menetekben/szektorokban lévő MP3 audio <sup>m</sup>űsorszámokat vagy JPEG képfájlokat is lejátssza <sup>a</sup> készülék. Ha az első menetben/ szektorban zenei CD formátumban felvett hangfájlok, illetve videó CD formátumban felvett képfájlok találhatók, csak az első menet/szektor játszható le.

#### b **Megjegyzés**

Ez <sup>a</sup> készülék nem tudja lejátszani <sup>a</sup> Packet Write formátumú DATA (adat) CD/DATA DVD-lemezek bizonyos típusait.

# **A készülék az alábbi típusú MP3 audio m űsorszámok vagy JPEG képfájlok lejátszására képes**

Ez <sup>a</sup> felvevő az alábbi <sup>m</sup>űsorszámokat és fájlokat tudja lejátszani:

- ".MP3", ".mp3" vagy ".Mp3" kiterjesztéssel rendelkező MP3 audio <sup>m</sup>űsorszámok.
- ".JPEG", ".jpg", ".JPG", ".Jpg", ".jpeg" vagy "Jpeg" kiterjesztéssel rendelkező JPEG képfájlok.
- A DCF\* szabványnak megfelelő JPEG képfájlok.
- \* "Design rule for Camera File system": <sup>a</sup> Japán Elektronikai és Információtechnológiai Szövetség (JEITA) által előírt, <sup>a</sup> digitális fényképezőgépekre vonatkozó képszabvány elnevezése.

- A készülék minden olyan fájlt lejátszik, mely kiterjesztése ".MP3", ".mp3", ".Mp3", ".JPEG", ".jpg", ".JPG", ".Jpg", ".jpeg" vagy ".Jpeg", még akkor is, ha az nem MP3 vagy JPEG formátumú. Ilyen esetben azonban olyan hangos zaj keletkezhet, amely <sup>a</sup> hangsugárzókat károsíthatja.
- Ezzel <sup>a</sup> készülékkel nem lehet az mp3PRO formátumú fájlokat lejátszani.
- Lehetnek olyan fájlok, melyeket ezzel <sup>a</sup> lejátszóval nem lehet lejátszani.
- A nem megjeleníthető betűk helyén "\*" szerepel.

# **Az albumok, műsorszámok és fájlok lejátszási sorrendje**

Az albumok lejátszási sorrendje <sup>a</sup> következő.

#### **A lemez adatstruktúrája**

1. szint 2. szint 3. szint 4. szint 5. szint

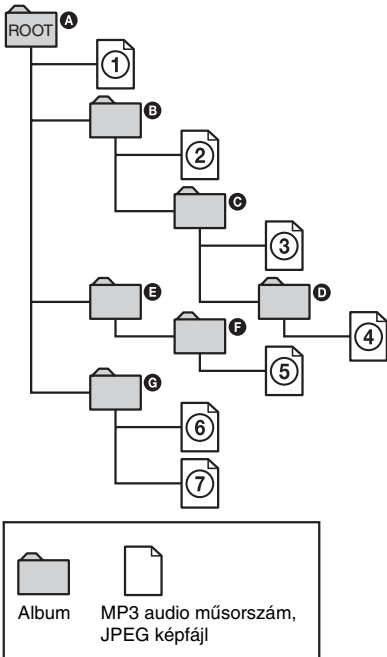

Ha behelyez egy DATA (adat) CD/DATA DVD-t és megnyomja a  $\triangleright$  gombot, a számozott <sup>m</sup>űsorszámokat (vagy fájlokat) <sup>a</sup> készülék lejátssza  $\odot$ -től  $\odot$ -ig. JPEG képfájlok esetén <sup>a</sup> követező mappába lépéshez nyomja meg <sup>a</sup> gombot. (Például amikor az ①-ből a ②-be lép.) Az aktuális albumban lévő almappák és annak <sup>m</sup>űsorszámai (vagy fájljai) elsőbbséget élveznek <sup>a</sup> struktúra többi albumával szemben. (Példa: <sup>a</sup> D album a  $\bm \Theta$  album almappája, ezért a  $\bm \Theta$ -es <sup>m</sup>űsorszám az 5-ös előtt kerül lejátszásra.) Ha megnyomja <sup>a</sup> TITLE LIST gombot és megjelenik az albumok listája (32. oldal), az albumnevek az alábbi sorrendbe rendeződnek:  $\textcircled{\scriptsize{a}} \rightarrow \textcircled{\scriptsize{b}} \rightarrow \textcircled{\scriptsize{b}}$  $\rightarrow$   $\bullet$   $\rightarrow$   $\bullet$   $\rightarrow$   $\bullet$ . A műsorszámot (vagy fájlokat) nem tartalmazó albumok (pl.  $\bigoplus$ ) nem jelennek meg <sup>a</sup> listán.

#### z **Hasznos tudnivalók**

- Ha <sup>a</sup> lemez <sup>m</sup>űsorának összeállításakor<sup>a</sup> <sup>m</sup>űsorszámnevek/fájlnevek elé sorszámot ír (pl. 01, 02, 03 stb.), <sup>a</sup> készülék <sup>a</sup> számok sorrendjében játssza le <sup>a</sup> <sup>m</sup>űsorszámokat.
- Mivel <sup>a</sup> bonyolult fastruktúrával rendelkező lemezek lejátszásának megkezdése hosszabb idő<sup>t</sup> vesz igénybe, javasoljuk, hogy két szintnél bonyolultabb hierarchiát ne hozzon létre.

- A DATA (adat) CD/DATA DVD-t létrehozó szoftver függvényében előfordulhat, hogy <sup>a</sup> lejátszási sorrend eltér <sup>a</sup> fentebb leírttól.
- A felvevő legfeljebb 199 mappát képes lejátszani (a JPEG/MP3 fájlokat nem tartalmazó mappákat is beleértve).
- A felvevő legfeljebb 999 mappát és fájlt képes lejátszani (a JPEG/MP3 fájlokat nem tartalmazó mappákat, illetve <sup>a</sup> nem JPEG/MP3 fájlokat is beleértve).
- A felvevő maximum 200 albumot és fájlt képes felismerni egy mappán belül (a JPEG/MP3 fájlokat nem tartalmazó mappákat is beleértve).
- A következő vagy egy másik mappába ugrás beletelhet néhány másodpercbe.
- Ez <sup>a</sup> felvevő <sup>a</sup> 160 kbps-nál nagyobb bitsebességű MP3 fájlokat nem játssza le.

#### **Törlés és szerkesztés**

# **Mielőtt hozzákezdene**

Ez <sup>a</sup> felvevő különféle lemezekhez és tételekhez különféle szerkesztési módokat kínál.

A szerkesztés előtt ellenőrizze ezeket <sup>a</sup> típusokat, és az annak megfelelő opciót válassza (8. oldal).

#### b **Megjegyzések**

- A szerkesztett tartalom elveszhet, ha <sup>a</sup> szerkesztés közben kiveszi <sup>a</sup> lemezt.
- Ezzel <sup>a</sup> felvevővel nem szerkeszthető <sup>a</sup> DVDvideokamerával felvett DVD-lemez.

#### **HDD és DVD-RW (VR formátum) szerkesztési opciók**

#### **HDD -RWVR**

Ezeken <sup>a</sup> lemezeken bonyolultabb szerkesztési <sup>m</sup>űveleteket hajthat végre. A HDD és DVD-RW (VR formátum) lemezek szerkesztésére két lehetősége van: szerkesztheti az eredeti felvételt ("original") vagy az eredeti felvétel alapján készült lejátszási információt ("Playlist"). Mivel ezek <sup>a</sup> módszerek természetüket tekintve eltérőek, és mindegyiknek megvannak <sup>a</sup> saját lehetőségei, olvassa el <sup>a</sup> következőket, és döntse el, melyik felel meg legjobban az Ön igényeinek.

#### **Az eredeti tételek szerkesztése**

Az eredeti tételeken végzett szerkesztések véglegesek. Ha szeretne megőrizni egy változatlan eredeti felvételt, készítsen egy lejátszási listát és szerkessze azt (lásd alább). Az eredeti tételek esetén használható szerkesztési funkciók<sup>a</sup> következők:

- Egy tétel elnevezés (66. oldal).
- Törlés elleni védelem beállítása (66. oldal).
- Egy tétel törlése (66. oldal).
- Több tétel együttes törlése (68. oldal).
- A tétel egy részének törlése (A-B törlés) (67. oldal).
- Az összes tétel törlése <sup>a</sup> lemezről (69. oldal).
- Egy fejezet törlése (67. oldal).
- Egy tétel kettéosztása (csak HDD) (68. oldal).

#### **Lejátszási lista létrehozása és szerkesztése**

A lejátszási lista <sup>a</sup> szerkesztés céljából, az eredeti tételekből összeállított lejátszási sorrend. Ha lejátszási listát hoz létre, <sup>a</sup> lejátszáshoz szükséges vezérlőinformációk is – mint például <sup>a</sup> lejátszási sorrend – tárolódnak <sup>a</sup> lemezen. Mivel az eredetitételek változatlanok maradnak, <sup>a</sup> lejátszási listával <sup>a</sup> tételek újraszerkeszthetők.

Például: Ön felvette DVD-RW (VR formátum) lemezre <sup>a</sup> labdarúgó bajnokság utolsó néhány meccsét. Ezután szeretne készíteni egy összefoglalót <sup>a</sup> gólokról és egyéb kiemelkedő eseményről, de ugyanakkor szeretné megőrizni az eredeti felvételeket is.

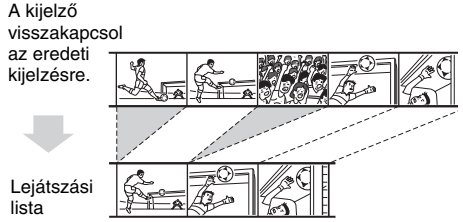

Ebben az esetben <sup>a</sup> kiemelkedő események jeleneteit lejátszási listaként összeállíthatja. A lejátszási listán belül még <sup>a</sup> lejátszási sorrendet is megváltoztathatja (lásd "Lejátszási listák létrehozása és szerkesztése" <sup>a</sup> 70. oldalon). A lejátszási listák esetén használható, haladó szintű szerkesztési funkciók <sup>a</sup> következők:

- Törlés elleni védelem beállítása (csak HDD) (66. oldal).
- Egy tétel elnevezése (66. oldal).
- Egy tétel törlése (66. oldal).
- Több tétel együttes törlése (68. oldal).
- A tétel egy részének törlése (A-B törlés) (67. oldal).
- A tétel-sorrend átrendezése (csak VR formátumú DVD-RW) (71. oldal).
- Egy tétel több tételre bontása (68. oldal).
- Több tétel összeolvasztása egy tétellé (71. oldal).
- Egy fejezet törlése (67. oldal).

#### z **Hasznos tudnivaló**

A lemez lejátszási lista tételeit <sup>a</sup> Title List (Playlist) menüben, az eredeti tételeket pedig <sup>a</sup> Title List (Original) menüben tekintheti meg. A kétféle tétel lista közötti váltáshoz nyomja meg <sup>a</sup> TOOLS gombot, amíg <sup>a</sup> Title List menü a képernyőn van, és válassza ki az "Original" vagy a "Playlist" opciót.

#### b **Megjegyzések**

- A lejátszási lista az eredeti tételek adatait hívja be <sup>a</sup> lejátszás elindításakor. Ha egy eredeti tételt <sup>a</sup> lejátszási listában is használ, akkor az eredeti tétel nem törölhető.
- Ha egy üzenet jelenik meg, amely arra figyelmeztet, hogy <sup>a</sup> lemezvezérlő információk számára nincs elegendő hely, törölje <sup>a</sup> szükségtelen tételeket.
- A lejátszási lista "Copy-Once" másolásvédelmi jellel ellátott tételei nem másolhatók és nem helyezhetők át (73. oldal).

# **Szerkesztési opciók a DVD+RW/ DVD-RW (Videó formátum)/DVD+R/ DVD-R lemezek esetén**

#### **+RW -RWVideo +R -R**

Egyszerű szerkesztési <sup>m</sup>űveleteket hajthat végre. Mivel <sup>a</sup> Videó formátumban rögzített tételek valós felvételek <sup>a</sup> lemezen, ezért az azokon végzett szerkesztést nem tudja később érvényteleníteni.

A Videó formátumban rögzített tételek esetében <sup>a</sup> következő funkciókat használhatja:

- Törlés elleni védelem beállítása (66. oldal).
- Egy tétel elnevezése (66. oldal).
- Egy tétel törlése (66. oldal).
- Több tétel együttes törlése (68. oldal).
- A tétel egy részének törlése (A-B törlés) (csak DVD+RW) (67. oldal).
- Az összes tétel törlése <sup>a</sup> lemezről (69. oldal).
- Tételek törlése szabad lemezterületlétrehozásához (lemeztérkép) (csak DVD+RW és DVD-RW (Videó formátum)) (69. oldal).

#### b **Megjegyzések**

- DVD+R vagy DVD-R lemez szerkesztése esetén <sup>a</sup> lezárás végrehajtása előtt fejezzen be minden szerkesztési <sup>m</sup>űveletet. Ha <sup>a</sup> lemez le van zárva, annak tartalmát már nem szerkesztheti.
- DVD+R vagy DVD-R lemeznél <sup>a</sup> szabad lemezterület nem növelhető tételek törlésével.
- Ha egy üzenet jelenik meg, amely arra figyelmeztet, hogy <sup>a</sup> lemezvezérlő információk számára nincs elegendő hely, törölje <sup>a</sup> szükségtelen tételeket.

# **Egy tétel törlése és szerkesztése**

#### **HDD +RW -RWVR -RWVideo +R -R**

Ebben <sup>a</sup> részben az alapvető szerkesztési funkciókkal ismerkedhet meg. Ne feledje, hogy <sup>a</sup> szerkesztés eredménye nem visszafordítható. A HDD vagy DVD-RW (VR formátum) lemez tartalmának az eredeti tartalom megváltoztatása nélkül történő szerkesztéséhez hozzon létre lejátszási listát (70. oldal).

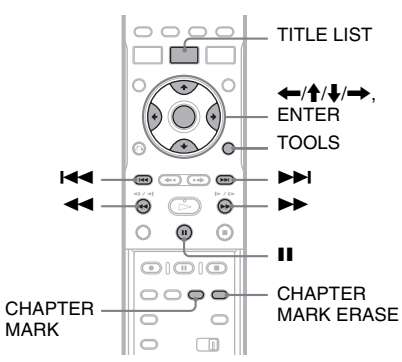

#### **1Nyomja meg a TITLE LIST gombot.**

HDD vagy DVD-RW (VR formátum) lemez szerkesztése esetén nyomja meg <sup>a</sup> TOOLS gombot és válassza ki az "Original" vagy a "Playlist" opciót a képernyőn megjelenő TOOLS menüben, ha <sup>a</sup> másik típusú tétel lista képernyőre kíván átkapcsolni.

#### **2 Válasszon ki egy tételt, és nyomja meg az ENTER gombot.**

A képernyő<sup>n</sup> megjelenik az almenü.

#### **3 Válasszon ki egy opciót, és nyomja meg az ENTER gombot.**

A következő szerkesztési <sup>m</sup>űveleteket végezheti el <sup>a</sup> kiválasztott tételen: "Erase": A kiválasztott tétel törlése. Válassza ki az "OK" opciót a jóváhagyás kérésekor. "Protect": A tétel védelme. Válassza ki az "On" opciót, amikor a képernyőn megjelenik <sup>a</sup> védelmi beállítások menüje. A védett tétel mellett a  $\hat{H}$  ikon jelenik meg. A védelem megszüntetéséhez válassza ki az "Off" opciót. "Title Name": Lehetővé teszi a tételek elnevezését, vagy az elnevezés ismételt beírását (36. oldal).

"Set Thumbnail": A tétel index-képének megváltoztatása (a tétel listában) (34. oldal). "A-B Erase": A tétel egy részének törlése (67. oldal).

"Delete Chapter": Index-képes megjelenítési módban <sup>a</sup> tétel egyes fejezeteit törölheti (lásd lentebb).

"Divide": A tételt kettéoszthatja (68. oldal).

#### z **Hasznos tudnivalók**

- Egyszerre több tételt (68. oldal) vagy <sup>a</sup> lemezen lévő összes tételt (69. oldal) is törölheti.
- A már lejátszott tételeket automatikusan is törölheti.
- A DVD-lemezeket elnevezheti, vagy megváltoztathatja azok elnevezését (38. oldal).

#### b **Megjegyzés**

A DVD-RW (VR formátum) lejátszási lista elemei nem láthatók el törlésvédelemmel.

## **Egy fejezet törlése (Delete Chapter)**

#### **HDD -RWVR**

A tétel különálló fejezeteit egy-egy index-kép azonosítja. A törölni kívánt fejezetet könnyedén megkeresheti az index-képek segítségével. Törlés után <sup>a</sup> fejezetet nem lehet visszaállítani.

- **1 Az "Egy tétel szerkesztése és törlése" fejezet 2. lépése után válassza ki a "Delete Chapter" opciót, és nyomja meg az ENTER gombot.**
- **2 A**  <**/**, **gombbal válassza ki a fejezet index-képét, és nyomja meg az ENTER gombot.**

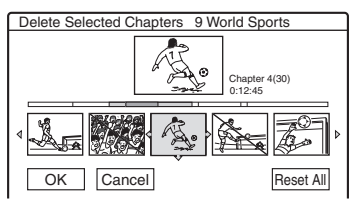

- A kiválasztás visszavonásához nyomja meg újból az ENTER gombot.
- Ha több fejezetet is szeretne törölni, ismételje meg <sup>a</sup> 2. lépést.
- Az összes kiválasztás visszavonásáhozválassza ki a "Reset All" funkciót.
- $\bf 3$  Válassza az "OK" opciót, és nyomja meg **az ENTER gombot.**

A készülék <sup>a</sup> törlés jóváhagyását kéri.

 $\boldsymbol{4}$  Válassza a "Yes" opciót, és nyomja meg **az ENTER gombot.**

## **A tétel egy részének törlése (A-B Erase)**

#### **HDD +RW -RWVR**

A tételen belül kiválaszthat egy részt (jelenetet), és törölheti azt. Ne feledje, hogy <sup>a</sup> tétel egy jelenetének törlése nem visszafordítható.

**1 Az "Egy tétel törlése és szerkesztése"**  fejezet 2. lépése után válassza ki az "A-B **Erase" opciót, és nyomja meg az ENTER gombot.**

A képernyő<sup>n</sup> megjelenik az A pon<sup>t</sup> beállítására szolgáló menü.

• Ha <sup>a</sup> tétel elejére szeretne ugrani, nyomja meg a II, majd a l<a>IS<br/>d gombot.

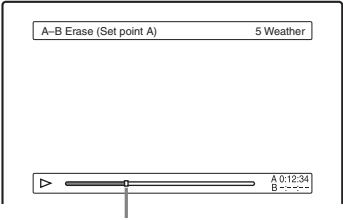

#### Lejátszási pont

**2 A**  <sup>m</sup>**/**M **gombokkal jelölje ki az A pontot, és nyomja meg az ENTER gombot.**

A képernyő<sup>n</sup> megjelenik <sup>a</sup> B pon<sup>t</sup> beállítására szolgáló menü.

#### **3 A**  <sup>m</sup>**/**M **gombokkal jelölje ki a B pontot, és nyomja meg az ENTER gombot.**

A képernyő<sup>n</sup> jóváhagyáskérés jelenik meg.

- Az A vagy <sup>a</sup> B pon<sup>t</sup> megváltoztatásához válassza ki a "Change A" vagy a "Change B" opciót, és folytassa <sup>a</sup> 2. vagy <sup>a</sup> 3. lépéssel.
- A törlendő jelenetek nélküli tétel előzetes megtekintéséhez válassza ki a "Preview" funkciót (kivéve DVD+RW).

#### $\boldsymbol{4}$  Válassza ki az "OK" opciót, és nyomja meg **az ENTER gombot.**

A jelenet törlődik, <sup>a</sup> megjelenő menü pedig azt kérdezi, hogy szeretne-e még egy jelenetet törölni, vagy sem.

- A folytatáshoz válassza ki a "Yes" opciót és ismételje meg <sup>a</sup> <sup>m</sup>űveletet <sup>a</sup> 2. lépéstől kezdve.
- A befejezéshez válassza ki a "No" opciót.

#### z **Hasznos tudnivaló**

A jelent törlése után egy fejezetjel kerül beszúrásra. A fejezetjel különálló fejezetekre bontja <sup>a</sup> tételt.

#### b **Megjegyzések**

- A képben vagy <sup>a</sup> hangban pillanatnyi törés jelentkezhet azon <sup>a</sup> ponton, ahol <sup>a</sup> jelenetet kitörölte.
- Öt másodpercnél rövidebb részek nem törölhetők.
- DVD+RW lemezek esetén <sup>a</sup> törölt rész enyhén eltérhet <sup>a</sup> kiválasztott pontok által meghatározott szakasztól.

# **Több tétel együttes törlése (Erase Titles)**

**HDD +RW -RWVR -RWVideo +R -R**

A TOOLS menü segítségével több tételt is kijelölhet törlésre.

- **1Nyomja meg a TITLE LIST gombot.**
- **2 Nyomja meg a TOOL,S gombot és válassza ki az "Erase Titles" opciót, majd nyomja meg az ENTER gombot.**

A képernyő<sup>n</sup> megjelenik <sup>a</sup> törölni kívánt tételek kiválasztására szolgáló menü.

**3 Válassza ki a tételt, és nyomja meg az ENTER gombot.**

A kiválasztott tétel mellett lévőjelölőnégyzetbe jelölés kerül.

- A jelölés eltávolításához nyomja meg ismét az ENTER gombot.
- Az összes jelölés eltávolításához válassza ki a "Reset All" opciót.

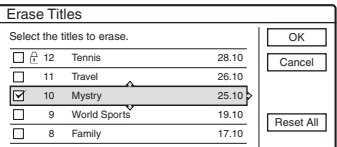

#### **4 Ismételje meg a 3. lépést a törölni kívánt tételek kiválasztásához.**

**5 Ha végzett a tételek kiválasztásával,**  válassza ki az "OK" opciót, és nyomja meg **az ENTER gombot.**

A kijelölt tételek listája jóváhagyásra megjelenik <sup>a</sup> képernyőn.

- Ha módosítani kívánja <sup>a</sup> listát, válassza ki a "Change" opciót, és ismételje meg <sup>a</sup> <sup>m</sup>űveletet <sup>a</sup> 3. lépéstől kezdve.
- $\boldsymbol{6}$  Válassza ki az "OK" opciót, és nyomja meg **az ENTER gombot.**

A tételek törlése megtörténik.

# **Egy tétel kettéosztása (Divide)**

#### **HDD -RWVR** \*

Ha egy hosszú <sup>m</sup>űsort szeretne lemezre másolni, de <sup>a</sup> képminőséget szeretné megőrizni, ossza fel <sup>a</sup> tételt több részre. A tétel felosztását nem lehetvisszavonni.

\* DVD-RW (VR formátum) lemezeknél csak <sup>a</sup> lejátszási listát lehet kettéosztani.

- **1 Nyomja meg a TITLE LIST gombot.**  Ha szükséges, nyomja meg <sup>a</sup> TOOLS gombot, és <sup>a</sup> TOOLS menüben kapcsoljon át "Original" vagy "Playlist" képernyőre.
- **2 Válassza ki a tételt, és nyomja meg az ENTER gombot.**

A képernyő<sup>n</sup> megjelenik az almenü.

 $\bf 3$  Válassza a "Divide" opciót, és nyomja **meg az ENTER gombot.**

A képernyő<sup>n</sup> megjelenik az osztási pon<sup>t</sup> beállítására szolgáló menü. A háttérben elindul <sup>a</sup> tétel lejátszása.

• Ha <sup>a</sup> tétel elejére szeretne ugrani, nyomja meg a II, majd a l<a>IS<br/>d gombot.

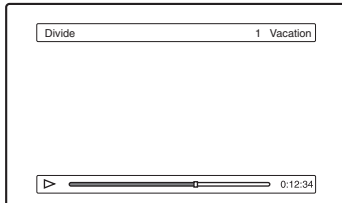

**4 A**  m**/**M **gombokkal válassza ki az osztási pontot, és nyomja meg az ENTER gombot.**

A képernyő<sup>n</sup> jóváhagyáskérés jelenik meg.

- Az osztási pon<sup>t</sup> megváltoztatásához válassza ki a "Change" opciót.
- ${\bf 5}$  Válassza ki az "OK" opciót, és nyomja meg **az ENTER gombot.**

A képernyő<sup>n</sup> megjelenik <sup>a</sup> tételnév beírására szolgáló menü.

• Ha ugyanaz<sup>t</sup> <sup>a</sup> tétel nevet szeretné használni, mint ami előzőleg is volt, válassza a "No" opciót.

#### $\boldsymbol{6}$  Új név beírásához válassza a "Yes" opciót, **és nyomja meg az ENTER gombot.**

Kövesse <sup>a</sup> 36. oldalon található útmutatást. Azúj név beírása után <sup>a</sup> tétel két részre osztása megtörténik.

# Törlés és szerkeszté: **Törlés és szerkesztés**

# **A lemez összes tételének törlése**

**HDD +RW -RWVR -RWVideo +R -R**

**1 Nyomja meg a TOOLS gombot és válassza ki a "Disc Info" menüpontot, majd nyomja meg az ENTER gombot.**

A "Disc Information" képernyő megjelenik.

- **2 Válassza ki az "Erase All" opciót, és nyomja meg az ENTER gombot.**
- $\bf 3$  Válassza ki az "OK" opciót, és nyomja meg **az ENTER gombot.**

A lemez összes tétele törlődik (kivéve <sup>a</sup> védett tételeket).

#### **Tételek törlése szabad lemezterületlétrehozásához (Disc Map)**

#### **+RW -RWVideo**

Ha DVD+RW vagy DVD-RW (videó formátum) lemezre készít felvételt, <sup>a</sup> felvevő megkeresi <sup>a</sup> legnagyobb összefüggő szabad lemezterületet, és ott rögzíti <sup>a</sup> felvételt. A felvétel rögzítésének megkezdése előtt <sup>a</sup> Disc Map funkció segítségével ellenőrizze <sup>a</sup> rendelkezésre álló szabadlemezterületet, és ha szükséges, töröljön tételeket, hogy elég szabad területtel rendelkezzen <sup>a</sup> felvétel elkészítéséhez.

- **1 Helyezzen be egy lemezt, és nyomja meg <sup>a</sup> TITLE LIST gombot.**
- **2 Nyomja meg a TOOLS gombot és válassza ki a "Disc Map" menüpontot, majd nyomja meg az ENTER gombot.**

A képernyő<sup>n</sup> megjelenik <sup>a</sup> Disc Map menü.

• A szabad terület ellenőrzéséhez a  $\leftarrow \rightarrow$ gombokkal válassza ki <sup>a</sup> kívánt lemezterületet.

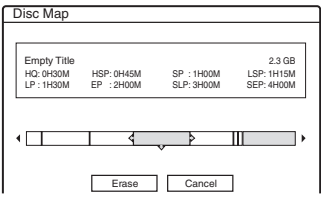

- Ha a képernyő valamelyik oldalán a ◀ vagy a ▶ jel jelenik meg, akkor a képernyő oldalirányban görgethető a  $\leftarrow$ / $\rightarrow$  gombok segítségével.
- **3 A**  <**/**, **gombokkal válasszon ki egy tételt, és nyomja meg az ENTER gombot.** A képernyő<sup>n</sup> megjelenik <sup>a</sup> törölni kívánt tételek kiválasztására szolgáló menü.
- A kiválasztás érvénytelenítéséhez nyomja meg ismét az ENTER gombot.
- Több tétel törléséhez ismételje meg <sup>a</sup> 3. lépést.

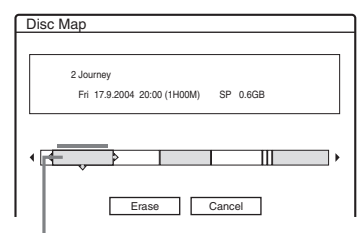

Kiválasztott tétel

 $\boldsymbol{4}$  Válassza ki az "Erase" opciót, és nyomja **meg az ENTER gombot.**

A képernyő<sup>n</sup> jóváhagyáskérés jelenik meg.

 ${\bf 5}$  Válassza ki az "OK" opciót, és nyomja meg **az ENTER gombot.**

A kiválasztott tételek törlése megtörténik és lemezterület szabadul föl.

• A kiválasztás megváltoztatásához válassza ki a "Change" opciót.

# **Fejezetek létrehozása kézi vezérléssel**

#### **HDD -RWVR**

Fejezetjeleket manuálisan is bárhol beszúrhat lejátszás és felvétel közben.

#### **Nyomja meg a CHAPTER MARK gombot azon <sup>a</sup> ponton, ahol a tételt fejezetekre szeretné bontani.**

A gomb minden megnyomásakor a "Marking..." felirat jelenik meg <sup>a</sup> képernyőn, és <sup>a</sup> beszúrt jel két oldalán lévő jelenetek külön fejezetekké válnak szét.

#### **A fejezetjelek törlése**

Két fejezetet újból összefűzhet <sup>a</sup> köztük lévő fejezetjel lejátszás közben történő törlésével. A l< /> **A** l<br/>A gombokkal keresse meg <sup>a</sup> fejezetszámot, és amíg <sup>a</sup> törölni kívánt fejezetjelet tartalmazó jelenet <sup>a</sup> képernyő<sup>n</sup> látható, nyomja meg <sup>a</sup> CHAPTER MARK ERASE gombot. Az aktuális fejezet egyesül az előző fejezettel.

- Aműsor másolásánál az összes hozzáadott fejezetjel törlődik.
- Ha felvétel közben kézi vezérléssel szeretnefejezetjeleket elhelyezni, válassza ki az "Auto Chapter" menüpont "Off" beállítását a "Features" menüben.

# **Lejátszási listák létrehozása és szerkesztése**

#### **HDD -RWVR**

A lejátszási listák szerkesztése lehetővé teszi az eredeti felvételek megváltoztatása nélküli szerkesztést. Egy lejátszási lista maximum 97 tételt tartalmazhat.

#### b **Megjegyzés**

Miután az eredeti tételekből lejátszási listát hozott létre, az eredeti tételeket nem törölheti vagy szerkesztheti.

- **1 Helyezzen be egy lemezt, és nyomja meg <sup>a</sup> TITLE LIST gombot.**
- **2 Nyomja meg a TOOLS gombot és válassza ki a "Create Playlist" menüpontot, majd nyomja meg az ENTER gombot.**

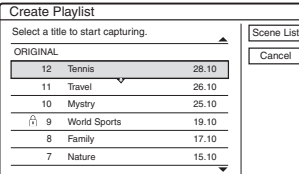

#### **3 Válassza ki a lejátszási listára felvenni kívánt tételt, és nyomja meg az ENTER gombot.**

A képernyő<sup>n</sup> megjelenik az almenü. "Capture": A tétel egy részét, mint különálló jelenetet, hozzáadja <sup>a</sup> lejátszási listához. "Capture All": A teljes tételt egy jelenetként hozzáadja <sup>a</sup> lejátszási listához. A tétel hozzáadása után folytassa <sup>a</sup> 8. lépéssel.

 $\boldsymbol{4}$  Válassza ki a "Capture" opciót, és nyomja **meg az ENTER gombot.**

A képernyő<sup>n</sup> megjelenik <sup>a</sup> kezdőpon<sup>t</sup> (IN) beállítására szolgáló menü. A háttérben elindul <sup>a</sup> tétel lejátszása.

• Ha <sup>a</sup> tétel elejére szeretne ugrani, nyomja meg a II, majd a l<a>IS<br/>d gombot.

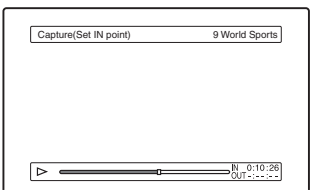

**5 A**  m**/**M **gombokkal válassza ki az IN pontot, és nyomja meg az ENTER gombot.**

A képernyő<sup>n</sup> megjelenik <sup>a</sup> befejezési pon<sup>t</sup> (OUT) beállítására szolgáló menü és <sup>a</sup> háttérben <sup>a</sup> tétel lejátszása folytatódik.

**6** A ◀◀/▶▶ gombokkal válassza ki az OUT **pontot, és nyomja meg az ENTER gombot.** A képernyő<sup>n</sup> megjelenik <sup>a</sup> jóváhagyáskérés. Az IN vagy az OUT pon<sup>t</sup> módosításához válassza ki a "Change IN" vagy a "Change

OUT" opciót és ismételje meg az 5. vagy <sup>a</sup> 6. lépést. A kiválasztott jelenet megtekintéséhez válassza ki a "Preview" opciót.

#### **7 Válassza ki az "OK" opciót, és nyomja meg az ENTER gombot.**

A képernyő<sup>n</sup> megjelenik <sup>a</sup> Scene List menü, az összes kiválasztott jelenettel.

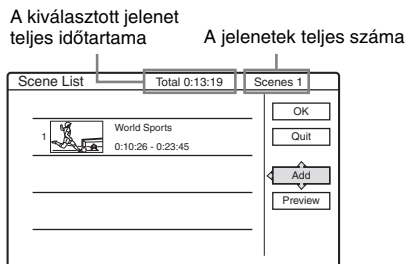

- További jelenetek hozzáadásához válassza ki az "Add" opciót, majd ugorjon a 3. lépésre.
- A hozzáadott jeleneteket listába rendezve a "Preview" funkcióval nézheti meg.

#### **8 Válassza ki a szerkeszteni kívánt jelenetet, és nyomja meg az ENTER gombot.**

A képernyő<sup>n</sup> megjelenik az almenü. "Move": A jelenetek sorrendjének megváltoztatása.

"Erase: A jelenet törlése. A kiválasztás érvényét veszti.

"Preview": A jelenetek index-képeinek megjelenítése.

"Change IN": Lehetővé teszi az IN pont megváltoztatását az 5. lépéstől folytatva. "Change OUT": Lehetővé teszi az OUT pont megváltoztatását, <sup>a</sup> 6. lépéstől folytatva.

**9 Ha befejezte a jelenet lista (Scene List)**  szerkesztését, válassza ki az "OK" opciót, **és nyomja meg az ENTER gombot.**

A képernyő<sup>n</sup> megjelenik <sup>a</sup> tételnév beírására szolgáló menü. Egy új név beírásához<br>válassza ki az "Enter" opciót (lásd 36. oldal).

válassza ki az "Enter" opciót (lásd 36. oldal). **10 Válassza ki az "OK" opciót az alapértelmezett név használatához, és nyomja meg az ENTER gombot.**

#### **A lejátszási listával létrehozott műsor lejátszása**

Nyomja meg <sup>a</sup> TOOLS gombot, amíg <sup>a</sup> Title List menü a képernyőn látható. Válassza ki a "Playlist" opciót, és nyomja meg az ENTER gombot.

**70**HU

Törlés és szerkesztés **Törlés és szerkesztés**

Amikor <sup>a</sup> Title List (Playlist) menü megjelenik, válassza ki a tételt, és nyomja meg a  $\mathrel{\vartriangleright}$  gombot.

#### z **Hasznos tudnivaló**

A lejátszási lista létrehozásakor az IN és az OUT pontok fejezetjellé válnak, és minden jelenet külön fejezet lesz.

#### b **Megjegyzés**

A szerkesztett jelenet lejátszásakor előfordulhat, hogy <sup>a</sup> kép egy pillanatra kimerevedik.

# **A lejátszási lista elemeinek áthelyezése (Change Order)**

#### **-RWVR**

A lejátszási lista elemeinek sorrendjét <sup>a</sup> Title List (Playlist) menüben megváltoztathatja.

**1 Kapcsolja be a Title List (Playlist) menüt <sup>a</sup> TITLE LIST gombbal.**

Ha <sup>a</sup> Title List (Original) menü jelenik meg, nyomja meg <sup>a</sup> TOOLS gombot és válassza ki a "Playlist" opciót.

**2 Válassza ki az áthelyezni kívánt tételt, és nyomja meg az ENTER gombot.**

A képernyő<sup>n</sup> megjelenik az almenü.

**3 Válassza ki a "Change Order" opciót, és nyomja meg az ENTER gombot.**

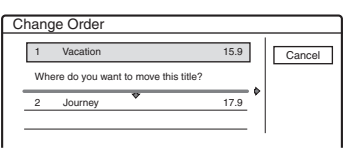

**4 A**  M**/**m **gombokkal válassza ki a tétel új helyét, és nyomja meg az ENTER gombot.** A tétel áthelyezése az új helyre megtörténik.

# **Több lejátszási lista összef űzése (Combine)**

#### **HDD -RWVR**

**1 Kapcsolja be a Title List (Playlist) menüt <sup>a</sup> TITLE LIST gombbal.** 

Ha <sup>a</sup> Title List (Original) menü jelenik meg, nyomja meg <sup>a</sup> TOOLS gombot és válassza ki a "Playlist" opciót.

#### **2 Nyomja meg a TOOLS gombot, válassza ki a "Combine" opciót, majd nyomja meg az ENTER gombot.**

A képernyő<sup>n</sup> megjelenik <sup>a</sup> tételek kiválasztására szolgáló menü.

#### **3 Válasszon ki egy tételt, és nyomja meg az ENTER gombot.**

A tétel mellett <sup>a</sup> kiválasztási sorrendet jelölő szám jelenik meg.

A kiválasztás érvénytelenítéséhez nyomja meg ismét az ENTER gombot.

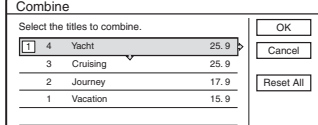

#### **4 Ismételje meg a 3. lépést az összes összefűzni kívánt tétel kiválasztásához.**

Az összes kijelölés megszüntetéséhez válassza ki a "Reset All" opciót.

 ${\bf 5}$  Válassza ki az "OK" opciót, és nyomja meg **az ENTER gombot.**

A képernyő<sup>n</sup> megjelenik az összefűzésre kijelölt tételek listája. A kiválasztás megváltoztatásához válassza ki a "Change" opciót, majd folytassa <sup>a</sup> 3. lépéssel.

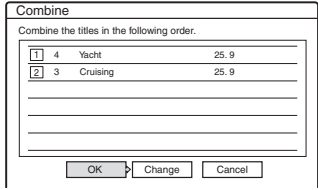

 $\boldsymbol{6}$  Válassza az "OK" opciót, és nyomja meg **az ENTER gombot.**

A képernyő<sup>n</sup> megjelenik <sup>a</sup> kijelölt tételek listája, ahonnan választhat egy tétel nevet. Új tétel név beírásához válassz ki az "Enter Text" opciót, majd kövesse <sup>a</sup> 36. oldalon található útmutatást. A kiválasztás megváltoztatásához válassza ki a "Change" opciót, majd folytassa <sup>a</sup> 3. lépéssel.

#### **7 Válasszon ki egy nevet, és nyomja meg az ENTER gombot.**

A tételek összefűzése megtörténik.

#### b **Megjegyzés**

Ha <sup>a</sup> tételen belül összefűzendő fejezetek száma meghaladja az engedélyezett értéket, <sup>a</sup> tétel végén lévő fejezeteket egyesíti <sup>a</sup> készülék egyetlen fejezetté.

# **Egy lejátszási lista kettéosztása (Divide)**

#### **HDD -RWVR**

A lejátszás listát kettéoszthatja. A <sup>m</sup>űvelet lépéseit lásd <sup>a</sup> 68. oldalon.

#### **Átmásolás (HDD**  <sup>y</sup> **DVD)**

# **Miel őtt megkezdi az átmásolást**

#### **HDD +RW -RWVR -RWVideo +R -R**

Ebben a fejezetben az "átmásolás" művelet "a belső merevlemezre (HDD) felvett tétel átmásolása egy másik lemezre, vagy fordítva" értelemben szerepel. Eldöntheti, hogy egyszerre csak egy tételt (Tétel átmásolás – lásd az "Egy tétel átmásolása (Tétel átmásolás)" részt <sup>a</sup> 74. oldalon) vagy egyszerre több tételt (Több tétel együttes átmásolása - lásd a "Több tétel átmásolása (a kiválasztott tételek átmásolása)" részt <sup>a</sup> 75. oldalon) akar átmásolni. A <sup>m</sup>űvelet megkezdése előtt olvassa el <sup>a</sup> következő tudnivalókat, melyek mind <sup>a</sup> két fajta átmásolásra vonatkoznak.

Ha <sup>a</sup> DV IN aljzathoz csatlakoztatott digitális videokameráról szeretne átmásolni, olvassa el a "DV átmásolás" című részt (77. oldal). A LINE IN aljzathoz csatlakoztatott készülékről történő felvételhez olvassa el a "Felvétel külső készülékről, az időzítő használata nélkül" című részt (52. oldal).

#### **Mielőtt megkezdi az átmásolást…**

- Válassza ki <sup>a</sup> kívánt lemeztípust (8. oldal). Ez <sup>a</sup> felvevő több lemeztípusra tud felvételt készíteni.
- DVD+RW, DVD-RW (Videó formátum), DVD+R vagy DVD-R lemezekre nem tudja az elsődleges és <sup>a</sup> másodlagos hangsávot egyszerre felvenni. Kétnyelvű <sup>m</sup>űsorok esetén az "Options" menü "DVD Bilingual Rec. Menüpontjában válassza ki a "Main" (alapértelmezett) vagy a "Sub" beállítást (94. oldal).
- Az átmásolás alatt időzített és szinkronfelvételnem indítható. Mielőtt az átmásolást megkezdi, ellenőrizze <sup>a</sup> Timer List menüt, hogy van-e olyan időzített felvétel, amely az átmásolás időtartama alatt indulna el.
- Ha a "Features" menü "Auto Chapter" menüpontjában az "On" beállítást választotta ki, <sup>a</sup> készülék 6 percenként fejezetjeleket helyez el <sup>a</sup> felvételben (HDD-ről DVD-re másolásnál), illetve akkor, ha <sup>a</sup> hangban és <sup>a</sup> képben változást érzékel (DVD-ről HDD-re másolásnál). Az eredeti felvétel fejezetjelei az átmásolt tételben nem jelennek meg.
- Vegyes képarányú (16:9 vagy 4:3) tételek esetén:
	- HDD-ről DVD-RW (Videó formátum) vagy DVD-R lemezre történő átmásoláskor a képméretet a "DVD Rec. Picture Size" (47. oldal) beállítása adja meg.
	- HDD-ről DVD+RW vagy DVD+R lemezre történő átmásoláskor <sup>a</sup> képméret mindig 4:3.
	- HDD-ről DVD-RW (VR formátum) lemezre történő átmásoláskor az eredeti képméretet megmarad.

#### z **Hasznos tudnivalók**

- Ha egy lejátszási lista tételt másol át, <sup>a</sup> tétel eredeti tételként kerül felvételre.
- DVD-lemezről HDD-re történő átmásolás esetén <sup>a</sup> felvétel eredeti képmérete és hangtípusa megmarad.

#### b **Megjegyzések**

- Ha az átmásolt lemezt egy másik DVD-készülékkel szeretné lejátszani, <sup>a</sup> lemezt le kell zárnia (39. oldal).
- A felvevő <sup>a</sup> lemez állapotától függően <sup>a</sup> leírtaktól eltérően <sup>m</sup>űködhet. Kövesse <sup>a</sup> képernyő<sup>n</sup> megjelenő útmutatást.
- DVD VIDEO lemezek <sup>m</sup>űsorát nem lehet átmásolni <sup>a</sup> HDD-re.
- Az eredeti felvételhez beállított index-képek (34. oldal) az átmásolt tételekben nem jelennek meg.

### **Néhány szó a "Dub Mode"-ról (átmásolási mód)**

Ez <sup>a</sup> felvevő az átmásoláshoz használt felvételi módot "Dub Mode"-ként jelzi. A készüléken két átmásolási mód használható: nagy sebességű átmásolás (High-speed Dubbing) és felvételi mód átalakító átmásolás (Rec Mode Conversion Dubbing). Olvassa el <sup>a</sup> következőket és válassza ki <sup>a</sup> megfelelő átmásolási módot <sup>a</sup> kívánt időnek, lemezterületnek és képminőségnek megfelelően.

#### **Nagy sebességű átmásolás (High-speed Dubbing)**

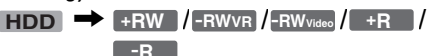

Lehetővé teszi <sup>a</sup> HDD-n tárolt tartalomátmásolását <sup>a</sup> nagy sebességgel írható DVDlemezre (8× DVD+RW/6× DVD-RW/16× DVD+R/16× DVD-R lemezek vagy azok lassabb verziói) <sup>a</sup> felvételi mód megváltoztatása nélkül. "Egy tétel átmásolása" vagy "Több tétel átmásolása" (74. oldal) esetén a "Dub Mode" beállításakor válassza a "Fast" opciót. Ha olyan tételt választ ki, mely nem másolható nagy sebességgel (lásd az alábbi "Megjegyzések"
fejezetben felsoroltakat), a "Fast" nem választható ki. A szükséges minimális idő (becsült) <sup>a</sup> következő.

HDD-ről DVD-re történő nagy sebességű átmásolás időtartamai (60 perces <sup>m</sup>űsor esetén)\*1

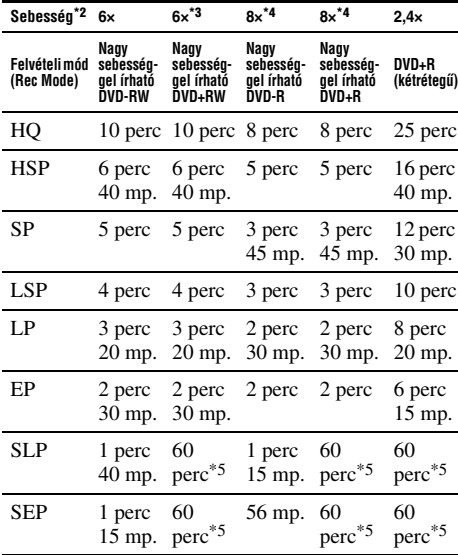

\*1 A fenti táblázatban szereplő számok csupán megközelítő értékek. A másolási idő tényleges hosszába beletartozik még <sup>a</sup> lemezvezérlő információk és egyéb adatok felírása is.

- \*2 Ennek <sup>a</sup> felvevőnek ez <sup>a</sup> maximális felvételi sebessége. A lemez állapotától függően az érték változhat. A felvevő nem képes az olyan lemezek maximális sebességű írására, melyek felvételi sebessége meghaladja <sup>a</sup> felvevőét.
- \*3 6× vagy gyorsabb sebességű DVD+RW lemezeket ez <sup>a</sup> felvevő legfeljebb 6× sebességgel képes írni.
- \*4 8× vagy gyorsabb sebességű DVD+R/DVD-R lemezeket ez <sup>a</sup> felvevő legfeljebb 8× sebességgel képes írni.
- \*5 Ha az SLP vagy SEP felvételi üzemmódban rögzített tételeket DVD+RW és DVD+R lemezre másolja, <sup>a</sup> nagy sebességű másolás nem használható.

### b **Megjegyzések**

- A következő tételek esetén <sup>a</sup> nagy sebességű átmásolás nem használható:
	- HQ+ módban felvett tételek.
	- –Afő és másodlagos hangsávot is tartalmazó tételek (kivéve DVD-RW (VR formátum)).
	- Vegyes képmérettel (4:3 és 16:9 stb.) felvett tételek (kivéve DVD-RW (VR formátum)).
- DVD-RW (Videó formátum)/DVD+RW/DVD+R/ DVD-R lemezre történő átmásolás esetén <sup>a</sup> szerkesztett tétel maradvány-képei <sup>a</sup> lemezen maradhatnak. Ha szerkesztett tételt másol át, válassza <sup>a</sup> felvételi mód átalakító átmásolást (Rec Mode Conversion Dubbing).

Ez <sup>a</sup> módszer megszünteti <sup>a</sup> jelenetek közötti átmeneteknél előforduló képfagyást.

• Ha másolt DVD+RL lemezről játszik le, <sup>a</sup> rétegváltás helyénél <sup>a</sup> kép és <sup>a</sup> hang rövid időre megszakadhat.

### **Felvételi mód átalakító átmásolás (Rec Mode Conversion Dubbing)**

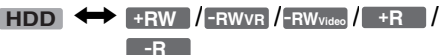

Lehetővé teszi az eredeti felvételi módtól eltérőmódban való átmásolást HDD-ről DVD-lemezre, vagy fordítva. Például ha egy HQ módban felvett tételt (nagyobb adatmennyiség) SP módban másol át, az adatmennyiség csökken, így több tételt rögzíthet.

Az "Egy tétel átmásolása (Tétel átmásolás)" (74. oldal) vagy "Több tétel átmásolása (a kiválasztott tételek átmásolása)" (75. oldal) műveletek esetén a "Dub Mode" beállításakor válasszon az eredeti felvételi módtól eltérőbeállítást.

A HDD-re HQ és HQ+ minőségben felvett tételek más módba történő konvertálásakor <sup>a</sup> felvevő automatikusan kiválasztja azt <sup>a</sup> bitsebességet, amely az eredeti képminőséget <sup>a</sup> legjobban megőrzi.

#### b **Megjegyzés**

Ha egy tételt jobb képminőséget biztosító felvételi módra alakít át, az eredeti képminőség nem fog változni.

### **Átmásolási korlátozások**

Mozifilmek vagy egyéb védett DVD Videó <sup>m</sup>űsorok nem másolhatók át <sup>a</sup> HDD-re. Ha ilyen DVD-lemezt <sup>a</sup> HDD-re másol, <sup>a</sup> másolásvédelmi jeleket tartalmazó részeknél <sup>a</sup> felvevő csak üres (szürke) hátteret rögzít.

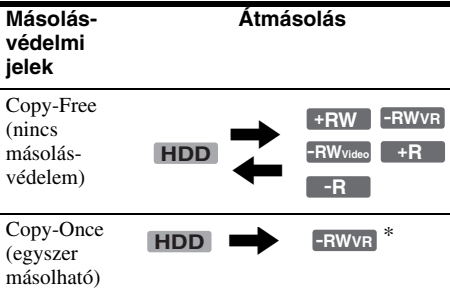

\* csak CPRM kompatibilis DVD-RW (VR formátum) esetén. A CPRM (Content Protection for Recordable Media) egy kódolási technológia, mely <sup>a</sup> képekhez fűződő szerzői jogokat védi.

### **Áthelyezés**

### ,**HDD -RWVR**

A "Copy-Once" másolásvédelmi jeleket tartalmazó tételeket <sup>a</sup> HDD-ről áthelyezheti DVD-RW (VR formátum)\* lemezre (áthelyezés után az eredeti tétel törlődik a HDD-ről). Az "áthelyezés" funkció menete megegyezik az átmásoláséval (74. oldal). A "Copy-Once" másolásvédelmi jeleket tartalmazó tételeket a COPY jelzés azonosítja.

### b **Megjegyzések**

- Az alábbi HDD tételek nem helyezhetők át: – Védett tételek.
	- Lejátszási lista tételei.
	- A lejátszási listában szereplő tételeknek megfelelő eredeti tételek.
- Ha az áthelyezési <sup>m</sup>űveletet félbeszakítja, <sup>a</sup> tétel nem törlődik <sup>a</sup> HDD-ről.
- \* Csak CPRM-kompatibilis DVD-RW (VR formátum) lemezek.

## **Átmásolás**

**HDD +RW -RWVR -RWVideo +R -R**

## **Egy tétel átmásolása (Tétel átmásolás)**

- **1 Helyezze a felvevőbe azt a DVD-lemezt, amelyre vagy amelyről átmásolni kíván.**
- **2 Válassza ki a forrást a HDD vagy a DVD gomb megnyomásával.**
- **3 A Title List menü megnyitásához nyomja meg a TITLE LIST gombot.**
- **4 Válasszon ki egy tételt, és nyomja meg az ENTER gombot.**

Az almenü megjelenik <sup>a</sup> képernyőn.

 ${\bf 5}$  Válassza ki a "Dubbing" opciót, és nyomja **meg az ENTER gombot.**

A képernyő<sup>n</sup> megjelenik az átmásolási mód kiválasztására szolgáló menü.

Ha COPY jelzéssel megjelölt (74. oldal) tételt választ ki <sup>a</sup> tétel listából, jóváhagyást kérő képernyő jelenik meg. Az áthelyezéshez válassza a "Yes" opciót.

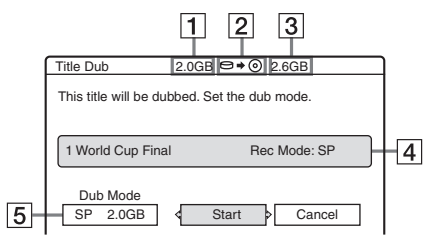

- **1** A tétel mérete (becsült).
- 2 Az átmásolás iránya.
- [3] Szabad terület azon a lemezen, ahova az átmásolás történik (becsült).
- 4 Információ az átmásolni kívánt tételről.
- E Átmásolási mód és az átmásolás után fennmaradó szabad lemezterület.

 $\boldsymbol{6}$  Válassza ki a "Dub Mode" opciót.

# **Átmásolás (HDD**  $\updownarrow$  **DVD)**

#### **7 A**  M**/**m **gombokkal válassza ki az átmásolási módot.**

Fast

 $(gyors)* \rightarrow HQ \rightarrow HSP \rightarrow SP \rightarrow LSP$ SEP  $\leftarrow$  SLP  $\leftarrow$  EP  $\leftarrow$  LP

\* Csak akkor jelenik meg, ha <sup>a</sup> kiválasztott tételhez nagysebességű átmásolás is használható (72. oldal).

 $8$  Válassza ki a "Start" opciót, és nyomja **meg az ENTER gombot.**

Az átmásolás jelzője megjelenik <sup>a</sup> felvevő kijelzőjén (35. oldal).

### **Az átmásolási mód automatikus kiválasztása (Auto Dub Mode)**

Ha <sup>a</sup> lemezen nincs elég hely, <sup>a</sup> felvevő automatikusan beállít egy gyengébb képminőségű átmásolási módot, hogy egy tétel ráférjen az adott lemezre. Ha <sup>a</sup> kiválasztott átmásolási módhoz nemáll rendelkezésre elegendő szabad lemezterület, <sup>a</sup> képernyő<sup>n</sup> <sup>a</sup> következő menü jelenik meg <sup>a</sup> 8. lépés után.

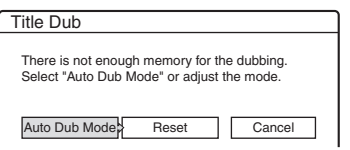

Válassza ki az "Auto Dub Mode" opciót és nyomja meg az ENTER gombot az átmásolás megkezdéséhez. Ha manuálisan akarja beállítani az átmásolási módot, válassza ki a "Reset" opciót, és folytassa <sup>a</sup> 7. lépéssel.

### **Az átmásolás megállítása**

Nyomja meg <sup>a</sup> TOOLS gombot és válassza ki a "Stop Dubbing" opciót, majd nyomja meg az ENTER gombot. Amikor <sup>a</sup> képernyő<sup>n</sup> megjelenik a jóváhagyáskérés, válassza ki a "Yes" opciót, és nyomja meg az ENTER gombot.

### z **Hasznos tudnivalók**

- Ha <sup>a</sup> kiválasztott átmásolási módhoz szükséges szabad lemezterület még mindig nem áll rendelkezésre, törölje <sup>a</sup> tétel szükségtelen részeit, vagy tételek törlésével szabadítson fel lemezterületet (69. oldal).
- Átmásolás közben <sup>a</sup> felvevő<sup>t</sup> kikapcsolhatja. A készülék kikapcsolás után is befejezi az átmásolást.

## **Több tétel átmásolása (a kiválasztott tételek átmásolása)**

Egyszerre legfeljebb 30 tételt jelölhet ki átmásolásra. Mindegyik tételre külön beállíthatja az átmásolási módot.

- **1 Helyezze a felvevőbe azt a DVD-lemezt, amelyre vagy amelyről átmásolni kíván.**
- **2 Válassza ki a forrást a HDD vagy a DVD gomb megnyomásával.**
- **3 A Title List menü megnyitásához nyomja meg a TITLE LIST gombot.**
- **4 Nyomja meg a TOOLS gombot, és válassza ki a "Dub Selected Titles" opciót, majd nyomja meg az ENTER gombot.**

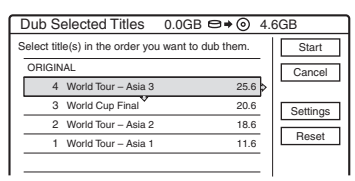

### **5 Válassza ki a tételeket az átmásolni kívánt sorrendben, majd nyomja meg az ENTER gombot.**

A tételek számozása <sup>a</sup> kívánt sorrendbenmegtörténik. A kiválasztás megszüntetéséhez nyomja meg ismét az ENTER gombot. Ha copy jelzéssel megjelölt (74. oldal) tételt választ ki <sup>a</sup> tétel listából, jóváhagyást kérő képernyő jelenik meg. Az áthelyezéshez válassza a "Yes" opciót.

### **6 Ismételje meg az 5. lépést az összes átmásolni kívánt tétel kiválasztásához.**

A kiválasztott tétel beállításainakmódosításához válassza ki a "Settings" opciót (lásd alább a "A tételek beállítása egyenként" részt). Az összes kiválasztás megszüntetéséhez válassza ki a "Reset" opciót, majd folytassa az 5. lépéssel.

**7**Válassza ki a "Start" opciót, és nyomja **meg az ENTER gombot.**

Az átmásolás jelzője megjelenik <sup>a</sup> felvevő kijelzőjén (35. oldal).

### **A tételek beállítása egyenként**

Több tétel együttes átmásolása esetén az egyes tételek beállítását külön is elvégezheti.

**1**A "Több tétel átmásolása (a kiválasztott tételek átmásolása)" (75. oldal) rész 6. lépésében válassza ki a "Settings" opciót, majd nyomja meg az ENTER gombot. A beállítások megváltoztatására szolgáló menü jelenik meg <sup>a</sup> képernyő<sup>n</sup> (lásd lentebb). A tételek újra kijelöléséhez válassza ki a "Change" opciót, majd folytassa a "Több tétel átmásolása (a kiválasztott tételek átmásolása)" rész 5. lépésével. Ha azt szeretné, hogy <sup>a</sup> felvevő automatikusan beállítsa azt az átmásolási módot, amivel az összes tétel a lemezre fér, válassza ki az "Auto mode" opciót.

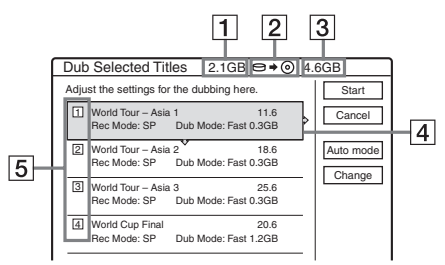

- 1 A kiválasztott tételek együttes mérete.
- 2 Az átmásolás iránya.
- 3 Szabad terület azon <sup>a</sup> lemezen, ahova az átmásolás történik (becsült).
- 4 Információ az átmásolni kívánt tételrő<sup>l</sup> (tétel név, eredeti felvételi mód, átmásolási mód, és adat méret az átmásolás után).
- 5 Az átmásolás sorrendje.
- **2** Válassza ki <sup>a</sup> beállítani kívánt tételt, és nyomja meg az ENTER gombot. A képernyő<sup>n</sup> megjelenik az almenü. ..Dub Mode": Az átmásolási mód kiválasztása az egyes tételekhez (lásd <sup>a</sup> 72. oldalon). "Change Order": A tétel mozgatása az átmásolási sorrend megváltoztatáshoz. A  $\blacklozenge/\blacklozenge$ gombokkal válassza ki az új helyet, és nyomja meg az ENTER gombot. "Cancel": A tétel kiválasztás megszüntetése. A tétel nem kerül átmásolásra.
- **3** Válasszon ki egy opciót, és nyomja meg az ENTER gombot.

**4** A módosítások befejezése után válassza ki a "Start" opciót, és nyomja meg az ENTER gombot.

### **Az átmásolási mód automatikus kiválasztása (Auto Dub Mode)**

Ha <sup>a</sup> lemezen nincs elég hely, <sup>a</sup> felvevő automatikusan beállít egy gyengébb képminőségű átmásolási módot, hogy egy tétel ráférjen az adott lemezre. Az összes tételhez ugyanaz az átmásolási mód kerül beállításra. Ha <sup>a</sup> kiválasztott átmásolásimódhoz nem áll rendelkezésre elegendő szabad lemezterület, <sup>a</sup> képernyő<sup>n</sup> <sup>a</sup> következő menü jelenik meg a "Több tétel átmásolása (a kiválasztott tételek átmásolása) rész 7. lépése után (75. oldal).

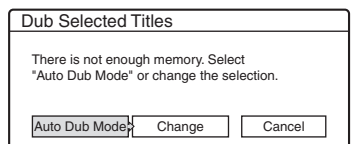

Válassza ki az "Auto Dub Mode" opciót és nyomja meg az ENTER gombot. Ha csak egy tételt választott ki, válassza az "OK" opciót.

### **Az átmásolás megállítása**

Nyomja meg <sup>a</sup> TOOLS gombot és válassza ki a "Stop Dubbing" opciót, majd nyomja meg az ENTER gombot. Amikor <sup>a</sup> képernyő<sup>n</sup> megjelenik a jóváhagyáskérés, válassza ki a "Yes" opciót, és nyomja meg az ENTER gombot.

#### z **Hasznos tudnivalók**

- Átmásolás közben <sup>a</sup> felvevő<sup>t</sup> kikapcsolhatja. A készülék kikapcsolás után is befejezi az átmásolást.
- A csoportos tételmásolási műveletet a "DUBBING" opció kiválasztásával (System menü) is elindíthatja.

### **DV átmásolás**

## **Mielőtt megkezdené a DV átmásolást**

Ez <sup>a</sup> fejezet az előlapon lévő DV IN aljzaton keresztül, digitális videokameráról történő átmásolást mutatja be. Ha <sup>a</sup> LINE IN aljzaton keresztül szeretne átmásolni, olvassa el a "Felvétel külső készülékről, az időzítő használata nélkül" fejezetet (52. oldal).

### **Felvétel a DV IN aljzaton keresztül**

A felvevő<sup>n</sup> található DV IN aljzat megfelel az i.LINK szabványnak. A felvevőhöz bármilyen külső készüléket csatlakoztathat, amely rendelkezik i.LINK (DV) aljzattal, és arról digitális jeleket vehet fel.

Kövesse az "Előkészületek a DV IN aljzaton keresztül történő felvételhez" fejezet útmutatását, majd folytassa az átmásolást tárgyaló résszel. További részleteket az i.LINK-ről "Az i.LINK" fejezetben (105. oldal) olvashat.

### z **Hasznos tudnivaló**

Ha <sup>a</sup> DV IN aljzatról történő átmásolás után további szerkesztést szeretne végezni <sup>a</sup> lemezen, <sup>a</sup> felvételt DVD-RW (VR formátum) lemezre javasolt elkészíteni.

### **Előkészületek a DV IN aljzaton keresztül történő felvételhez**

A felvevő DV IN aljzatához digitális videokamerát csatlakoztathat, és <sup>a</sup> DV/Digital8 formátumú kazetta tartalmát szerkesztheti vagy felvehet arról. A <sup>m</sup>űvelet nagyon egyszerű, mert <sup>a</sup> felvevő automatikusan előrecsévéli és visszacsévéli <sup>a</sup> kazettát – Önnek semmit sem kelltennie <sup>a</sup> digitális videokamerával. Tegye a következőket a felvevő "DV Edit" funkciójának használatához.

A csatlakoztatás előtt olvassa el <sup>a</sup> digitális videokamerához mellékelt kezelési útmutatót is.

### b **Megjegyzések**

- A DV IN aljzat csak bemeneti aljzat, jeleket nem ad ki.
- A DV IN aljzatot nem használhatja, ha:
- az Ön digitális videokamerája nem <sup>m</sup>űködik ezzel <sup>a</sup> felvevővel. Csatlakoztassa <sup>a</sup> kamerát <sup>a</sup> felvevőLINE IN aljzatához, és kövesse a "Felvétel külső készülékről, az időzítő használata nélkül" fejezetben (52. oldal) található útmutatást.
- <sup>a</sup> bemeneti jel nem DVC-SD formátumú. Ne csatlakoztasson <sup>a</sup> felvevőhöz MICRO MV formátumú digitális videokamerát, még akkor sem, ha az rendelkezik i.LINK aljzattal.
- <sup>a</sup> kazettán lévő <sup>m</sup>űsor olyan másolásvédelmi jeleket tartalmaz, melyek korlátozzák <sup>a</sup> felvételt.
- Ha <sup>a</sup> lemezt másik DVD-készülékkel kívánja lejátszani, <sup>a</sup> lemezt le kell zárnia (39. oldal).

### **Csatlakoztatás**

DVD-felvevő

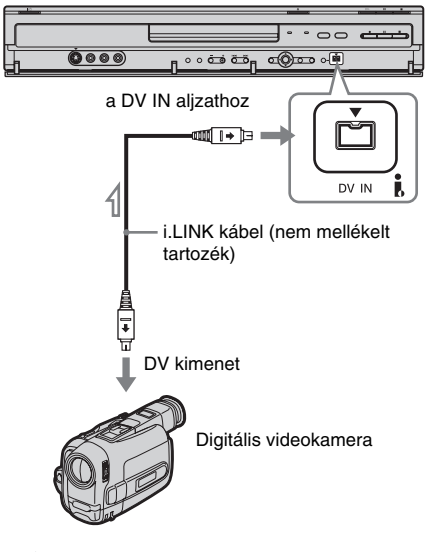

Solidaramlás iránya

**1**

### **Nyomja meg a HDD vagy a DVD gombot.** Lásd a "Lemez behelyezése" című fejezetet <sup>a</sup> 29. oldalon.

**2 Helyezze be a másolni kívánt DV/Digital8 formátumú kazettát a digitális videokamerába.**

A videokamerának videó lejátszási módban kell <sup>m</sup>űködnie ahhoz, hogy <sup>a</sup> felvevő felvenni, illetve szerkeszteni tudjon.

### **3 Nyomja meg egymás után többször <sup>a</sup> távvezérlőn lévő INPUT SELECT gombot a "DV" kiválasztásához.**

Az előlapon lévő kijelző <sup>a</sup> következőképpen változik:

Programhely  $\rightarrow$  L1  $\rightarrow$  L2  $\rightarrow$  L3  $\rightarrow$  L4  $\rightarrow$  DV

### **4 Nyomja meg a felvevőn lévő REC MODE gombot többször egymás után a felvételi mód kiválasztásához.**

A felvételi mód <sup>a</sup> következőképpen változik:

 $\texttt{HQ} \rightarrow \texttt{HSP} \rightarrow \texttt{SP} \rightarrow \texttt{LSP}$ SEP  $\leftarrow$  SLP  $\leftarrow$  EP  $\leftarrow$  LP

A felvételi módokról bővebben <sup>a</sup> 41. oldalonolvashat.

**5 Nyomja meg a távvezérlőn lévő TOOLS**  gombot és válassza ki a "DV Audio Input" **opciót, majd nyomja meg az ENTER gombot. Ezután válassza ki az audio bemenet megfelelő beállítását.**

"Stereo1" (alapértelmezett): Csak az eredeti hangot veszi fel. Normális esetben válassza ezt az opciót <sup>a</sup> DV kazetta átmásolásánál. "Mix": A sztereó 1-es és 2-es hangsávot is felveszi.

"Stereo2": Csak a kiegészítő hangot veszi fel. Válassza a "Mix" vagy a "Stereo2" opciót, ha <sup>a</sup> digitális videokamerával egy második hangsávot is felvett.

Most már készen áll az átmásolásra. Válasszaki <sup>a</sup> következő oldalakon található átmásolási módszerek valamelyikét.

### z **Hasznos tudnivalók**

- Átmásolás közben <sup>a</sup> felvevő<sup>t</sup> kikapcsolhatja. <sup>A</sup> felvev<sup>ő</sup> kikapcsolt állapotban is befejezi az átmásolást.
- A felvételi kép beállításait <sup>a</sup> felvétel előtt megváltoztathatja. Olvassa el "A felvételi képminőség és képméret beállítása" fejezetet (47. oldal).

### b **Megjegyzések**

- A felvevőhöz csak egy digitális videó készüléket csatlakoztathat.
- A felvevő<sup>t</sup> más készülékről vagy egy másik, azonos kategóriába tartozó felvevőről nem vezérelheti.
- A kazetta memóriájában lévő dátumot, idő<sup>t</sup> és egyéb tartalmat nem veheti föl.
- Ha olyan DV/Digital8 formátumú kazettáról vesz fel, amely több mintavételi frekvenciával (48 kHz, 44,1 kHz vagy 32 kHz) felvett hangsávot tartalmaz, <sup>a</sup> mintavételi frekvencia váltópontjának lejátszásakor nem hallható hang vagy természetellenes hang keletkezik.
- Ha a felvevő "Auto Chapter" funkcióját (79. oldal) szeretné használni, ügyeljen arra, hogy <sup>a</sup> digitális videokamera órája pontosan be legyen állítva <sup>a</sup> felvételkor.
- A felvett képet rövid időre befolyásolhatja, ha <sup>a</sup> forráskép mérete változik, vagy ha nincs felvétel <sup>a</sup> kazettán.

## **DV formátumú kazetta teljes tartalmának felvétele (egygombnyomásos átmásolás)**

#### **HDD +RW -RWVR -RWVideo +R -R**

A készülék ONE-TOUCH DUB gombjának egyetlen megnyomásával felveheti egy DV/ Digital8 formátumú kazetta teljes tartalmát. A felvevő <sup>a</sup> <sup>m</sup>űvelet közben vezérli <sup>a</sup> digitális videokamera <sup>m</sup>űködését, és elkészíti <sup>a</sup> felvételt.

### **Hogyan jönnek létre a fejezetek?**

A HDD-re vagy DVD-re átmásolt tartalom <sup>a</sup> lemezen egyetlen tételként jelenik meg. Ha a "Features" menü "Auto Chapter" menüpontjában az "On" beállítást választotta ki, a tételt több fejezetre osztja <sup>a</sup> készülék. HDD és DVD-RW (VR formátum) lemez esetén, <sup>a</sup> kazettán lévő különálló felvételek külön fejezetkén tárolódnak <sup>a</sup> lemezen. Más lemezek esetében <sup>a</sup> felvevő<sup>a</sup> tételeket kb. 6 perces részekre (fejezetekre) osztja.

### **Kövesse az "Előkészületek a DV IN aljzaton keresztül történő felvételhez" (77. oldal) címmű fejezet 1–5. lépéseit, majd nyomja meg a készülék ONE-TOUCH DUB gombját.**

A felvevő visszacsévéli <sup>a</sup> kazettát, majd elkezdi <sup>a</sup> kazetta tartalmának felvételét. Amikor <sup>a</sup> felvételbefejeződött, <sup>a</sup> felvevő ismét visszacsévéli <sup>a</sup> digitális videokamerában lévő kazettát.

### **A felvétel leállítása**

Nyissa ki <sup>a</sup> távvezérlő fedelét és nyomja meg a ■ REC STOP gombot. Ne feledje, hogy <sup>a</sup> felvétel megállítása néhány másodpercet vehet igénybe.

#### z **Hasznos tudnivalók**

- Ha a "Features" menüben a "One Touch Dubbing" menüpont "Finalize Disc" paraméterét "Auto"-ra állítja (94. oldal), <sup>a</sup> felvétel befejezése után <sup>a</sup> lemez (kivéve <sup>a</sup> DVD-RW (VR formátum) lemezeket) automatikusan le lesz zárva.
- Az egy-gombnyomásos átmásolási <sup>m</sup>űvelet közben <sup>a</sup> HDD-ről lejátszhat egy korábban felvett tételt.

#### b **Megjegyzések**

- Ha <sup>a</sup> kazettán lévő felvételek közötti üres rész hosszabb mint 5 perc, az egy-gombnyomásos átmásolási <sup>m</sup>űvelet automatikusan leáll.
- A felvevő az átmásolás befejezése előtt egy 5 perces üres részt vesz fel. Az üres rész felvételénekleállításához nyomja meg a ■ REC STOP gombot.

## **Programszerkesztés**

**HDD +RW -RWVR -RWVideo +R -R**

Egy DV/Digital8 formátumú kazettáról kiválaszthat jeleneteket, majd azokat az Ön által választott lemezre automatikusan felveheti <sup>a</sup> HDD-re vagy DVD-re.

E <sup>a</sup> funkció használatához tegye <sup>a</sup> következőket.

### **Csatlakoztassa a digitális videokamerát, és készüljön fel a felvételre.**

 $\ddagger$ 

#### **Válassza ki és szerkessze meg az átmásolni kívánt jeleneteket.**

A felvevő távvezérlőjével csévélje előre vagy vissza <sup>a</sup> kazettát <sup>a</sup> kívánt jelenethez. Ennél <sup>a</sup> pontnál <sup>a</sup> kiválasztott jelenetek nincsenek még <sup>a</sup> lemezre másolva. A felvevő csak az átmásolásra kiválasztott jelenetek IN (kezdő) és OUT (befejező) pontját jegyzi meg. A jeleneteket újra kiválaszthatja, törölheti vagy sorrendjüket megváltoztathatja.

### $\ddagger$

### **Indítsa el a kiválasztott jelenetek átmásolását a lemezre.**

A jelenetek kiválasztása után <sup>a</sup> felvevő automatikusan előre- és visszacsévéli <sup>a</sup> kazettát, majd elvégzi az átmásolást <sup>a</sup> HDD vagy DVDlemezre.

### **Hogyan jönnek létre a fejezetek?**

A HDD-re vagy DVD-re átmásolt tartalom <sup>a</sup> lemezen egyetlen tételként jelenik meg. Ha a "Features" menü "Auto Chapter" menüpontjában az "On" beállítást választotta ki, <sup>a</sup> tételt több fejezetre osztja <sup>a</sup> készülék. HDD és DVD-RW (VR formátum) lemez esetén, <sup>a</sup> kazettán lévő különálló felvételek külön fejezetkén tárolódnak <sup>a</sup> lemezen. Más lemezek esetében <sup>a</sup> felvevő <sup>a</sup> tételeket kb. 6 perces részekre (fejezetekre) osztja.

#### **1**Kövesse az "Előkészületek a DV IN aljzaton **keresztül történő felvételhez" (77. oldal) című fejezet 1–5. lépéseit, majd nyomja meg a SYSTEM MENU gombot.**

### $\mathbf 2$  Válassza ki a "DV EDIT" opciót, és nyomja **meg az ENTER gombot.**

A képernyő<sup>n</sup> egy menü jelenik meg, azzal <sup>a</sup> kérdéssel, hogy szeretné-e elkezdeni <sup>a</sup> jelenetek kiválasztását.

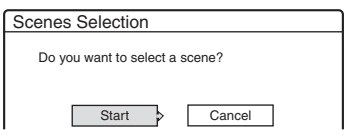

• Ha létezik korábban elmentett program, <sup>a</sup> képernyő<sup>n</sup> az <sup>a</sup> kérdés jelenik meg, hogy szeretné-e szerkeszteni <sup>a</sup> már meglévő programot, vagy újat kíván létrehozni. A meglévő program szerkesztésének folytatásához válassza a "Saved Data" opciót, majd folytassa <sup>a</sup> 6. lépéssel.

### $\bf 3$  Válassza ki a "Start" opciót, és nyomja **meg az ENTER gombot.**

A képernyő<sup>n</sup> megjelenik az IN pon<sup>t</sup> (a jelenet kezdőpontja) kiválasztására szolgáló menü. A háttérben elindul <sup>a</sup> jelenet lejátszása.

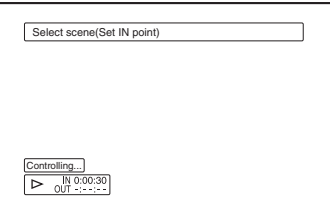

### **4 A**  m**/**M **gombokkal válassza ki az IN pontot, és nyomja meg az ENTER gombot.**

A képernyő<sup>n</sup> megjelenik az OUT pon<sup>t</sup> (a jelenet vége) beállítására szolgáló menü. A háttérben elindul <sup>a</sup> jelenet lejátszása az IN ponttól.

### **5 A**  m**/**M **gombokkal válassza ki az OUT pontot, és nyomja meg az ENTER gombot.**

A képernyő<sup>n</sup> egy menü jelenik meg azzal <sup>a</sup> kérdéssel, hogy szeretné-e <sup>a</sup> kiválasztott jelenetet hozzáadni <sup>a</sup> Scene List menühöz. A kiválasztott jelenet megtekintéséhez válassza ki a "Preview" opciót. Az IN vagy az OUT pon<sup>t</sup> újra beállításához válassza ki a "Change IN" vagy a "Change OUT" opciót és ismételje meg <sup>a</sup> <sup>m</sup>űveletet <sup>a</sup> 4. lépéstől.

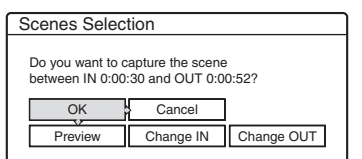

#### **6**Válassza ki az "OK" opciót, és nyomja meg **az ENTER gombot.**

A képernyő<sup>n</sup> megjelenik egy új, <sup>a</sup> kiválasztott jelenetet tartalmazó Scene List menü. Egy jelenet hozzáadásához válassza az "Add"

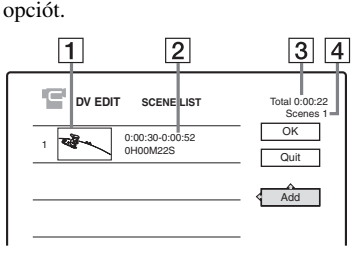

 $\overline{1}$  Index-kép.

- $|2|$  Idő információ.
- $|3|$  A műsor teljes hossza.
- |4| A jelenetek száma.

#### **7 Ha befejezte a jelenetek hozzáadását, válassza ki a szerkeszteni kívánt jelenetet, és nyomja meg az ENTER gombot.**

A képernyő<sup>n</sup> megjelenik az almenü. "Move": A jelenetek sorrendjének megváltoztatása. Kövesse <sup>a</sup> képernyő<sup>n</sup> megjelenő útmutatást és használja a  $\blacklozenge/\blacklozenge$  és ENTER gombokat <sup>a</sup> sorrend megváltoztatásához.

"Erase": A jelenet törlése. A jóváhagyás kérés megjelenésekor válassza ki az "OK" opciót. "Preview": A kiválasztott jelenet lejátszása. "Change IN": A jelenet kezdőpontjának megváltoztatása. Ismételje meg <sup>a</sup> <sup>m</sup>űveletet <sup>a</sup> 4. lépéstől.

"Change OUT": A jelenet befejező pontjának megváltoztatása. Ismételje meg <sup>a</sup> <sup>m</sup>űveletet az 5. lépéstől.

#### **8 Amikor befejezte a jelenet lista (Scene List) szerkesztését, válassza ki az "OK" opciót, és nyomja meg az ENTER gombot.**

A képernyő<sup>n</sup> megjelenik <sup>a</sup> tétel név beírására szolgáló menü. Egy új név beírásához válassza az "Enter" opciót és kövesse <sup>a</sup> 36. oldalon található útmutatást.

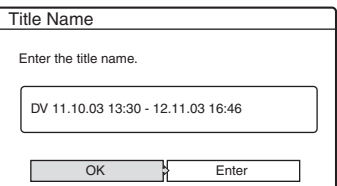

### $9$  Válassza az "OK" opciót, és nyomja meg **az ENTER gombot.**

Az alapértelmezett tételnév felírásra kerül, és <sup>a</sup> képernyő<sup>n</sup> megjelenik egy menü azzal <sup>a</sup> kérdéssel, hogy szeretné-e elkezdeni <sup>a</sup> felvételt. A lemeztípus megváltoztatásához válassza ki a "Media" opciót és használja a  $\blacklozenge$  $\bullet$  gombokat. Az átmásolási mód megváltoztatásához válassza ki a "Dub Mode" opciót és használja a **↑/↓** gombokat.

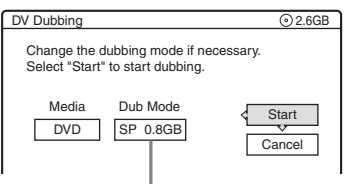

Az átmásoláshoz szükséges lemezterület.

### **10** Válassza ki a "Start" opciót, és nyomja **meg az ENTER gombot.**

A felvevő <sup>a</sup> beállításoknak megfelelően elindítja <sup>a</sup> kazetta tartalmának felvételét.

- Ha <sup>a</sup> felvétel <sup>a</sup> kiválasztott átmásolási mód miatt nem fér el <sup>a</sup> lemezen, akkor <sup>a</sup> képernyő<sup>n</sup> egy menü jelenik meg azzal <sup>a</sup> kérdéssel, hogy akarja-e folytatni az átmásolást. Az átmásolási módmegváltoztatásához válassza ki a "Reset" opciót és ismételje meg <sup>a</sup> <sup>m</sup>űveletet <sup>a</sup> 9. lépéstől. Ha azt szeretné, hogy <sup>a</sup> felvevő automatikusan állítsa be az átmásolásimódot, válassza ki az "Auto Dub Mode" opciót.
- Ha az átmásolási mód megváltoztatása után sincsen elegendő lemezterület <sup>a</sup> felvétel elkészítéséhez, akkor <sup>a</sup> képernyő<sup>n</sup> egy menü jelenik meg azzal <sup>a</sup> kérdéssel, hogy szeretné-e <sup>a</sup> kazetta tartalmának <sup>a</sup> felétátmásolni.

A folytatáshoz válassza ki az "OK" opciót.

### **A felvétel leállítása**

Nyissa ki <sup>a</sup> távvezérlő fedelét és nyomja meg a ■ REC STOP gombot. Ne feledje, hogy <sup>a</sup> felvétel megállítása néhány másodpercet vehet igénybe.

### b **Megjegyzések**

- Ha <sup>a</sup> kazetta időkódja nem egymást követő, vagy <sup>a</sup> kazettán lévő felvételek között üres részek vannak, akkor előfordulhat, hogy <sup>a</sup> HDD-re vagy <sup>a</sup> DVD-re felvett <sup>m</sup>űsor nem felel meg az elkészített programnak. Ebben az esetben olvassa el a "Felvétel külső készülékről, az időzítő használata nélkül" fejezetet (52. oldal).
- A program kezdési és befejezési pontjai eltérhetnek <sup>a</sup> forrás DV/Digital8 kazettán beállítottaktól, ha <sup>a</sup> kazettán:
	- <sup>a</sup> felvételi mód <sup>a</sup> felvétel közben megváltozott.
	- <sup>a</sup> felvételt tartalmazó részen üres részek találhatók.
- Ha IN pontnak <sup>a</sup> kazetta elejét és OUT pontnak <sup>a</sup> kazetta végét állítja be, előfordulhat, hogy az átmásolás közben az IN és OUT pon<sup>t</sup> helyzete enyhén módosul.
- Egy jelenet nem lehet rövidebb, mint 1 másodperc.

### **Alapbeállítások**

## **A vételi paraméterek és a nyelv beállítása (Settings)**

A "Settings" menüben elvégezheti a felvevőre vonatkozó tuner, óra és csatorna beállításokat.

- **1 Állj üzemmódban nyomja meg a SYSTEM MENU gombot.**
- **2 Válassza ki a "SETUP" ikont, és nyomja meg az ENTER gombot.**
- $\bf 3$  Válassza ki a "Settings" menüpontot, és **nyomja meg az ENTER gombot.**

Megjelennek a "Settings" menüpont választható opciói. Az alapértelmezés szerinti beállítást aláhúzással jelöltük.

A menüképernyő kikapcsolásához nyomja meg ismételten <sup>a</sup> SYSTEM MENU gombot.

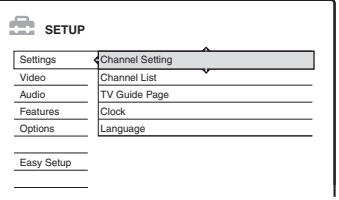

### **Csatorna beállítások (Channel Settings)**

A fogható csatornák kézi beállítása.

Ha néhány csatornát nem tud beállítani az "Easy Setup" funkcióval, akkor azokat manuálisan beállíthatja.

Ha nincs hang vagy <sup>a</sup> kép torzult, előfordulhat, hogy az "Easy Setup" funkcióval nem a megfelelő sugárzási szabvány lett beállítva. A következő lépésekben beállíthatja <sup>a</sup> megfelelő szabványt.

**1**Válassza ki a "Channel Settings" opciót a "Settings" menüben, és nyomja meg az ENTER gombot.

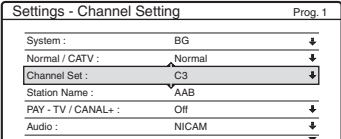

**2** Nyomja meg <sup>a</sup> PROG +/– gombot <sup>a</sup> programhely kiválasztásához.

Kiválasztott programhely

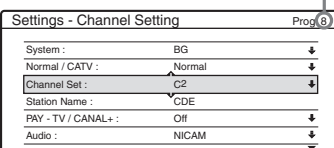

**3**Válassza ki a "System" opciót, és nyomja meg az ENTER gombot.

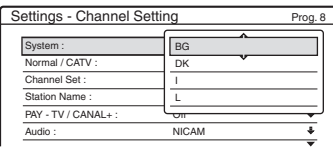

**4** Válassza ki <sup>a</sup> megfelelő tv-rendszert – BG, DK, L vagy I –, és nyomja meg az ENTER gombot (lásd <sup>a</sup> 83. oldalon).

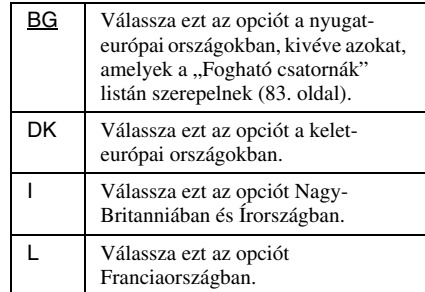

**5**Válassza ki a "Normal/CATV" opciót, és nyomja meg az ENTER gombot.

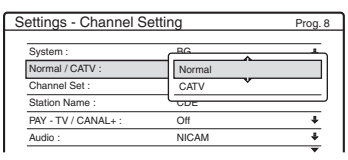

- **6**Válassza ki a "Normal" opciót, és nyomja meg az ENTER gombot. CATV (kábel televízió) csatornák beállításához válassza ki a "CATV" opciót.
- **7** Válassza ki a "Channel Set" opciót, és nyomja meg az ENTER gombot.

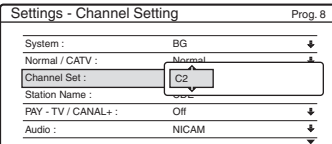

- **8** Nyomja meg a **↑** gombokat többször egymás után, amíg <sup>a</sup> kívánt csatorna meg nem jelenik, majd nyomja meg az ENTER gombot. A csatornák pásztázása az alábbi táblázatban szereplő sorrendben történik.
	- Ha tudja <sup>a</sup> kívánt csatorna számát, nyomja meg <sup>a</sup> megfelelő számgombokat. Például az 5-ös csatornához először nyomja meg a "0" majd az "5" gombot. Ezek után nyomja meg az ENTER gombot.
- **9**Válassza ki az "Audio" opciót, és nyomja meg az ENTER gombot.

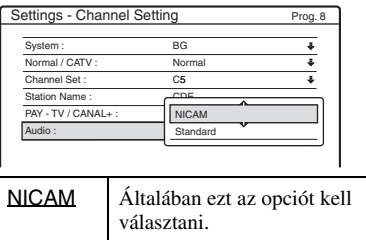

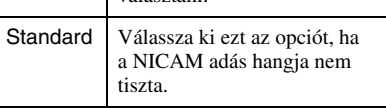

- **10** Válassza ki a "NICAM" opciót, és nyomja meg az ENTER gombot.
- **11** Válassza ki az "AFT" opciót, és nyomja meg az ENTER gombot.

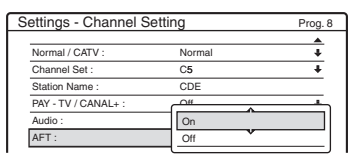

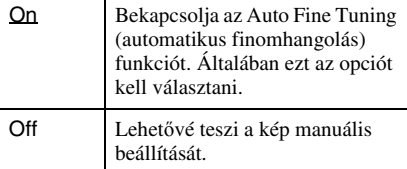

- **12** Válassza ki az "On" opciót az AFT bekapcsolásához, és nyomja meg az ENTER gombot.
	- Ha az Auto Fine Tuning funkció nem elég hatékony, válassza ki az "Off" opciót, és nyomja meg az ENTER gombot. Ha a finomhangoló skála megjelenik, a ←/→ gombok segítségével állítsa be <sup>a</sup> megfelelő képminőséget, és nyomja meg az ENTER gombot.
	- További csatornák beállításához ismételje meg <sup>a</sup> <sup>m</sup>űveletet <sup>a</sup> 2. lépéstől.

### **Fogható csatornák**

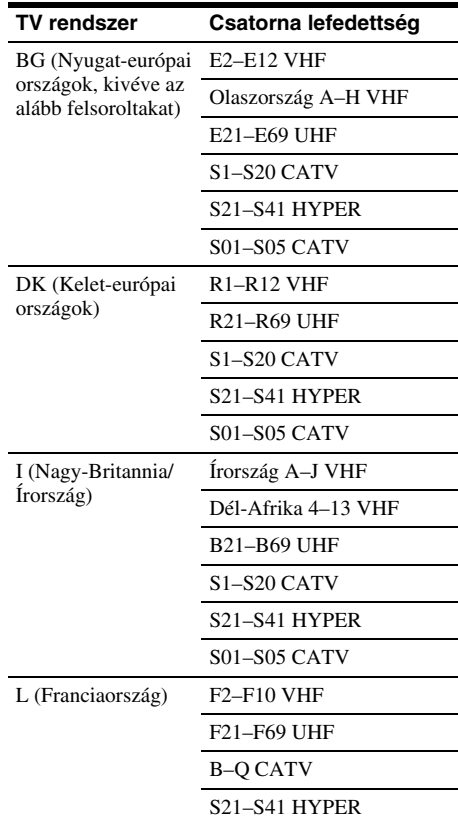

### **A francia CATV csatornák beállítása**

A felvevő <sup>a</sup> B–Q CATV és az S21–S44 HYPER frekvenciás csatornák vételére is képes. A Channel Set menüben <sup>a</sup> csatornák S1–S44jelölést kapnak. Például <sup>a</sup> B csatorna Channel Set száma S1, <sup>a</sup> Q csatorna Channel Set száma pedig S23 (lásd az alábbi táblázatot). Ha <sup>a</sup> beállítani kívánt CATV csatorna <sup>a</sup> vételi frekvenciával vanjelölve (például 152,75 MHz), használja az alábbi táblázatot az ennek megfelelő csatornaszám azonosításához.

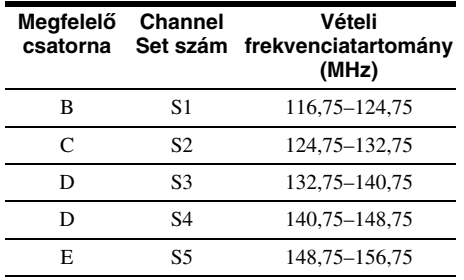

**Alapbeállítások** Alapbeállítások

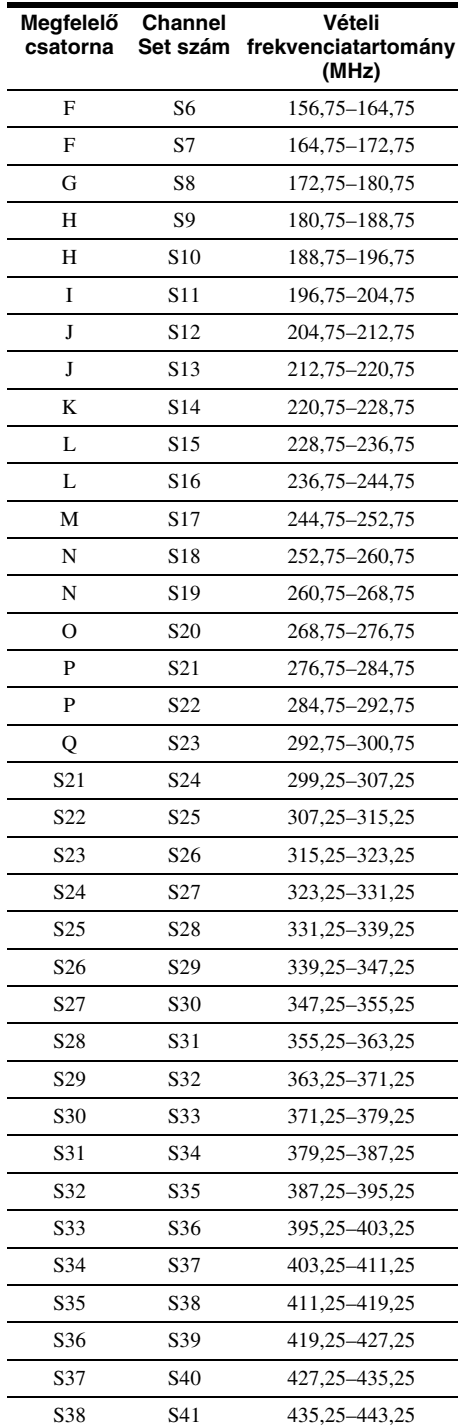

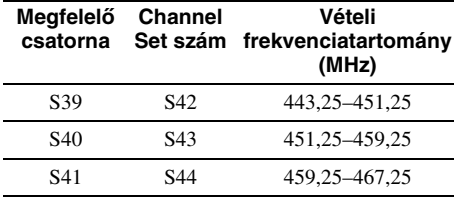

### **Állomásnév**

A meglévő állomásnevet megváltoztathatja, vagy új állomásnevet írhat be (maximum 5 karakter). Az állomásnevek automatikus megjelenítéséhez <sup>a</sup> felvevőnek csatornainformációra van szüksége (mint például <sup>a</sup> SMARTLINK információ).

**1**Válassza ki a "Channel Settings" opciót a "Settings" menüben, és nyomja meg az ENTER gombot.

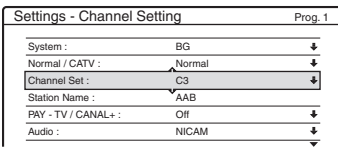

- **2** A PROG +/– gombbal válassza ki azt <sup>a</sup> programhelyet, amelynek nevét meg szeretné megváltoztatni, vagy új nevet szeretne beírni.
- **3** Válassza ki a "Station Name" opciót, és nyomja meg az ENTER gombot. A képernyő<sup>n</sup> megjelenik <sup>a</sup> karakterek beírására szolgáló menü.

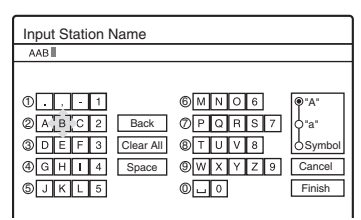

A karakterek beírásáról <sup>a</sup> 36. oldalon olvashatbővebben.

4 Válassza a "Finish" opciót, és nyomja meg az ENTER gombot.

### **PAY-TV/CANAL+**

A PAY-TV/Canal Plus csatornák beállítása. Részletesebb információkat <sup>a</sup> 27. oldalon találhat.

## **Csatorna lista (a csatornák megváltoztatása/letiltása)**

A csatornák beállítása és tárolása után<sup>a</sup> programhelyek módosíthatók vagy letilthatók. A használaton kívüli vagy felesleges csatornákat tartalmazó programhelyeket letilthatja. Az állomásneveket is megváltoztathatja. Ha az állomásnevek nem jelennek meg, akkor azokat manuálisan is beírhatja.

**1**Válassza ki a "Channel List" opciót a "Settings" menüben, és nyomja meg az ENTER gombot.

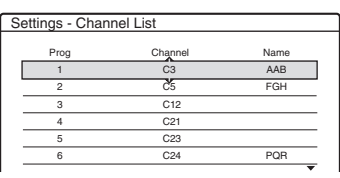

**2**A ╋/♣ gombokkal válassza ki azt a sort, amelyik <sup>a</sup> megváltoztatni vagy letiltani kívánt programhelyet tartalmazza.

A változtatáshoz nyomja meg az ENTER gombot, majd folytassa <sup>a</sup> 3. lépéssel. A letiltáshoz nyomja meg <sup>a</sup> CLEAR gombot, majd folytassa az 5. lépéssel. A letiltott csatornákat <sup>a</sup> PROG +/– gombbal

végzett léptetés átugorja.

A 7–99 programhelyek megjelenítéséhez használja a <sup>†</sup>/ gombokat.

**3** Tartsa lenyomva a **↑/↓** gombokat, amíg <sup>a</sup> kiválasztott csatornasor <sup>a</sup> megfelelő programhelyre nem kerül. A kiválasztott csatorna beszúrása az új programhelyre megtörténik.

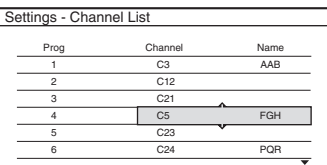

- **4** Nyomja meg az ENTER gombot <sup>a</sup> változtatások jóváhagyásához.
- **5** További programhelyek megváltoztatásához ismételje meg <sup>a</sup> <sup>m</sup>űveletet <sup>a</sup> 2. lépéstől.

### b **Megjegyzés**

A programhely letiltásánál ügyeljen <sup>a</sup> programhely kiválasztására. Ha véletlenül rossz programhelyet tiltott le, akkor <sup>a</sup> csatornát kézi vezérléssel újra be kell állítani.

## **TV Guide Page (tv-m űsorismertet ő)**

Néhány <sup>m</sup>űsorszóró rendszer Teletext szolgáltatást\* is nyújt, ahol napról napra megtalálhatja a műsorok teljes listáját és adatait (cím, dátum, csatorna, felvételkezdési idő, stb.). A hét minden napjához külön tv-műsorismertető tartozik. A <sup>m</sup>űsor felvételekor <sup>a</sup> felvevőautomatikusan kiválasztja <sup>a</sup> <sup>m</sup>űsor címét <sup>a</sup> Teletext oldalakról, és <sup>a</sup> felvett tétel neveként tárolia azt. A tv-műsorismertető oldalszámok teljes mértékben az adástól függenek és megváltozhatnak. Ebben az esetben előfordulhat, hogy <sup>a</sup> tv-műsorismertető oldalszámokat manuálisan kell beállítania <sup>a</sup> TV Guide Page menüben.

- \* lehetnek olyan területek, ahol nem elérhető
- **1**Válassza ki a "TV Guide Page" opciót a "Settings" menüben, és nyomja meg a → vagy az ENTER gombot. A képernyő<sup>n</sup> megjelenik <sup>a</sup> TV Guide Page menü.
- **2** A PROG +/– gombokkal válassza ki azt <sup>a</sup> programhelyet, ahol be szeretné állítani vagy meg szeretné változtatni <sup>a</sup> tvműsorismertető oldalt.
	- A tv-műsorismertető oldalszám (például P301) automatikusan megjelenik, ha <sup>a</sup> felvevő megtalálja azt.

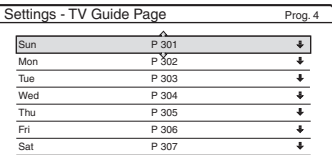

• Ha <sup>a</sup> felvevő nem talál oldalszámot (P000), akkor <sup>a</sup> megfelelő tv-műsorismertető oldalszámot manuálisan kell beírni.

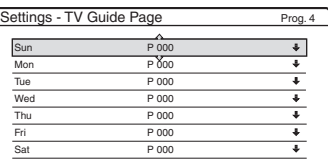

**3** Válassza ki <sup>a</sup> módosítani kívánt tvműsorismertető oldalszámot, és nyomja meg az ENTER gombot.

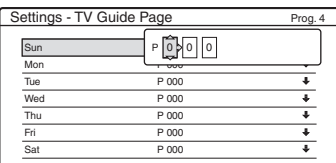

- **4**4 A számgombokkal vagy a  $\leftarrow$ / $\uparrow$ / $\downarrow$ / $\rightarrow$ gombokkal írja be <sup>a</sup> tv-műsorismertető oldalszámot, és nyomja meg az ENTER gombot <sup>a</sup> jóváhagyáshoz.
	- Ha véletlenül hibás számot ad meg, nyomja meg <sup>a</sup> CLEAR gombot, majd írja be újra <sup>a</sup> számot.

További tv-műsor oldalszámok beírásáhozvagy megváltoztatásához ismételje meg <sup>a</sup> fenti <sup>m</sup>űvelet 3. és 4. lépését.

### z **Hasznos tudnivaló**

Ha adás közben szeretne Teletext információkat néznia tévékészüléken, a → TV/VIDEO kapcsoljon át a tévé tunerre.

### b **Megjegyzések**

- A fenti művelet 4. lépésénél írjon be "000"-t ha nem akarja <sup>a</sup> tv-műsorismertető oldalszámot használni az automatikus elnevezéshez. A felvevő ebben az esetben egy alapértelmezett tétel nevet fog tárolni (programhely, kezdési idő – befejezési idő).
- Használja <sup>a</sup> tv-képernyő<sup>n</sup> látható Teletext információt <sup>a</sup> <sup>m</sup>űsorokat és kezdési idejüket tartalmazó tvműsorismertető oldalszámának megszerzéséhez.
- Ha <sup>a</sup> Teletext tv-műsorismertetőnek egy oldala van, mely mindig az adott nap <sup>m</sup>űsorait tartalmazza, használja ezt az oldalszámot minden napra.
- Ha <sup>a</sup> <sup>m</sup>űsor tervezett kezdése előtt több mint 3 perccel elkezdi <sup>a</sup> felvételt, előfordulhat, hogy <sup>a</sup> pontos elnevezés információk nem kerülnek felvételre.
- Előfordulhat, hogy ez <sup>a</sup> funkció bizonyos állomásokról sugárzott <sup>m</sup>űsorok esetében nem <sup>m</sup>űködik.
- Ha <sup>a</sup> <sup>m</sup>űsorszóró éppen <sup>a</sup> felvétel indulásának időpontjában frissíti <sup>a</sup> Teletext tartalmat, előfordulhat, hogy <sup>a</sup> tétel név nem felel meg <sup>a</sup> felvett <sup>m</sup>űsornak. Ebben az esetben lehetséges, hogy manuálisan kell beírnia <sup>a</sup> helyes elnevezést (36. oldal).

## **Óra**

### **Automatikus beállítás**

Bekapcsolja az Auto Clock Set funkciót, ha egy helyi csatorna időjelet is sugároz.

- **1**Válassza ki a "Clock" opciót a "Settings" menüben, és nyomja meg az ENTER gombot.
- **2**Válassza ki az "Auto Adjust" funkciót, és nyomja meg az ENTER gombot.

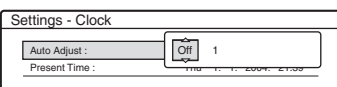

**3**Válassza ki az "On" opciót, és nyomja meg  $a \rightarrow gombot$ .

**4** A **↑/↓** gombokkal válassza ki az időjelet szolgáltató állomás programhelyét, és nyomja meg az ENTER gombot.

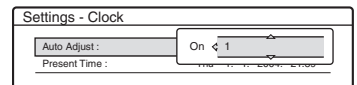

• Ha <sup>a</sup> felvevő nem érzékel időjelet egyik állomáson sem, az "Auto Adjust" beállítása automatikusan "Off"-ra vált, és a képernyőn megjelenik az idő manuális beállítására szolgáló menü.

### z **Hasznos tudnivaló**

Ha az "Auto Adjust" opció beállítása "On", a felvevő minden kikapcsoláskor aktiválja az Auto Clock Set funkciót.

### b **Megjegyzés**

Az Auto Clock Set funkció nem <sup>m</sup>űködik, amíg <sup>a</sup> felvevő szinkronfelvételre vár.

### **Az óra manuális beállítása**

Ha az Auto Clock Set funkció nem állította bepontosan <sup>a</sup> helyi időt, próbáljon meg másik állomást használni <sup>a</sup> funkcióhoz, vagy állítsa be az órát kézi vezérléssel.

- **1**Válassza ki a "Clock" opciót a "Settings" menüben, és nyomja meg az ENTER gombot.
- **2**Válassza ki az "Auto Adjust" funkciót, és nyomja meg az ENTER gombot.

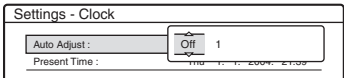

- **3**Válassza ki az "Off" opciót, és nyomja meg az ENTER gombot.
- **4**Válassza ki a "Present Time" opciót, és nyomja meg az ENTER gombot.

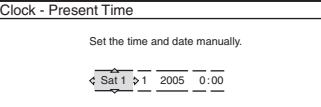

**5**A **†/↓** gombokkal állítsa be a napot, és nyomja meg a → gombot. Állítsa be <sup>a</sup> hónapot, évet, órát és perceket egymás után. A ←/→ gombokkal válassza ki a kívánt elemet, majd a **↑/↓** gombokkal állítsa be <sup>a</sup> számértéket. A hét napja automatikusan megjelenik.

A számérték megváltoztatásához lépjen vissza a kívánt elemre a ← gombbal, majd állítsa be a ╋/♣ gombok segítségével.

**6** Nyomja meg az ENTER gombot az óra elindításához.

## **Nyelvek**

### **OSD (képernyő kijelzés)**

A képernyő kijelzések nyelvének kiválasztására szolgál.

### **DVD Menu (csak DVD VIDEO)**

A lemezmenü nyelvének kiválasztására szolgál.

### **Audio (csak DVD VIDEO)**

A <sup>m</sup>űsor nyelvének kiválasztására szolgál. Az "Original" beállítás kiválasztása esetén a lemezen fő nyelvként kijelölt nyelv kap elsőbbséget.

### **Subtitle (csak DVD VIDEO)**

A lemezre felvett szinkronfelirat nyelvének kiválasztására szolgál.

Ha az "Audio Follow" beállítást választja ki, <sup>a</sup> szinkronfelirat nyelve meg fog egyezni <sup>a</sup> <sup>m</sup>űsor nyelvével.

### z **Hasznos tudnivaló**

Ha az "Others" beállítást választja ki a "DVD Menu", a "Subtitle" vagy az "Audio" menüben, válassza ki a kívánt nyelvet a "Language Code List" listából <sup>a</sup> számgombokkal (113. oldal).

### b **Megjegyzés**

Ha olyan nyelvet választ ki a "DVD Menu", "Subtitle" vagy "Audio" menüben, amelyik a DVD VIDEO lemezen nem található meg, <sup>a</sup> készülék automatikusan kiválaszt egye<sup>t</sup> <sup>a</sup> lemezen rendelkezésre álló nyelvek közül.

## **A kép paramétereinek beállítása (Video Settings)**

A videó beállítások menüben <sup>a</sup> képpel kapcsolatos paraméterek beállítását végezheti el. Válassza ki <sup>a</sup> DVD-felvevőhöz csatlakoztatott tévékészüléknek, tunernek vagy dekódernek megfelelő beállítást.

- **1 Állj üzemmódban nyomja meg a SYSTEM MENU gombot.**
- **2 Válassza ki a "SETUP" ikont, és nyomja meg az ENTER gombot.**
- **3**Válassza ki a "Video" opciót, és nyomja **meg az ENTER gombot.**

A képernyőn megjelenik a "Video" menü <sup>a</sup> következő opciókkal. Az alapértelmezett beállítások aláhúzva szerepelnek.

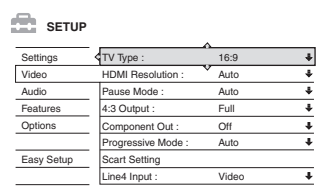

### **TV Type**

A képméret beállítása, ha 16:9 méretű videofelvételt (47. oldal) vagy 16:9 méretű DVD videó lemezt játszik le.

A csatlakoztatott tévékészülék képernyőtípusának beállítására szolgál (szélesképernyős/ szélesvásznú üzemmóddal rendelkező vagy hagyományos 4:3 képernyő<sup>s</sup> tévékészülék).

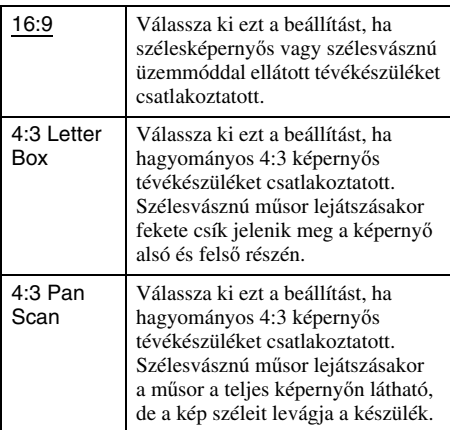

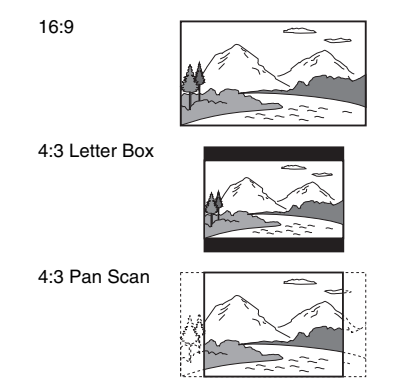

### b **Megjegyzés**

A lejátszott DVD-lemeztől függően előfordulhat, hogy a készülék a "4:3 Pan Scan" üzemmód helyett automatikusan "4:3 Letter Box" üzemmódba kapcsol, és fordítva.

### **HDMI Felbontás**

A HDMI OUT kimeneti aljzatból érkező videojeleket választja ki. Amikor az "Auto" beállítást (alapbeállítás) választja, <sup>a</sup> felvevő <sup>a</sup> lehető legnagyobb felbontásban közvetíti <sup>a</sup> videojeleket <sup>a</sup> tévékészülék felé. Ha <sup>a</sup> kép nem tiszta, természetes vagy egyszerűen nem tetszik Önnek, válasszon egy másik beállítást, amely jobban megfelel <sup>a</sup> lemez és az Ön tévékészüléke/ kivetítője, stb. igényeinek. A részletekkel kapcsolatban olvassa el <sup>a</sup> tévékészülék/kivetítő, stb. kezelési útmutatóját is.

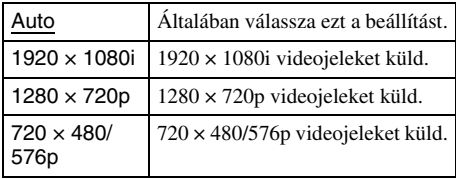

### b **Megjegyzés**

Amennyiben <sup>a</sup> csatlakoztatott tévékészülék nem képes fogadni az adott felbontású kép jeleit, <sup>a</sup> felvevő automatikusan <sup>a</sup> tévékészülék számára fogadható felbontásra vált, még akkor is, ha nem az "Auto" beállítást választotta.

### **Pause Mode (csak HDD/DVD)**

A szünet üzemmódban megjelenő kép kiválasztása.

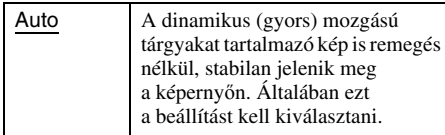

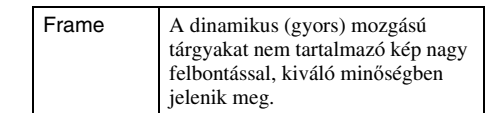

### **4:3 képarányú képkimenet**

Ez a beállítás csak akkor lép életbe, ha a "TV Type" menüben a "Video" pontban a "16:9" beállítást alkalmazza. Használja ezt <sup>a</sup> beállítást, ha 4:3 képarányú progresszív jeleket kíván nézni. Ha progresszív formátummal kompatibilis tévékészülékén be tudja állítani <sup>a</sup> képarányt, tegye azt <sup>a</sup> tévékészüléken, és ne <sup>a</sup> felvevőn. Ne feledje, ez <sup>a</sup> beállítás csak HDMI kapcsolat vagy COMPONENT VIDEO OUT aljzaton közvetített progresszív jelek esetén <sup>m</sup>űködik.

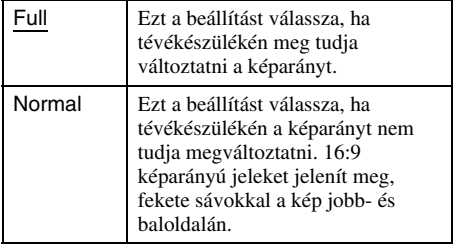

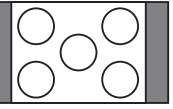

16:9 képarányú tévéadás

### **Component Out**

A készülék COMPONENT VIDEO OUT aljzatán megjelenő kimenőjel bekapcsolására szolgál.

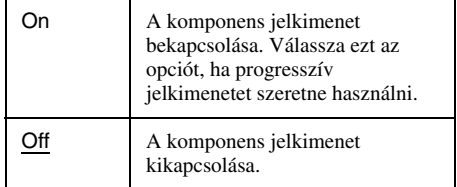

### b **Megjegyzések**

- Ha a "Line1 Output" beállítása "RGB", a "Component Out" beállításaként nem választható az "On" opció.
- Ha <sup>a</sup> felvevőt csak <sup>a</sup> COMPONENT VIDEO OUT aljzatokon keresztül csatlakoztatja <sup>a</sup> monitorhoz vagy kivetítőhöz, ne válassza ki az "Off" beállítást. Ha az "Off" beállítást választja, a lejátszott műsor nem jelenik meg <sup>a</sup> képernyőn.

### **Progresszív mód**

A DVD <sup>m</sup>űsorok két nagy csoportba sorolhatók: mozifilm alapú és videó alapú <sup>m</sup>űsorok. A videó alapú <sup>m</sup>űsorok általában tv-műsorok (pl. sorozatok és szórakoztató <sup>m</sup>űsorok), melyeknél <sup>a</sup> <sup>m</sup>űsor megjelenítése 30 kép/60 félkép (25 kép/ 50 félkép)/másodperc sebességgel történik. A mozifilm alapú <sup>m</sup>űsorok eredete rendszerint <sup>a</sup> filmszínházakhoz kötődik, melyekben <sup>a</sup> 24 kép/ másodperces megjelenítés <sup>a</sup> jellemző. Vannak olyan DVD-lemezek, melyek mind mozifilm, mind videó alapú <sup>m</sup>űsort tartalmaznak. Annak érdekében, hogy ezek <sup>a</sup> képek természetes formában jelenjenek meg <sup>a</sup> képernyő<sup>n</sup> akkor is, ha PROGRESSIVE (50 vagy 60 kép másodperc) módba kapcsol, <sup>a</sup> progresszív jeleket át kell alakítani <sup>a</sup> DVD <sup>m</sup>űsor típusának megfelelően. Ha <sup>a</sup> PROGRESSIVE gombot megnyomja (a kijelzőn a "PROGRESSIVE" világít), tovább finomíthatja <sup>a</sup> progresszív 525p/625p videó jelkimenetet. Ne feledje, hogy <sup>a</sup> felvevőhöz olyan tévékészüléket kell csatlakoztatnia <sup>a</sup> COMPONENT VIDEO OUT aljzaton keresztül (14. oldal), mely progresszív formátumú videojelek fogadására is képes.

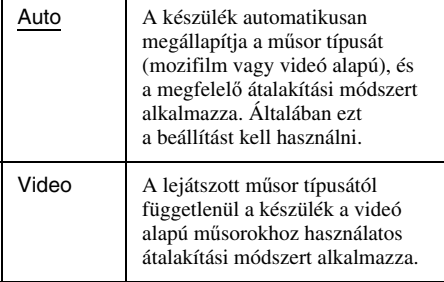

### **Scart Settings**

A felvevő hátoldalán lévő SCART aljzatok jelbemeneti/jelkimeneti módját állítja be. Válasszon egy opciót az alábbi tételek mindegyikéhez <sup>a</sup> használni kívánt aljzat és mód kombinációnak megfelelően.

### **Line1 Output**

A LINE 1 - TV aljzat videó jelkimeneti módjának beállítása.

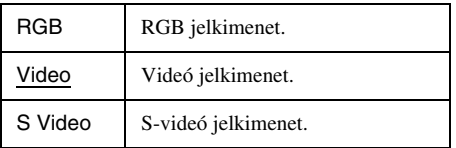

### b **Megjegyzések**

- Ha <sup>a</sup> tévékészülék nem kompatibilis az S-videó vagy az RGB jelekkel, <sup>a</sup> tv-képernyő<sup>n</sup> akkor sem jelenik meg a műsor, ha az "S Video" vagy "RGB" beállítását kiválasztja. Olvassa el <sup>a</sup> televízió kezelési útmutatóját is.
- Ha a "Component Out" funkció "On" beállítását választja, az "RGB" paraméter nem választható ki.
- A SMARTLINK funkció csak akkor használható, ha a "Video" opciót választja.

### **Line3 Input**

A LINE 3/DECODER aljzat videó jelbemeneti módjának beállítása. A kép nem lesz tiszta, ha ez <sup>a</sup> beállítás nem egyezik <sup>a</sup> videó jelbemenet típusával.

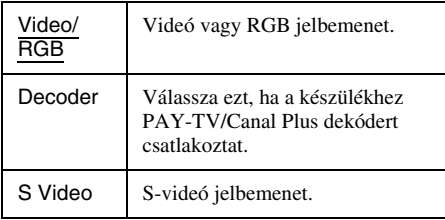

### **Line3 Output**

A LINE 3/DECODER aljzat videó jelkimeneti módjának beállítása.

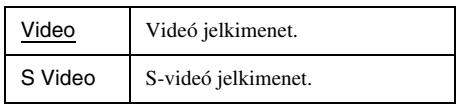

### **Line4 Input**

A felvevő hátoldalán található LINE 4 IN aljzat videó jelbemeneti módjának beállítása.

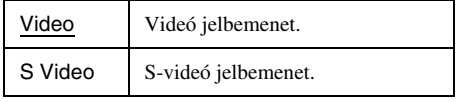

## **A hang paramétereinek beállítása (Audio)**

Az "Audio" menüben – a lejátszási és csatlakoztatási feltételeknek megfelelően – beállíthatja <sup>a</sup> hang paramétereit.

- **1 Állj üzemmódban nyomja meg a SYSTEM MENU gombot.**
- $2$  Válassza ki a "SETUP" ikont, és nyomja **meg az ENTER gombot.**
- $\bf 3$  Válassza ki az "Audio" opciót, és nyomja **meg az ENTER gombot.**

A képernyőn megjelenik az "Audio" menü <sup>a</sup> következő opciókkal. Az alapértelmezett beállítások aláhúzva szerepelnek.

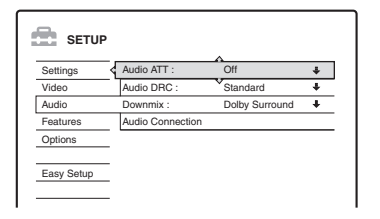

### **Audio ATT (csillapítás)**

Ha <sup>a</sup> lejátszott <sup>m</sup>űsor hangja torz, válassza ki e funkció "On" beállítását. A felvevő csökkenti az audio kimenőjel szintjét. Ez <sup>a</sup> funkció az alábbi kimenetekre van hatással:

- LINE 2 OUT R-AUDIO-L
- LINE 1 TV
- LINE 3/DECODER

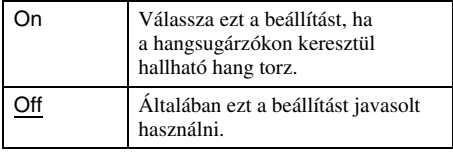

### **Audio DRC (dinamika szabályozás) (csak DVD)**

Ha az "Audio DRC" funkcióval ellátott DVDlemezt lehalkított hangerővel hallgatja, ez <sup>a</sup> funkció tisztán érthetővé teszi <sup>a</sup> <sup>m</sup>űsort. Ez<sup>a</sup> funkció az alábbi kimenetekre van hatással:– LINE 2 OUT R-AUDIO-L

- LINE 1 TV
- LINE 3/DECODER
- DIGITAL OUT (OPTICAL vagy COAXIAL), ha a "Dolby Digital" funkció "D-PCM" beállítását választotta ki (90. oldal).

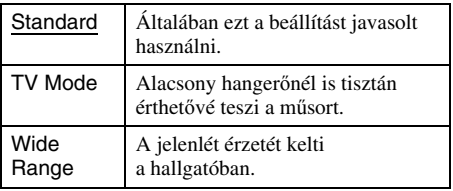

### **Downmix (csak DVD)**

A lekeverési módszer kijelölése Dolby Digital hangsávval rendelkező, hátsó jelkomponenst (csatornát) is tartalmazó vagy Dolby Digital formátumban felvett DVD-lemez lejátszásakor. A hátsó jelkomponensről bővebben "4 A lejátszási információk és a lejátszási idő

ellenőrzése" című fejezetben olvashat (34. oldal). Ez <sup>a</sup> funkció az alábbi kimenetekre van hatással:

- LINE 2 OUT R-AUDIO-L
- LINE 1 TV
- LINE 3/DECODER
- DIGITAL OUT (OPTICAL vagy COAXIAL), ha a "Dolby Digital" funkció "D-PCM" beállítását választotta ki (90. oldal).

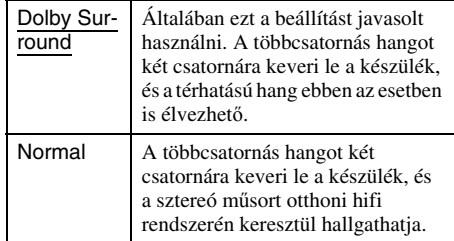

### **Hangfrekvenciás csatlakoztatás (Audio Connection)**

Az alábbi menükben <sup>a</sup> hangfrekvenciás jelkimenet beállítási módját ismertetjük, ha ezt <sup>a</sup> felvevő<sup>t</sup> digitális bemenettel rendelkező komponenshez – például erősítő (rádióerősítő) – csatlakoztatja.

A csatlakoztatás részleteit lásd a "4. lépés: Az audio vezetékek csatlakoztatása" című fejezetben <sup>a</sup> 17. oldalon.

Miután a "Digital Out" menüpont "On" beállítását kiválasztotta, válassza ki a "Dolby Digital", "MPEG", "DTS" és "48kHz/96kHz PCM" megfelelő beállítását.

Amennyiben <sup>a</sup> felvevő<sup>t</sup> olyan audio berendezéshez csatlakoztatja, amelyik nem kompatibilis <sup>a</sup> kiválasztott jeltípussal, olyan rendellenes hangot adhat ki <sup>a</sup> készülék (vagy egyáltalán nem ad ki hangot), amely mind <sup>a</sup> hallását, mind <sup>a</sup> hangsugárzót károsíthatja.

**1**Válassza ki az "Audio Connection" opciót az "Audio" menüben, és nyomja meg az ENTER gombot.

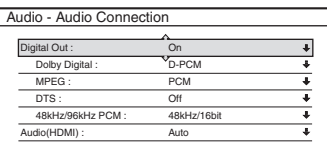

**2** Válassza ki a "Digital Out" opciót, és nyomja meg az ENTER gombot.

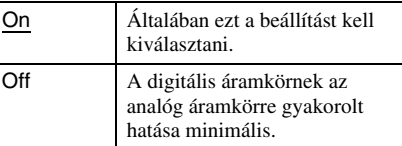

- **3**Válassza ki az "On" beállítást, és nyomia meg az ENTER gombot.
- **4**Állítsa be <sup>a</sup> digitális kimenőjel típusát.

• Dolby Digital (csak HDD/DVD) A Dolby Digital kimenőjel típusának kiválasztása.

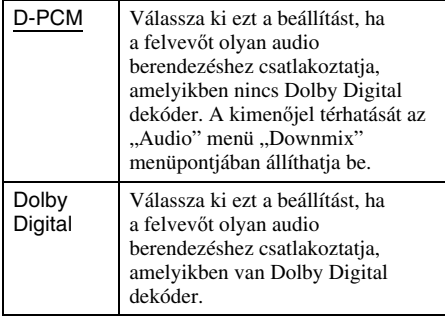

### b **Megjegyzés**

Ha <sup>a</sup> HDMI OUT aljzaton keresztül olyan készüléket csatlakoztat, amely nem kompatibilis <sup>a</sup> DOLBY DIGITAL jelekkel, automatikusan a "D-PCM" jel kerül kimenetre még akkor is, ha Ön a "Dolby Digital" beállítást választotta.

• MPEG (csak DVD VIDEO)

Az MPEG audio kimenőjel típusának kiválasztása.

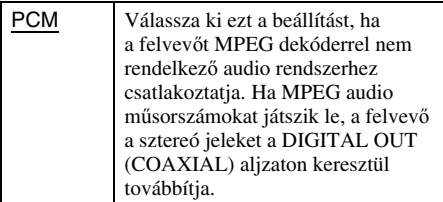

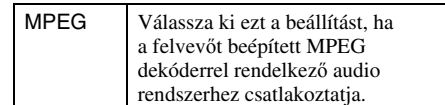

### b **Megjegyzés**

Ha <sup>a</sup> HDMI OUT aljzaton keresztül olyan készüléket csatlakoztat, amely nem kompatibilis <sup>a</sup> MPEG audiojelekkel, automatikusan a "PCM" jel kerül kimenetre még akkor is, ha a Ön az "MPEG" beállítást választotta.

• DTS (csak DVD VIDEO)

A DTS kimenőjel ki- és bekapcsolása.

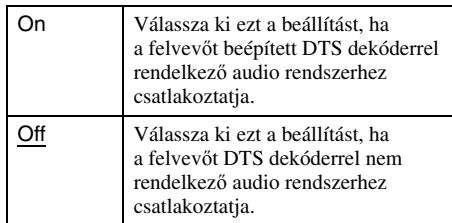

### b **Megjegyzés**

Ha <sup>a</sup> HDMI OUT aljzaton keresztül olyan készüléket csatlakoztat, amely nem kompatibilis <sup>a</sup> DTS jelekkel, a jelek a "DTS" beállítás ellenére sem kerülnek kimenetre.

### • 48 kHz/96 kHz PCM (csak DVD VIDEO)

Az audio kimenőjel mintavételezési

frekvenciájának beállítása.

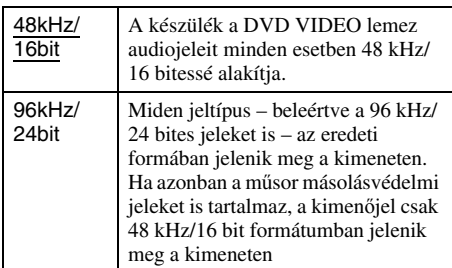

### b **Megjegyzések**

- A "48kHz/96kHz PCM" beállításnak nincs hatása <sup>a</sup> LINE 2 OUT R-AUDIO-L kimeneten megjelenő analóg jelekre. Ha <sup>a</sup> mintavételezési frekvencia 96 kHz, <sup>a</sup> készülék egyszerűen 96 kHz-es analóg jelekké alakítja <sup>a</sup> beérkező jeleket és ilyen formában továbbítia.
- Ha az MPEG audio <sup>m</sup>űsorszámokat <sup>a</sup> DIGITAL OUT(COAXIAL) aljzaton keresztül hallgatja, és az "Audio" menü "MPEG" opciójának értékét "MPEG"re állítja, <sup>a</sup> hangsugárzók nem adnak ki hangot, ha valamelyik TVS módot kiválasztja.
- Ha <sup>a</sup> HDMI OUT aljzaton keresztül olyan készüléket csatlakoztat, amely nem kompatibilis <sup>a</sup> 96 kHz frekvenciájú jelekkel, automatikusan 48 kHz PCM jel kerül kimenetre még akkor is, ha a Ön az. 96kHz/ 24bit" beállítást választotta.
- Audio (HDMI)

Kiválasztja <sup>a</sup> HDMI OUT aljzaton keresztül kimenő audiojelek típusát.

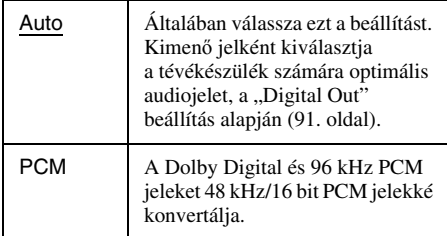

### b **Megjegyzések**

- A készülék hangos zajt hallat (vagy egyáltalán nem ad ki hangot), ha "Auto" beállítás mellett olyan tévékészüléket csatlakoztat, amely nem kompatibilis <sup>a</sup> DOLBY DIGITAL/DTS jelekkel. Ebben az esetben a "PCM" beállítást válassza.
- Amennyiben HDMI kompatibilis tévékészüléke tömörített audiojeleket fogad, válassza a "Digital Out" pont "On" beállítását.

## **Felvételi beállítások és szülői letiltás (Features)**

A "Features" menüben a felvételi beállításokat és <sup>a</sup> szülői letiltást módosíthatja.

- **1 Állj üzemmódban nyomja meg a SYSTEM MENU gombot.**
- **2 Válassza ki a "SETUP" ikont, és nyomja meg az ENTER gombot.**
- $\bf 3$  Válassza ki a "Features" menüt, és **nyomja meg az ENTER gombot.**

A képernyőn megjelenik a "Features" menü az alábbi opciókkal. Az alapértelmezett beállítások aláhúzva szerepelnek.

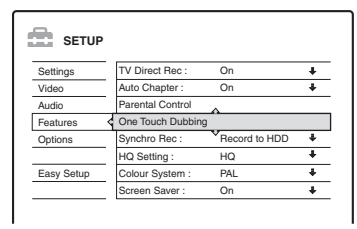

### **TV Direct Rec (csak HDD/DVD+RW/DVD-RW/ DVD+R/DVD-R)**

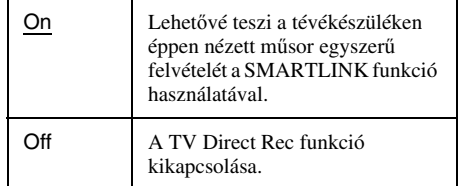

### **Auto Chapter**

A fejezetjelek segítségével egy felvételt (tételt) automatikusan több részre bonthat, <sup>a</sup> megadott időközök szerint. A jeleket <sup>a</sup> felvevő felvétel közben szúrja be.

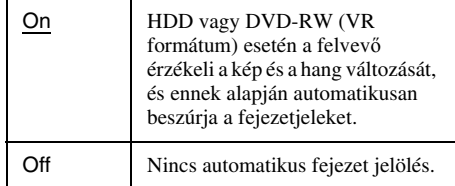

### b **Megjegyzések**

- A készülő felvétel információtartalmától függően <sup>a</sup> valós időköz némileg eltérhet attól, ami <sup>a</sup> fenti menüpontban be lett állítva.
- Ha az "Auto Chapter" menüpont "On" beállítását kiválasztotta, <sup>a</sup> DV kazetták DVD-RW (VR formátum) lemezre vagy HDD-re történő átmásolása közben <sup>a</sup> fejezetjelek automatikusan ott kerülnek beszúrásra, ahol <sup>a</sup> felvétel kezdődik <sup>a</sup> kazettán.

### **Parental Control (Szülői letiltás) (csak DVD VIDEO)**

Egyes DVD VIDEO lemezek lejátszásának korlátozása <sup>a</sup> készüléket kezelő személy életkorának függvényében szabályozható. A jeleneteket letilthatja, vagy más jelenetekkel helyettesítheti.

- **1**Válassza ki a "Parental Control" menüpontot a "Features" menüben, és nyomja meg az ENTER gombot.
	- Ha még nem írt be jelszót, <sup>a</sup> képernyő<sup>n</sup> megjelenik az új jelszó beírására szolgáló menü.

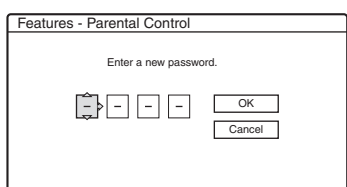

• Ha már van jelszava, <sup>a</sup> képernyő<sup>n</sup> megjelenik <sup>a</sup> jelszó beírására szolgáló menü.

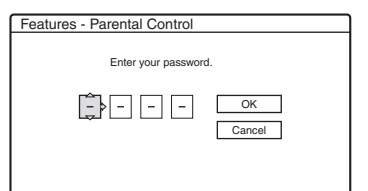

**2** A számgombok segítségével írja be 4 számjegyű jelszavát, válassza ki az "OK" opciót, majd nyomja meg az ENTER gombot.

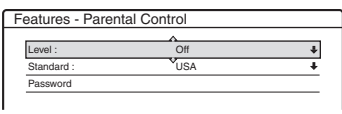

**3** Válassza a "Standard" opciót, és nyomja meg  $a \rightarrow \text{vagy az ENTER gombot.}$ 

A "Standard" opció választható tételei megjelennek.

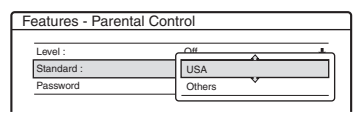

- **4** Válasszon ki egy világrészt, amely <sup>a</sup> korlátozási szint beállításához szükséges, és nyomja meg az ENTER gombot. A világrész kiválasztása megtörtént.
	- Ha az "Others" beállítást választja ki, be kell írnia egy négyjegyű ország-kódot is <sup>a</sup> 113. oldalon található táblázatból, <sup>a</sup> számgombok segítségével. Ezután válassza ki az "OK" opciót, és nyomja meg az ENTER gombot.
- **5**Válassza ki a "Level" opciót, és nyomja meg az ENTER gombot.

A "Level" opció választható beállítási értékei megjelennek.

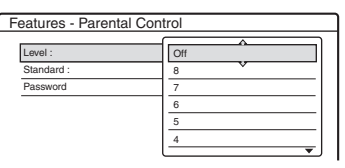

Alapbeállítások **Alapbeállítások**

Minél alacsonyabb értéket állít be, annál szigorúbb <sup>a</sup> korlátozás.

**6** Válassza ki <sup>a</sup> szintet, és nyomja meg az ENTER gombot.

A szülői letiltás beállítása megtörtént.

A szülői letiltás kikapcsolásához <sup>a</sup> 6. lépésben állítsa a "Level" opciót "Off"-ra.

A jelszó megváltoztatásához válassza ki a "Password" opciót a 3. lépésben, és nyomja meg az ENTER gombot. Amikor az új jelszó beírására szolgáló menü megjelenik, írja be az új négy számjegyű jelszót <sup>a</sup> számgombokkal, válassza ki az "OK" opciót, majd nyomja meg az ENTER gombot.

### b **Megjegyzések**

- Ha elfelejtette <sup>a</sup> jelszót, újra be kell állítania azt az "Options" menü "Factory Setup" almenüjének "Parental Control" menüpontjában (95. oldal).
- Ha olyan lemezt játszik le, amelyik nem rendelkezik "Parental Control" (szülői letiltás) funkcióval, <sup>a</sup> lejátszás ezzel <sup>a</sup> készülékkel nem korlátozható.
- Bizonyos típusú lemezek lejátszása közben előfordulhat, hogy <sup>a</sup> lemez kéri <sup>a</sup> korlátozási szint módosítását. Ilyen esetben írja be <sup>a</sup> jelszót, és módosítsa <sup>a</sup> korlátozási szintet.

### **One Touch Dubbing (Egygombos másolás)**

Ebben <sup>a</sup> menüpontban az egygombos másolás (One Touch Dubbing) funkció következő opciói jelennek meg.

### **Finalize Disc (Lemez lezárás) (minden írható lemez esetén, kivéve a DVD-RW (VR formátum) lemezeket)**

Az egygombos másolás után történő automatikus lemezlezárás beállítása (79. oldal).

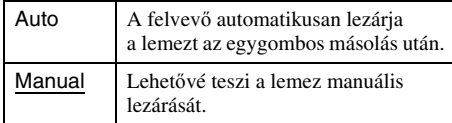

### **Synchro Rec (szinkronfelvétel)**

A szinkronfelvételhez használt adathordozókiválasztása (50. oldal).

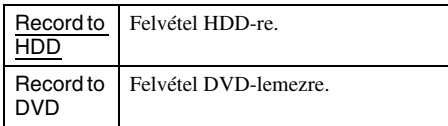

### **HQ Setting (csak HDD esetén)**

A HQ mód kiválasztása HDD-re történő felvétel esetén (41. oldal).

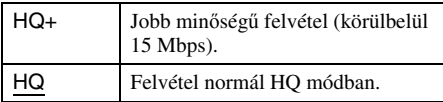

### **Colour System (színrendszer)**

A színrendszer kiválasztása VIDEO CD-lemezek(beleértve <sup>a</sup> Super VIDEO CD-lemezeket is) lejátszásakor.

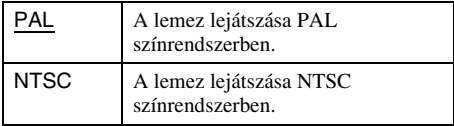

### **Screen Saver**

A képernyővédő automatikusan aktiválódik, ha <sup>a</sup> bekapcsolt készüléket <sup>a</sup> képernyő<sup>n</sup> megjelenített menüvel (pl. alapbeállítási menü) több mint 10 percig nem használja. A képernyővédő <sup>a</sup> képernyő károsodásának (beégés) megelőzése érdekében kapcsol be.

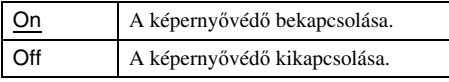

## **Lemez és távvezérlőbeállítások/Gyári beállítások (Options)**

Az "Options" menüben további beállításokat végezhet el.

#### **1 Állj üzemmódban nyomja meg a SYSTEM MENU gombot.**

 $2$  Válassza ki a "SETUP" ikont, és nyomja **meg az ENTER gombot.**

### $\bf 3$  Válassza ki az "Options" menüt, és **nyomja meg az ENTER gombot.**

A képernyőn megjelenik az "Options" menü <sup>a</sup> következő opciókkal. Az alapértelmezett beállítások aláhúzva szerepelnek.

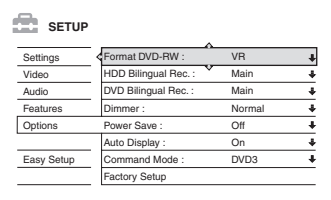

### **Format DVD-RW (csak DVD-RW esetén)**

Ha új, formattálatlan DVD-RW lemezt helyez be, <sup>a</sup> felvevő automatikusan <sup>a</sup> lenti beállításnak megfelelően – VR vagy Videó módban – formattálja azt.

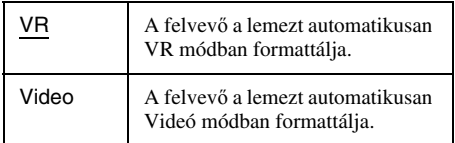

### **HDD Bilingual Rec. (csak HDD esetén)**

A HDD-re felvenni kívánt hangsáv kiválasztása.

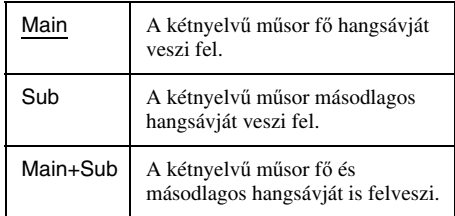

### b **Megjegyzés**

Ha DVD-lemezről HDD-re történő átmásoláskor a felvételi módot megváltoztatia, mindig a forrás lemezen (DVD) rögzített hangsáv kerül alkalmazásra, ettől <sup>a</sup> beállítástól függetlenül.

### **DVD Bilingual Rec. (minden írható lemez esetén, kivéve a DVD-RW (VR formátum) lemezeket)**

Az írható lemezre felvenni kívánt hang kiválasztása. Ez <sup>a</sup> beállítás nem szükséges, ha DVD-RW (VR formátum) lemezekre vesz fel, melyek mind <sup>a</sup> fő, mindpedig <sup>a</sup> másodlagos hangot felveszik.

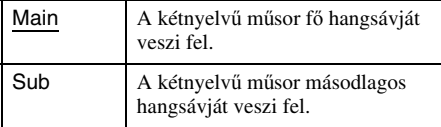

### **Dimmer (fényerő)**

Az előlapon lévő kijelző világításának beállítása.

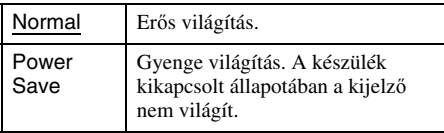

### b **Megjegyzés**

Ha az "Options" menü "Power Save" menüpontjában az "On" beállítást választotta ki, készenléti üzemmódban <sup>a</sup> kijelző mindig kikapcsol, függetlenül <sup>a</sup> fenti menüpont beállításától.

### **Power Save (energiatakarékos üzemmód)**

Beállíthatja, hogy kikapcsoláskor (készenléti állapot) <sup>a</sup> felvevő energiatakarékos üzemmódba kapcsoljon-e vagy sem.

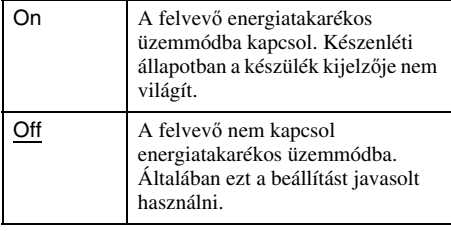

### b **Megjegyzések**

- Az alábbi esetekben az energiatakarékos üzemmód akkor sem funkcionál, ha a "Power Save" menüpont "On" beállítását kiválasztotta:
	- Ha bekapcsolta <sup>a</sup> szinkronfelvételi funkciót.
	- Ha az időzítési listában van olyan időzítés, melynél a ..PDC/VPS" funkció beállítása ..On".
- Ha a "Power Save" menüpont "On" beállítását kiválasztotta, <sup>a</sup> SMARTLINK funkciót nem használhatja.

## **Auto Display (automatikus kijelzés)**

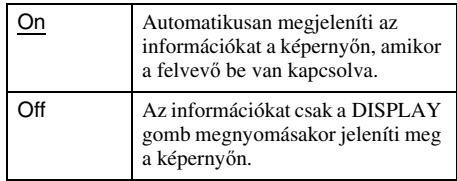

### **Command Mode (parancsmód)**

A felvevő parancsmódjának megváltoztatása, ha más DVD-készülék is ugyanaz<sup>t</sup> <sup>a</sup> parancsmódot használja. Ügyeljen arra, hogy <sup>a</sup> távvezérl<sup>ő</sup> Command Mode kapcsolójának állása megegyezzen az itt beállítottakkal. Részletesebb információért olvassa el a "Ha Önnek Sony DVDlejátszója vagy több Sony DVD-felvevője van" fejezetet <sup>a</sup> 21. oldalon.

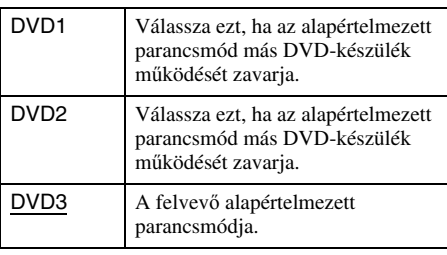

## **Factory Setup (gyári beállítás)**

Lehetővé teszi, hogy <sup>a</sup> beállításokat csoportonként kiválasztva, visszaállítsa azok alapértelmezett értékeit. Ne feledje, hogy az alapértelmezett értékek visszaállításakor az előző értékek elvesznek.

- **1**Válassza ki a "Factory Setup" menüpontot az "Options" menüben, és nyomja meg a → vagy az ENTER gombot. A képernyő<sup>n</sup> megjelenik <sup>a</sup> beállítás csoportok kiválasztására szolgáló menü.
- **2** Válassza ki a "Settings", "Video", "Audio", "Features", "Options", "Parental Control" és "All" opciók közül azt, amelyik értékeit alapértelmezettre kívánja visszaállítani, majd nyomja meg a → vagy az ENTER gombot.
- **3**Válassza ki a "Start" opciót, és nyomja meg az ENTER gombot. A kiválasztott opciók beállításai visszaállnak alapértelmezettre.
- **4** Nyomja meg az ENTER gombot, amikor a "Finish" felirat megjelenik.

## **Gyorsbeállítás (A felvev ő beállításainak módosítása)**

Válassza ezt az opciót <sup>a</sup> gyorsbeállítás (Easy Setup) funkció újbóli lefuttatásához.

- **1 Állj üzemmódban nyomja meg a SYSTEM MENU gombot.**
- **2 Válassza ki a "SETUP" ikont, és nyomja meg az ENTER gombot.**
- $\bf 3$  Válassza ki az "Easy Setup" opciót, és **nyomja meg az ENTER gombot.**

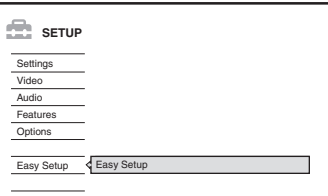

- **4 Nyomja meg az ENTER gombot.**
- ${\bf 5}$  Válassza ki a "Start" opciót, és nyomja **meg az ENTER gombot.**
- **6 Kövesse a gyorsbeállítási művelet ("Easy Setup") útmutatásait (22. oldal) <sup>a</sup> 2. lépéstől.**

### **További információk**

## **Hibaelhárítás**

Ha <sup>a</sup> felvevő használata során az alábbi jelenségek valamelyikét észleli, <sup>a</sup> javítás igénylése előtt <sup>a</sup> következő hibaelhárítási útmutató alapján próbálja meg elhárítani <sup>a</sup> problémát. Ha az alábbi ellenőrzések végrehajtása után is fennáll az adott hibajelenség, forduljon <sup>a</sup> legközelebbi Sony márkaszervizhez.

## **Tápfeszültség**

### **A készülék nem kapcsol be.**

**→** Ellenőrizze, hogy a hálózati csatlakozóvezetéket megfelelően csatlakoztatta-e.

## **Kép**

### **Nincs kép.**

- **→** Ellenőrizze, hogy a felvevőt megfelelően csatlakoztatta-e.
- **→** A csatlakozóvezetékek megsérültek.
- **→** Ellenőrizze a tévékészülék csatlakoztatását (13. oldal).
- , Kapcsolja <sup>a</sup> tévékészülék jelbement választóját úgy, hogy <sup>a</sup> felvevő képe megjelenjen a képernyőn (például "VCR" bemenetre).
- → Ellenőrizze, hogy a "Video" menü "Scart Setting" opciója az Ön rendszerének megfelelően van-e beállítva (89. oldal).
- $\rightarrow$  Ha a felvevőt csak a COMPONENT VIDEO OUT aljzaton keresztül csatlakoztatta a tévékészülékhez, válassza ki a "Video" menü "Component Out" menüpontjában az "On" beállítást (88. oldal).
- **→** Ez a felvevő nem tud NTSC jeleket rögzíteni.
- **→** Kétrétegű DVD lejátszásakor a kép és a hang közvetítésében pillanatnyi zavar jelentkezhet azon <sup>a</sup> ponton, ahol <sup>a</sup> rétegek közötti váltás történik.

### **Képzaj jelenik meg.**

**→** Ha a felvevőt egy videomagnón vagy tv/ videomagnó kombináción keresztül csatlakoztatta <sup>a</sup> tévékészülékhez, az egyes DVDlemezeken alkalmazott másolásvédelmi rendszer befolyásolhatja <sup>a</sup> képminőséget. Ha <sup>a</sup> felvevő közvetlenül tévékészülékhez csatlakoztatása után <sup>a</sup> probléma továbbra is fennáll, próbálja meg <sup>a</sup> DVD-felvevő<sup>t</sup> közvetlenül <sup>a</sup> tévékészülék S-videó aljzatához csatlakoztatni.

- , A felvevő<sup>t</sup> progresszív módba kapcsolta (a PROGRESSIVE jelző világít), de <sup>a</sup> televízió nem képes progresszív jelek fogadására. Ebben az esetben nyomja meg többször <sup>a</sup> PROGRESSIVE gombot, amíg <sup>a</sup> kijelző<sup>n</sup> ki nem alszik <sup>a</sup> progresszív jelző.
- **→** Előfordulhat, hogy a felvevő kimenetének progresszív üzemmódba kapcsolása esetén <sup>a</sup> tvkép akkor sem lesz megfelelő, ha <sup>a</sup> tévékészüléke kompatibilis <sup>a</sup> progresszív formátummal (525p/ 625p). Ilyen esetben távolítsa el felvevőjéből <sup>a</sup> HDMI csatlakozóvezetéket, majd nyomja meg többször <sup>a</sup> PROGRESSIVE gombot, amíg <sup>a</sup> PROGRESSIVE jelző ki nem kapcsol és <sup>a</sup> felvevő normál (sorváltásos) üzemmódba nem kapcsol.
- **→** A lejátszott DVD-lemez színszabványa eltér <sup>a</sup> tévékészülék színszabványától.
- **→** Előfordulhat, hogy a HDD-re felvett képeken zaj jelenik meg, ami <sup>a</sup> HDD jellemzőiből adódik, és nem <sup>m</sup>űködési hiba.
- **→** Kétrétegű DVD lejátszásakor a kép és a hang közvetítésében pillanatnyi zavar jelentkezhet azon <sup>a</sup> ponton, ahol <sup>a</sup> rétegek közötti váltás történik.
- **→** A felvevőt egy olyan eszközhöz csatlakoztatta, amely nem kompatibilis <sup>a</sup> HDCP-vel (14. oldal).
- **→** Ha a HDMI OUT aljzatot videojelek kimeneteként használja, a "HDMI Resolution" pont "Video" beállítása megoldást jelenthet <sup>a</sup> problémára (88. oldal). A tévékészüléket és <sup>a</sup> felvevő<sup>t</sup> egy HDMI OUT aljzattól különböző videó aljzaton keresztül csatlakoztassa, és <sup>a</sup> tévékészülék bemeneteként válassza ki<sup>a</sup> csatlakoztatott videó bemenetet, hogy <sup>a</sup> képernyő<sup>n</sup> megjelenjenek <sup>a</sup> kijelző információi. A "Video" pontban változtassa meg a "HDMI Resolution" beállításait, és kapcsolja vissza <sup>a</sup> tévékészülék bemenetét HDMI bemenetre. Ha <sup>a</sup> kép még mindig nem jelenik meg, ismételje meg <sup>a</sup> lépéseket, és próbáljon ki más beállításokat is.

### **A tv-műsor nem tölti ki a képernyőt.**

- → Válassza ki a megfelelő beállítást a "Settings" menü "Channel Setting" menüpontjában (82. oldal).
- **→** Az INPUT SELECT gomb segítségével válassza ki <sup>a</sup> megfelelő bemeneti forrást, vagy válasszon ki egy tv-programot <sup>a</sup> PROG +/– gombokkal.

### **A tv-műsorok képe torzult.**

- **→** Változtassa meg a tv-antenna tájolását.
- , Állítsa be <sup>a</sup> képet (olvassa el <sup>a</sup> tévékészülékhez mellékelt kezelési útmutatót).
- $\rightarrow$  Helyezze a felvevőt és a tévékészüléket távolabb egymástól.
- , Helyezze távolabb <sup>a</sup> tévékészüléket <sup>a</sup> felcsévélt antennavezetéktől.

➡ Az RF vezeték a felvevő AERIAL OUT aljzatához van csatlakoztatva. Csatlakoztassa <sup>a</sup> vezetéket az AERIAL IN aljzathoz.

### **A tv-csatorna nem kapcsolható át.**

- $\rightarrow$  A csatorna le van tiltva (85. oldal).
- **→** Időzített felvétel indult, így a csatorna nem kapcsolható át.

### **A felvevőhöz csatlakoztatott külső készülék képe nem jelenik meg a képernyőn.**

Ha <sup>a</sup> külső készülék <sup>a</sup> LINE 1 - TV aljzathoz csatlakozik, <sup>a</sup> PROG +/– vagy az INPUT SELECT gombokkal válassza ki az előlapi kijelzőn az "L1" opciót.

Ha <sup>a</sup> külső készülék <sup>a</sup> LINE 2 IN aljzathoz csatlakozik, <sup>a</sup> PROG +/– vagy az INPUT SELECT gombokkal válassza ki az előlapi kijelzőn az "L2" opciót.

Ha <sup>a</sup> külső készülék <sup>a</sup> LINE 4 IN aljzathoz csatlakozik, <sup>a</sup> PROG +/– vagy az INPUT SELECT gombokkal válassza ki az előlapi kijelzőn az "L4" opciót.

Ha <sup>a</sup> külső készülék <sup>a</sup> LINE 3/DECODERaljzathoz csatlakozik, <sup>a</sup> PROG +/– vagy az INPUT SELECT gombokkal válassza ki az előlapi kijelzőn az "L3" opciót.

Ha <sup>a</sup> külső készülék <sup>a</sup> DV IN aljzathoz csatlakozik (általában digitális videokamera csatlakoztatása esetén), <sup>a</sup> PROG +/– vagy az INPUT SELECT gombokkal válassza ki az előlapi kijelzőn az "DV" opciót.

→ Ha a felvevő LINE 4 IN aljzatához S-videó vezetéket csatlakoztat, válassza ki a "Line4 Input" menüpont "S Video" beállítását a "Video" menüben (89. oldal).

### **A felvevőn keresztül csatlakoztatott külsőkészülék vagy a tv-műsor képe torzult.**

**→** Ha egy DVD-lejátszó, videomagnó vagy tuner lejátszási képe <sup>a</sup> felvevő<sup>n</sup> keresztül jut el <sup>a</sup> tévékészülékhez, akkor az egyes <sup>m</sup>űsorokhoz csatolt másolásvédelmi jel befolyásolhatja <sup>a</sup> képminőséget. Ebben az esetben csatlakoztassa az érintett készüléket közvetlenül<sup>a</sup> tévékészülékhez.

### **A kép nem tölti ki a képernyőt.**

 $\rightarrow$  Állítsa be a "Video" menü "TV Type" opcióját <sup>a</sup> tévékészülék képarányának megfelelően (87. oldal).

### **A kép nem tölti ki a képernyőt, annak ellenére,**  hogy a "Video" menü "TV Type" opciója **<sup>a</sup> megfelelő képarányra van beállítva.**

 $\rightarrow$  A tétel rögzített képaránnyal rendelkezik.

### **A lejátszott műsor fekete-fehérben jelenik meg.**

- → Ellenőrizze, hogy a "Video" menü "Scart Setting" menüpontjának "Line1 Output" beállítása megfelel-e az Ön rendszerének (89. oldal).
- **→** Olyan SACRT csatlakozóvezetéket használjon, melyben az összes érintkező (21 pólus) be van kötve.

### **Hang**

### **Nincs hang.**

- **→** Ellenőrizze, hogy a felvevőt megfelelően csatlakoztatta-e.
- **→** A csatlakozóvezeték megsérült.
- , Az erősítő bemeneti beállításai vagy az erősítő csatlakoztatása nem megfelelő.
- , A felvevő<sup>t</sup> gyorskeresés előre vagy hátra, szünet vagy lassított lejátszás üzemmódba kapcsolta.
- → Ha a DIGITAL OUT (OPTICAL vagy COAXIAL)/HDMI csatlakozón keresztül nem jelenik meg a műsor, ellenőrizze az "Audio Connection" menü beállításait az "Audio" beállítások pontban (90. oldal).

### **A HDMI OUT aljzat nem közvetít kimenő jeleket.**

- **→** A HDMI OUT aljzatot DVI eszközzel csatlakoztatta (a DVI aljzatok nem fogadnak audiojeleket).
- **→** A HDMI OUT aljzathoz csatlakoztatott eszköz nem kompatibilis az audiojel formátumával, ebben az esetben állítsa az "Audio" menü "Audio Connection" pontjának "Audio Connection" beállítását "PCM"-re (92. oldal).

### **Hangfrekvenciás torzítások észlelhetők.**

 $\rightarrow$  Válassza ki az "Audio ATT" funkció "On" beállítását az "Audio" menüben (90. oldal).

### **A hang zajos.**

**→** DTS hangot tartalmazó CD-lemezek lejátszásakor <sup>a</sup> LINE 2 OUT R-AUDIO-L, LINE 1 - TV vagy LINE3/DECODER aljzatokon keresztül zaj hallható (56. oldal).

### **A hangerő túlságosan alacsony.**

- **→** Vannak olyan DVD-lemezek, melyeken <sup>a</sup> hangerő az átlagosnál alacsonyabb. A hangerőszint javulhat, ha az "Audio DRC" menüpont "TV Mode" beállítását kiválasztja az "Audio" menüben (90. oldal).
- $\rightarrow$  Válassza ki az "Audio ATT" funkció "Off" beállítását az "Audio" menüben (90. oldal).
- **→** Kiválasztott egy TVS hangzásmódot (55. oldal).
- $\rightarrow$  Ha külső készülékről vesz fel, a TOOLS menü "Line Audio Input" opcióját állítsa "Bilingual"ra (52. oldal).
- **→** DVD+RW, DVD-RW (Videó formátum), DVD+R vagy DVD-R lemezekre nem vehet fel többnyelvű (fő és másodlagos) hangsávot. A megfelelő nyelv felvételéhez válassza ki az "Options" menü "DVD Bilingual Rec." menüpontjában a "Main" vagy "Sub" beállítást <sup>a</sup> felvétel megkezdése előtt (95. oldal). Mindkét hangsáv felvételéhez használjon DVD-RW (VR formátum) lemezt.
- **→** A HDD és a DVD-RW (VR formátum) lemezeken kívül <sup>a</sup> többi lemeztípusra nem vehető fel mind <sup>a</sup> két hangsáv. HDD-re történő felvétel esetén válassza ki az "Options" menü "HDD Bilingual Rec." menüpontjában a Main+Sub" beállítást (94. oldal).
- → Ha a felvevő DIGITAL OUT (OPTICAL vagy COAXIAL) aljzatához AV erősítő<sup>t</sup> csatlakoztatott és egy DVD-RW (VR formátum) lejátszása közben váltani szeretne <sup>a</sup> hangsávok között, válassza ki az "Audio" beállításokban az "Audio Conection" menü "Dolby Digital" menüpontjában a "D-PCM" beállítást (91. oldal).

## **Lejátszás**

### **A készülék semmilyen lemezt nem játszik le (kivéve a HDD-t).**

- **→** Fordítva tette be a lemezt. Úgy helyezze be <sup>a</sup> lemezt, hogy <sup>a</sup> lejátszható oldal lefelé nézzen.
- $\rightarrow$  A lemez helytelenül lett behelyezve.
- , Páralecsapódás fordult elő <sup>a</sup> felvevő belsejében. Távolítsa el <sup>a</sup> lemezt és hagyja bekapcsolva <sup>a</sup> felvevő<sup>t</sup> kb. fél óráig, hogy <sup>a</sup> lecsapódott nedvesség elpárologhasson.
- **→** Ha a lemez egy másik felvevővel készült és nem lett lezárva, akkor ez <sup>a</sup> készülék nem tudja lejátszani (39. oldal).

### **A készülék nem az elejétől játssza le a műsort.**

- , A felvevő<sup>t</sup> folytatólagos lejátszási üzemmódba kapcsolta (54. oldal).
- **→** Olyan DVD-lemezt helyezett be, melynek tétel vagy DVD menüje automatikusan megjelenik <sup>a</sup> tv-képernyőn. Használja <sup>a</sup> menüt <sup>a</sup> lejátszás megkezdéséhez.

### **A készülék automatikusan lejátssza a lemezt.**

**→** A DVD VIDEO lemez automatikus lejátszási funkcióval rendelkezik.

### **A lejátszás automatikusan kikapcsol.**

**→** Egyes DVD-lemezekre gyárilag automatikus szünetjelet vesznek fel. Az ilyen lemezek lejátszása közben <sup>a</sup> szünetjelnél <sup>a</sup> lejátszás leáll.

### **Egyes funkciókat, például a leállítást, keresést vagy lassítást nem lehet végrehajtani.**

**→** A lejátszott lemeztől függően előfordulhat, hogy <sup>a</sup> fenti <sup>m</sup>űveletek valamelyikét nem lehet végrehajtani. Lásd <sup>a</sup> lemezhez mellékelt útmutatót.

### **Nem lehet kiválasztani a műsor nyelvét.**

- **→** A lejátszott DVD-lemez nem többnyelvű.
- , A hang nyelvének kiválasztása az adott DVD VIDEO lemezen nem engedélyezett.
- **→** A távvezérlő közvetlen kiválasztó gombja helyett próbálkozzon <sup>a</sup> DVD VIDEO lemezmenü használatával.

### **Nem lehet kiválasztani vagy kikapcsolni <sup>a</sup> szinkronfelirat nyelvét.**

- **→** A lejátszott DVD VIDEO lemez nem tartalmaz többnyelvű szinkronfeliratot.
- **→** A szinkronfelirat nyelvének kiválasztása az adott DVD VIDEO lemezen nem engedélyezett.
- **→** A távvezérlő közvetlen kiválasztó gombja helyett próbálkozzon <sup>a</sup> DVD VIDEO lemezmenü használatával.
- **→** Az ezzel a készülékkel felvett tételek esetén <sup>a</sup> szinkronfelirat nem változtatható.

### **Nem lehet kiválasztani a kameraállást.**

- **→** A lejátszott DVD VIDEO lemez nem tartalmaz több kameraállású jelenetet.
- **→** A kameraállás csak akkor változtatható, ha
- a kijelzőn az " $\mathcal{L}_{\sharp}$ " jelző világít (55. oldal).<br>A kameraállás kiválasztása az adott DVD VIDEO lemezen nem engedélyezett.
- **→** A távvezérlő közvetlen kiválasztó gombja helyett próbálkozzon <sup>a</sup> DVD VIDEO lemezmenü használatával.
- **→** Az ezzel a készülékkel felvett tételek esetén <sup>a</sup> kameraállás nem változtatható.

### **Az MP3 audio műsorszámok nem játszhatók le.**

**→** Az MP3 audio műsorszámok a felvevő által nem lejátszható formátumban lettek felvéve (63. oldal).

### **A JPEG képek nem játszhatók le.**

- , A JPEG képek <sup>a</sup> felvevő által nem lejátszható formátumban lettek felvéve (63. oldal).
- **→** A készülék nem játssza le a progresszív tömörítésű JPEG fájlokat.

### **A tv-szünet (TV Pause) funkció nem működik.**

**→** HDD-re készít felvételt, vagy a HDD megtelt.

## **Felvétel/id őzített felvétel/ szerkesztés**

### **Nem tud átkapcsolni arról a csatornáról, amelyről éppen felvételt készít.**

 $\rightarrow$  Állítsa a tévékészülék bemenetét "TV"-re.

#### **A felvétel nem indul el azonnal a**  z **REC gomb megnyomása után.**

**→** A felvevőt csak azután használja, ha az előlapi kijelzőről a "LOAD", "FORMAT" vagy ..INFOWRITE" felirat eltűnik.

### **A készülék nem vett fel semmit, az időzítő helyes beállítása ellenére sem.**

- , A felvétel közben áramkimaradás történt.
- , A felvevő belső órája megállt 1 óránál hosszabb áramkimaradás miatt. Állítsa be az órát újra (86. oldal).
- **→** A csatorna le lett tiltva az időzített felvétel beállítása után. Olvassa el a "Csatorna beállítások" fejezetet <sup>a</sup> 82. oldalon.
- , Húzza ki <sup>a</sup> hálózati csatlakozóvezetéket, majd csatlakoztassa újra.
- $\rightarrow$  A TOOLS menüben a "PDC/VPS Scan Off" beállítást választotta ki (44. oldal).
- , A <sup>m</sup>űsor <sup>a</sup> felvételt korlátozó másolásvédelmi jellel rendelkezik.
- , Egy másik időzítő beállítás átfedésben van az aktuális időzítéssel (49. oldal).
- $\rightarrow$  Nincs DVD-lemez a felvevőben.
- $\rightarrow$  Nincs elegendő szabad hely a felvételhez.
- , A felvevő az adott időpontban DV átmásolási <sup>m</sup>űveletet hajtott végre.

### **A felvétel nem áll le azonnal a**  x **REC STOP gomb megnyomása után.**

, A lemez információ felírása néhány másodpercet vesz igénybe, mielőtt <sup>a</sup> felvétel leállna.

### **A felvétel nem áll le a**  x **gomb megnyomása után.**

, Nyissa ki <sup>a</sup> távvezérlő fedelét és nyomja meg a ■ REC STOP gombot.

#### **Az időzített felvétel nem teljes vagy nem az elejétől indul.**

, A felvétel közben áramkimaradás történt. Ha az áramellátás visszatér az időzített felvétel közben, <sup>a</sup> felvétel folytatódik. Ha az áramkimaradás több mint egy órán át tart, állítsa be újra az órát (86. oldal).

- , Egy másik időzítő beállítás átfedésben van az aktuális időzítéssel (49. oldal).
- **→** A lemezterület nem volt elegendő.
- $\rightarrow$  A PDC/VPS funkció be van kapcsolva.

### **A korábban felvett tartalom törlődött.**

- **→** A lemez behelyezésekor a PC-vel felvett adatok törlődnek <sup>a</sup> DVD-lemezről.
- **→** A TOOLS menü (akkor jelenik meg, ha megnyomja <sup>a</sup> TOOLS gombot, amíg a képernyőn a Timer List menü látható) "Auto Title Erase" menüpontjában az "On" beállítást választotta ki (50. oldal).
- $\rightarrow$  A tétel a frissítés közben felül lett írva (43. oldal).

### **A PDC/VPS funkció nem működik.**

- **→** Ellenőrizze, hogy az óra és a dátum be van-e állítva.
- **→** Ellenőrizze, hogy a beállított PDC/VPS idő helyes-e (előfordulhat, hogy <sup>a</sup> tv<sup>m</sup>űsorismertetőben hiba van). Ha <sup>a</sup> felvenni kívánt adás <sup>m</sup>űsorszórója nem pontos PDC/VPS információt küldött, akkor <sup>a</sup> felvevő nem indítja el <sup>a</sup> felvételt.
- → Ha a vételi jel gyenge, a PDC/VPS jel megváltozhat és előfordulhat, hogy <sup>a</sup> felvevő nem indítja el <sup>a</sup> felvételt.
- **→** A "PDC/VPS Scan Off" beállítást választotta ki (44. oldal).

## **Felvétel küls ő készülékr ől, az időzítő használatával**

### **A felvevő nem vett fel semmit, annak ellenére, hogy a szinkronfelvételi beállítások megfelelőek.**

- **→** Elfelejtette bekapcsolni a csatlakoztatott készüléket. Kapcsolja be <sup>a</sup> csatlakoztatott készüléket, és kapcsolja <sup>a</sup> felvevő<sup>t</sup> szinkronfelvételi készenléti üzemmódba(50. oldal).
- $\rightarrow$  A felvevőt nem kapcsolta szinkronfelvételi készenléti üzemmódba. Nyomja meg <sup>a</sup> SYNCHRO REC gombot <sup>a</sup> felvevő szinkronfelvételi készenléti üzemmódba kapcsolásához. Ellenőrizze, hogy <sup>a</sup> kijelző<sup>n</sup> világít-e <sup>a</sup> SYNCHRO REC jelző (50. oldal).
- **→** A felvevő a külső készülék tv-kimeneti aljzatához van csatlakoztatva.

### **A szinkronfelvétel nem teljes.**

- $\rightarrow$  A csatlakoztatott készülék időzítő beállítása átfedésben volt <sup>a</sup> felvevő időzítésével. (51. oldal).
- **→** A felvétel közben áramkimaradás történt.

**A felvevő automatikusan elkezdi a felvételt, amikor a műholdvevő be van kapcsolva.**

 $\rightarrow$  A szinkronfelvétel funkció be van kapcsolva. Kapcsolja ki <sup>a</sup> <sup>m</sup>űholdvevőt, majd törölje <sup>a</sup> szinkronfelvételi funkciót (50. oldal).

## **Kijelz ő**

### **Az óra megállt.**

- $\rightarrow$  Állítsa be ismét az órát (86. oldal).
- **→** Az óra egy több mint egy órás áramkimaradás miatt állt meg. Állítsa be ismét (86. oldal).

### **A TIMER REC jelző villog.**

- $\rightarrow$  A lemezen nincs elég szabad terület.
- **→** Helyezzen írható lemezt a felvevőbe.

### **A felvételi mód kijelzés helytelen.**

- **→** Ha a felvétel vagy átmásolás időtartama kevesebb mint három perc, előfordulhat, hogy <sup>a</sup> felvételi mód helytelenül jelenik meg. Az adott felvétel <sup>a</sup> kiválasztott felvételi módbanmegtörténik.
- **→** SLP és SEP üzemmódban felvett tételek lejátszása után – <sup>a</sup> felvett <sup>m</sup>űsor típusától függően – <sup>a</sup> felvételi mód kijelzése helytelen lehet.

### **Az óra nem jelenik meg az előlapi kijelzőn.**

- $\rightarrow$  Az "Options" menü "Dimmer" menüpontjában a "Power Save" beállítást választotta ki (95. oldal).
- $\rightarrow$  Az "Options" menü "Power Save" menüpontjában az "On" beállítást választotta ki, és <sup>a</sup> felvevő készenléti állapotba kapcsolt (95. oldal).

## **Távvezérlő**

### **A távvezérlő nem működik.**

- $\rightarrow$  Az elemek kimerültek.
- $\rightarrow$  A távvezérlő túl messze van a felvevőtől.
- **→** A távvezérlő gyári kódja alapértelmezett értékre változott az elemek cseréjekor. Állítsa be újból <sup>a</sup> kódot (19. oldal).
- $\rightarrow$  Kapcsolja be a felvevőt.
- **→** A távvezérlőt irányítsa a felvevő távvezérlés érzékelője felé.
- **→** A felvevő és a távvezérlő parancsmódja nem egyezik meg. Állítsa be ugyanaz<sup>t</sup> <sup>a</sup> parancsmódot (21. oldal). E felvevő és <sup>a</sup> mellékelt távvezérlő alapértelmezés szerinti parancsmódja DVD3.
- , Állítsa <sup>a</sup> TV/DVD kapcsolót DVD állásba (20. oldal).

### **Más Sony készülék is reagál a távvezérlőre.**

**→** A másik készülék és a felvevő ugyanazt <sup>a</sup> parancsmódot használja. Állítson be másik parancsmódot <sup>a</sup> felvevő<sup>n</sup> (21. oldal).

## **Egyéb**

### **A felvevő nem működik megfelelően.**

- **→** Indítsa újra a felvevőt. Tartsa lenyomva a felvevő  $\mathbb{I}/\mathbb{O}$  gombját több mint tíz másodpercig, amíg az előlapi kijelző<sup>n</sup> a "WELCOME" felirat meg nem jelenik.
- $\rightarrow$  Ha a felvevő működését statikus elektromosság, stb. zavarja, kapcsolja ki <sup>a</sup> felvevő<sup>t</sup> és várjon, amíg az óra meg nem jelenik <sup>a</sup> kijelzőn. Ezután húzza ki <sup>a</sup> hálózati vezetéket, majd kis idő elteltével csatlakoztassa újra.

### **5 karakterből álló kijelzés jelenik meg <sup>a</sup> kijelzőn.**

**→** Az öndiagnózis funkció bekapcsolt. (Lásd <sup>a</sup> 102. oldalon lévő táblázatot).

### **A lemezfiók nem nyílik ki a**  Z **(nyitó/záró) gomb megnyomása után.**

, Felvételkészítés vagy DVD-szerkesztés után <sup>a</sup> lemezfiók kinyitása pár másodpercet igénybe vehet. A felvevő ilyenkor még adatokat ír <sup>a</sup> lemezre.

### A lemezfiók nem nyílik ki és a "TRAY LOCKED" **kijelzés jelenik meg az előlap kijelzőjén.**

**→** Vegye fel a kapcsolatot a vásárlás helyével, vagy <sup>a</sup> legközelebbi Sony márkaszervizzel.

### **Az előlapi kijelzőn a "RECOVERY" felirat jelenik meg.**

 $\rightarrow$  A felvevő helyreállítási funkciója aktiválódott <sup>a</sup> felvevő bekapcsolásakor, mert áramkimaradás történt felvétel közben, és <sup>a</sup> készülék kikapcsolt. Ne használja a felvevőt, amíg a "RECOVERY" felirat el nem <sup>t</sup>űnik <sup>a</sup> kijelzőről.

### **A kijelzőn a "HDD ERROR" felirat jelenik meg.**

**→** Merevlemez hiba történt. Tartsa lenyomva a felvevő  $\mathsf{I\!/\!\!/}^{\text{\textsf{t}}\!}$  gombját több mint tíz másodpercig, amíg az előlapi kijelző<sup>n</sup> a "WELCOME" felirat meg nem jelenik. Ha ez nem oldja meg <sup>a</sup> problémát, formattálja meg <sup>a</sup> felvevő HDD-jét úgy, hogy <sup>a</sup> felvevő<sup>n</sup> lévő HDD gombot több mint tíz másodpercig nyomva tartja, amíg az előlapi kijelzőn a "FORMAT" felirat meg nem jelenik. Ne feledje, hogy ennél <sup>a</sup> <sup>m</sup>űveletnél <sup>a</sup> HDD teljes tartalma törlődik. Ha <sup>a</sup> probléma továbbra is fennáll, forduljon <sup>a</sup> márkaszervizhez.

### **A kijelzőn a "FAN ERROR" felirat jelenik meg.**

, Győződjön meg arról, hogy <sup>a</sup> felvevő hátoldalán található ventilátor nincs elzárva. Azután azonnal áramtalanítsa <sup>a</sup> készüléket. Hagyja egy időre kikapcsolva <sup>a</sup> készüléket, majd csatlakoztassa újra <sup>a</sup> hálózati csatlakozót, és nyomja meg a felvevő  $\mathsf{I}/\mathsf{I}$  gombját.

### **A felvevő kikapcsolt állapotában mechanikus zaj hallható.**

, Amikor az Auto Clock Set funkció az órát állítja be, vagy <sup>a</sup> PDC/VPS funkció csatornapásztázást végez, még kikapcsolt állapotban is lehet <sup>m</sup>űködési zajokat hallani (mint például <sup>a</sup> hűtőventilátor zaja). Ez nem <sup>m</sup>űködési hiba.

### **A lemezfiók nem nyílik ki, és a lemezt nem lehet kivenni a**  Z **(nyitó/záró) gombbal.**

**→** Kapcsolja ki a felvevőt. Ha az óra megjelent a kijelzőn, húzza ki <sup>a</sup> hálózati csatlakozóvezetéket. A felvevőn lévő ≙ gombot lenyomva tartva csatlakoztassa <sup>a</sup> hálózati vezetéket, majd engedje el <sup>a</sup> gombot, amikor <sup>a</sup> lemezfiók kinyílik. Ezután tartsa lenyomva a  $\mathbb{I}(\cdot)$  gombot több mint tíz másodpercig, amíg az előlapi kijelző<sup>n</sup> a "WELCOME" felirat meg nem jelenik.

### **Az előlapi kijelzőn a "LOCKED" kijelzés jelenik meg.**

**→** A lemezfiók zárva van. Kapcsolja ki <sup>a</sup> gyermekzár funkciót (54. oldal).

## **Az öndiagnózis funkció (Ha a kijelz őn bet űk/számok jelennek meg)**

Amikor <sup>a</sup> hibás <sup>m</sup>űködés megelőzése érdekében <sup>a</sup> felvevő öndiagnosztikai funkciója aktiválódik, ötjegyű hibakód (egy betű és négy számjegy, pl. C 13 00) tájékoztat <sup>a</sup> készülék állapotáról. Ha egy ilyen kijelzés megjelenik, ellenőrizze az alábbi táblázatot.

#### **A hibakód első három karaktereOk és/vagy elhárítás**

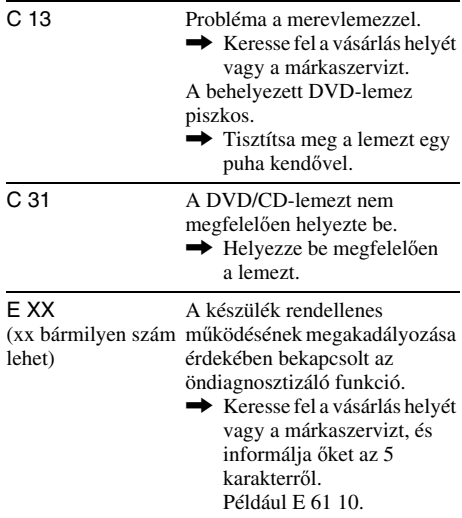

## **Néhány szó a felvev őről**

### **Néhány szó az üzemeltetésről**

- Ha <sup>a</sup> készüléket hideg helyről meleg helyre viszi, pára csapódhat le <sup>a</sup> felvevő belsejében. A készülék megfelelő <sup>m</sup>űködése ilyenkor nem garantált. Ha páralecsapódás fordul elő, vegye ki <sup>a</sup> lemezt és hagyja bekapcsolva <sup>a</sup> felvevő<sup>t</sup> kb. fél óráig, amíg <sup>a</sup> nedvesség elpárolog.
- Szállítás előtt vegyen ki minden lemezt <sup>a</sup> felvevőből. Ha ezt nem teszi meg, <sup>a</sup> készülék megsérülhet.

### **A hangerő beállítása**

A nagyon halk vagy <sup>m</sup>űsor nélküli részeken ne hangosítsa fel túlságosan <sup>a</sup> készüléket. Ellenkező esetben <sup>a</sup> túl hangos részleteknél <sup>a</sup> hangsugárzók károsodhatnak.

### **A tisztításról**

Kímélő tisztítószerrel enyhén megnedvesített puha ruhával törölje le <sup>a</sup> készülék burkolatát és kezelőszerveit. A tisztításhoz soha ne használjon súrolószert, súrolószivacsot, benzint vagy alkoholt.

### **Néhány szó a merevlemez javításáról**

- Tesztelési célból szükséges lehet <sup>a</sup> merevlemezen tárolt adatokhoz valóhozzáférés; ez nem <sup>a</sup> tételek vagy bármilyen más adat másolásának vagy tárolásának szándékával történik.
- Ha <sup>a</sup> merevlemezt formattálni vagy cserélni kell, azt <sup>a</sup> Sony megfontoltan és saját megítélése szerint teszi. Azonban <sup>a</sup> merevlemez teljes tartalma törlődni fog, beleértve <sup>a</sup> szerzői jogot sértő tartalmakat is.

### **A tisztítólemezekről**

Ne használja <sup>a</sup> kereskedelmi forgalomban kapható tisztítólemezeket. A készülék meghibásodhat.

### **Megjegyzések a lemezekről**

• A lemezek tisztántartása érdekében csak<sup>a</sup> szélüknél fogja meg azokat. A lemez felületét ne érintse meg. A lemez felületén lévő por, ujjlenyomatok, karcolások <sup>a</sup> lemez hibás <sup>m</sup>űködését eredményezhetik.

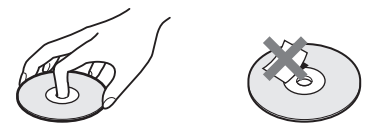

- Ne tegye ki <sup>a</sup> lemezeket közvetlen napsugárzásnak vagy hőnek (mint például hőlégbefúvó), és ne hagyja napon parkoló autóban, mert az autó belső terének hőmérséklete jelentősen megnőhet.
- A lejátszás után tárolja <sup>a</sup> lemezt <sup>a</sup> tokjában.
- A lemezt puha tisztítókendővel törölje le. A törlést <sup>a</sup> lemez közepétől <sup>a</sup> széle felé végezze.

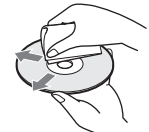

- A tisztításhoz ne használjon oldószert, például benzint, hígítót, <sup>a</sup> kereskedelemi forgalomban kapható tisztítószert vagy vinil lemezekhez használt antisztatizáló sprayt.
- Ne használja <sup>a</sup> következő lemezeket:
- Nem hagyományos formájú (például szögletes vagy szív alakú) lemezt.
- Olyan lemezt, amelyen matrica vagy címke van.
- Olyan lemezt, amelyen ragasztószalag vagy ragasztómaradvány van.

## **Min őségtanúsítás, m űszaki jellemz ők**

A forgalomba hozó tanúsítja, hogy az RDR-HX1010 típusú DVD-felvevő <sup>a</sup> BkM-IpM 2/1984. (III. 10.) számú együttes rendeletben előírtak szerint megfelel <sup>a</sup> következő <sup>m</sup>űszaki jellemzőknek.

### **Rendszer**

**Lézer:** Félvezető lézer **Csatorna lefedettség:** 

PAL/SECAM (B/G, D/K, I, L) VHF: E2–E12, R1–R12, F2–F10, Olaszország A–H, Írország A–J, Dél-Afrika 4–13/UHF: E21–E69, R21–R69, B21–B69, F21–F69/CATV: S01–S05, S1–S20, Franciaország B–Q/HYPER: S21–S41

A fenti csatorna lefedettség csak <sup>a</sup> csatornakiosztást biztosítja ezeken <sup>a</sup> területeken. Nem garantálja <sup>a</sup> tökéletes vételt minden körülmények között.

**Videojel vétel:** Frekvencia szintézeres rendszer **Audiojel vétel:** Osztott vivőjel rendszer **Antenna kimenet:** 75-ohmos aszimmetrikusantenna csatlakozóaljzat **Időzítő:** Óra: Kvarcvezérelt/Időzítő kijelzés: 24-órás ciklus (digitális)/Elektromos háttérmemória: 1 óra**Videó felvételi formátum:** MPEG Videó**Audio felvételi formátum/alkalmazható bitsebesség:** Dolby Digital 2ch/256 kbps

**Be- és kimenetekLINE 2 OUT(AUDIO):** RCA/2 Vrms/10 kohm **(VIDEO):** RCA/1,0 Vp-p **(**S VIDEO**):** 4 pólusú mini DIN/Y: 1,0 Vp-p, C: 0,3 Vp-p (PAL) **LINE 2 IN/LINE 4 IN(AUDIO):** RCA/2 Vrms, több mint 22 kohm **(VIDEO):** RCA/1,0 Vp-p **(S VIDEO):** 4 pólusú mini DIN/Y: 1,0 Vp-p, C: 0,3 Vp-p (PAL) **LINE 1 - TV:** 21-tű<sup>s</sup>CVBS IN/OUTS-VIDEO/RGB OUT

**LINE 3/DECODER:** 21-tű<sup>s</sup>CVBS IN/OUT S-VIDEO/RGB INS-VIDEO OUT Dekóder**DV IN:** 4-tűs/i.LINK S100**DIGITAL OUT (OPTICAL):** Optikai kimeneti aljzat/–18 dBm (hullámhossz: 660 nm) **DIGITAL OUT (COAXIAL):** RCA/0,5 Vp-p/ 75 ohm**COMPONENT VIDEO OUT (Y, PB/CB, PR/CR):** RCA/Y: 1,0 Vp-p, PB/CB: 0,7 Vp-p, PR/CR: 0,7 Vp-p **HDMI OUT:** A típus (19-tűs) **Általános jellemzők Üzemi feszültség:** 220–240 V, 50/60 Hz **Teljesítményfelvétel:** 55 <sup>W</sup> **Befoglaló méretek (kb.):** 430 <sup>×</sup> 75 <sup>×</sup> 328 mm (szé <sup>×</sup> ma <sup>×</sup> mé) <sup>a</sup> maximális kinyúlásokkal **Merevlemez kapacitás:** 400 GB **Tömeg (kb.):** 5,2 kg **Üzemi hőmérséklet:** 5–35°C**Üzemi páratartalom:** 25–80% **Mellékelt tartozékok:** Hálózati csatlakozóvezeték (1) Antennavezeték (1) Távvezérlő (1) R6 (AA) elemek (2)

A <sup>m</sup>űszaki adatok és <sup>a</sup> kivitel előzetes bejelentés nélkül változhatnak.

### **Kompatibilis színrendszerek**

Ez <sup>a</sup> felvevő PAL színrendszerben tud felvételt készíteni, és PAL vagy NTSC színrendszert tud lejátszani.

SECAM színrendszerű jeleket <sup>a</sup> készülék foghat, és azokat fel is veheti, de csak PAL

színrendszerben tudja azokat lejátszani. Más színrendszerű videoműsorok felvétele nemgarantált.

## **Az i.LINK**

Az ezen <sup>a</sup> felvevő<sup>n</sup> megtalálható DV IN aljzat egy i.LINK kompatibilis DV csatlakozó. Ebben <sup>a</sup> fejezetben ismertetjük az i.LINK szabványt és főbb jellemzőit.

### **Mi is az az i.LINK?**

Az i.LINK egy digitális soros csatlakozó, amely az i.LINK aljzattal ellátott berendezések közötti digitális videó, digitális audio és egyéb adatok kétirányú továbbítására, illetve egyéb külső berendezések vezérlésére képes.

Az i.LINK kompatibilis készülékek egyetlen i.LINK kábellel csatlakoztathatók. Leggyakoribb felhasználási területe <sup>a</sup> digitális AV berendezések közötti kommunikáció és vezérelhetőség megteremtése. Ha ehhez <sup>a</sup> felvevőhöz kettő vagy több i.LINK készüléket csatlakoztat egymás után felfűzve, <sup>a</sup> külső vezérlés és adatcsere nem csupán az ehhez <sup>a</sup> felvevőhöz csatlakoztatottberendezéssel történhet, hanem <sup>a</sup> közvetlen csatlakoztatási láncban szereplő bármely készülékkel is.

Ne feledje azonban, hogy <sup>a</sup> vezérlési <sup>m</sup>űvelet kivitelezése <sup>a</sup> csatlakoztatott berendezéstípusának és jellemzőinek függvényében eltérhet. Egyes esetekben <sup>a</sup> vezérlés és az adatátvitel egyáltalán nem lehetséges.

### b **Megjegyzés**

Ehhez <sup>a</sup> felvevőhöz általában csak egy külső berendezés csatlakoztatható az i.LINK kábellel (DV csatlakozóvezeték). Ha ezt <sup>a</sup> felvevő<sup>t</sup> egy olyan i.LINK kompatibilis külső berendezéshez kívánja csatlakoztatni, amely kettő vagy több i.LINK aljzattal (DV csatlakozóval) rendelkezik, kérjük, olvassa el <sup>a</sup> csatlakoztatni kívánt készülék kezelési útmutatóját is.

## Az "i.LINK" névről

A Sony által javasolt i.LINK kifejezés az IEEE 1394 adatátviteli busz könnyebben megjegyezhető formája, és egyben olyan védjegy is, melyet számos nagyvállalat elfogadott és használ. Az IEEE 1394 az Elektromos ésElektronikai Mérnöki Intézmény által kiadott nemzetközi szabvány.

## **i.LINK adatátviteli sebesség**

Az i.LINK rendszer maximális adatátviteli sebessége <sup>a</sup> csatlakoztatott készülék típusától függ. Három maximális adatátviteli sebességet definiáltak:

S100 (kb. 100 Mbps\*) S200 (kb. 200 Mbps) S400 (kb. 400 Mbps)

Az adatátviteli sebesség értéke rendszerint <sup>a</sup> kérdéses készülékek kezelési útmutatójának "Műszaki adatok" fejezetében található meg. Egyes készülékek esetében azonban az i.LINK aljzat közelében is feltüntetik ezt az értéket. Azokon <sup>a</sup> készülékeken, melyeken nincs feltüntetve, a maximális bitsebesség "S100". Ha eltérő adatátviteli sebességgel rendelkező készülékeket csatlakoztat, az átvitel sebessége eltérhet <sup>a</sup> feltüntetett értéktől.

\* Mit jelent az Mbps?

Az Mbps a "megabit/sec" – azaz az egy másodperc alatt továbbítható vagy fogadható adatmennyiség – rövidítése. A 100 Mbps átviteli sebesség például azt jelenti, hogy másodpercenként maximum 100 megabitnyi adat küldhető el.

## **i.LINK funkciók ezen a készüléken**

A DV csatlakozóval rendelkező külső berendezés csatlakoztatása utáni átmásolás végrehajtásának lépéseit <sup>a</sup> 77. oldalon olvashatja. E felvevő DV aljzata csak DVC-SD jelbemenetre szolgál. Kimenőjeleket nem továbbít. A DV aljzat nem fogad MICRO MV jeleket olyan készülékektől, mint például az i.LINK aljzattal rendelkező MICRO MV digitális videokamera. További tudnivalókat <sup>a</sup> 77. oldalon olvashat.Ennek <sup>a</sup> felvevőnek más készülékhez valócsatlakoztatására vonatkozó részletes előírásokat <sup>a</sup> másik készülék kezelési útmutatójában találhat.

## **A szükséges i.LINK vezeték**

Használjon egy mindkét végén 4 érintkező<sup>s</sup> dugóval ellátott Sony i.LINK kábelt (DV másolás közben).

Az i.LINK és a **b** védjegyek.

## **Kezelőszervek és szabályzók**

Részletes információért olvassa el <sup>a</sup> zárójelben lévő oldalak tartalmát.

## **Távvezérlő**

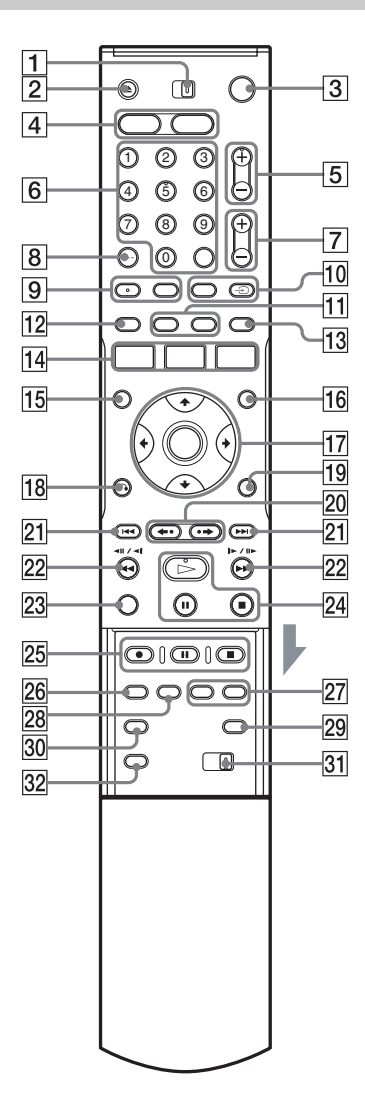

- $\boxed{1}$  TV/DVD kapcsoló (19)
- $\boxed{2}$   $\triangleq$  (nyitó/záró) gomb (29)
- $\overline{3}$   $\overline{1}$ / $\overline{0}$  (be/készenlét) kapcsoló (22)
- $|4|$  HDD gomb (31) DVD gomb (29)
- **5** PROG (programhely)  $+/-$  gomb (31) A <sup>+</sup> gombon tapintható jelölés van\*.
- **6** Számgombok  $(45, 60)$ SET gomb (45) Az 5-ös számgombon tapintható jelölés van\*.
- $\boxed{7}$   $\boxed{\sim}$  (hangerő) +/– gomb (19)
- **8** CLEAR/-/-- (kétjegyű szám) gomb (45)
- $\boxed{9}$  (audio) gomb (55)  $\left(\ldots\right)$  (szinkronfelirat) gomb (55) A (O) (audio) gombon tapintópont található\*.
- 10 INPUT SELECT gomb (52, 77)  $\oplus$  TV/VIDEO gomb (19)
- $\overline{11}$  DISPLAY gomb (34) TIME/TEXT gomb (34)
- $\overline{12}$   $\overline{7}$   $\overline{IMER}$  gomb (43, 45)
- $|13|$  SUR (térhatás) gomb (55)
- $|14|$  SYSTEM MENU gomb (79, 82) TITLE LIST gomb (32, 53, 61, 66) TIMER LIST gomb (48)
- $\overline{15}$  TOP MENU gomb (53)
- $\overline{16}$  MENU gomb (53)
- $\overline{17}$   $\leftrightarrow$ / $\overline{+}$ / $\overline{+}$ /ENTER gomb (22)
- $\overline{18}$  of RETURN gomb (48)
- $\overline{19}$  TOOLS gomb (29)
- $\boxed{20}$   $\leftarrow$  (azonnali visszajátszás)/ $\rightarrow$ (gyorskeresés) gomb (32, 61)
- **21**  $\blacktriangleleft$ **/** $\blacktriangleright$  (előző/következő) gomb (55)
- 22  $\triangleleft$   $\triangleleft$   $\parallel$   $\parallel$   $\parallel$   $\parallel$   $\triangleright$   $\parallel$   $\triangleright$   $\triangleright$  (kereső) gombok (55)
- 23 VISUAL SEARCH gomb (60)
- $24 \triangleright$  (lejátszás) gomb (53)  $\blacksquare$  (szünet) gomb (55)  $\blacksquare$  (állj) gomb (53) A  $\triangleright$  gombon tapintható jel van\*.
- $25$  REC gomb (31) **II** REC PAUSE gomb (31) REC STOP gomb  $(31)$
- 26 REC MODE gomb (31)
- 27 CHAPTER MARK/CHAPTER MARK ERASE gomb (69)
- 28 SYNCHRO REC gomb (50)
- 29  $\odot$  (szélesvásznú mód) gomb (19)
- $\overline{30}$   $\curvearrowright$ <sub>r</sub> (kameraállás) gomb (55)
- 31 COMMAND MODE kapcsoló (DVD 1,2,3) (21)
- 32 PROGRESSIVE gomb (16)
- \* A tapintható jelet viszonyítási pontként használhatja.

## **Előlap**

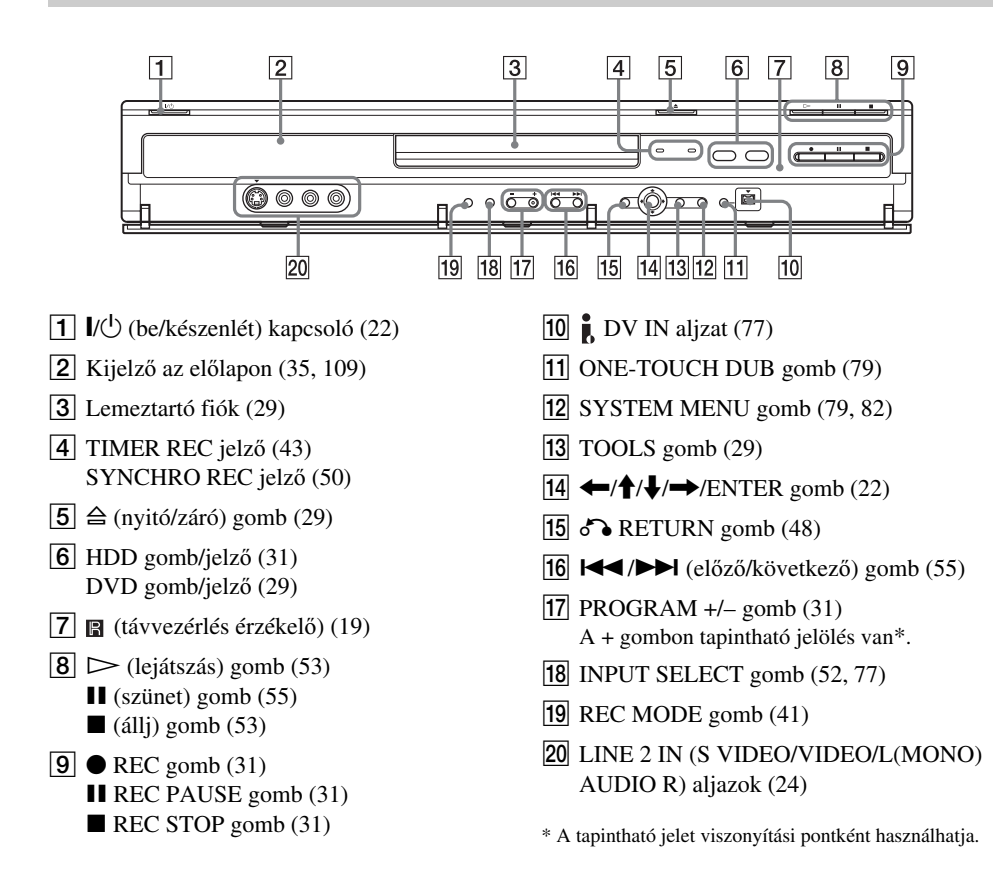
## **Az előlapon lévő kijelző**

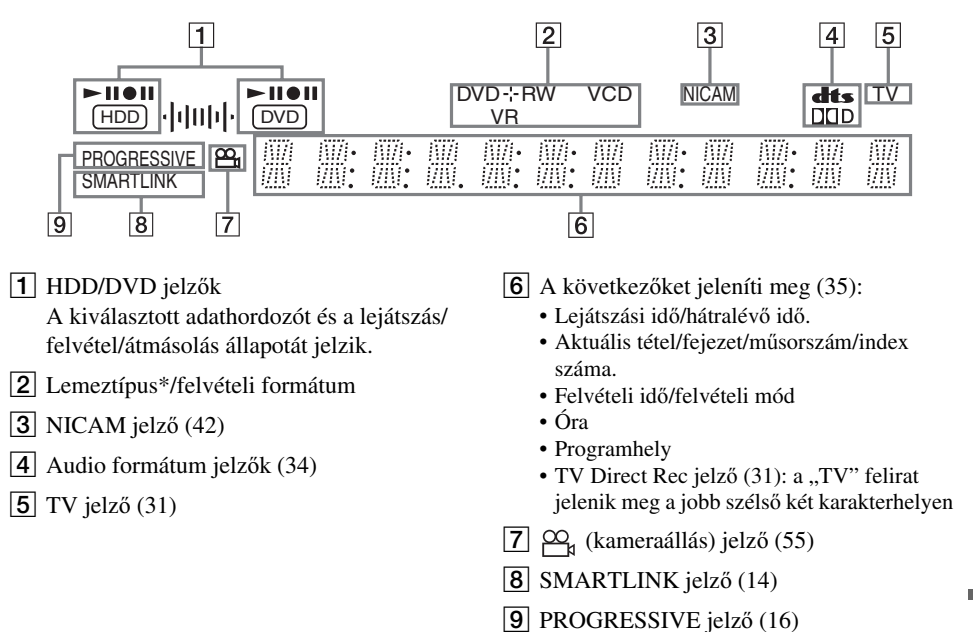

\* A DATA (adat) CD-lemezeknél "CD" jelenik meg.

#### z **Hasznos tudnivaló**

A készülék kikapcsolt állapotában az előlapi kijelzőt is kikapcsolhatja az "Options" menü "Power Save" menüpontjának "Dimmer" opciójával (95. oldal).

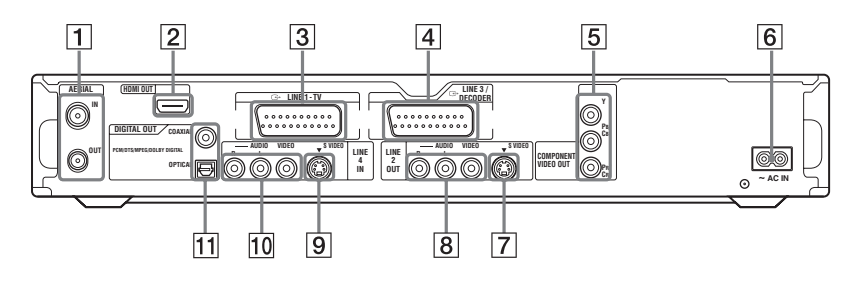

- A AERIAL IN/OUT aljzatok (13)
- $\boxed{2}$  HDMI OUT aljzat (14)
- $\boxed{3}$  LINE 1 TV aljzat (14)
- $\overline{4}$  LINE 3/DECODER aljzat (23)
- E COMPONENT VIDEO OUT (Y, PB/CB, PR/CR) aljzatok (14)
- $\boxed{6}$  AC IN csatlakozó (18)
- G LINE <sup>2</sup> OUT (S VIDEO) aljzat (14)
- **B** LINE 2 OUT (R-AUDIO-L/VIDEO) aljzatok (14, 17)
- $\boxed{9}$  LINE 4 IN (S VIDEO) aljzat (24)
- 10 LINE 4 IN (R-AUDIO-L/VIDEO) aljzatok (24)
- **T1** DIGITAL OUT (COAXIAL/OPTICAL) aljzatok (17)

## **Fogalommagyarázat**

### **Fejezet (60. oldal)**

A DVD-lemezen lévő videó vagy audio <sup>m</sup>űsorok egy <sup>a</sup> tételnél rövidebb szakasza. Mindegyik tétel több fejezetből áll. Vannak olyan lemezek, amelyeken nincsenek fejezetek.

### **Másolásvédelmi jelek (42. oldal)**

A másolásvédelmet <sup>a</sup> szerzői jog tulajdonosai stb. szabhatják meg. Ezeket <sup>a</sup> jeleket néhány <sup>m</sup>űsor és tv-adás tartalmazza, és <sup>a</sup> felvételt korlátozza ezen <sup>a</sup> felvevőn.

### **Dolby Digital (91. oldal)**

A Dolby Laboratories Corporation által kifejlesztett digitális hangtömörítési technológia. Ez <sup>a</sup> technológia <sup>a</sup> többcsatornás térhang kódolásnak felel meg. Ebben <sup>a</sup> rendszerben <sup>a</sup> sztereó hátsó csatorna, és egy elkülönített mélyhang csatorna fokozza <sup>a</sup> térhatású hang élményét. A Dolby Digital ugyanaz<sup>t</sup> <sup>a</sup> kiváló minőségű, elkülönített hangcsatornákkal kialakított rendszert alkalmazza, amelyekkel a "Dolby Digital" rendszerű digitális filmszínházakban találkozhat.

A kiváló csatorna elkülönülési jellemzőkaműsor csatornánkénti rögzítésének és digitális feldolgozásának köszönhetők.

### **DTS (91. oldal)**

A Digital Theatre Systems által kifejlesztett digitális hangtömörítési technológia. Ez <sup>a</sup> technológia <sup>a</sup> többcsatornás térhang kódolásnak felel meg. Ebben <sup>a</sup> rendszerben <sup>a</sup> sztereó hátsó csatorna, és egy elkülönített mélyhang csatorna fokozza <sup>a</sup> térhatású hang élményét. A DTS rendszer teljesen azonos, kiváló minőségű elkülönített hangcsatornákat alkalmaz. A kiváló csatorna elkülönülési jellemzőkaműsor csatornánkénti rögzítésének és digitális feldolgozásának köszönhetők.

### **DVD+R (8. oldal)**

A DVD+R (ejtsd "plusz R") olyan írható lemez, mely <sup>a</sup> DVD VIDEO lemezzel megegyező méretű. A DVD+R lemezre egyszer készíthető felvétel, mely formátuma megegyezik <sup>a</sup> DVD VIDEO formátummal.

### **DVD+RW (8. oldal)**

A DVD+RW (ejtsd "plusz RW") írható, és újraírható lemez. A DVD+RW olyan felvételi formátumot használ, mely hasonló <sup>a</sup> DVD VIDEO formátumhoz.

### **DVD-R (8. oldal)**

A DVD-R olyan írható lemez, mely <sup>a</sup> DVD VIDEO lemezzel megegyező méretű. A DVD-R lemezre egyszer készíthető felvétel, melynek formátuma megegyezik <sup>a</sup> DVD VIDEO formátummal.

### **DVD-RW (8. oldal)**

A DVD-RW egy olyan írható, illetve újraírható lemez, mely <sup>a</sup> DVD VIDEO lemezzel megegyező méretű. A DVD-RW lemezekre két különbözőmódon készíthető felvétel: VR üzemmódban és videó üzemmódban. A videó üzemmódkompatibilis <sup>a</sup> DVD VIDEO formátummal, míg <sup>a</sup> VR (videó felvételi) üzemmód változatos programozási és szerkesztési funkciókat kínál.

### **DVD VIDEO (8. oldal)**

A CD-lemezzel megegyező méretű, de akár 8 órányi mozgófilmet is tartalmazó digitális lemez. Az egyrétegű, egyoldalas DVD-lemez információ kapacitása 4,7 GB (Giga bájt), amely 7-szerese <sup>a</sup> CD-lemezének. A kétrétegű, egyoldalas DVDlemez információ kapacitása 8,5 GB, az egyrétegű, kétoldalas DVD-lemezé 9,4 GB, míg <sup>a</sup> kétrétegű, kétoldalas DVD-lemez 17 GB információt tartalmazhat.

A képtömörítés az MPEG 2 formátumon alapul, amely <sup>a</sup> digitális adattömörítési technológia egyik világszabványa. Ezzel <sup>a</sup> képtömörítési eljárással <sup>a</sup> képadatokat az eredeti méretükhöz képest 1/40 részre lehet összesűríteni. A DVD egy másik technológiát is alkalmaz – <sup>a</sup> változó <sup>s</sup>űrítési arányú kódolási technológiát –, amely lehetővé teszi <sup>a</sup> kép állapotától függő adatkiosztást. A hangot többcsatornás – pl. Dolby Digital – formátumban rögzítik, így <sup>a</sup> hatás még élethűbb. Ezen kívül, számos egyéb, korszerű funkció – pl. kameraállás és nyelv kiválasztás, szülői letiltás – gazdagítja <sup>a</sup> DVD-lemezek szolgáltatásainak körét.

### **Merevlemez (2. oldal)**

A merevlemez (HDD) lemezekből és meghajtóból álló mechanikus rendszer. A lemezek lapos, kör alakú, vékony mágneses réteggel bevont merev korongok. A gyorsan forgó lemezekre mágneses fejek veszik fel az adatokat, ez lehetővé teszi az adat gyors és hatékony írását illetve olvasását.

### **HDMI (High-Definition Multimedia Interface)**

A HDMI olyan interfész, megy egyetlen digitális kapcsolaton keresztül támogatja az audio és <sup>a</sup> videojeleket. A HDMI kapcsolat normál, vagy akár high-definition videojeleket és többcsatornás audiojeleket közvetít digitális formátumban, minőségromlás nélkül olyan AV eszközöknek, mint például <sup>a</sup> HDMI kapcsolattal rendelkező tévékészülékek.

A HDMI szabvány támogatja <sup>a</sup> HDCP (Highbandwith Digital Contents Protection) (Szélessávú Digitális Tartalomvédelem) másolásvédő technológiát, mely digitális videojeleket kódoló technológiát is alkalmaz.

#### **Sorváltásos formátum (16. oldal)**

Ez <sup>a</sup> formátum <sup>a</sup> kép minden második sorát külön mezőként (félkép) jeleníti meg, mely <sup>a</sup> televíziós képmegjelenítés szabvány eljárása. A páros számú mezők <sup>a</sup> kép páros sorait, <sup>a</sup> páratlan mezők <sup>a</sup> kép páratlan sorait jelenítik meg.

### **MPEG audio (91. oldal)**

Az ISO/IEC által elfogadott nemzetközi szabványeljárás, mely <sup>a</sup> digitális hangok tömörítésére szolgál. A DVD-lemezeken alkalmazott MPEG 2 eljárással akár 7.1 csatornás <sup>m</sup>űsorokat is lehet tömöríteni.

### **Eredeti (65. oldal)**

A HDD/DVD-RW (VR formátum) lemezre <sup>a</sup> valóságban felvett tételek. Az eredeti tételek törlésével lemez területet szabadíthat fel.

### **Lejátszási lista (65. oldal)**

A HDD/DVD-RW (VR formátum) lemezen valósan tárolt felvételekből készült lejátszási információ. A lejátszási lista az eredeti tételeket változatlanul hagyja, és csak <sup>a</sup> lejátszáshoz szükséges információkat tartalmazza. A lejátszási listák nagyon kis helyet foglalnak <sup>a</sup> lemezen.

### **Progresszív formátum (16. oldal)**

Ellentétben <sup>a</sup> sorváltásos formátummal, mely felváltva jeleníti meg egy adott kép (mező) két félképét, <sup>a</sup> progresszív formátum <sup>a</sup> teljes képet egyetlen mezőként képzi le. Ez azt jelenti, hogy míg <sup>a</sup> sorváltásos formátum másodpercenként 25 vagy 30 képet (50–60 félképet) jelenít meg, addig <sup>a</sup> progresszív formátum 50/60 képet vetít másodpercenként. Ennek köszönhetően az általános képminőség javul, az állóképek, <sup>a</sup> szöveg és <sup>a</sup> vízszintes vonalak élesebben láthatók.

### **Tétel (60. oldal)**

A DVD-lemez leghosszabb összefüggő videó vagy audio programja: pl. egy film <sup>a</sup> videoműsort tartalmazó lemezrészen, vagy egy zenei album <sup>a</sup> hangfrekvenciás <sup>m</sup>űsort tartalmazó lemezrészen.

### **Műsorszám (60. oldal)**

A CD/VIDEO CD-lemezek kép- vagy hanganyagának kisebb szakaszai (egy dal hossza).

## **A választható nyelvek listája**

A részleteket lásd <sup>a</sup> 87. oldalon.

A nyelvek helyesírása <sup>a</sup> megfelel az ISO 639: 1988 (E/F) szabványnak.

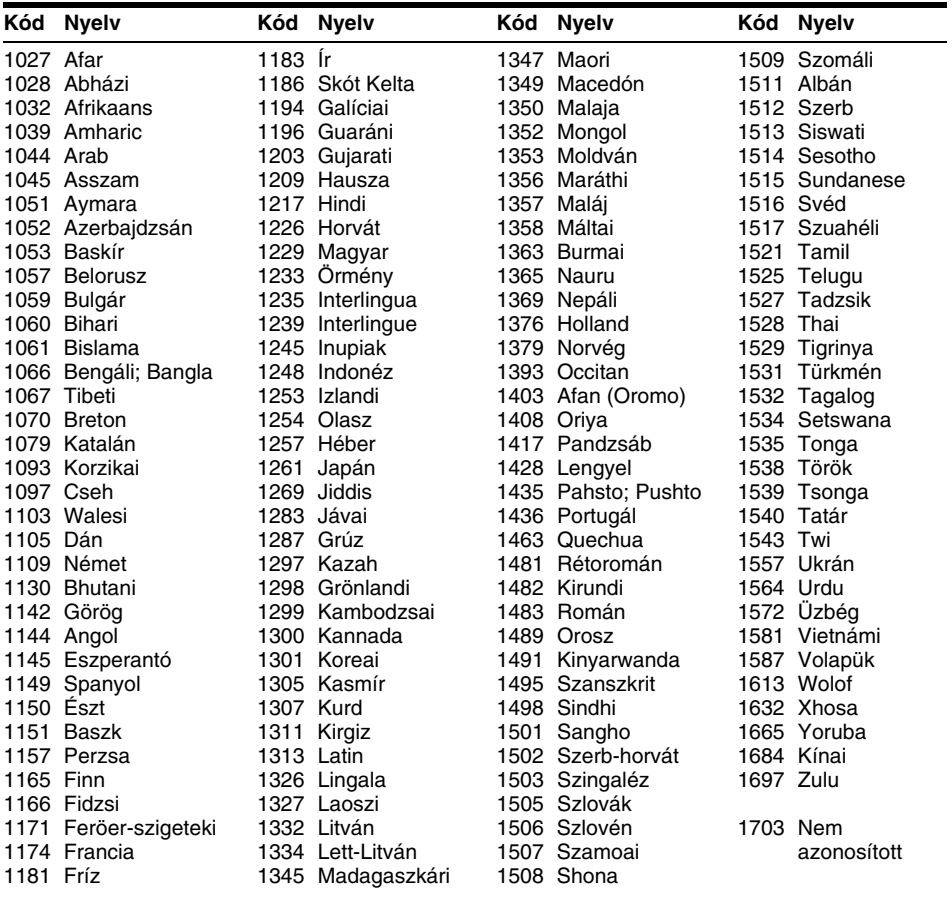

## **Területkódok**

A részleteket lásd <sup>a</sup> 93. oldalon.

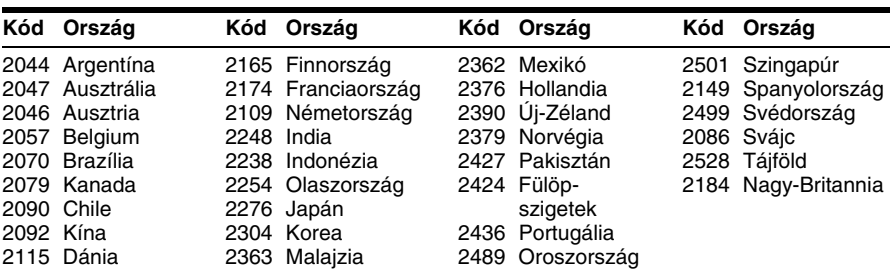

e.

## **Tárgymutató**

Az idézőjelben szereplő szavak megjelennek <sup>a</sup> képernyőkijelzésen.

## **Számok**

16:9 22, 87 4:3 Letter Box 22, 87 4:3 Pan Scan 22, 87 .,48kHz/96kHz PCM" 91

## **A**

..A-B Erase" 67 ..AFT" 83 Album 35, 64 "Album Search" 60 Album száma 35Antenna 13Átmásolás.Dub Mode" 72 gyorsmásolás 72 felvételi mód átalakító átmásolás 73.Settings" 76 Audio 55, 90 ..Audio Connection" 22 Audio csatlakozóvezeték 17..Audio DRC" 90 "Audio Filter" 58 "Audio Settings" 57 "Audio" 87 "Auto Adjust" 86 "Auto Chapter" 91 "Auto Display" 94 Automatikus órabeállítás 86"Auto Title Erase" 50 "AV SYNC" 58

## **B**

Beállításlejátszás képe 57 lejátszás hangja 57 felvétel képe 47 "Bilingual" 51, 52 "BNR" 57 "Brightness" 47, 57

### **C**

 $\overline{C}$  NR" 57 Canal Plus 26"Capture All" 70 "Capture" 70 "CATV" 82 CD 10"Change IN" 70, 80 "Change OUT" 70, 80 ..Channel List" 85 CHAPTER MARK 69CHAPTER MARKERASE 69"Channel Setting" 82 "Chapter Search" 60 "Check Overlap" 49 "Colour System" 93 "Colour" 47, 57 ..Combine" 71 "Command Mode" 21, 94 "Component Out" 88 COMPONENT VIDEOOUT 14 "Contrast" 47, 57 "Create Playlist" 70 CPRM 8Csatlakoztatás 14antennavezeték 13audio vezetékek 17videó vezetékek 14

## **D**

DATA CD 10.Decoder" 27 "Digital Out" 90 Digitális videokamera 77 "Dimmer" 94 "Disc Info" 29, 38, 69 "Divide" 68 Dolby Digital 17, 90, 110 "Downmix" 90 DTS 91, 110 "Dub Mode" 72, 81 "DV Audio Input" 78 DV átmásolás 77egygombos másolás 79, 93 programszerkesztés 79 "DV EDIT" 80

DV IN 77.DVD Bilingual Rec." 94 "DVD Menu" 87 ..DVD Rec. Picture Size" 47 DVD VIDEO 10, 110 DVD+R 8, 110 DVD+RW 8, 110 DVD-R 8, 110 DVD-RW (Videó formátum) 66DVD-RW 8, 110 "DVE" 57

## **E**

Egygombos időzítés 44 Egygombos lejátszás 54 Egygombos másolás 79, 93 Egygombos menü 54 Egyidejű felvétel és lejátszás 59Egyszer másolható 42 Elemek 19Előlap 108 Előlapi kijelző 35, 109 .Erase All" 69 "Erase Titles" 68 "Erase" 49, 66, 70, 80 Eredeti 33, 65, 112 "Extend Rec" 44

## **F**

"Factory Setup" 94 "Features" 92 Fejezet 35, 48, 69, 111 Fejezet száma 35 Fejezetek létrehozása 69 Feliratozás 38Felvételhez használhatólemezek 8Felvételi idő 41 Felvételkészítés 41, 50, 92 képbeállítás 47 felvételi formátum 8felvételi mód 32, 41 felvételi idő 32 ..Update" 43 egy másik <sup>m</sup>űsor nézése közben 31

Felvevő memóriájának törlése 95.File Search" 60 ..Finalize Disc" 93 "Finalize" 39 Folytatólagos lejátszás 54 ..Format" 29 .Format DVD-RW" 94 Formattálás 29

## **G**

GB 30Gyermekzár 54 Gyors időzítő 46 Gyors útmutató <sup>a</sup> lemeztípusokhoz 8 Gyorsbeállítás 22, 95

## **H**

Hálózati csatlakozóvezeték 18Hangminőség 57 Használható lemezek 8, 10 Hátlap 110 Hátralévő idő 35 "HDD Bilingual Rec." 94 HDMI"Audio(HDMI) 92 "HDMI Resolution" 88Hibaelhárítás 97..Hue" 57

## **I**

i.LINK 105Időzítési lista 48Időzített felvételellenőrzés/módosítás/törlés 48kézi beállítás 43felvételi mód beállítás 44ShowView 45szinkronfelvétel 50Időzítő beállítások ellenőrzése/módosítása/törlése (Timer List) 48 Index kép 34 INPUT SELECT 52, 78

## **J**

Jelenet lista 70JPEG képfájlok 61

## **K**

Kameraállás 55Karakterek beírása 36Képernyőkijelzés "OSD" language 22, 87 Képernyőkímélő 94 Képfagyasztás 56 Képméret 47 Képminőség 47, 57 Keresés bekapcsolt hanggal 53 Keresésgyorskeresés hátra/ előre 56ugrás <sup>a</sup> tétel/fejezet/ műsorszámelejére 55 bekapcsolt hanggal 53 keresési mód 60vizuális keresés 60Kétnyelvű felvétel 42 Kezelőszervek 106Kézi órabeállítás 86Kijelző az előlapon 35, 109 Komponens videobemenet 14 Követéses lejátszás 58

## **L**

Lapozó mód 33 Lassított lejátszás 56 Lejátszás 10, 35, 53, 55, 56 gyorsítva, előre 56 gyorsítva, hátra 56 képenként 56 gyorskeresés előre 55 azonnali visszajátszás 55 JPEG képfájlok 61 MP3 audio<sup>m</sup>űsorszámok 61folytatólagos lejátszás 54 keresés bekapcsolt hanggal 53 lassított lejátszás 56 Lejátszás folyamatjelző 35

Lejátszási lista 33, 65, 70, 112 Lejátszási mód 35 Lejátszható lemezek 10 Lemez beállítások 29, 38, 69, 93 Lemezek kezelése 103Lemeztérkép 69 Lemeztípusok 8 Lezárás 39Lezárás feloldása 40"Line Audio Input" 51, 52 LINE 2 IN 24LINE 3/DECODER 23LINE 4 IN 24"Line1 Output" 89 "Line3 Input" 89 .Line3 Output" 89 "Line4 Input" 89

### **M**

Másolásvédelem 110Másolásvezérlő jelek 42 MENU 53MenüDVD menü 53főmenü 53.,Mix" 78 ..MNR" 57 "Modify" 49 "Move" 70, 80 MP3 audio <sup>m</sup>űsorszámok 61MPEG 91, 112 Műsorszám 112

## **N**

Nem másolható 42NICAM 42, 83 .Normal" 82 Nyelv 87

## **O**

"Options" 94 Óra 22, <sup>86</sup>

### **P**

.Pause Mode" 88 PAY-TV 26"PAY-TV/CANAL <sup>+</sup>" 84 "PB Video Equalizer" 57 PBC 53PDC 44"Play Beginning" 54, 61 "Power Save" 95 ..Present Time" 86 "Preview" 70, 80 Programszerkesztés 79 "Progressive Mode" 89 Progresszív 16, 112 ..Protect Disc" 38 "Protect" 66

## **R**

REC 31..Rec Mode" 47 Rec Mode Adjust 44  $Rec NR'' 47$ REC PAUSE 31"Rec Settings" 47 REC STOP 79"Rec Video Equalizer" 47 RECOVERY 101Régiókód 11 Rendezés 33"RGB" 22, 88

## **S**

S-videó 14..S Video" 22, 89 "Scart Setting" 89 ..Search" 60 SET 20, 37 "Set Thumbnail" 66 "Settings" 82 ShowView 45SMARTLINK 16Sorváltásos 112Sorváltásos formátum 112"Station Name" 84 "Stereo1" 78 "Stereo2" 78 Super VIDEO CD 10 .System" 82 Szabad lemezterület 30Szabadon másolható 42Számgombok 37, 45 Szerkesztés 65, 70 DV szerkesztés 77

Szinkronfelirat 55, 87 Szinkronfelvétel 50Színrendszerek 104Szülői letiltás 54, 93

## **T**

Távvezérlő 19, 106 Teletext 32, 85 Térhangzás 55 Területkód 112Tétel 35, 112 Tétel lista 32, 53 rendezés 33index-képek 34 Tétel szám 35"Time Search" 60 TIME/TEXT 35TIMER 43Tisztítólemezek 103TITLE LIST 53"Title Name" 66 .Title Search" 60 TOP MENU 53"Track Search" 60 Tuner rendszer 22"TV Direct Rec" 31, 92 "TV Guide Page" 85 "TV Type" 22, 87 TV/DVD kapcsoló 19 TV/VIDEO 31Tévékészülék vezérlése<sup>a</sup> távvezérlővel 19TV-rendszer 82TVS (TV Virtual Surround) 55TV-szünet 58

## **U**

"Unfinalize" 40

## **V**

Védelemlemez 38tétel 66"Video" 22, 89, 87 VIDEO CD 10"Video Settings" 57 Videó formátum 8Videó vezeték 14

Videobemenet 14Vizuális keresés 60VPS 44VR formátum 8, 65

## **Y**

"Y NR" 57

## **Z**

ZWEITON 42

# SONY

#### http://www.sony.net/

Sony Corporation Printed in Czech Republic (EU)

### **HU**

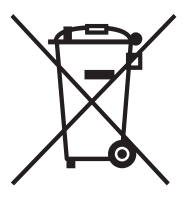

#### **Feleslegessé vált elektromos és elektronikus készülékek hulladékként való eltávolítása (Használható az Európai Unió és egyéb európai országok szelektív hulladékgyűjtési rendszereiben)**

Ez a szimbólum a készüléken vagy a csomagolásán azt jelzi, hogy a terméket ne kezelje háztartási hulladékként. Kérjük, hogy az elektromos és elektronikai hulladék gyűjtésére kijelölt gyűjtőhelyen adja le. A feleslegessé vált termékének helyes kezelésével segít megelőzni a környezet és az emberi egészség károsodását, mely bekövetkezhetne, ha nem követi a hulladék kezelés helyes módját. Az anyagok, újrahasznosítása segít <sup>a</sup> természeti erőforrások megőrzésében. A termék újrahasznosítása érdekében további információért forduljon a lakhelyén az illetékesekhez, a helyi hulladékgyűjtő szolgáltatóhoz vagy ahhoz az üzlethez, ahol a terméket megvásárolta.